# **PacT** Series

# Master**PacT** MTZ2/MTZ3 Interrupteurs-sectionneurs et disjoncteurs IEC avec unités de contrôle MicroLogic X De 800 à 6300 A

# **Guide utilisateur**

**PacT** Series offre des disjoncteurs et des interrupteurs de classe mondiale.

**DOCA0101FR-08 06/2024**

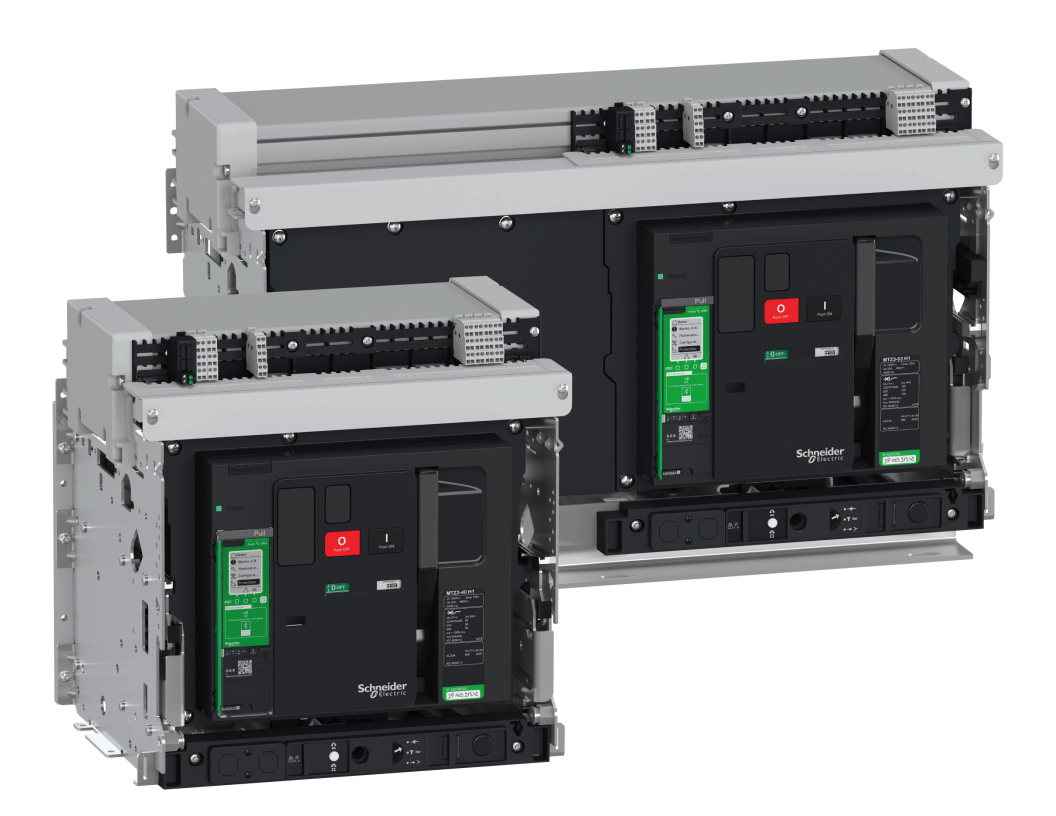

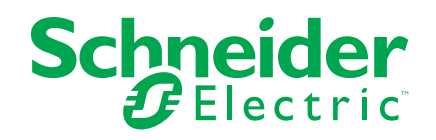

# **Mentions légales**

Les informations fournies dans ce document contiennent des descriptions générales, des caractéristiques techniques et/ou des recommandations concernant des produits/solutions.

Ce document n'est pas destiné à remplacer une étude détaillée ou un plan de développement ou de représentation opérationnel et propre au site. Il ne doit pas être utilisé pour déterminer l'adéquation ou la fiabilité des produits/solutions pour des applications utilisateur spécifiques. Il incombe à chaque utilisateur individuel d'effectuer, ou de faire effectuer par un professionnel de son choix (intégrateur, spécificateur ou équivalent), l'analyse de risques exhaustive appropriée ainsi que l'évaluation et les tests des produits/solutions par rapport à l'application ou l'utilisation particulière envisagée.

La marque Schneider Electric et toutes les marques de commerce de Schneider Electric SE et de ses filiales mentionnées dans ce document sont la propriété de Schneider Electric SE ou de ses filiales. Toutes les autres marques peuvent être des marques de commerce de leurs propriétaires respectifs.

Ce document et son contenu sont protégés par les lois sur la propriété intellectuelle applicables et sont fournis à titre d'information uniquement. Aucune partie de ce document ne peut être reproduite ou transmise sous quelque forme ou par quelque moyen que ce soit (électronique, mécanique, photocopie, enregistrement ou autre), à quelque fin que ce soit, sans l'autorisation écrite préalable de Schneider Electric.

Schneider Electric n'accorde aucun droit ni aucune licence d'utilisation commerciale de ce document ou de son contenu, sauf dans le cadre d'une licence non exclusive et personnelle, pour le consulter tel quel.

Schneider Electric se réserve le droit d'apporter à tout moment des modifications ou des mises à jour relatives au contenu de ce document ou à son format, sans préavis.

**Dans la mesure permise par la loi applicable, Schneider Electric et ses filiales déclinent toute responsabilité en cas d'erreurs ou d'omissions dans le contenu informatif du présent document ou pour toute conséquence résultant de l'utilisation des informations qu'il contient.**

# **Table des matières**

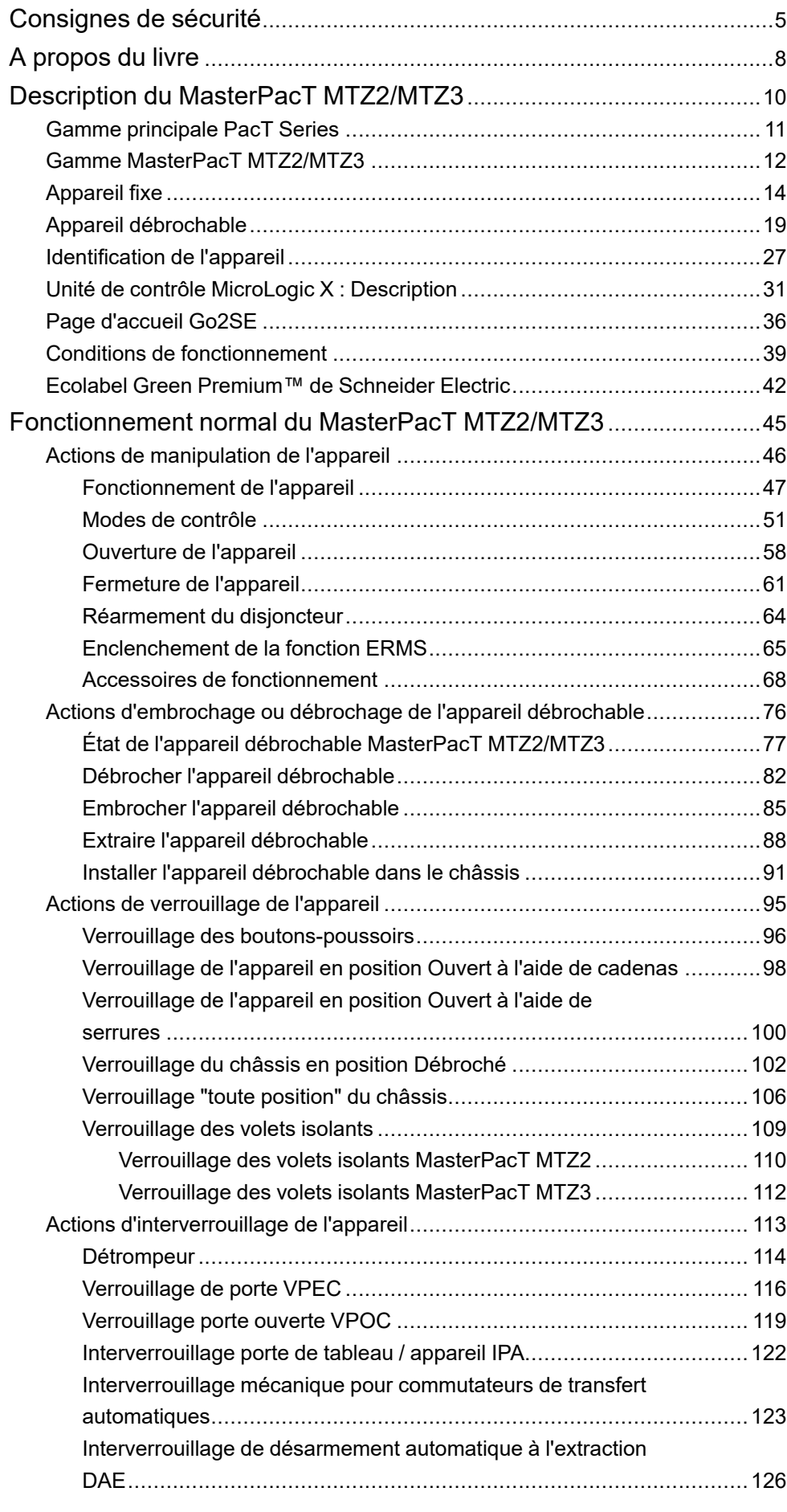

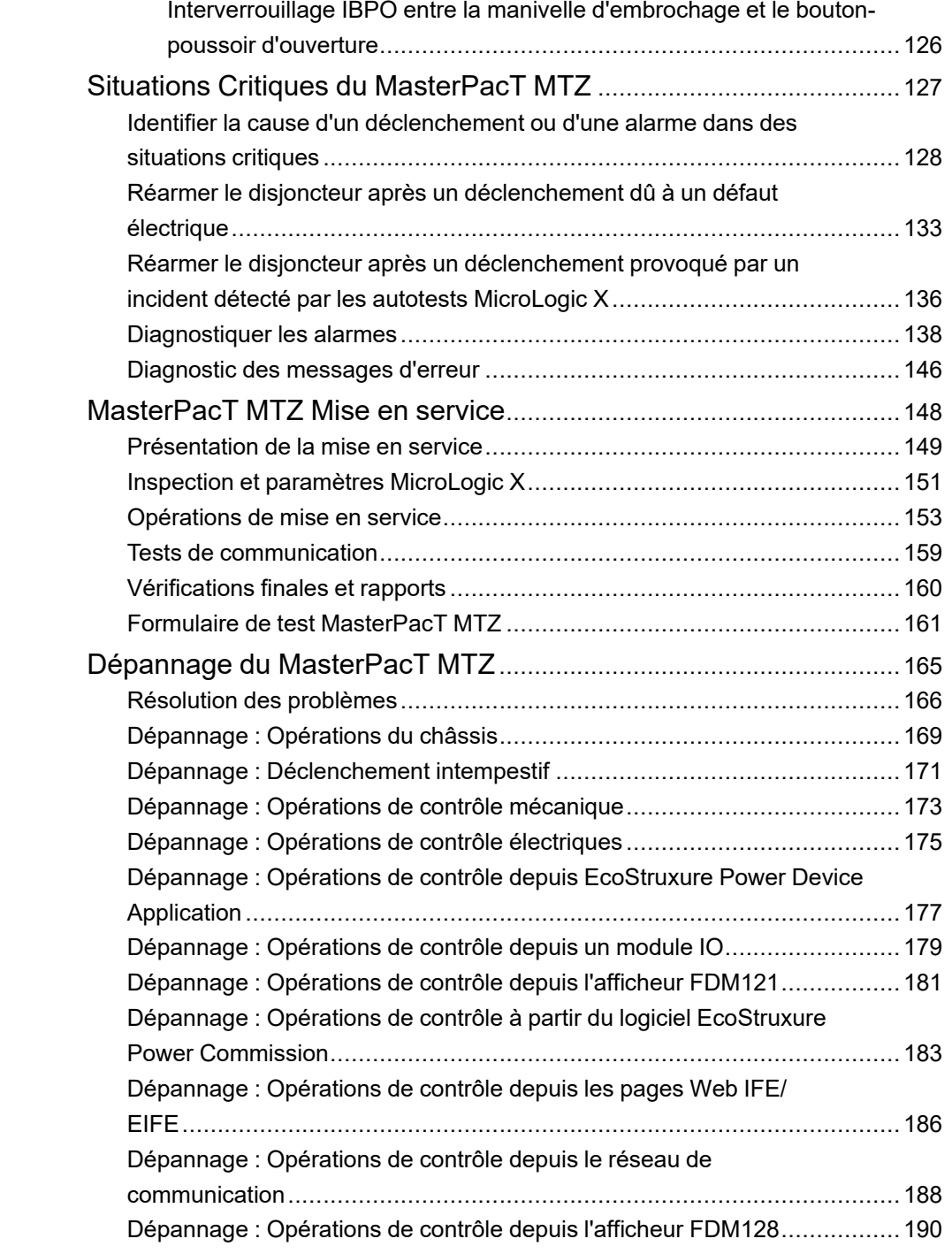

# <span id="page-4-0"></span>**Consignes de sécurité**

### **Informations importantes**

Lisez attentivement ces instructions et examinez le matériel pour vous familiariser avec l'appareil avant de tenter de l'installer, de le faire fonctionner, de le réparer ou d'assurer sa maintenance. Les messages spéciaux suivants que vous trouverez dans cette documentation ou sur l'appareil ont pour but de vous mettre en garde contre des risques potentiels ou d'attirer votre attention sur des informations qui clarifient ou simplifient une procédure.

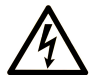

La présence de ce symbole sur une étiquette "Danger" ou "Avertissement" signale un risque d'électrocution qui provoquera des blessures physiques en cas de non-respect des consignes de sécurité.

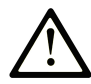

Ce symbole est le symbole d'alerte de sécurité. Il vous avertit d'un risque de blessures corporelles. Respectez scrupuleusement les consignes de sécurité associées à ce symbole pour éviter de vous blesser ou de mettre votre vie en danger.

### **! DANGER**

**DANGER** signale un risque qui, en cas de non-respect des consignes de sécurité, **provoque**  la mort ou des blessures graves.

### **! AVERTISSEMENT**

**AVERTISSEMENT** signale un risque qui, en cas de non-respect des consignes de sécurité, **peut provoquer** la mort ou des blessures graves.

### **! ATTENTION**

**ATTENTION** signale un risque qui, en cas de non-respect des consignes de sécurité, **peut provoquer** des blessures légères ou moyennement graves.

### *AVIS*

*AVIS* indique des pratiques n'entraînant pas de risques corporels.

# **Remarque Importante**

L'installation, l'utilisation, la réparation et la maintenance des équipements électriques doivent être assurées par du personnel qualifié uniquement. Schneider Electric décline toute responsabilité quant aux conséquences de l'utilisation de ce matériel.

Une personne qualifiée est une personne disposant de compétences et de connaissances dans le domaine de la construction, du fonctionnement et de l'installation des équipements électriques, et ayant suivi une formation en sécurité leur permettant d'identifier et d'éviter les risques encourus.

### **Avis de sécurité**

# **AADANGER**

#### **RISQUE D'ÉLECTROCUTION, D'EXPLOSION OU D'ARC ÉLECTRIQUE**

- Portez un équipement de protection individuelle adapté et respectez les consignes de sécurité électrique. Consultez la documentation NFPA 70E, CSA Z462, NOM 029-STPS ou ses équivalents locaux.
- Seul un personnel qualifié doit effectuer l'installation et l'entretien de cet appareil.
- Coupez toutes les alimentations de cet appareil avant de travailler sur ou dans celui-ci.
- Utilisez toujours un dispositif de détection de tension ayant une valeur nominale appropriée pour vous assurer que l'alimentation est coupée.
- Remettez en place tous les appareils, les portes et les capots avant de mettre l'équipement sous tension.
- Tenez compte des dangers potentiels et inspectez soigneusement la zone de travail pour vérifier qu'aucun outil ou objet n'a été oublié à l'intérieur de l'équipement.

**Le non-respect de ces instructions provoquera la mort ou des blessures graves.**

### **Avis concernant la cybersécurité**

# **AAVERTISSEMENT**

#### **RISQUES POUVANT ALTÉRER LA DISPONIBILITÉ, L'INTÉGRITÉ ET LA CONFIDENTIALITÉ DU SYSTÈME**

- Modifiez les mots de passe par défaut à la première utilisation afin d'empêcher tout accès non autorisé aux paramètres, contrôles et informations de l'équipement.
- Désactivez les ports et services inutilisés, ainsi que les comptes par défaut, pour réduire le risque d'attaques malveillantes.
- Protégez les appareils en réseau par plusieurs niveaux de cyberdéfense (pare-feu, segmentation du réseau, détection des intrusions et protection du réseau).
- Respectez les bonnes pratiques de cybersécurité (par exemple : moindre privilège, séparation des tâches) pour réduire les risques d'intrusion, la perte ou l'altération des données et journaux, ou l'interruption des services.

**Le non-respect de ces instructions peut provoquer la mort, des blessures graves ou des dommages matériels.**

## <span id="page-7-0"></span>**A propos du livre**

### **Portée de ce document**

L'objectif de ce guide est de fournir aux utilisateurs, aux installateurs et au personnel de maintenance les informations techniques nécessaires à l'exploitation des disjoncteurs MasterPacT™ MTZ2/MTZ3 équipés d'unités de contrôle MicroLogic™ X et des interrupteurs-sectionneurs MasterPacT™ MTZ2/MTZ3 en conformité avec les normes IEC.

### **Note de validité**

Ce guide s'applique aux disjoncteurs et interrupteurs-sectionneurs MasterPacT MTZ2/MTZ3.

Ce guide s'applique aux unités de contrôle MicroLogic X :

- Avec micrologiciel version 004.000.000 ou version ultérieure
- Avec matériel version 001.000.000 ou version ultérieure

**NOTE:**

Ce guide s'applique également aux unités de contrôle MicroLogic™ Xi. Une unité de contrôle MicroLogic Xi est une unité de contrôle MicroLogic X sans communication Bluetooth basse énergie (BLE).

Les caractéristiques spécifiques des unités de contrôle MicroLogic Xi sont décrites en annexe au document [DOCA0102••](#page-7-1) *MasterPacT MTZ - Unité de contrôle [MicroLogic](#page-7-1) X - Guide utilisateur*, page 8

### **Informations en ligne**

Les informations indiquées dans ce guide peuvent être mises à jour à tout moment. Schneider Electric recommande de disposer en permanence de la version la plus récente, disponible sur le site [www.se.com/ww/en/download.](https://www.se.com/ww/en/download)

Les caractéristiques techniques des équipements décrits dans ce guide sont également fournies en ligne. Pour accéder aux informations en ligne, accédez à la page d'accueil Schneider Electric à l'adresse [www.se.com](https://www.se.com).

### <span id="page-7-1"></span>**Documents connexes à consulter**

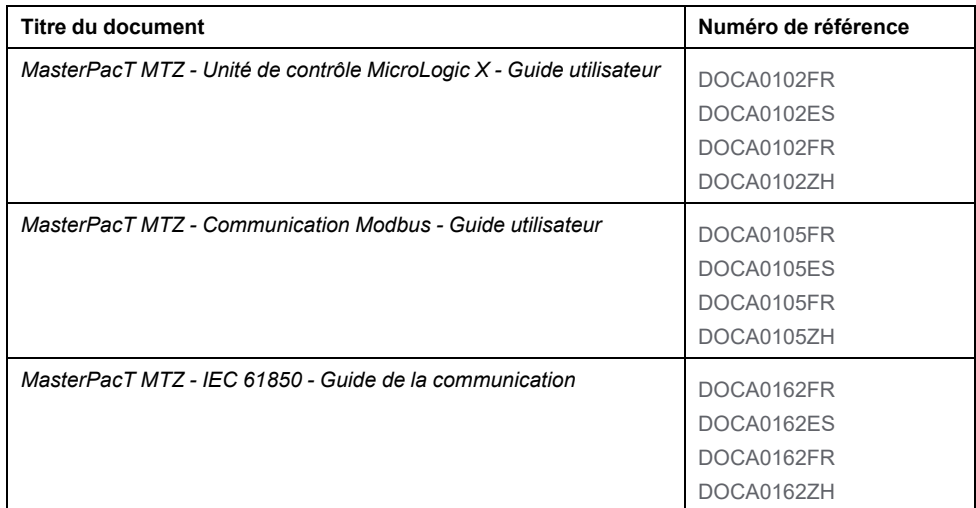

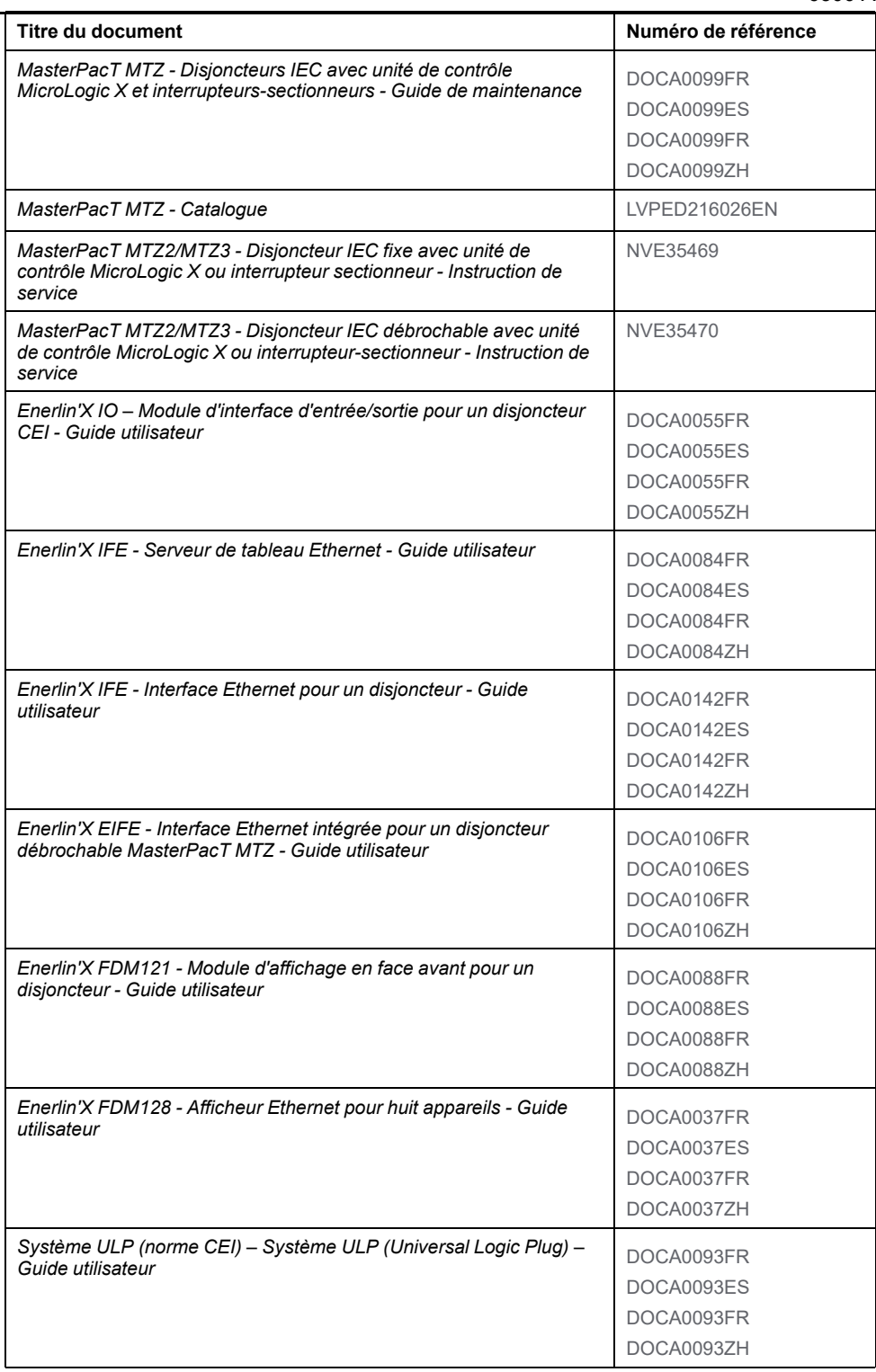

Vous pouvez télécharger ces publications ainsi que d'autres informations techniques depuis notre site Web à l'adresse [www.se.com/ww/en/download.](https://www.se.com/ww/en/download)

# <span id="page-9-0"></span>**Description du MasterPacT MTZ2/MTZ3**

### **Contenu de cette partie**

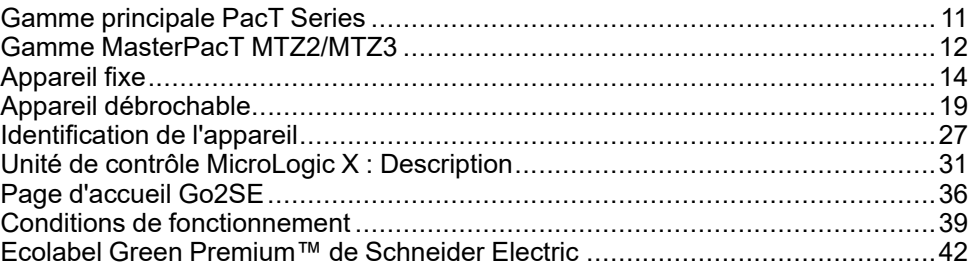

# <span id="page-10-0"></span>**Gamme principale PacT Series**

Protégez votre installation contre l'obsolescence avec les équipements basse tension et moyenne tension PacT Series de Schneider Electric. Fondée sur l'esprit d'innovation légendaire de Schneider Electric, la gamme PacT Series comprend des disjoncteurs, des commutateurs, des relais différentiels et des fusibles adaptés à toutes les applications standard et spécifiques. Bénéficiez de performances fiables avec PacT Series dans votre appareillage de commutation compatible EcoStruxure, de 16 à 6300 A en basse tension et jusqu'à 40,5 kV en moyenne tension.

# <span id="page-11-0"></span>**Gamme MasterPacT MTZ2/MTZ3**

# **Description**

La plage de courant assigné des disjoncteurs et interrupteurs de la gamme MasterPacT MTZ2/MTZ3 varie entre 800 et 6300 A pour des systèmes électriques allant jusqu'à 1150 Vca.

La gamme MasterPacT MTZ2/MTZ3 propose différentes tailles de châssis :

- MasterPacT MTZ2 pour des courants assignés de 800 A à 4000 A
- MasterPacT MTZ3 pour des courants assignés de 4 000 A à 6300 A

Chaque taille de châssis est disponible dans les systèmes électriques suivants :

- 3 pôles (3P)
- 4 pôles (4P)
- Les types d'installation suivants sont disponibles :
	- Appareils fixes
	- Appareils débrochables

## **Convention**

Dans ce guide, le terme *appareil MasterPacT MTZ* couvre les disjoncteurs et les interrupteurs.

### **Disjoncteurs**

Les niveaux de performance disponibles sont les suivants :

- N1 : niveau de court-circuit standard (42 kA) avec sélectivité totale
- H1 : niveau de court-circuit élevé (66 kA) avec sélectivité totale
- H2 : niveau de court-circuit très élevé (100 kA) avec très haute sélectivité (85 kA)
- H2V : niveau de court circuit très élevé (100 kA) avec très haute sélectivité (100 kA) (tension assignée d'emploi Ue limitée à 440 Vca)
- H3 : niveau de court-circuit extrêmement élevé (150 kA) avec haute sélectivité (66 kA)
- L1: niveau de court-circuit extrêmement élevé (150 kA) avec forte limitation de courant et sélectivité importante (30 kA)

**NOTE:** Ces valeurs correspondent à un réseau en 440 Vca. Elles peuvent varier pour des niveaux de tension supérieurs. Voir [LVPED216026EN](https://www.se.com/ww/en/download/document/LVPED216026EN_WEB) *MasterPacT MTZ - Catalogue*.

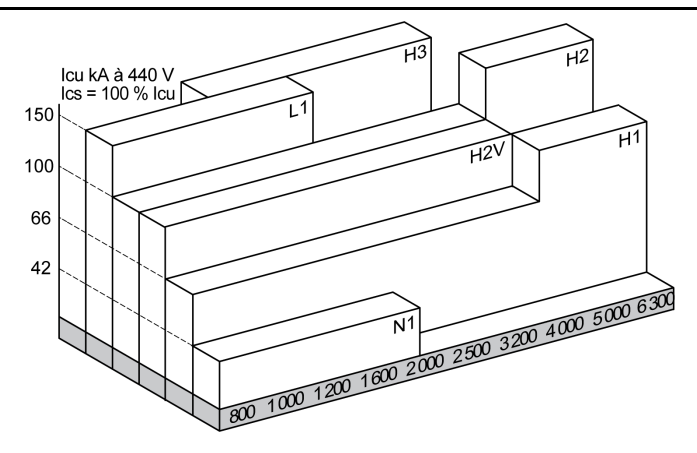

Les disjoncteurs sont équipés d'une unité de contrôle MicroLogic X.

Pour des informations complètes sur les modèles de disjoncteurs, les tailles de châssis, les pouvoirs de coupure, les spécifications des capteurs et les unités de contrôle disponibles, reportez-vous à la documentation [LVPED216026EN](https://www.se.com/ww/en/download/document/LVPED216026EN_WEB) *MasterPacT MTZ - Catalogue*.

### **Interrupteurs-sectionneurs**

Les niveaux de performance disponibles sont les suivants :

- $NA$ : Icw = 42 kA/1s
- $HA$ : Icw = 66 kA/1s
- $HF \cdot$  Icw = 85 kA/1s
- $HH$ : Icw = 100 kA/1s

Pour plus d'informations sur les modèles d'interrupteurs-sectionneurs et les tailles de châssis disponibles, reportez-vous à la documentation [LVPED216026EN](https://www.se.com/ww/en/download/document/LVPED216026EN_WEB) *MasterPacT MTZ - Catalogue*.

### **Position du neutre sur les appareils 4P**

Disjoncteurs 4P :

- Pour MasterPacT MTZ2 N1, H3, L1, H10, la position neutre est à gauche en standard.
- Pour MasterPacT MTZ2 H1, H2 et H2V, la position neutre est à gauche en standard. Une version avec position neutre à droite est disponible sur commande.
- Pour MasterPacT MTZ3 H1 et H2, la position neutre est à gauche en standard. Une version avec position neutre à droite est disponible sur commande.

Interrupteurs-sectionneurs 4P

- Pour MasterPacT MTZ2 NA, HA, HF, la position neutre peut être changée de gauche à droite en utilisant l'étiquette fournie.
- Pour MasterPacT MTZ2 NH, la position neutre est à gauche en standard. Une version avec position neutre à droite est disponible sur commande.
- Pour MasterPacT MTZ3 HA, la position neutre est à gauche en standard.

#### MasterPacT MTZ2/MTZ3 Interrupteurs-sectionneurs et disjoncteurs IEC avec unités de contrôle MicroLogic X De 800 à 6300 A [Appareil](#page-13-0) fixe

# <span id="page-13-0"></span>**Appareil fixe**

# **Description de l'appareil fixe**

 $\mathbf{A}$  $\mathbf{B}$  $\left( \widehat{\mathbf{c}}\right)$  $\left( 0\right)$ E)  $(F)$  $(G)$  $(H)$  $\left( \bigcap \right)$  $\mathcal{P}$  $\overline{N}$   $\overline{M}$  $\odot$  $\mathbb{C}$  $(\widehat{\mathsf{k}})$  $\left( 0\right)$ 

Le schéma suivant présente la version standard de l'appareil fixe (aucun accessoire en option).

- **A** Plaque latérale de montage
- **B** Poignée de manutention
- **C** Chambre de coupure

**D** Bouton bleu de réarmement après déclenchement.

- **E** Bouton-poussoir d'ouverture
- **F** Bouton-poussoir de fermeture
- **G** Poignée d'armement
- **H** Borniers pour accessoires standard

**I** Capot avant

**J** VBP Capot de condamnation des boutonspoussoirs (en option)

**K** Plaque de performance

**L** Témoin d'armement du ressort et Prêt à fermer

**M** Indicateur de position du contact principal

**N** Fenêtre pour vérifier le compteur de manœuvres mécaniques CDM (en option)

**O** Unité de contrôle

**P** Capot transparent de l'unité de contrôle

# **Description des accessoires de l'appareil fixe**

L'image suivante présente les accessoires disponibles pour l'appareil fixe.

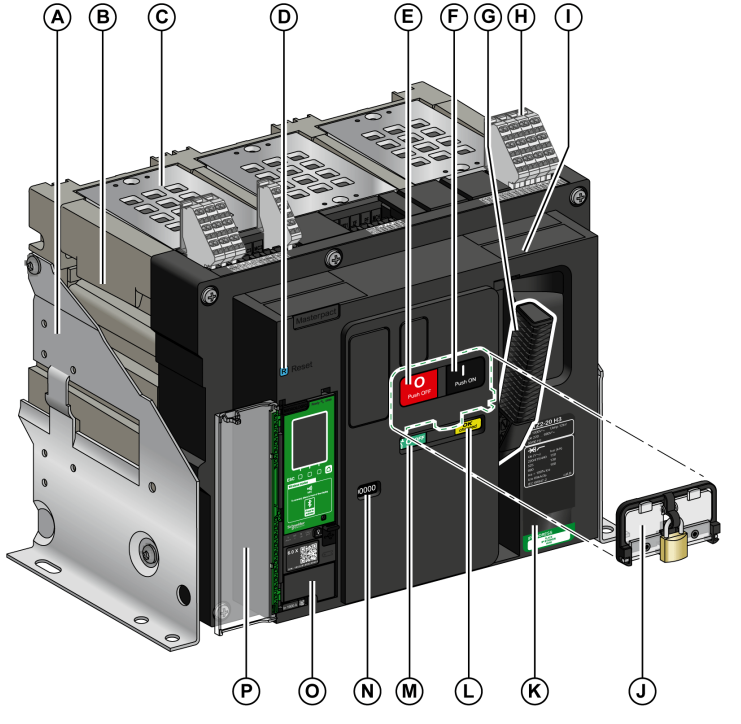

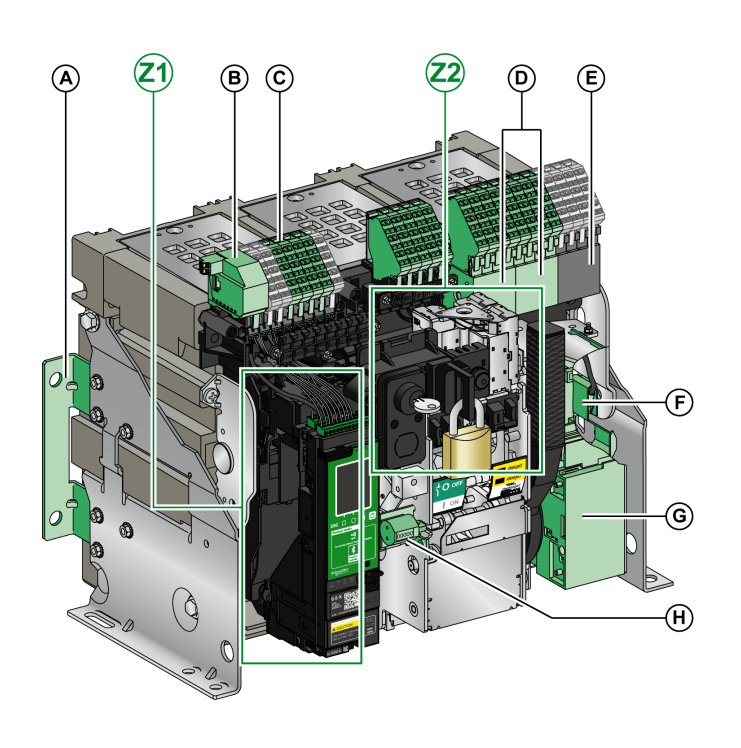

**A** Supports supplémentaires de montage sur une plaque arrière

**B** ULP Module port

**C** Borniers pour accessoires en option

**D** Quatre contacts de signalisation OF (fournis en option)

**E** Quatre contacts de signalisation OF (fournis en standard)

**F** KMT (kit de mise à la terre)

**G** MCH (motoréducteur)

**H** CDM (compteur de manoeuvres mécaniques)

**Z1, Z2** Consultez les schémas suivants

#### Les schémas suivants mettent en relief certains accessoires de l'appareil fixe :

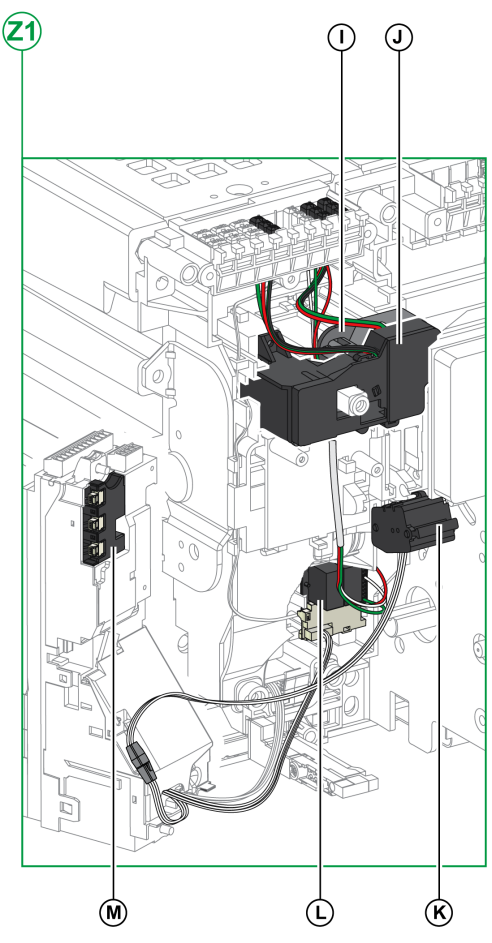

**I** Contact de signalisation défaut électrique SDE1 standard

**J** Contact de signalisation défaut électrique SDE2 ou réarmement à distance électrique RES en option

**K** Micro-interrupteur

**L** M2C (contacts programmables) ou ESM ERMS (module de commutation ERMS)

**M** Module d'isolation

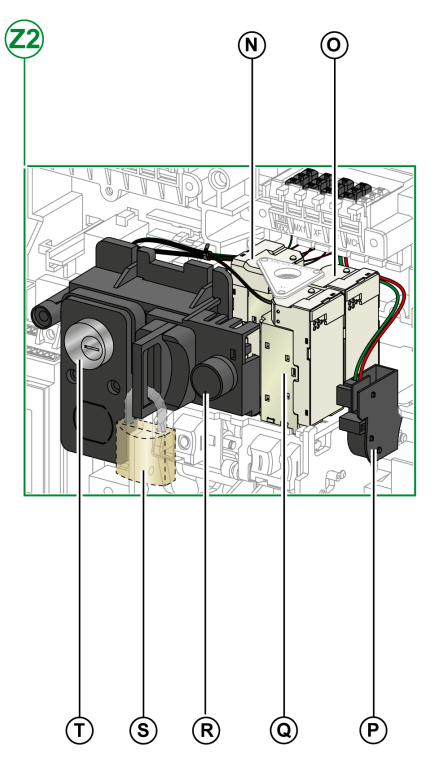

**N** MN (déclencheur voltmétrique à manque de tension) ou MX2 (déclencheur voltmétrique d'ouverture)

**O** MX1 (déclencheur voltmétrique d'ouverture)

**P** PF (contact prêt à fermer)

**Q** XF (déclencheur voltmétrique de fermeture)

**R** BPFE (bouton-poussoir de fermeture électrique)

- **S** VCPO (verrouillage en position OFF par cadenas)
- **T** VSPO (verrouillage en position OFF par serrures)

[Appareil](#page-13-0) fixe

## **Description des borniers des appareils fixes**

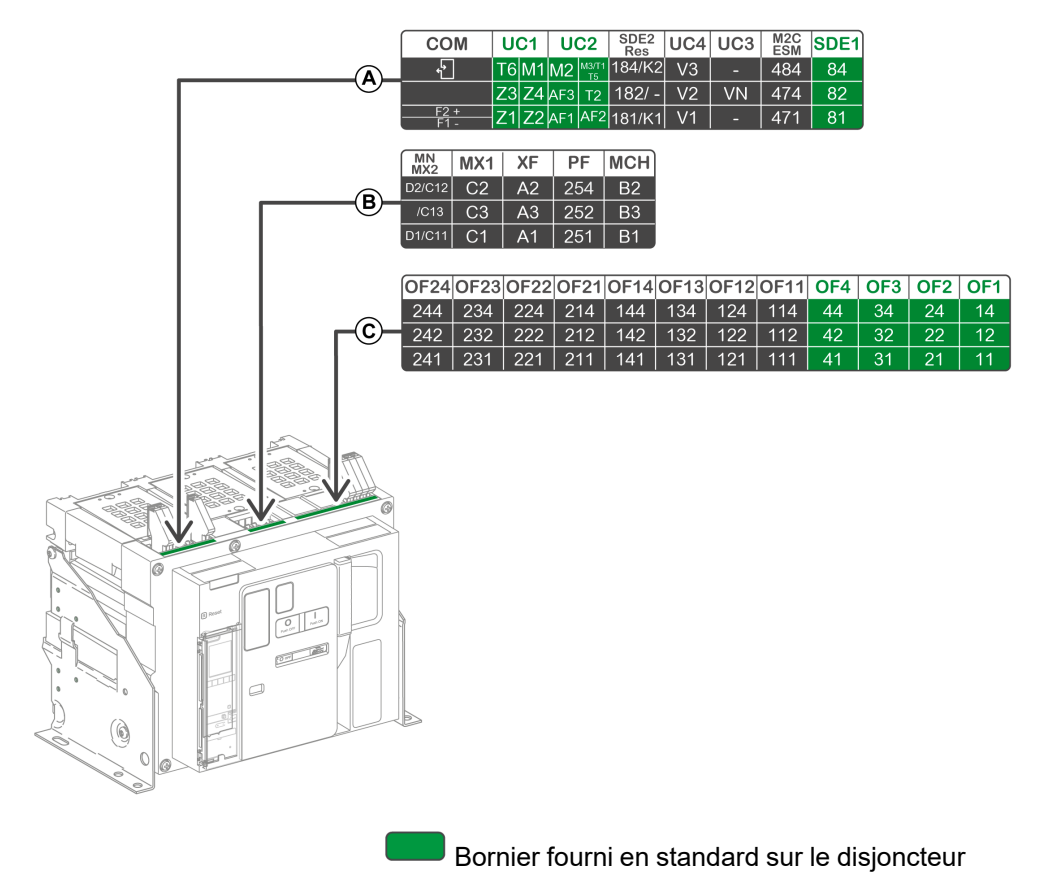

Bornier pour accessoires en option sur le disjoncteur

# **Affectation des borniers**

Le tableau suivant décrit l'affectation et la disponibilité des borniers pour les interrupteurs-sectionneurs et les disjoncteurs fixes :

- Les borniers standards et les accessoires associés sont fournis avec l'appareil.
- Les borniers en option sont fournis avec l'appareil uniquement si les accessoires associés sont installés sur l'appareil.
- N/A indique que les borniers et les accessoires associés ne sont pas compatibles avec l'appareil.

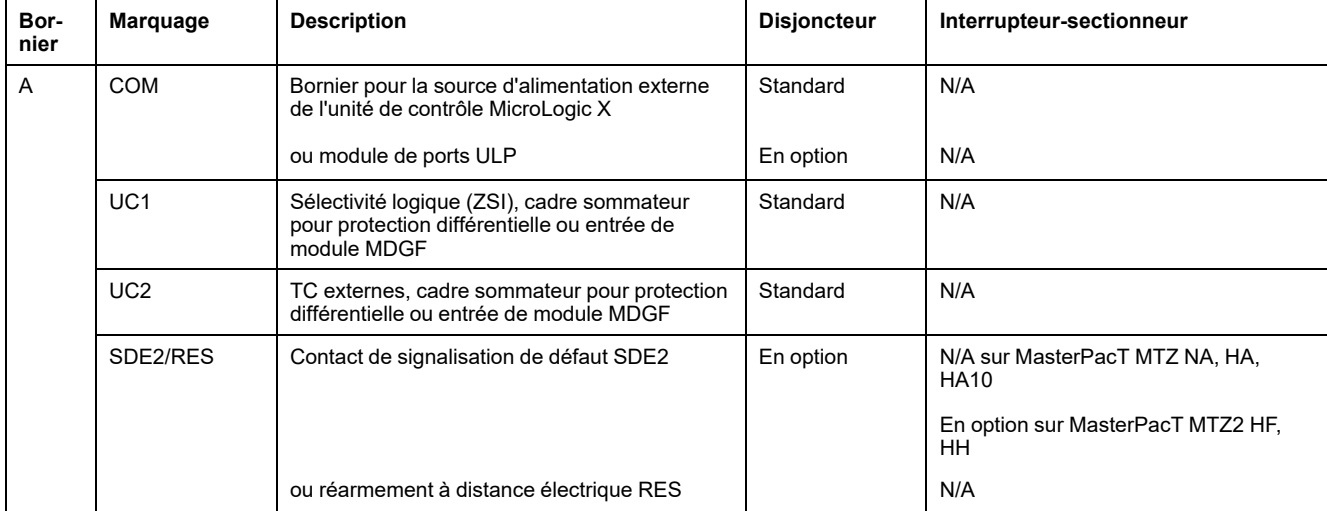

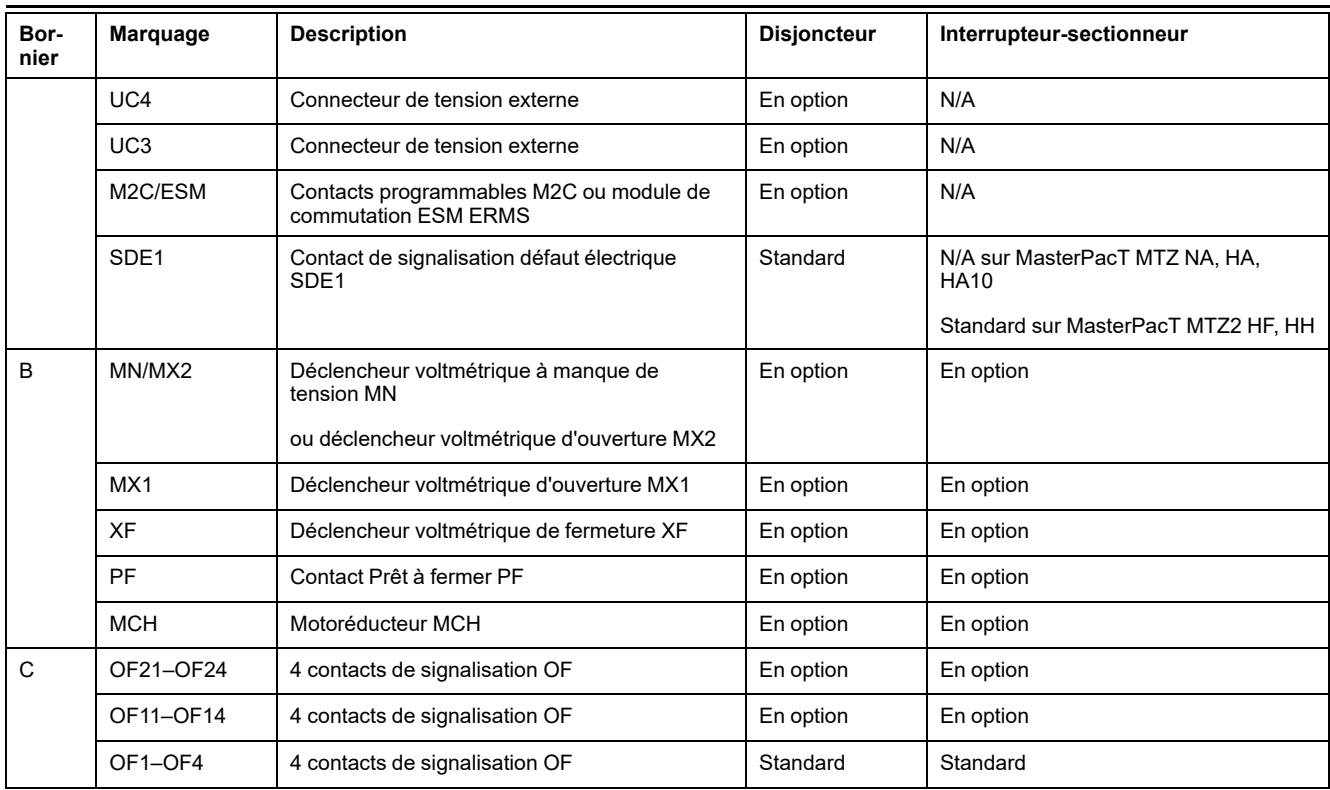

# <span id="page-18-0"></span>**Appareil débrochable**

# **Définition**

Un appareil débrochable est composé d'une partie mobile (l'appareil) et d'une partie fixe (châssis).

# **Description de la partie mobile de l'appareil débrochable**

Le schéma suivant présente la version standard de la partie mobile d'un appareil débrochable (aucun accessoire en option).

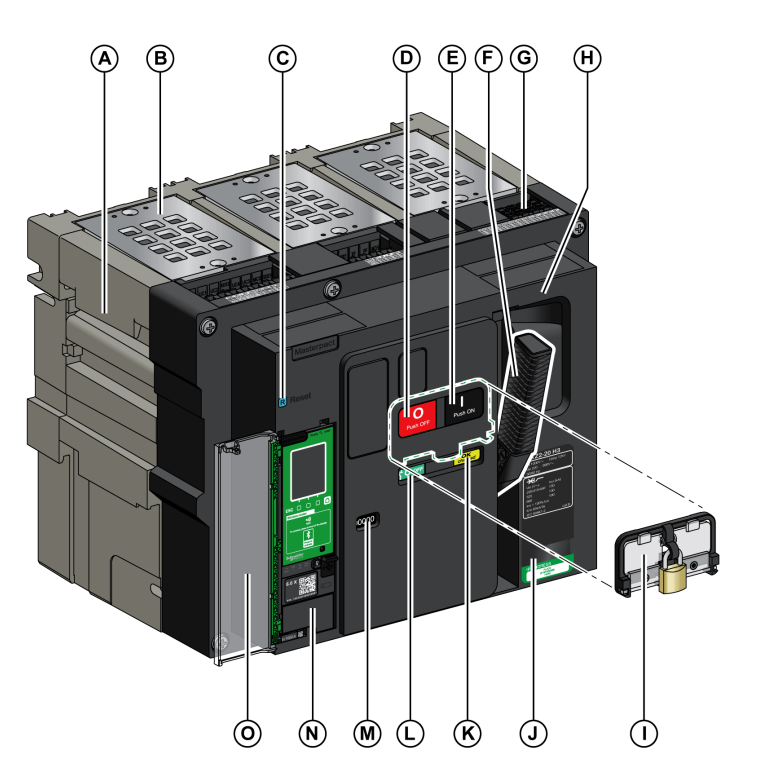

**A** Poignée de manutention

**B** Chambre de coupure

**C** Bouton bleu de réarmement après déclenchement.

**D** Bouton-poussoir d'ouverture

**E** Bouton-poussoir de fermeture

**F** Poignée d'armement

**G** Connecteurs du bornier

**H** Capot avant

**I** VBP Capot de condamnation des boutonspoussoirs (en option)

**J** Plaque de performance

**K** Témoin d'armement du ressort et Prêt à fermer

**L** Indicateur de position du contact principal

**M** Fenêtre pour consulter le compteur de manœuvres mécaniques CDM (en option)

**N** Unité de contrôle

**O** Capot transparent de l'unité de contrôle

# **Description des accessoires de l'appareil débrochable**

L'illustration suivante présente les accessoires disponibles pour la partie mobile d'un appareil débrochable.

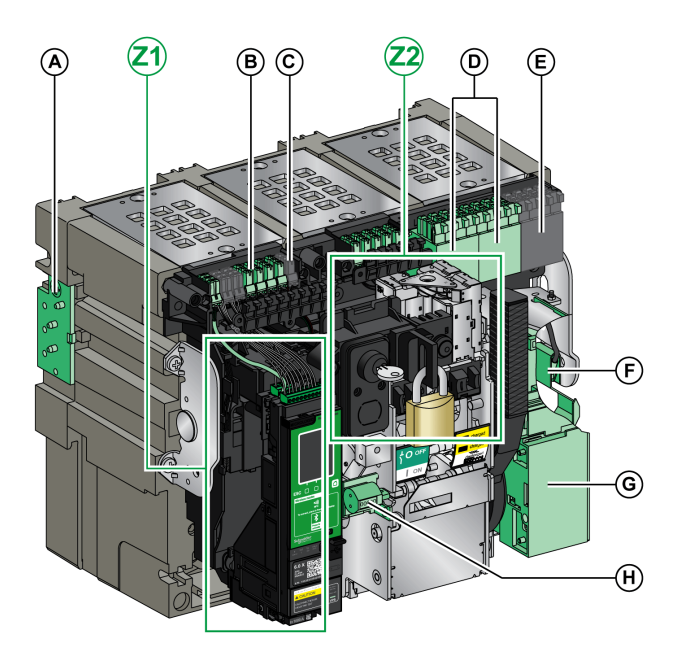

**A** VDC (détrompeur)

**B** Connecteurs de bornier pour accessoires en option

**C** Connecteurs de bornier pour accessoires en standard

**D** Bloc en option de 4 contacts de signalisation OF ou contacts combinés embrochés/fermés EF

**E** Quatre contacts de signalisation OF (fournis en standard)

**F** KMT (kit de mise à la terre)

**G** MCH (motoréducteur)

**H** CDM (compteur de manoeuvres mécaniques)

**Z1, Z2** Consultez les schémas suivants

Les schémas suivants mettent en relief certains accessoires de la partie mobile de l'appareil débrochable.

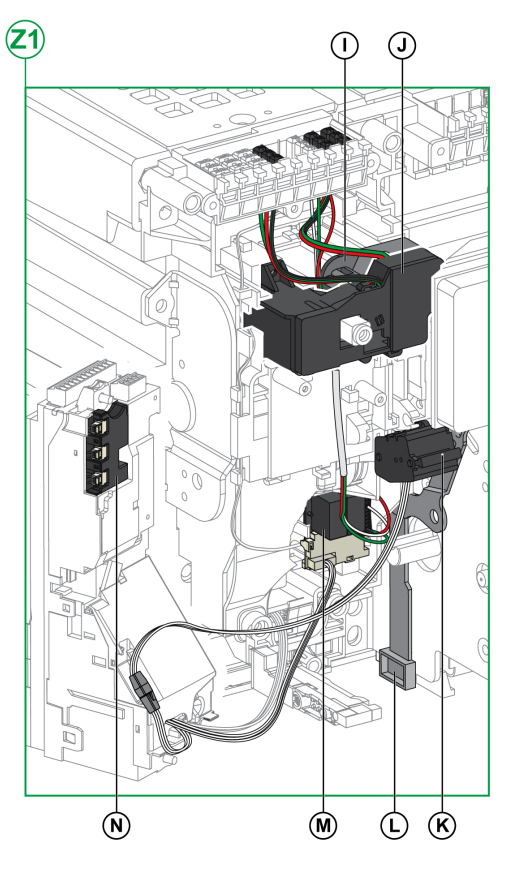

**I** Contact de signalisation défaut électrique SDE1 standard

**J** Contact de signalisation défaut électrique SDE2 ou réarmement à distance électrique RES en option

#### **K** Micro-interrupteur

**L** IBPO (interverrouillage entre la manivelle d'embrochage et le bouton-poussoir d'ouverture)

**M** M2C (contacts programmables) ou ESM ERMS (module de commutation ERMS)

#### **N** Module d'isolation

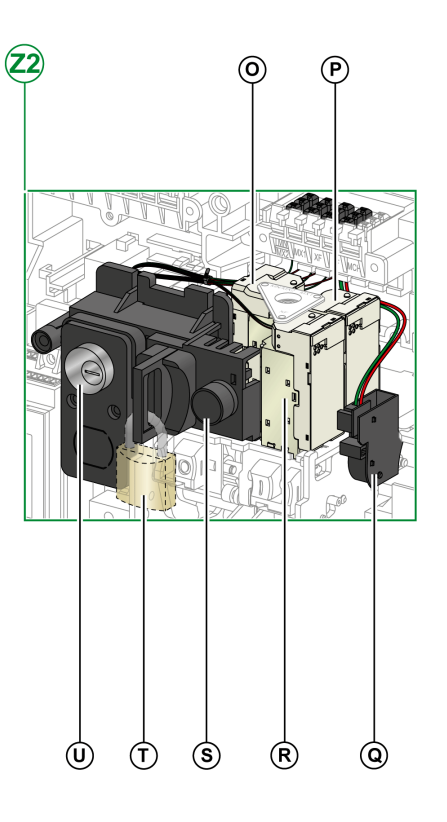

**O** MN (déclencheur voltmétrique à manque de tension) ou MX2 (déclencheur voltmétrique d'ouverture)

- **P** MX1 (déclencheur voltmétrique d'ouverture)
- **Q** PF (contact prêt à fermer)
- **R** XF (déclencheur voltmétrique de fermeture)
- **S** BPFE (bouton-poussoir de fermeture électrique)
- **T** VCPO (verrouillage en position OFF par cadenas)
- **U** VSPO (verrouillage en position OFF par serrures)

# **Description du châssis**

Le schéma suivant présente la version standard du châssis (aucun accessoire en option).

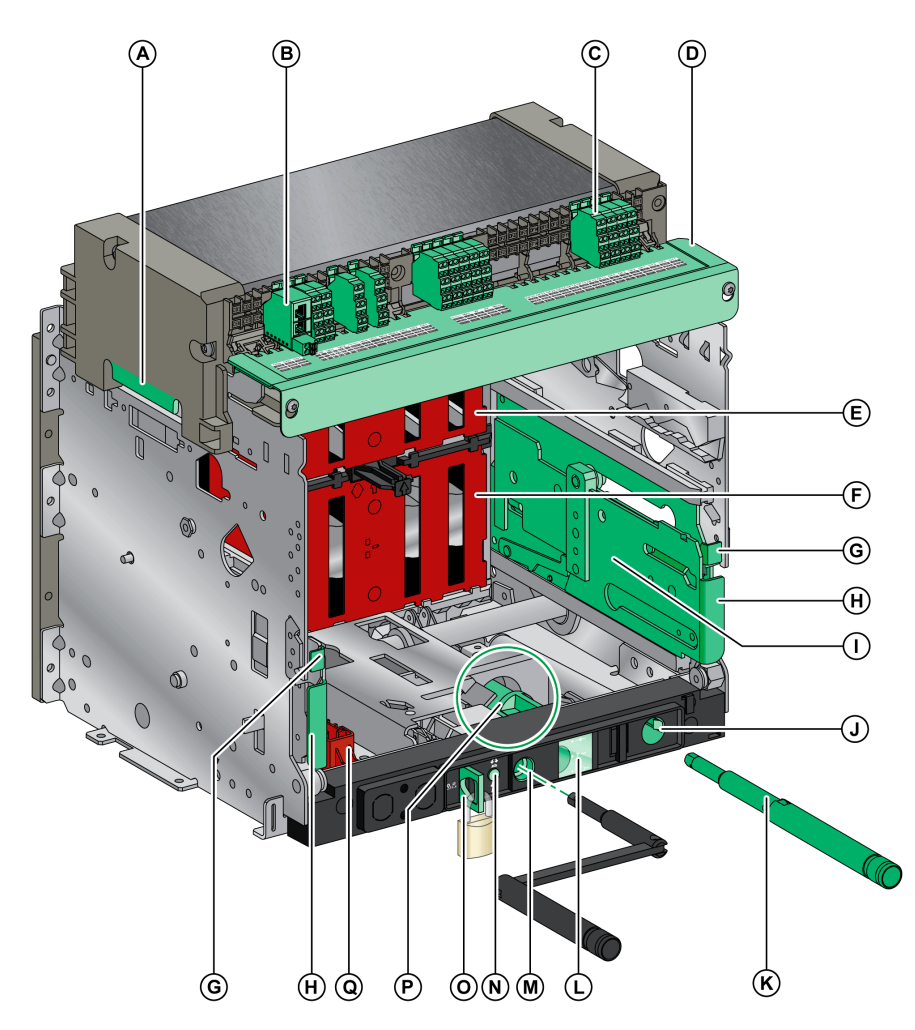

- **A** Poignée de manutention
- **B** ULP Module port
- **C** Borniers standard
- **D** Plaque d'identification de bornier
- **E** Volet isolant supérieur
- **F** Volet isolant inférieur
- **G** Manette d'enclenchement des rails
- **H** Poignée d'extraction
- **I** Rail d'extension
- **J** Rangement de la manivelle
- **K** Manivelle
- **L** Témoin de position de la partie mobile
- **M** Ouverture d'insertion de la manivelle d'embrochage
- **N** Bouton-poussoir d'acquittement
- **O** Verrouillage du châssis par cadenas

**P** Mécanisme de commutation du verrouillage du châssis de la position Débroché vers une autre position

**Q** Sabot de verrouillage des volets

## **Description des accessoires du châssis**

Le schéma suivant présente les accessoires disponibles pour le châssis.

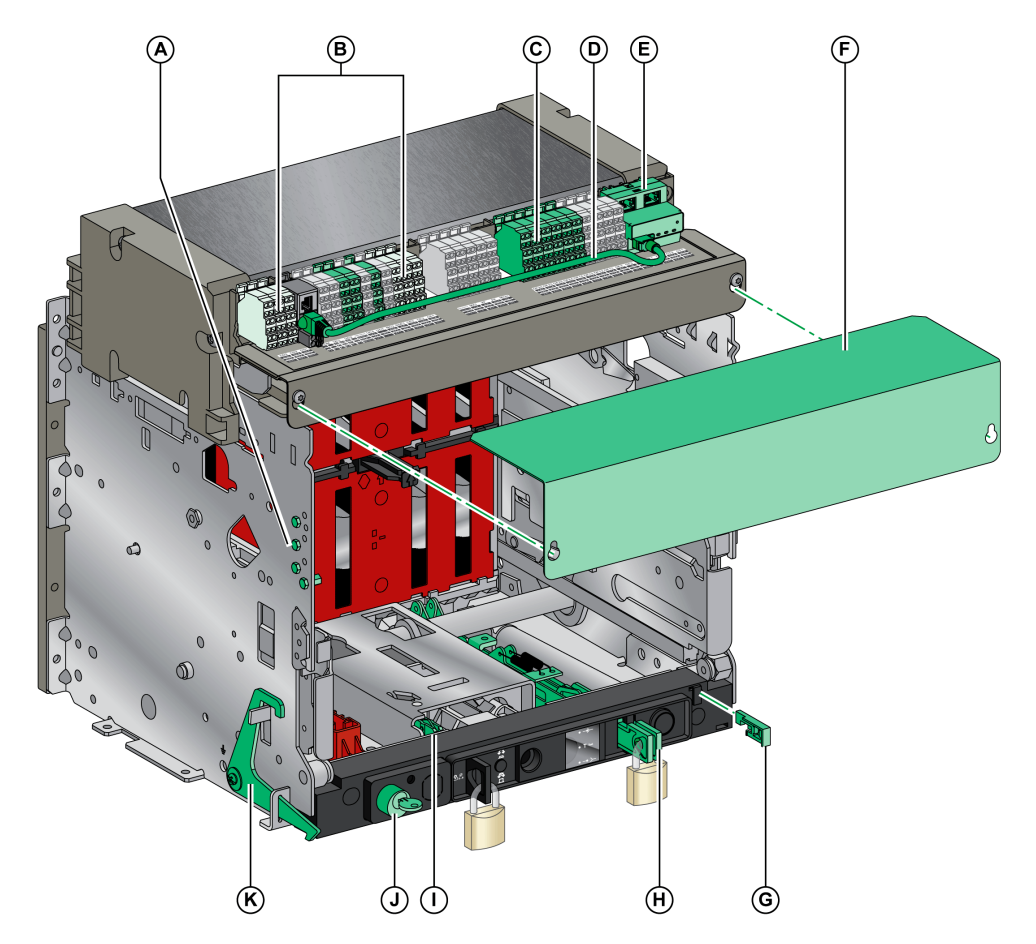

- **A** VDC (détrompeur)
- **B** Contacts de position de l'appareil débrochable
- **C** Bornier en option
- **D** Câble reliant le module à port ULP et l'interface EIFE
- **E** EIFE (interface Ethernet intégrée)
- **F** Capot sur bornier fils fins

**G** VPOC (verrouillage d'embrochage porte ouverte)

**H** VIVC (indication de position et verrouillage des volets)

**I** IBPO (interverrouillage entre la manivelle d'embrochage et le bouton-poussoir d'ouverture)

**J** VSPD (verrouillage du châssis par serrures)

**K** VPEC (condamnation de porte)

# **Description du bornier du châssis**

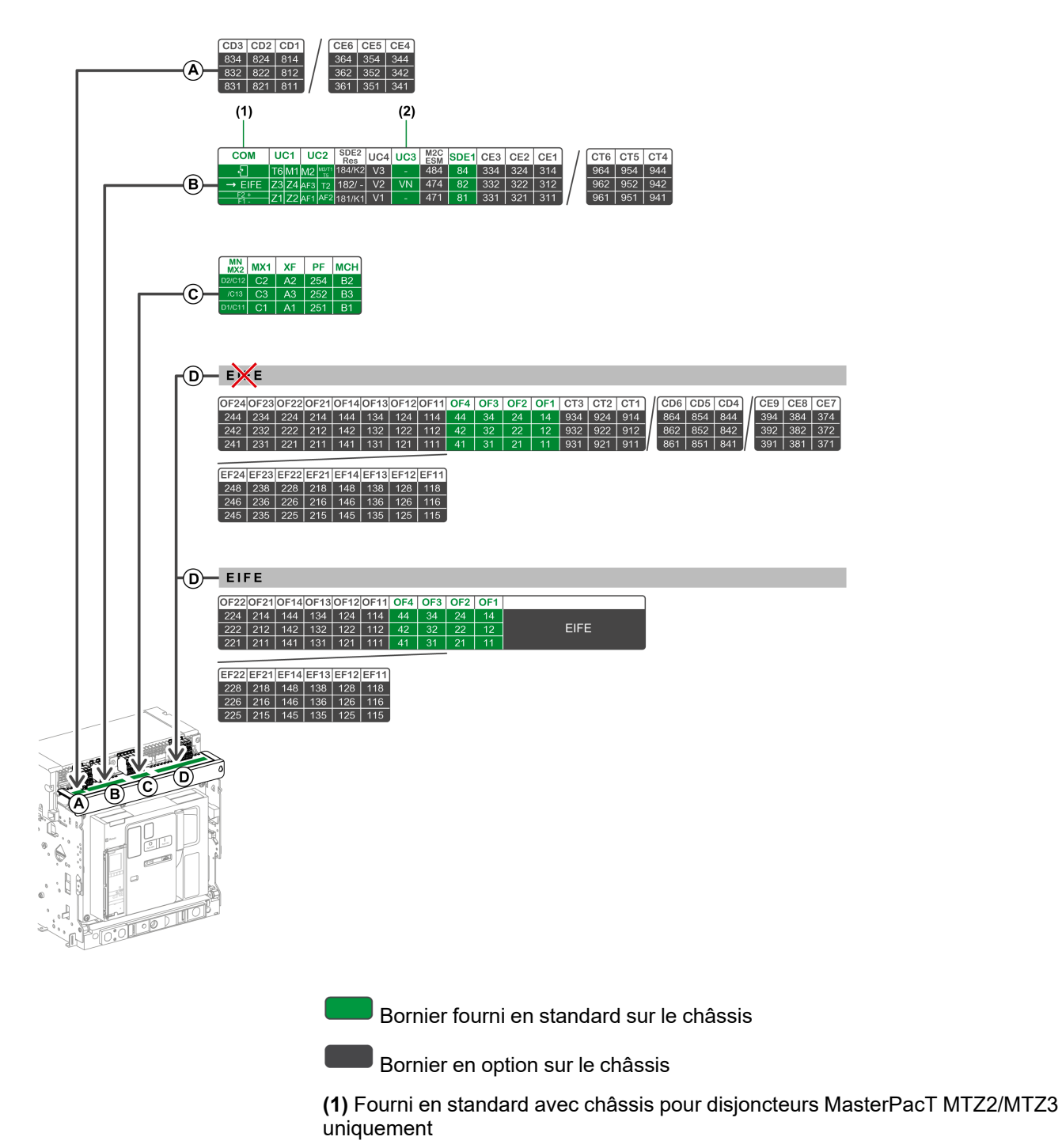

**(2)** Fourni en standard avec châssis 3P uniquement

# **Affectation des borniers**

Le tableau suivant décrit l'affectation et la disponibilité des borniers pour les disjoncteurs et interrupteurs-sectionneurs débrochables :

- Les borniers standard sont fournis avec le châssis, même si les accessoires associés ne sont pas installés sur l'appareil.
- Les borniers en option sont fournis sur le châssis uniquement si les accessoires associés sont installés sur l'appareil.
- N/A indique que les borniers et les accessoires associés ne sont pas compatibles avec l'appareil.

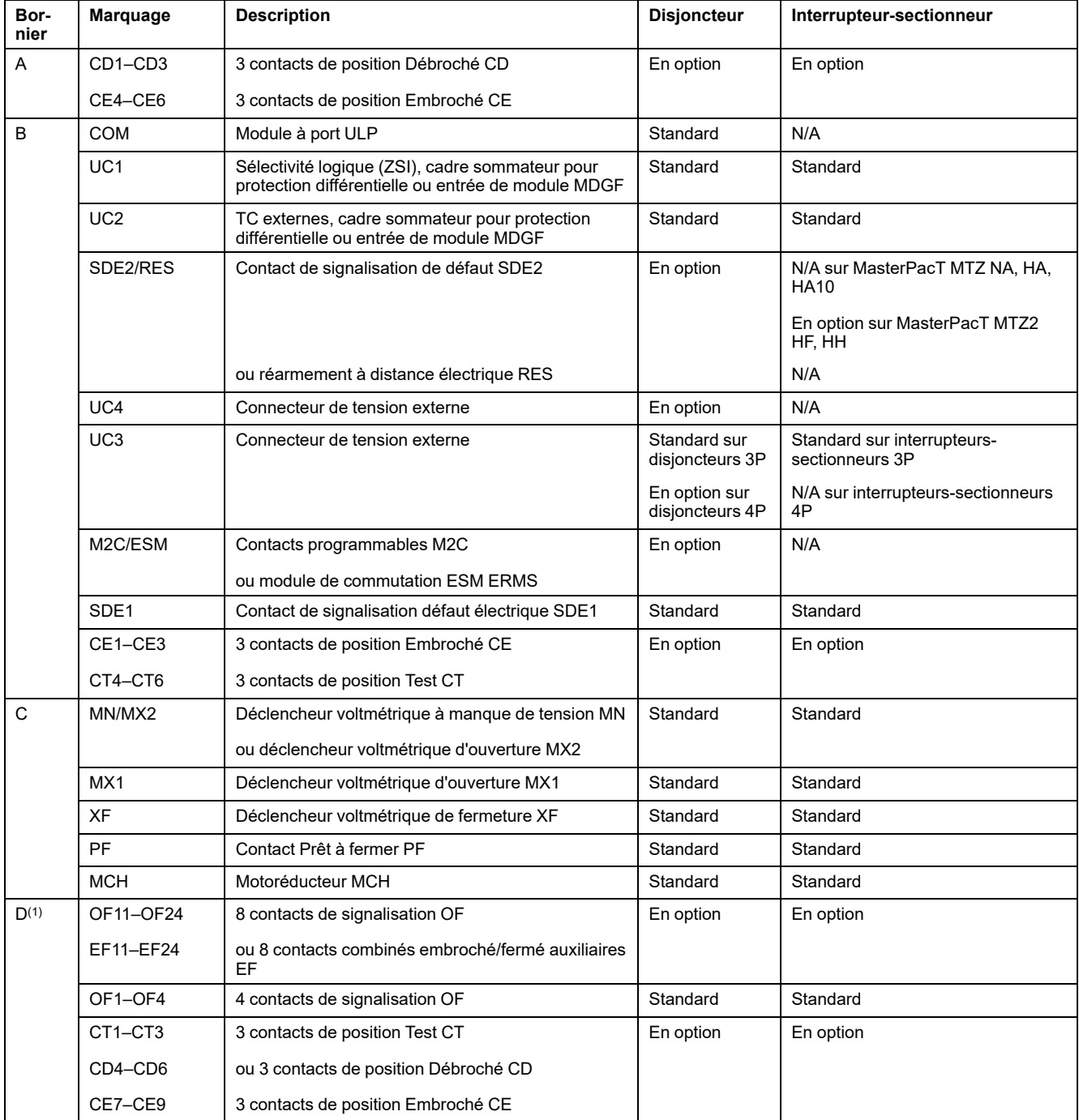

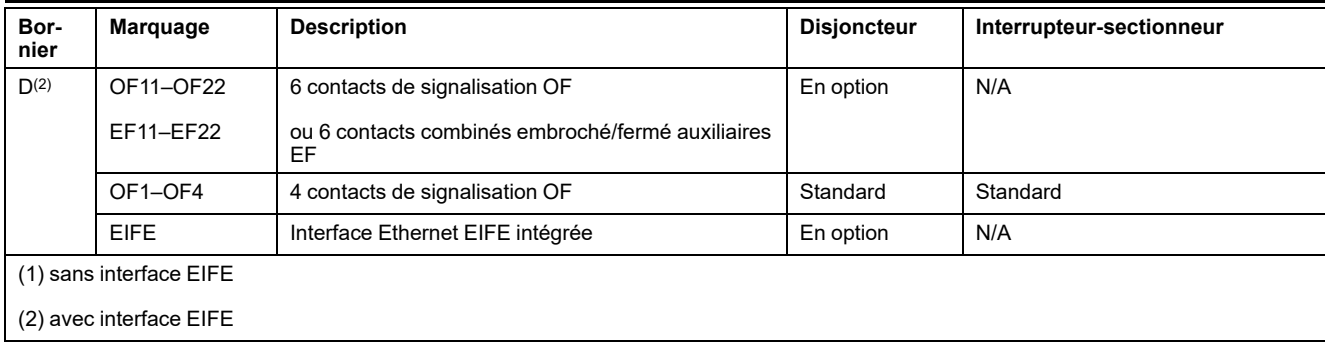

# <span id="page-26-0"></span>**Identification de l'appareil**

# **Identification**

L'appareil MasterPacT MTZ2/MTZ3 peut être identifié de plusieurs manières :

- Plaque de performance sur l'appareil
- QR
	- Sur la face avant de l'unité de contrôle du disjoncteur
	- à l'avant de l'interrupteur-sectionneur
- Étiquettes d'identification sur l'appareil et le châssis

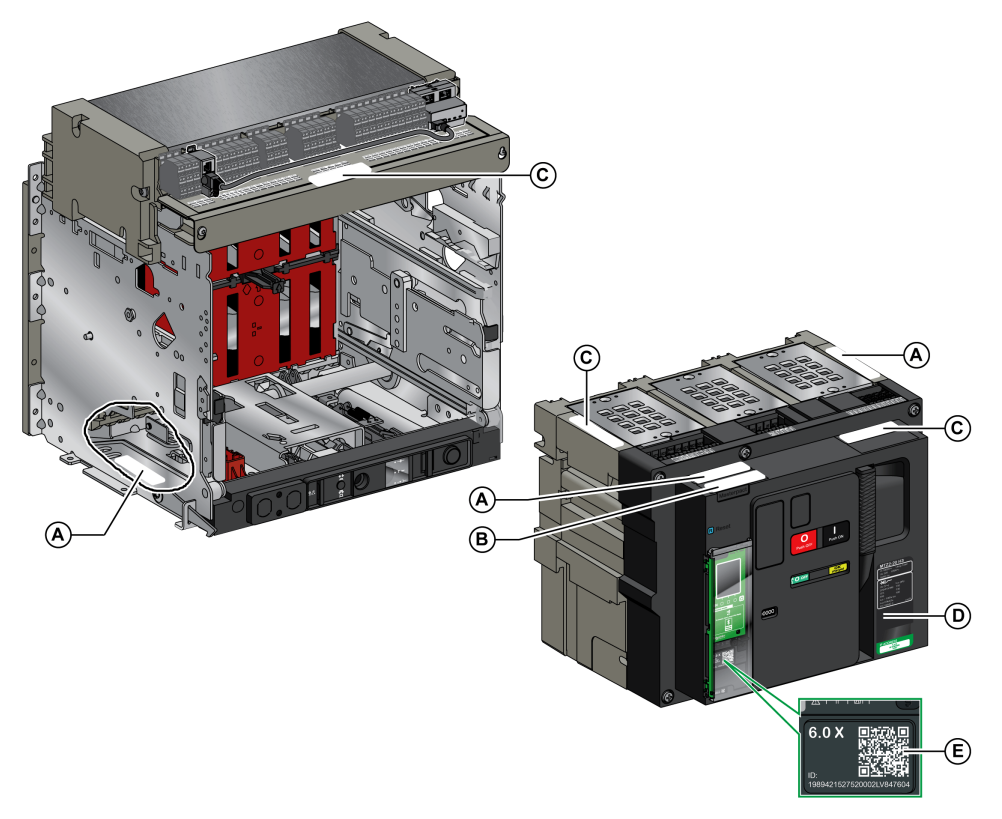

- **A** Étiquette d'identification produit
- **B** Étiquette de vérification produit
- **C** Étiquette de tensions des accessoires
- **D** Plaque de performance
- **E** QR code d'accès aux informations produit

# **Étiquette d'identification produit**

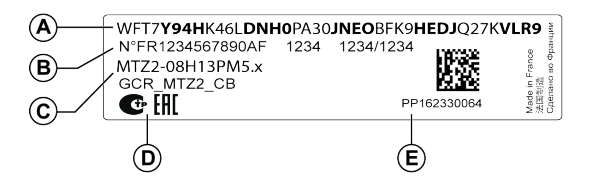

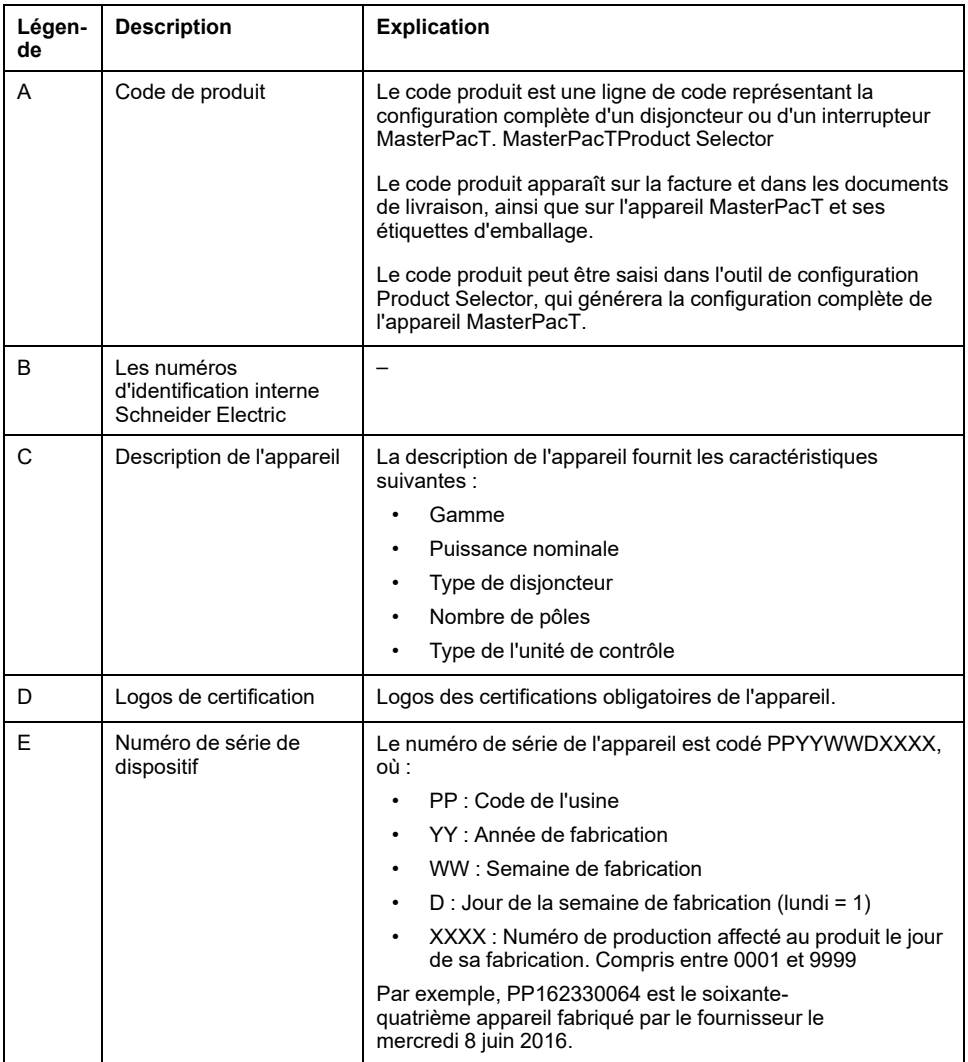

# **Étiquette de vérification produit**

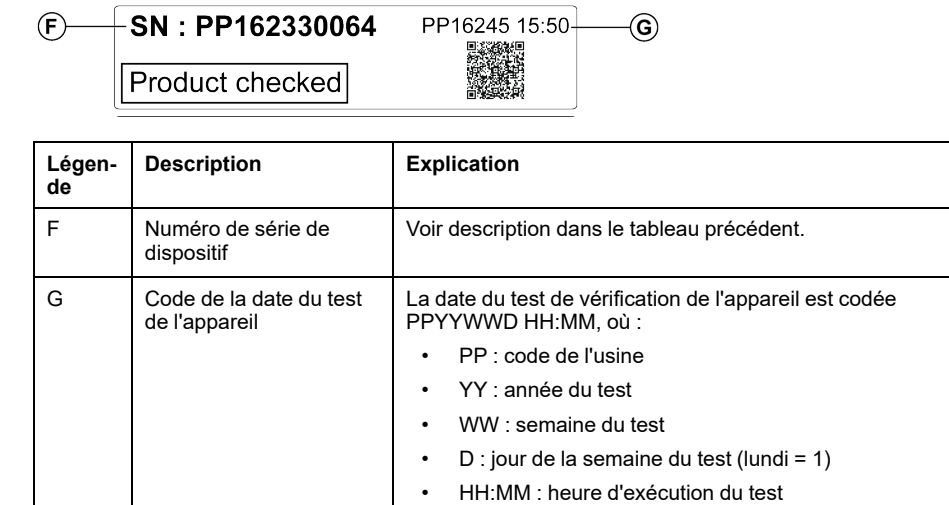

# **Étiquette de tensions des accessoires**

Motormechanism MCH 200/240 VAC<br>Voltage release MX 24/30 VDC<br>Closing coil XF 48 VDC<br>Undervoltage release MN 100/130 VDC<br>Remote reset 200/240 VAC

L'étiquette de tensions des accessoires indique la tension des accessoires installés sur l'appareil et nécessitant une source d'alimentation.

# **Plaque de performance**

La plaque de performance comportant les informations concernant l'appareil est située sur le capot de l'appareil.

#### Plaque de performance du disjoncteur en entre performance de l'interrupteur

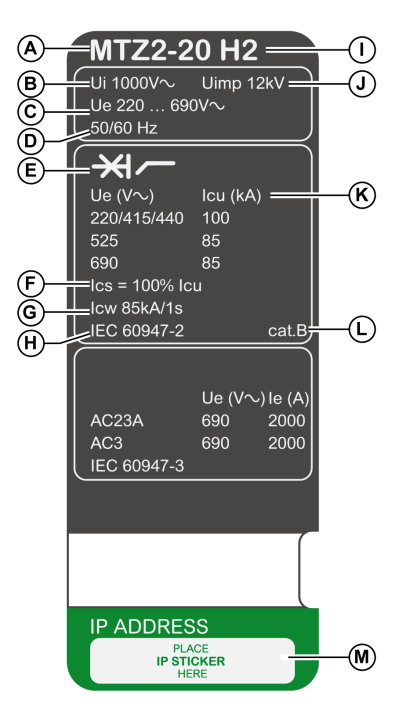

**A** Taille de l'appareil et courant assigné x 100 A

**B Ui** : tension assignée d'isolement

**C Ue** : tension assignée d'emploi

**D** Fréquence

**E** Type d'appareil : disjoncteur ou interrupteur-sectionneur, apte au sectionnement

**F Ics** : pouvoir assigné de coupure de service

**G Icw** : courant assigné admissible sur une courte durée

**H** Normes

**I** Type de disjoncteur

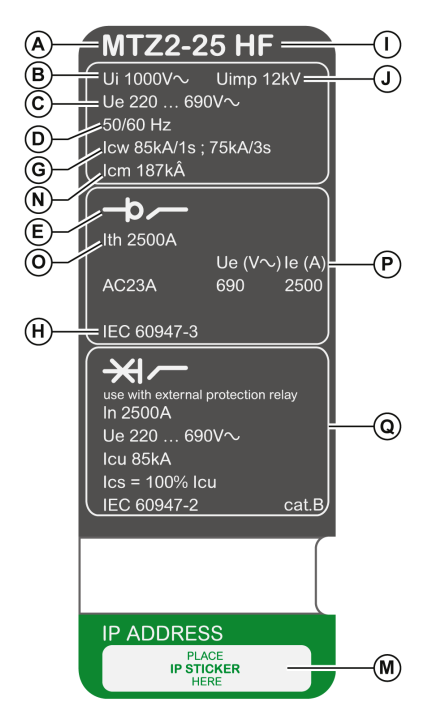

**J Uimp** : tension assignée de tenue aux chocs

**K Icu** : pouvoir assigné de coupure ultime

**L** Catégorie de sélectivité selon la norme IEC 60947-2

**M** Emplacement de l'étiquette autocollante comportant l'adresse IP de l'interface EIFE en option

**N Icm** : pouvoir assigné de fermeture sur court-circuit

**O Ith** : courant thermique conventionnel à l'air libre

**P Ie** : courant assigné d'emploi

**Q** Informations relatives aux interrupteurs-sectionneurs utilisés comme disjoncteurs sans protection

# **Code QR**

Lorsque le code QR situé en face avant d'un appareil MasterPacT MTZ est scanné par un smartphone qui exécute un logiciel de lecture de code QR et qui est connecté à Internet, la page Go2SE [apparaît,](#page-35-0) page 36. Cette page affiche des informations sur l'appareil ainsi qu'une liste de menus.

# <span id="page-30-0"></span>**Unité de contrôle MicroLogic X : Description**

# **Introduction**

L'unité de contrôle MicroLogic X comprend :

- Des voyants permettant de surveiller l'état du disjoncteur
- Une interface IHM locale incluant un afficheur graphique avec rétroéclairage en couleur, des boutons contextuels et des boutons dédiés
- Des voyants permettant de surveiller la cause des déclenchements et des alarmes

# **Description de l'unité de contrôle**

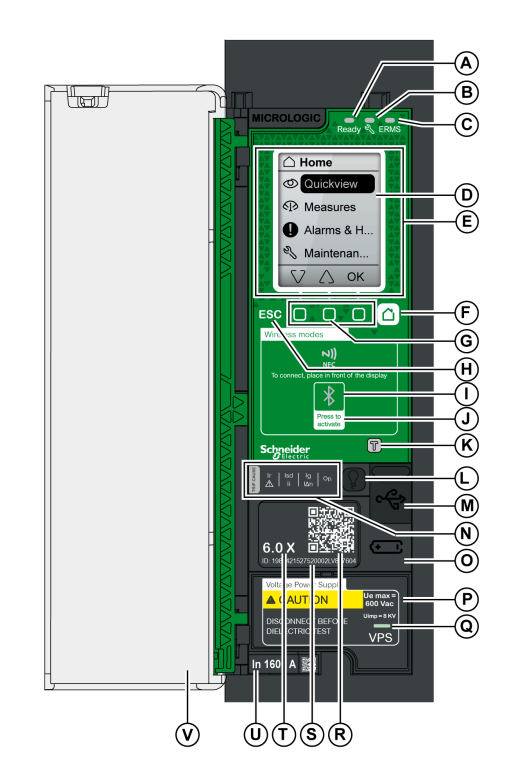

**A** Voyant **Ready**

- **B** Voyant de service
- **C** Voyant **ERMS**
- **D** Écran d'affichage graphique
- **E** Zone de communication sans fil NFC
- **F** Bouton Accueil
- **G** Trois boutons contextuels
- **H** Bouton Échap **ESC**
- **I** Voyant Bluetooth
- **J** Bouton d'activation Bluetooth

**K** Bouton de test de la protection terre et différentielle (MicroLogic 6.0 X et 7.0 X)

**L** Bouton de test/acquittement pour les alarmes et les voyants de cause de déclenchement

**M** Port mini-USB sous couvercle en caoutchouc

**N** Voyants surchage et cause de déclenchement

**O** Couvercle de la pile interne

**P** Module d'alimentation de tension VPS (en option)

**Q** Voyant VPS indiquant que le module VPS alimente l'unité de contrôle

**R** Code QR d'accès aux informations produit

**S** Numéro d'identification de l'unité de contrôle

**T** Type de l'unité de contrôle

**U** Calibreur avec le courant nominal du disjoncteur

**V** Capot de protection en plastique

### **Voyants d'état**

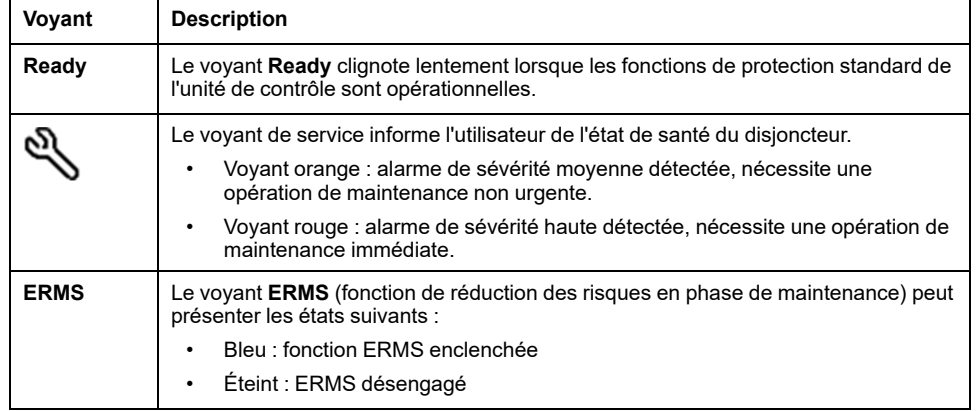

## **Écran IHM local avec boutons contextuels et dédiés**

Les boutons et l'écran IHM local permettent de :

- Naviguer au sein de la structure des menus
- Afficher les valeurs surveillées
- Accéder à et modifier les paramètres de configuration

### **Zone de communication NFC**

La zone de communication NFC est utilisée pour établir une connexion NFC entre un smartphone muni de Application EcoStruxure Power Device et l'unité de contrôle MicroLogic X. Une fois la connexion établie, les données de fonctionnement du disjoncteur sont automatiquement importées dans le smartphone.

### **Voyant et bouton d'activation Bluetooth**

Le bouton d'activation Bluetooth est utilisé pour établir une connexion low energy Bluetooth entre un smartphone exécutant Application EcoStruxure Power Device et l'unité de contrôle MicroLogic X. Une fois la connexion établie, le disjoncteur peut être surveillé et contrôlé depuis le smartphone.

Lorsque le voyant Bluetooth clignote, cela indique que l'unité de contrôle MicroLogic X est en communication avec un dispositif Bluetooth.

### **Bouton de test**

Le bouton de test permet de tester la protection terre pour MicroLogic 6.0 X et la protection différentielle pour MicroLogic 7.0 X.

### **Voyants de surcharge et de cause de déclenchement**

Les indications des quatre voyants de cause de déclenchement dépendent du type de l'unité de contrôle MicroLogic X.

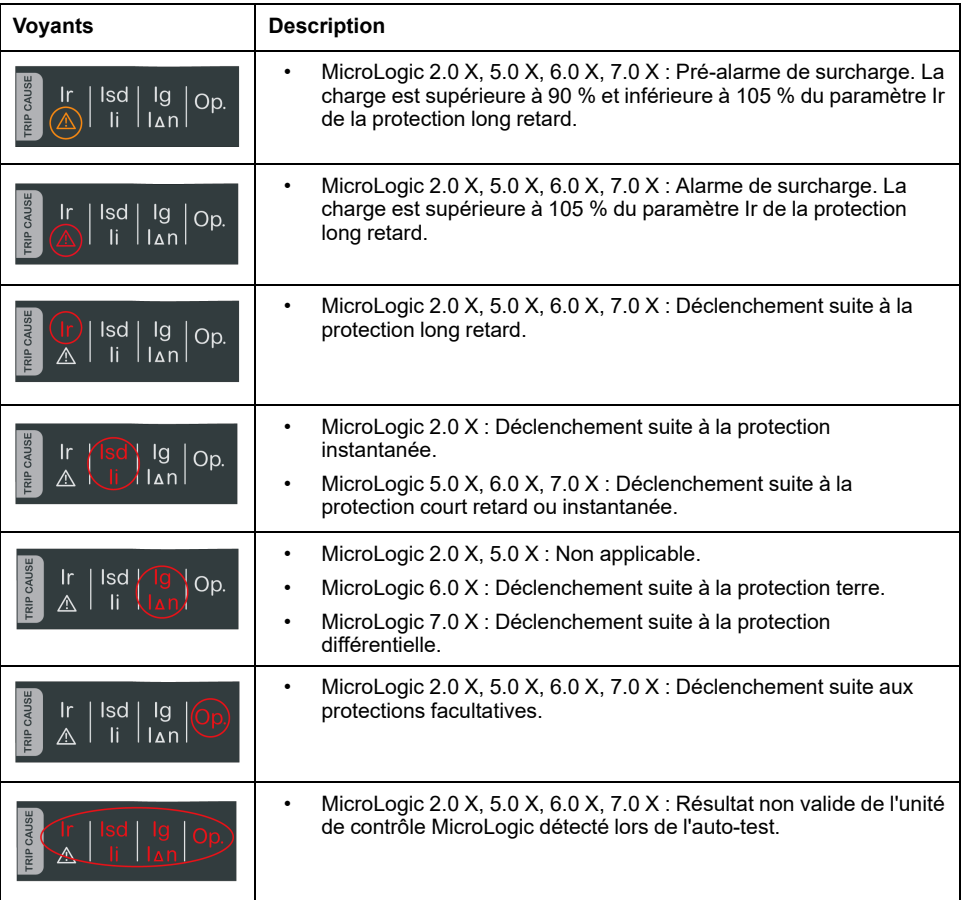

**NOTE:** Si l'unité de contrôle MicroLogic X n'est pas alimentée, les voyants de cause de déclenchement s'éteignent au bout de 4 heures. Vous pouvez ensuite les rallumer en appuyant sur le bouton de test/acquittement.

### **Bouton de test/acquittement**

Le bouton de test/acquittement a les fonctions suivantes :

- Test de la pile interne ou des voyants : appuyez sur le bouton de test/ acquittement pendant moins de 3 secondes. Les quatre voyants de cause de déclenchement s'éteignent pendant une seconde. L'un des résultats suivants :
	- Les quatre voyants de cause de déclenchement s'allument pendant deux secondes : la pile est OK.
	- Les quatre voyants de cause de déclenchement clignotent séquentiellement pendant deux secondes : la pile est presque en fin de vie. Remplacez la pile.
	- Les quatre voyants de cause de déclenchement ne s'allument pas : remplacer la pile.
		- **NOTE:** Ce test doit être réalisé immédiatement après le remplacement de la pile interne pour s'assurer du bon fonctionnement de la nouvelle pile. Il pourra ensuite être reproduit à tout moment.
- Acquittement des événements mémorisés : appuyer sur le bouton de test/ acquittement pendant plus de 3 secondes pour acquitter les événements mémorisés. Les voyants de cause de déclenchement et le voyant de service s'éteignent.

### **Port mini-USB**

Retirer le couvercle en caoutchouc du port mini-USB afin de connecter les appareils suivants :

- Un Mobile Power Pack pour alimenter l'unité de contrôle MicroLogic X.
- Un smartphone exécutant Application EcoStruxure Power Device via une connexion USB OTG.
- Un PC exécutant le logiciel EcoStruxure Power Commission.
	- **NOTE:** L'unité de contrôle MicroLogic X ne prend pas en charge les clés USB. Même si vous branchez une clé USB à l'aide d'un adaptateur, les données ne seront pas transférées.

### **Code QR**

Si le code QR situé à l'avant d'une unité de contrôle MicroLogic X est analysé avec un smartphone qui exécute un lecteur de code QR et est relié à Internet, [la](#page-35-0) page d'accueil Go2SE [s'affiche,](#page-35-0) page 36. Cette page affiche certaines informations sur l'appareil et une liste de menus.

### **Numéro d'identification de l'unité de contrôle**

Le numéro d'identification est composé comme suit :

- Le numéro de série de l'unité de contrôle MicroLogic X au format **FFFFFFYYWWDLXXXX**
- La référence commerciale de l'unité de contrôle au format LV8•••••

Utilisez le numéro d'identification pour enregistrer votre unité de contrôle MicroLogic X via mySchneider, l'application mobile du service client.

L'enregistrement de votre unité de contrôle MicroLogic X permet de garantir que vos informations sont à jour et permet la traçabilité.

### **Type de l'unité de contrôle**

Ce code indique le type de l'unité de contrôle MicroLogic :

- Le nombre (par exemple 6.0) définit les types de protection fournis par l'unité de contrôle.
- La lettre (X) identifie la gamme de l'unité de contrôle.

### **Pile interne**

La pile interne alimente les voyants de cause de déclenchement et les principales fonctions de diagnostic en l'absence de toute autre alimentation.

### **Module d'alimentation de tension VPS**

Le module VPS fournit une alimentation de tension interne à l'unité de contrôle MicroLogic X.

Le module VPS est optionnel pour MicroLogic 2.0 X, 5.0 X et 6.0 X. Il est installé en standard sur MicroLogic 7.0 X.

# **Calibreur**

Les plages de protection dépendent du courant nominal In, défini par le calibreur présent sous l'unité de contrôle MicroLogic X.

# <span id="page-35-0"></span>**Page d'accueil Go2SE**

### **Présentation**

Lorsque le code QR en face avant d'un appareil MasterPacT MTZ est scanné avec un smartphone qui exécute un logiciel de lecture de code QR et qui est connecté à Internet, la page d'accueil Go2SE s'affiche.

Cette page fournit des informations sur l'appareil et une liste de menus.

### **Description de la page d'accueil**

La page d'accueil est accessible à partir des smartphones Android et iOS. Les menus sont identiques, avec de légères différences de présentation.

L'exemple suivant illustre la page d'accueil affichée sur un smartphone Android :

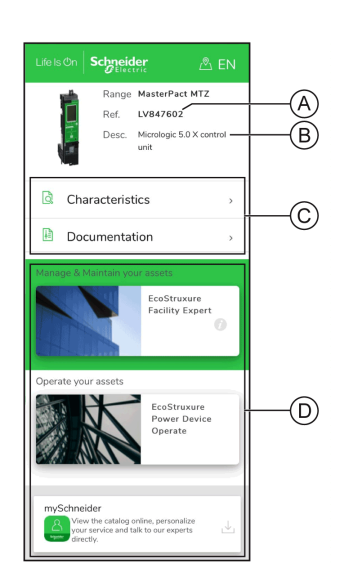

**A** Référence commerciale de l'unité de contrôle MicroLogic X

**B** Type de l'unité de contrôle MicroLogic X

**C** Menus de la page d'accueil. Pour plus d'informations, reportez-vous à la description des menus ci-après.

**D** Applications téléchargeables

### **Caractéristiques**

Ce menu permet d'accéder à une fiche produit comportant des informations détaillées sur l'unité de contrôle MicroLogic X.

### **Documentation**

Ce menu permet d'accéder à un sous-menu proposant les options suivantes :

• **Documents relatifs au cycle de vie des actifs** : accès à Safe Repository.

Safe Repository est un service Web qui permet de consulter, stocker et partager la documentation relative aux actifs dans un environnement Schneider Electric. L'accès à Safe Repository est réservé aux utilisateurs autorisés.

Safe Repository donne accès à la nomenclature du disjoncteur MasterPacT MTZ.
- **Informations produit** : accès aux publications techniques MasterPacT MTZ, notamment :
	- *MasterPact MTZ - Unité de contrôle MicroLogic X - Guide utilisateur*
	- *MasterPacT MTZ1 - Disjoncteurs et interrupteurs-sectionneurs - Guide utilisateur*
	- *MasterPacT MTZ2/MTZ3 - Disjoncteurs et interrupteurs-sectionneurs - Guide utilisateur*
	- Toutes les instructions de service des appareils MasterPacT MTZ et des unités de contrôle MicroLogic X
- **Documentation produit** : accès aux publications techniques MicroLogic X

# **Application EcoStruxure Facility Expert**

La sélection de cette application permet d'accéder à l'application mobile EcoStruxure Facility Expert, laquelle peut être téléchargée sur des smartphones Android ou iOS. Consultez la boutique d'applications pour connaître les smartphones compatibles.

EcoStruxure Facility Expert optimise les opérations et la maintenance, afin de permettre la continuité des activités de l'entreprise, et fournit des indications aux prestataires de services ou aux responsables de l'installation.

EcoStruxure Facility Expert est une technologie collaborative en temps réel, disponible sur les appareils mobiles et les ordinateurs, qui permet aux responsables et au personnel de maintenance de se connecter aux installations et à l'équipement. L'échange d'informations entre les utilisateurs est simple et rapide.

Le code QR présent sur les appareils MasterPacT MTZ permet aux responsables et au personnel de maintenance d'accéder aux téléchargements automatiques suivants :

- Identifiant de l'appareil MasterPacT MTZ.
- Documentation technique.
- Plan de maintenance de l'équipement MasterPacT MTZ.

EcoStruxure Facility Expert permet aux responsables et au personnel de maintenance d'accéder au plan de maintenance des appareils MasterPacT MTZ.

EcoStruxure Facility Expert permet au personnel de maintenance de diagnostiquer les problèmes à distance et de gérer la maintenance efficacement en effectuant les actions suivantes :

- Fournir des informations pertinentes sur les ressources critiques.
- Envoyer immédiatement l'état de l'équipement et des informations détaillées pour faciliter les diagnostics.

# **EcoStruxure Power DeviceApplication**

La sélection de cette application permet d'accéder à l'application mobile Application EcoStruxure Power Device, laquelle peut être téléchargée et installée sur les smartphones Android et iOS. Consultez la boutique d'applications pour connaître les smartphones compatibles.

# **Application mySchneider**

La sélection de cette application permet d'accéder à l'application mobile du service clientèle de Schneider Electric **mySchneider**, laquelle peut être

téléchargée sur les smartphones Android et iOS. Consultez la boutique d'applications pour connaître les smartphones compatibles. Cette application propose des instructions en libre-service et un accès facile à l'assistance d'experts Schneider Electric.

# <span id="page-38-0"></span>**Conditions de fonctionnement**

# **Présentation**

Les appareils MasterPacT MTZ sont conçus et testés pour fonctionner en atmosphères industrielles. Il est recommandé de refroidir ou chauffer l'appareil afin qu'il soit à la bonne température de fonctionnement, et de ne pas l'exposer à des poussières ou des vibrations excessives.

# **Température ambiante**

Les appareils MasterPacT MTZ sont aptes à fonctionner aux températures limites suivantes :

- Caractéristiques électriques et mécaniques spécifiées pour une température ambiante comprise entre -25 °C et +70 °C.
- Fermeture du disjoncteur définie jusqu'à -35 °C en fonctionnement manuel à l'aide du bouton-poussoir de fermeture.

Conditions de stockage :

- -40 °C à +85 °C pour l'appareil sans unité de contrôle.
- -25 °C à +85 °C pour l'unité de contrôle.

# **Conditions atmosphériques extrêmes**

Les appareils MasterPacT MTZ ont passé avec succès les tests définis par les normes suivantes dans des conditions atmosphériques extrêmes :

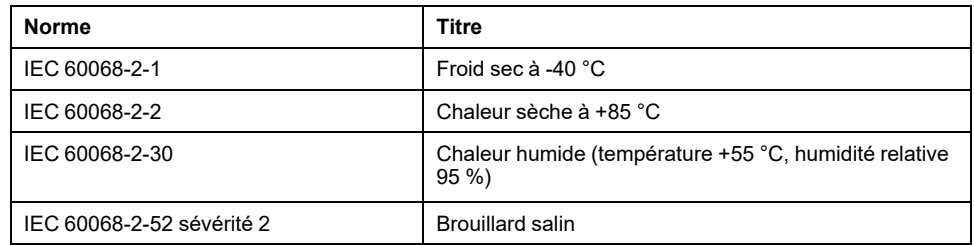

# **Atmosphères Industrielles**

Les appareils MasterPacT MTZ peuvent fonctionner dans les atmosphères industrielles définies par la norme IEC 60947 (degré de pollution inférieur ou égal à 3).

Il est cependant conseillé de s'assurer que les appareils sont installés dans des tableaux correctement refroidis et ne présentant pas de poussière excessive.

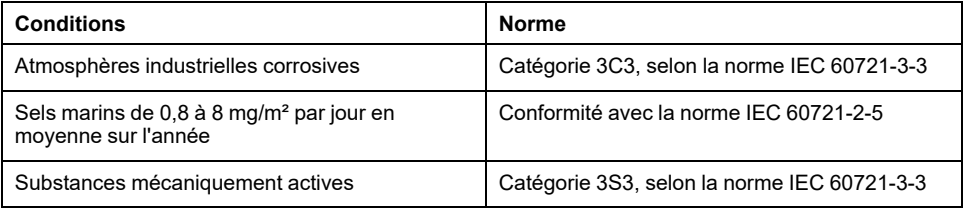

Dans des conditions plus extrêmes, les appareils MasterPacT MTZ doivent être installés dans des tableaux à indice IP supérieur ou égal à IP54.

# **Vibrations**

Les appareils MasterPacT MTZ ont passé avec succès des tests de résistance aux vibrations pour les niveaux suivants, en conformité avec les normes IEC 60068-2-6 et IEC 60068-2-27 :

- 2 Hz à 13,2 Hz : amplitude +/- 1 mm.
- 13,2 Hz à 100 Hz : accélération constante de 0,7 g.

Les essais sont réalisés pour les niveaux requis par les organismes de contrôle de marine marchande (Veritas, Lloyd's...).

Les appareils MasterPacT MTZ ont également passé avec succès les tests suivants :

- Annexe Q IEC 60947-1 : Tests spéciaux chaleur humide, brouillard salin, vibrations et chocs
- IEC 60947-1 Catégorie D : Environnement soumis à température, humidité et vibrations

# **Altitude**

Les appareils MasterPacT MTZ sont conçus et testés pour fonctionner à des altitudes inférieures à 2000 m.

Au-dessus de 2 000 m, les caractéristiques de l'air ambiant (résistance électrique, capacité de refroidissement) entraînent la baisse des caractéristiques suivantes du produit :

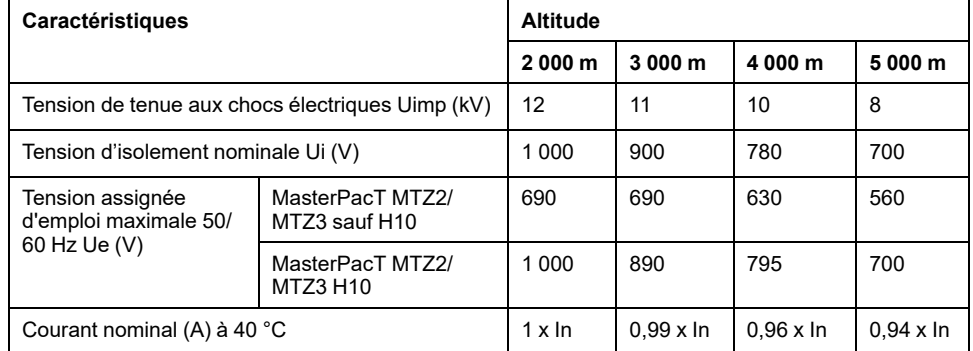

**NOTE:** Les valeurs intermédiaires peuvent être déduites par interpolation.

# **Perturbations électromagnétiques**

Les appareils MasterPacT MTZ sont protégés contre :

- Des surtensions produites par une coupure électromagnétique
- Des surtensions produites par des perturbations atmosphériques ou par des coupures de réseaux électriques (ex : coupure d'éclairage).
- Des appareils émettant des ondes radio (transmetteur radio, talkies-walkies, radar, etc...).
- Des décharges électrostatiques produites directement par les utilisateurs.

Pour cela, les appareils MasterPacT MTZ ont passé des tests de compatibilité électromagnétique (CEM) en accord avec les normes internationales suivantes :

- IEC 60947-2, annexe F.
- IEC 60947-2, annexe B (unités de contrôle avec fonction Vigi).

Les tests cités précédemment assurent :

- l'absence de déclenchement intempestif
- le respect des temps de déclenchement.

# <span id="page-41-0"></span>**Ecolabel Green Premium™ de Schneider Electric**

# **Description**

Le label Green Premium permet de développer et promouvoir une politique environnementale tout en préservant l'efficacité de l'entreprise. Cet écolabel garantit le respect des réglementations environnementales en vigueur.

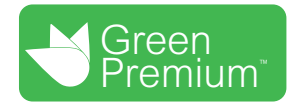

# **Accéder à Green Premium**

Les données sur les produits portant le label Green Premium sont accessibles en ligne :

- En naviguant jusqu'à la page Green Premium sur le site Web de Schneider Electric.
- En naviguant jusqu'à la page du produit sur l'application mySchneider de votre smartphone

**NOTE:** Pour télécharger et installer l'application mySchneider, scannez le code QR sur la face avant d'un produit Schneider Electric et cliquez sur le lien mySchneider pour accéder à votre magasin d'applications.

# **Vérification des produits via le site Web de Schneider Electric**

Pour consulter les critères d'impact environnemental d'un produit à l'aide d'un PC ou d'un smartphone, procédez comme suit :

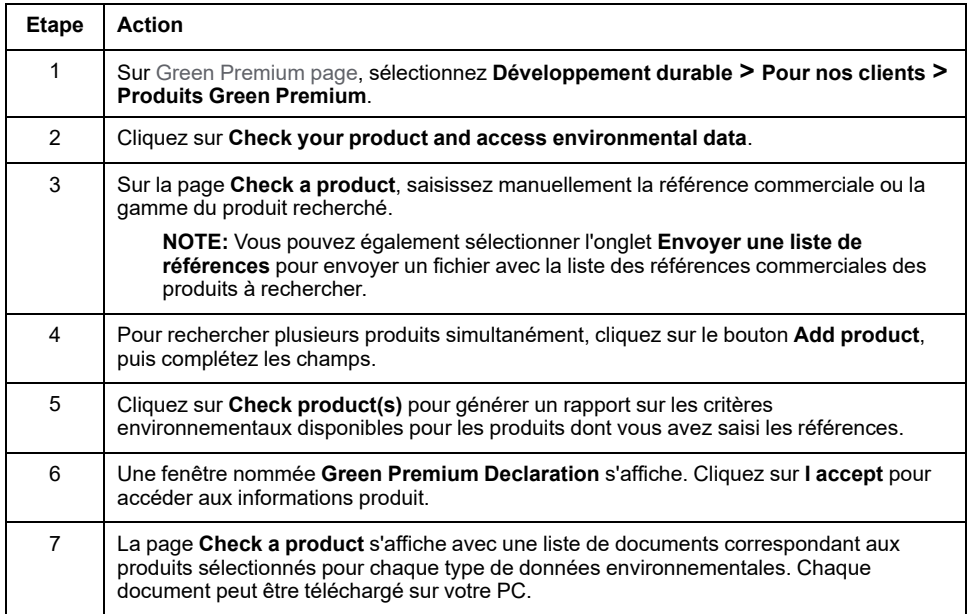

# **Vérification des produits via l'application mySchneider**

Pour vérifier les critères environnementaux d'un produit utilisant mySchneider sur votre smartphone, procédez comme suit :

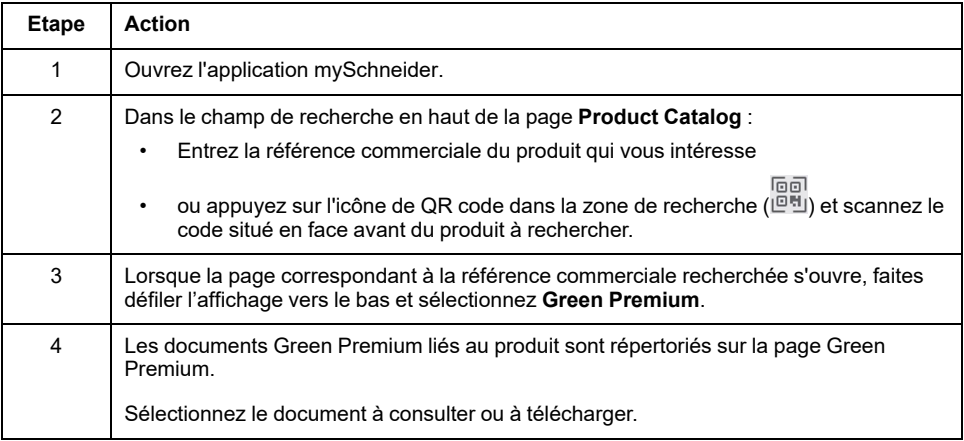

# **Critères environnementaux**

L'écolabel Green Premium fournit les informations liées aux produits concernant les critères d'impact environnemental suivants :

- RoHS : Directive sur la restriction des substances dangereuses (Restriction of Hazardous Substances)
	- Pour l'Union européenne
	- Pour la Chine
- REACh : Réglementation de l'Union Européenne sur l'enregistrement, l'évaluation, l'autorisation et la restriction des produits chimiques (Registration, Evaluation, Authorization and restriction of Chemicals).
- Profil Environnemental Produit (PEP)
- Instructions de fin de vie (EoLI)

# **RoHS**

Les produits Schneider Electric sont soumis aux exigences RoHS au niveau mondial, même ceux qui ne sont pas obligés de se conformer à cette réglementation. Des certificats de conformité sont disponibles pour les produits qui satisfont aux exigences suivantes :

- Les critères RoHS définis par l'Union européenne.
- Les critères RoHS définis par la Chine.

# **REACh**

Schneider Electric applique strictement la réglementation REACh à ses produits au niveau mondial et communique des informations détaillées concernant la présence de substances extrêmement préoccupantes (SVHC) dans tous ces produits.

# **Profil Environnemental Produit (PEP)**

Schneider Electric publie un Profil Environnemental Produit complet de ses produits commercialisés, comportant notamment l'empreinte carbone et la consommation d'énergie pour chaque phase de leur cycle de vie, conformément au programme PEP ecopassport ISO 14025. Le PEP est particulièrement utile pour surveiller, contrôler, économiser l'énergie et/ou réduire les émissions de carbone.

# **Instructions de fin de vie des produits (EoLI- End of Life Instructions)**

Les instructions de fin de vie sont conformes à la directive relative aux déchets d'équipements électriques et électroniques (DEEE) et fournissent :

- Les taux de recyclabilité des produits Schneider Electric.
- Des conseils pour limiter les risques aux personnes au cours du démontage des produits et avant les opérations de recyclage.
- L'identification des pièces destinées au recyclage ou au tri sélectif, en vue de limiter les dangers pour l'environnement et les incompatibilités avec les processus standard de recyclage.

# **Fonctionnement normal du MasterPacT MTZ2/MTZ3**

#### **Contenu de cette partie**

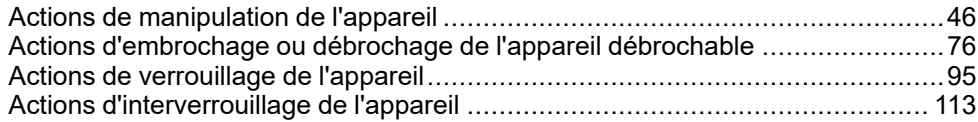

# <span id="page-45-0"></span>**Actions de manipulation de l'appareil**

#### **Contenu de ce chapitre**

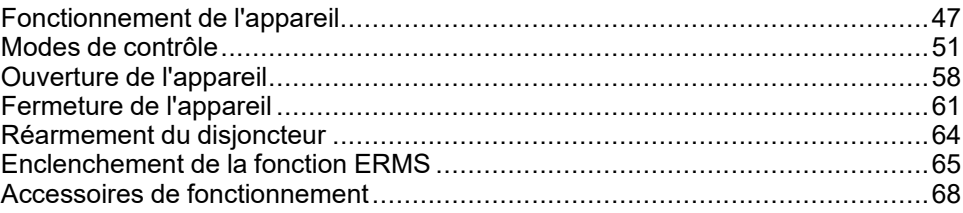

# <span id="page-46-0"></span>**Fonctionnement de l'appareil**

# **Etat de l'appareil**

Les indicateurs situés sur la face avant de l'appareil donnent les informations suivantes :

- Bouton de réarmement :
	- Enfoncé : l'appareil est fermé ou volontairement ouvert (pas déclenché)
	- Sorti : l'appareil s'est déclenché
- Indicateur de position des contacts principaux : ON ou OFF.
- Indicateur du ressort d'accumulation d'énergie et Prêt à fermer. Il peut s'agir de l'un des états suivants :
	- Désarmé (pas d'énergie pour fermer le disjoncteur)
	- Armé, pas Prêt à fermer
	- Armé, Prêt à fermer

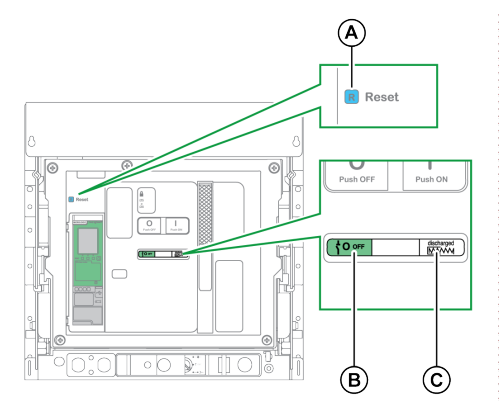

**A** Bouton de réarmement

**B** Indicateur de position des contacts principaux

**C** Indicateur du ressort d'accumulation d'énergie et Prêt à fermer

La combinaison des deux indicateurs donne l'état de l'appareil :

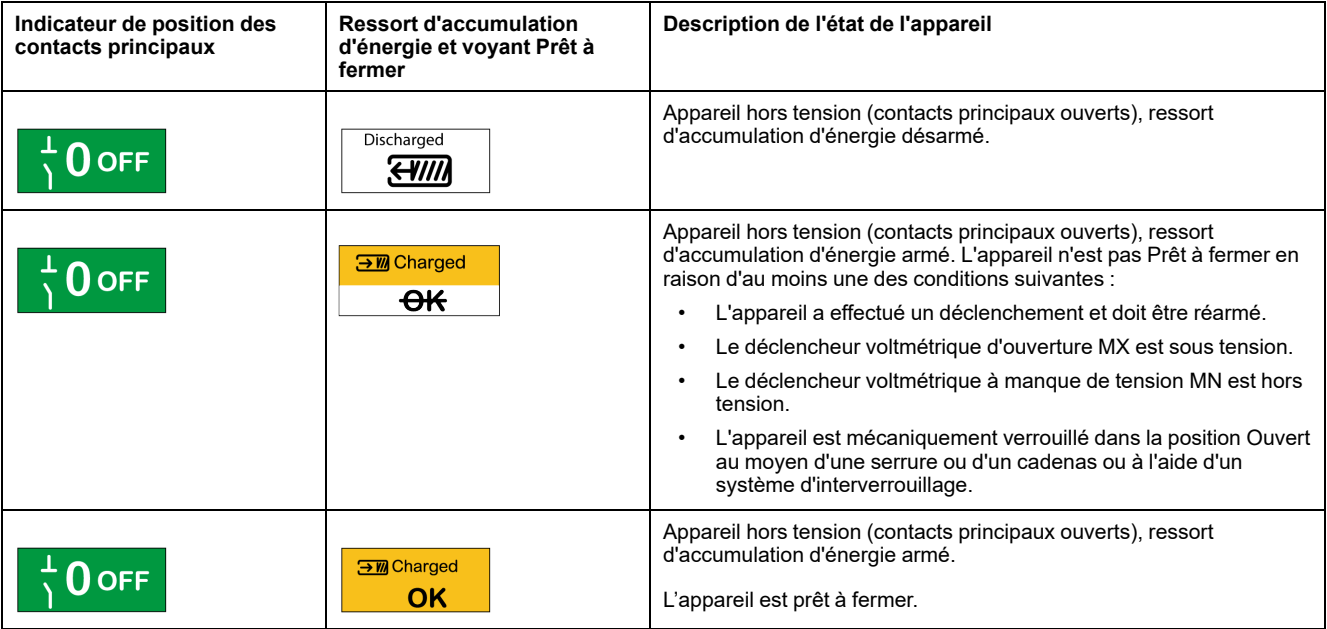

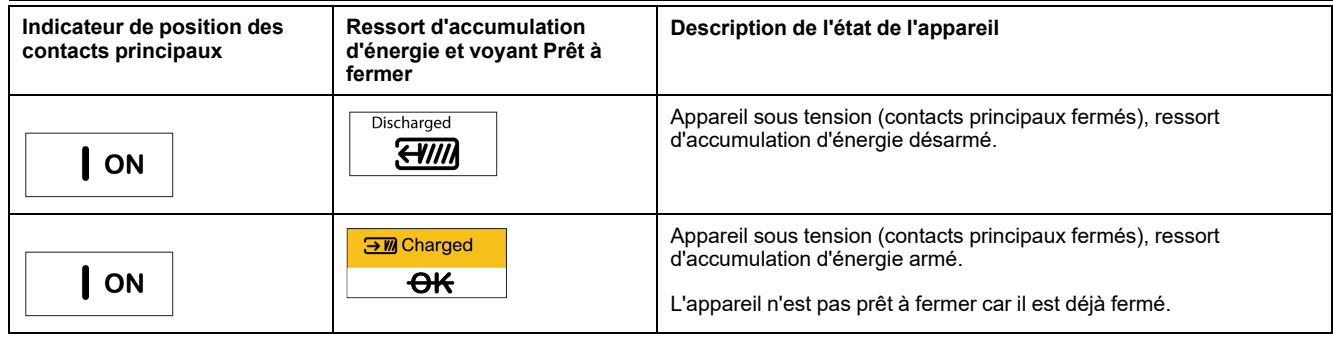

# **Contacts de signalisation de l'appareil**

La position des contacts principaux de l'appareil est indiquée par des contacts de signalisation OF.

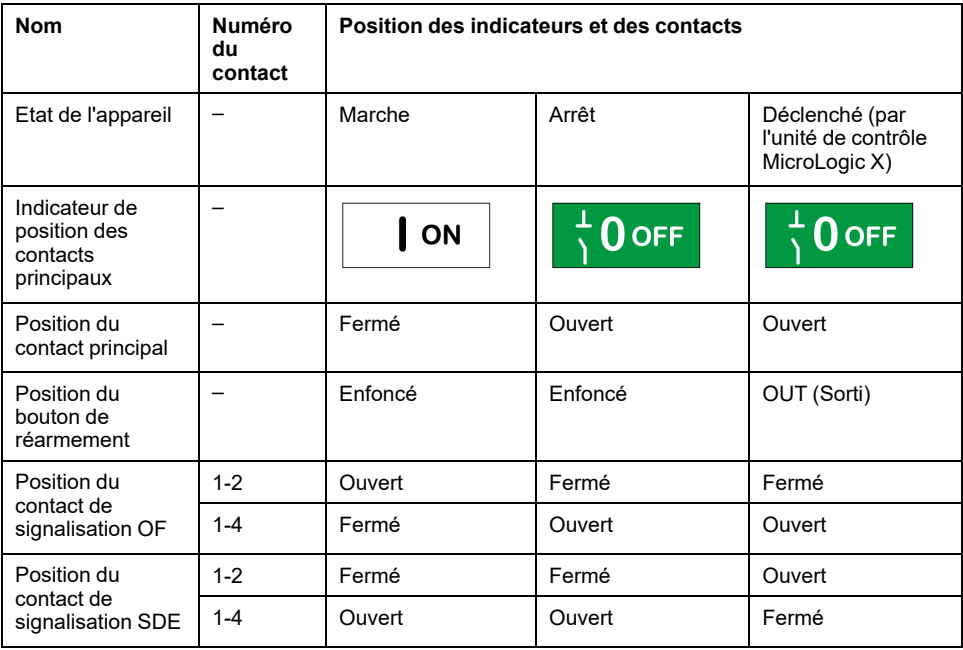

## **Fonction antipompage**

Les appareils MasterPacT MTZ disposent d'une fonction antipompage mécanique. En cas de commandes permanentes simultanées de fermeture et d'ouverture, le mécanisme bloque les contacts principaux en position Ouvert. Après un déclenchement suite à un défaut électrique ou une ouverture volontaire à l'aide des commandes manuelles ou électriques, l'ordre de fermeture doit d'abord être interrompu, puis relancé afin de fermer le disjoncteur. Cela évite au disjoncteur de manœuvrer indéfiniment.

Lorsque des fonctions d'exploitation à distance sont utilisées, laissez au moins quatre secondes au motoréducteur MCH pour qu'il arme complètement le ressort d'accumulation d'énergie avant d'actionner le déclencheur voltmétrique de fermeture XF.

Pour éviter que l'appareil ne se ferme prématurément, le contact Prêt à fermer PF peut être connecté en série avec le déclencheur voltmétrique de fermeture XF.

# **Armer le ressort d'accumulation d'énergie**

Le ressort d'accumulation d'énergie doit être suffisamment armé pour fermer l'appareil MasterPacT MTZ :

• Armement manuel : Armez le mécanisme en abaissant la poignée d'armement sept fois.

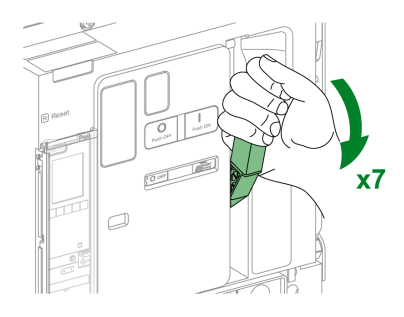

• Armement automatique : Si le motoréducteur MCH (en option) est installé, le ressort est automatiquement armé après la fermeture.

#### **Cycle de fonctionnement manuel de la poignée d'armement du ressort d'accumulation d'énergie**

L'illustration suivante présente un cycle Ouverture/Fermeture/Ouverture (OFO) pour les appareils armés manuellement, sans motoréducteur MCH :

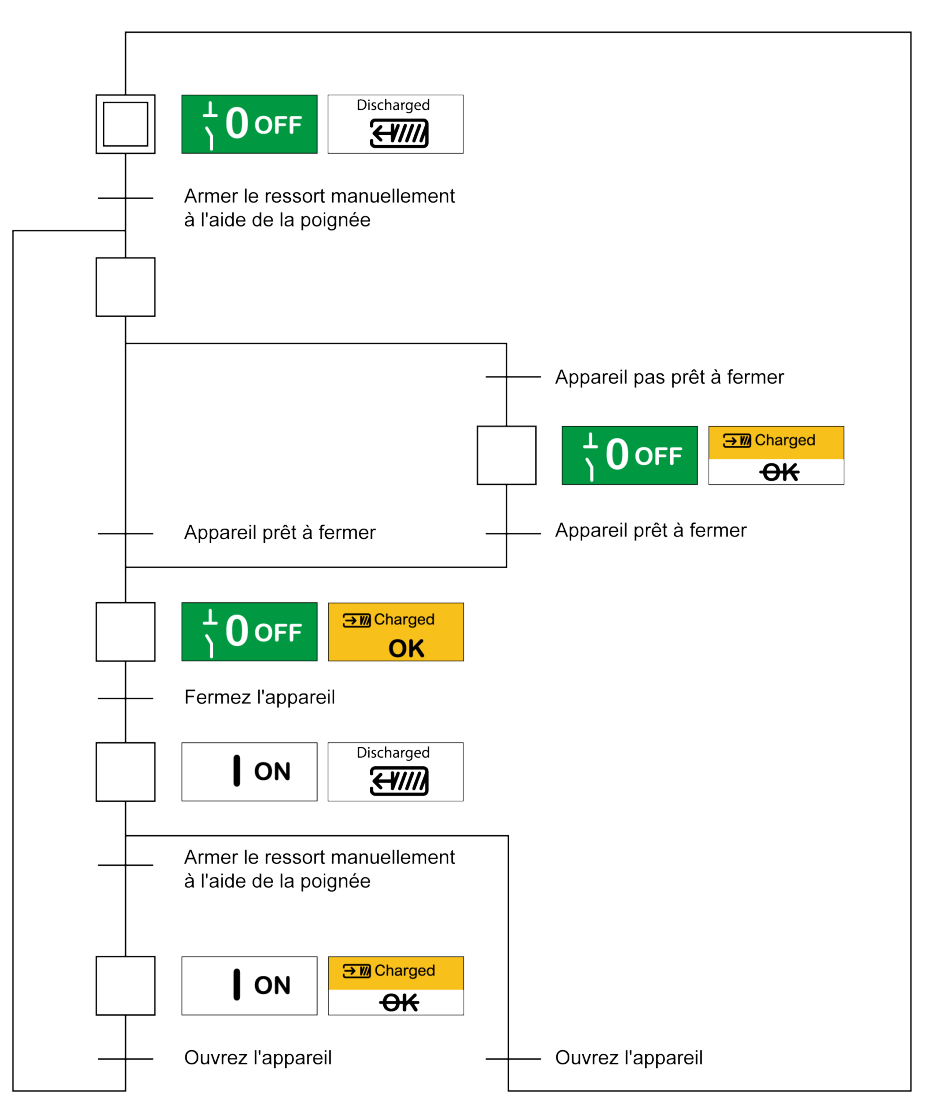

### **Cycle de fonctionnement électrique avec un motoréducteur MCH**

L'illustration suivante présente un cycle Ouverture/Fermeture/Ouverture (OFO) pour les appareils armés électriquement, à l'aide d'un motoréducteur MCH :

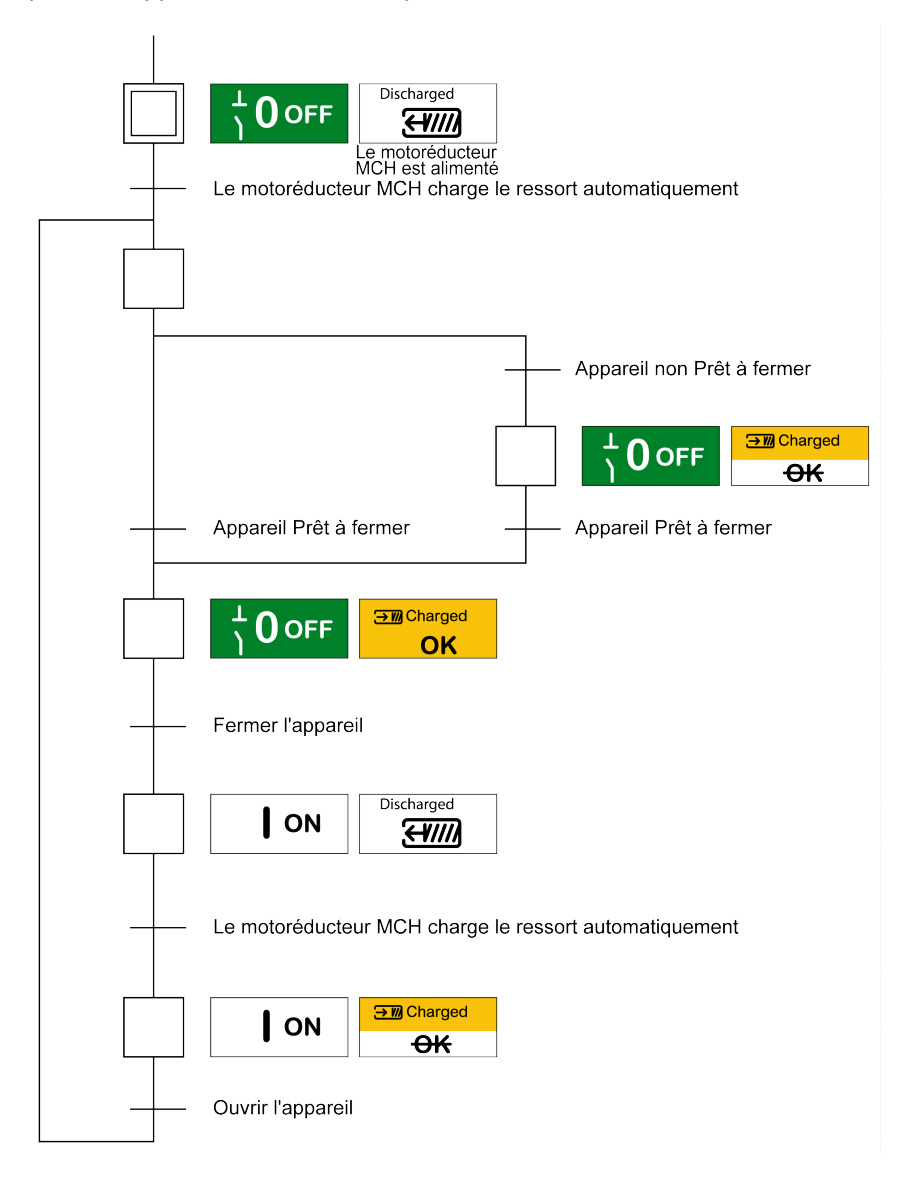

# <span id="page-50-0"></span>**Modes de contrôle**

# **Présentation**

Le mode de contrôle du disjoncteur est un paramètre MicroLogic X qui définit les moyens de contrôler les fonctions d'ouverture et de fermeture du disjoncteur.

Deux modes de contrôle sont disponibles : Manuel et Auto.

Le mode de contrôle manuel accepte uniquement les ordres provenant des organes suivants :

- Les boutons mécaniques situés sur la face avant du disjoncteur
- Le bouton-poussoir externe connecté aux déclencheurs voltmétriques MN/ MX/XF.
- Le bouton-poussoir de fermeture électrique BPFE.

Le mode de contrôle automatique comporte deux paramètres : Local ou A distance. Tous les ordres acceptés en mode Manuel sont acceptés en mode Auto, de même que les ordres émis par communication locale ou à distance :

- Auto local : l'opérateur doit se rapprocher du disjoncteur pour établir la communication ; seuls les ordres émanant d'une source locale sont acceptés :
	- Logiciel EcoStruxure Power Commission via une connexion USB
	- EcoStruxure Power Device application avec Digital Module Assistant de ré-enclenchement MasterPacT via une connexion Bluetooth ou USB OTG
- Auto : à distance : il n'est pas nécessaire que l'opérateur soit à côté du disjoncteur pour établir la communication, et les commandes sont acceptées uniquement si elles sont envoyées depuis une source distante via le réseau de communication.

**NOTE:** Le logiciel EcoStruxure Power Commission connecté via le réseau de communication peut être utilisé pour envoyer des commandes au disjoncteur.

Le réglage d'usine de mode de contrôle est Auto : à distance.

**NOTE:** Le mode de contrôle de l'interrupteur-sectionneur correspond au mode de contrôle Manuel des disjoncteurs. Pour commander un interrupteursectionneur par communication, il est possible d'utiliser un module d'E/S (IO). Consultez la référence *Enerlin'X IO - Module d'interface d'entrée/sortie pour un seul disjoncteur - Guide d'exploitation* indiquée dans la section **Documents à consulter** au début du présent guide.

# **Fonctionnement selon le mode de contrôle configuré**

Le tableau suivant résume les opérations d'ouverture et de fermeture disponibles en fonction du mode de contrôle configuré :

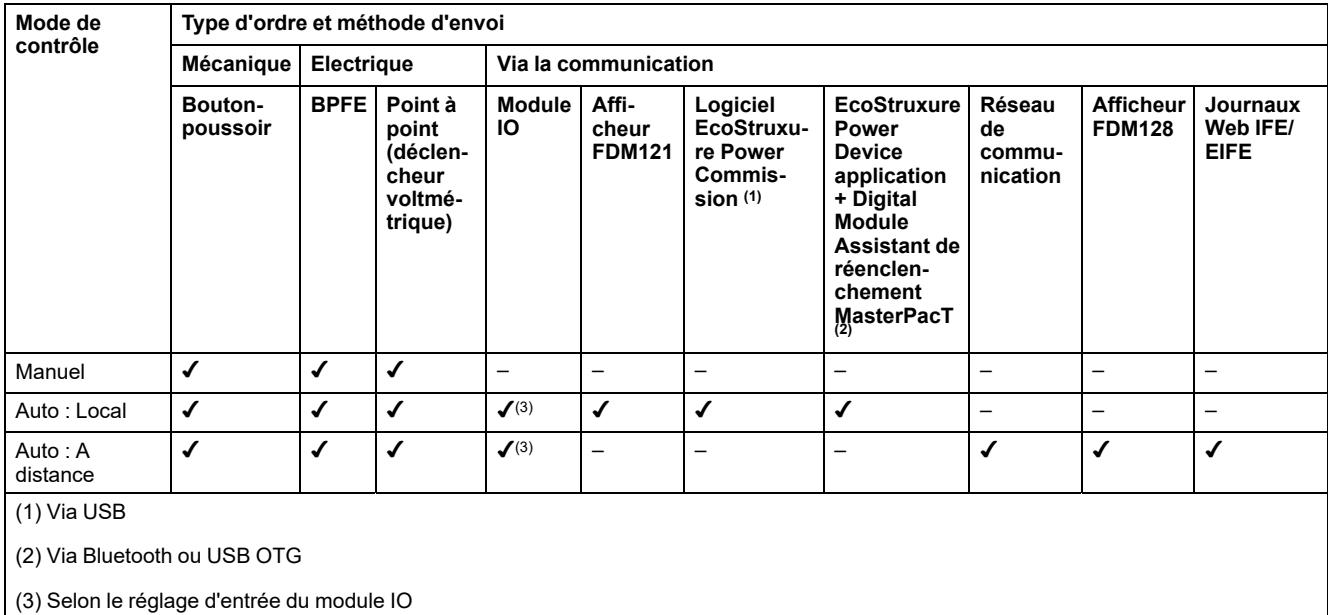

### **Fonctionnement en mode de contrôle manuel**

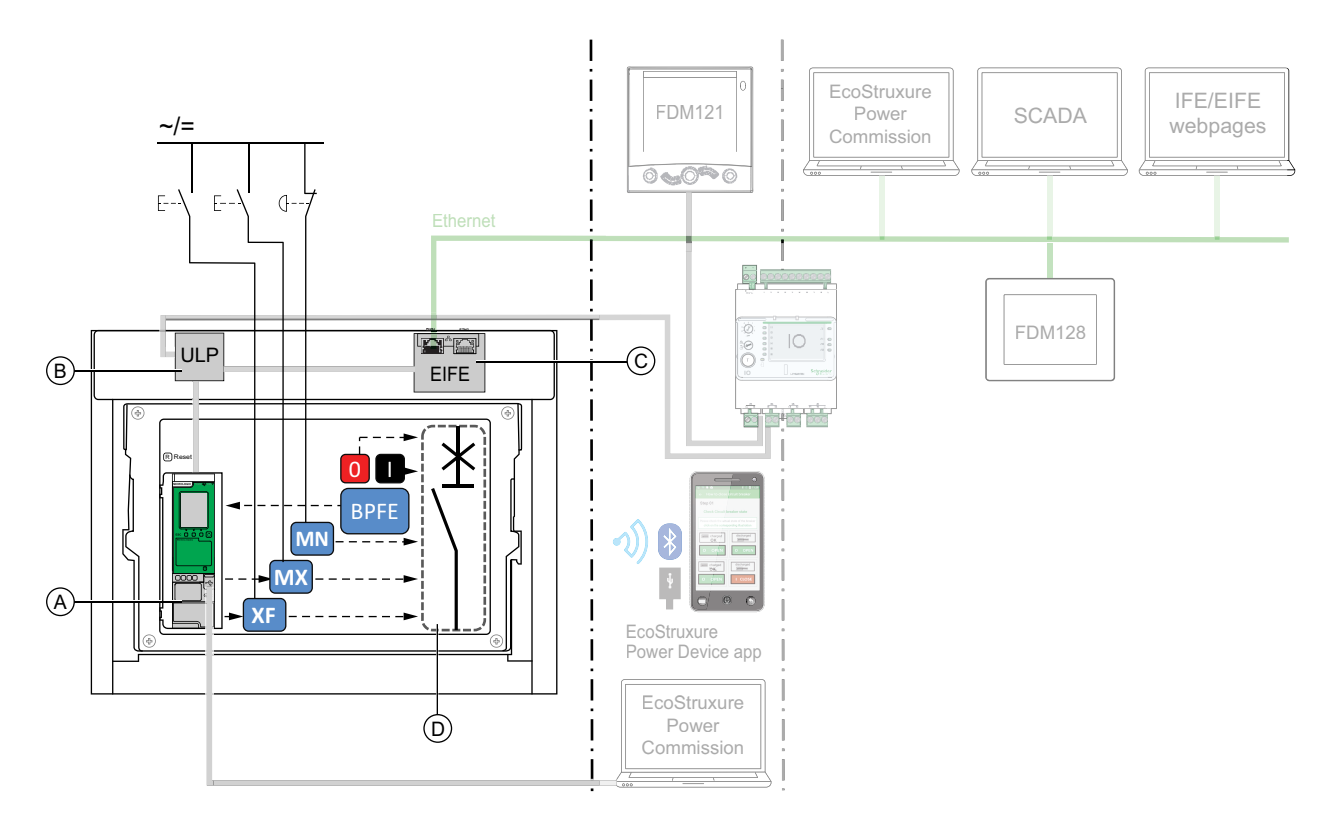

**A** Unité de contrôle MicroLogic X

**B** Module à port ULP

**C** Interface EIFE intégrée Ethernet

**D** Mécanisme du disjoncteur

Opérations d'ouverture et de fermeture disponibles en mode de contrôle manuel :

- 0 : bouton-poussoir d'ouverture mécanique
- 1 : bouton-poussoir de fermeture mécanique
- BPFE : bouton-poussoir de fermeture électrique
- Boutons-poussoirs externes câblés par le client et connectés à :
	- XF : déclencheur voltmétrique de fermeture standard ou communicant à fonction diagnostic
	- MX : déclencheur voltmétrique d'ouverture standard ou communicant à fonction diagnostic
	- MN : déclencheur voltmétrique à manque de tension standard ou à fonction diagnostic

### **Fonctionnement en mode Auto : Local**

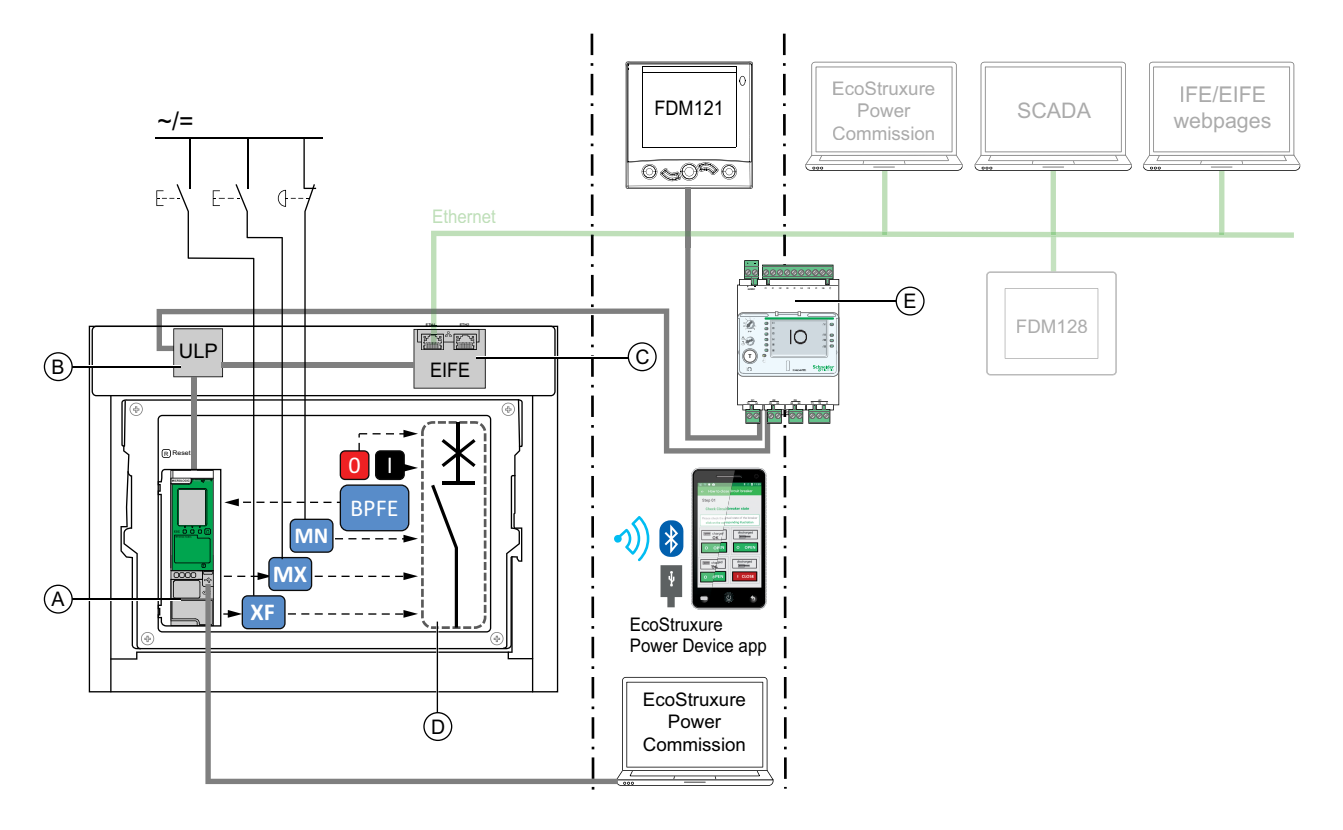

**A** Unité de contrôle MicroLogic X

**B** Module à port ULP

**C** Interface EIFE intégrée Ethernet

**D** Mécanisme du disjoncteur

**E** Module d'application d'entrée/sortie IO

Opérations d'ouverture et de fermeture disponibles en mode Auto : Local :

- 0 : bouton-poussoir d'ouverture mécanique
- 1 : bouton-poussoir de fermeture mécanique
- BPFE : bouton-poussoir de fermeture électrique
- Boutons-poussoirs externes câblés par le client et connectés à :
	- XF : déclencheur voltmétrique de fermeture communicant à fonction diagnostic
	- MX : déclencheur voltmétrique d'ouverture communicant à fonction diagnostic
	- MN : déclencheur voltmétrique à manque de tension standard ou à fonction diagnostic
- IO : avec l'application prédéfinie Fonctionnement du disjoncteur du module IO définie sur le mode de contrôle local
- Logiciel EcoStruxure Power Commission : commande envoyée via la connexion USB
- EcoStruxure Power Device application avec Digital Module Assistant de réenclenchement MasterPacT :
	- Via la communication sans fil Bluetooth low energy
	- Via la connexion USB OTG

### **Fonctionnement en mode Auto : A distance**

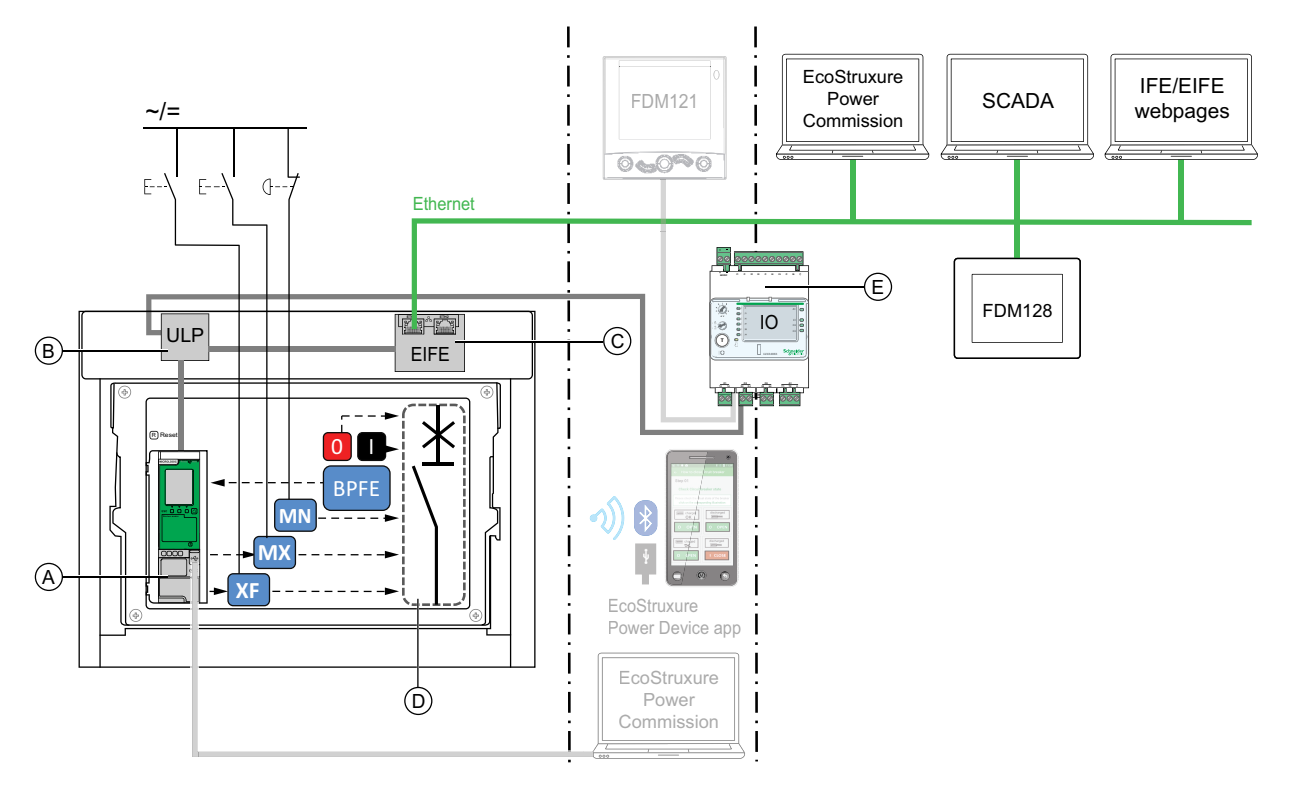

**A** Unité de contrôle MicroLogic X

**B** Module à port ULP

**C** Interface EIFE intégrée Ethernet

**D** Mécanisme du disjoncteur

**E** Module d'application d'entrée/sortie IO

Opérations d'ouverture et de fermeture disponibles en mode Auto : A distance :

- 0 : bouton-poussoir d'ouverture mécanique
- 1 : bouton-poussoir de fermeture mécanique
- BPFE : bouton-poussoir de fermeture électrique
- Boutons-poussoirs externes câblés par le client et raccordés à :
	- XF : déclencheur voltmétrique de fermeture communicant à fonction diagnostic
	- MX : déclencheur voltmétrique d'ouverture communicant à fonction diagnostic
	- MN : déclencheur voltmétrique à manque de tension standard ou à fonction diagnostic
- IO : avec l'application prédéfinie Fonctionnement du disjoncteur du module IO définie sur le mode de contrôle à distance
- Communication : commande à distance via une interface IFE, EIFE ou IFM.

# **Réglage du mode de contrôle**

Le mode de contrôle Auto ou Manuel peut être défini comme suit :

- Sur l'écran MicroLogic X, dans **Accueil > Configuration > Communication > Mode de contrôle > Mode**.
- Avec EcoStruxure Power Device application, via une connexion Bluetooth USB OTG.

Le mode de contrôle peut être réglé sur Local ou A distance comme suit :

- Lorsque le module IO est utilisé avec l'application prédéfinie Fonctionnement du disjoncteur, le mode local ou à distance est défini uniquement par le commutateur de choix du mode de contrôle câblé sur l'entrée numérique I1 du module IO.
- Lorsque le module IO n'est pas utilisé avec l'application prédéfinie Fonctionnement du disjoncteur, le mode local ou à distance peut être réglé :
	- Avec le logiciel EcoStruxure Power Commission, via une connexion USB.
	- Avec EcoStruxure Power Device application, via une connexion Bluetooth ou USB OTG.
	- Avec l'afficheur FDM121 connecté à l'unité de contrôle MicroLogic X via le système ULP.

**NOTE:**

- Le mode de contrôle local ou à distance ne peut pas être réglé sur l'écran d'affichage MicroLogic X.
- Lorsque le mode Auto est défini, l'option "local" ou "à distance" dépend du dernier réglage effectué.

#### **Affichage du mode de contrôle**

Le mode de contrôle (Manuel, Auto : local ou Auto : à distance) peut être affiché :

- Sur l'écran d'affichage MicroLogic X, dans **Accueil > Configuration > Communication > Mode contrôle > Mode**
- Avec le logiciel EcoStruxure Power Commission via une connexion USB
- Avec EcoStruxure Power Device application via une connexion Bluetooth ou USB OTG
- Dans les pages Web IFE/EIFE
- Par un contrôleur distant via le réseau de communication.

#### **Evénements prédéfinis**

La modification du réglage du mode de contrôle génère les événements suivants :

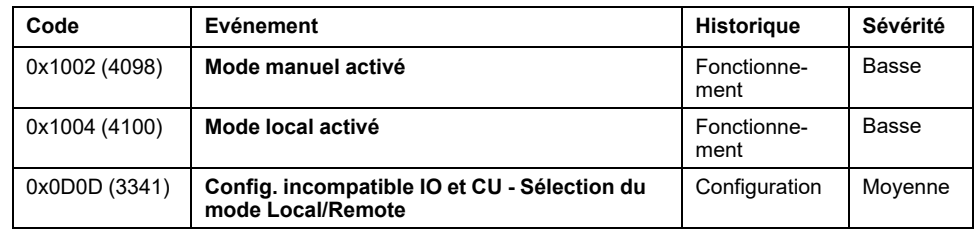

# **Actions recommandées**

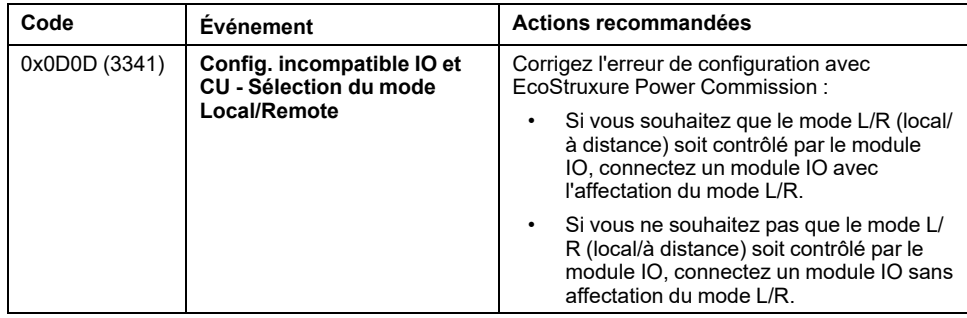

#### Actions de [manipulation](#page-45-0) de l'appareil

# **Conditions d'ouverture**

<span id="page-57-0"></span>**Ouverture de l'appareil**

Vous ne pouvez ouvrir un appareil que s'il est fermé (**I**).

**NOTE:** Un ordre d'ouverture est toujours prioritaire sur un ordre de fermeture.

# **Ouverture de l'appareil**

Les tableaux suivants donnent les différentes manières d'ouvrir l'appareil dans les différents modes de contrôle disponibles.

Les méthodes d'ouverture de l'appareil qui suivent sont disponibles dans **tous** les modes de contrôle :

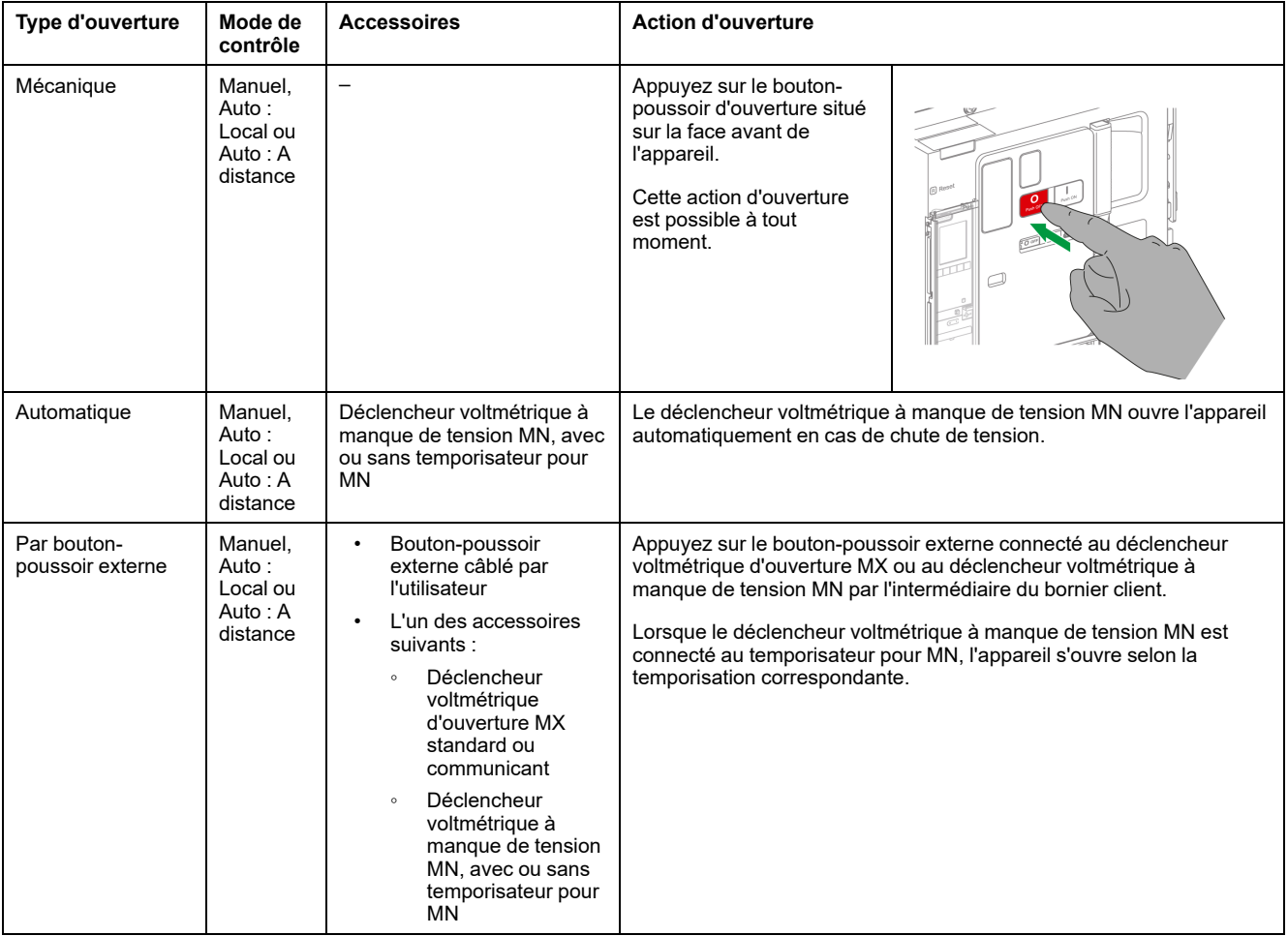

Lorsque le mode de contrôle configuré est **Auto**, l'ouverture du disjoncteur peut s'effectuer des manières suivantes.

# **AADANGER**

#### **RISQUE D'ÉLECTROCUTION, D'EXPLOSION OU D'ÉCLAIR D'ARC ÉLECTRIQUE**

- Ne déclenchez pas le disjoncteur sans vérifier que cela ne risque pas d'entraîner une situation dangereuse.
- Ne laissez personne travailler sur le réseau électrique sans avoir validé physiquement la bonne exécution des opérations logicielles locales ou distantes qui commandent l'ouverture du disjoncteur ou la mise hors tension du circuit électrique.

#### **Le non-respect de ces instructions provoquera la mort ou des blessures graves.**

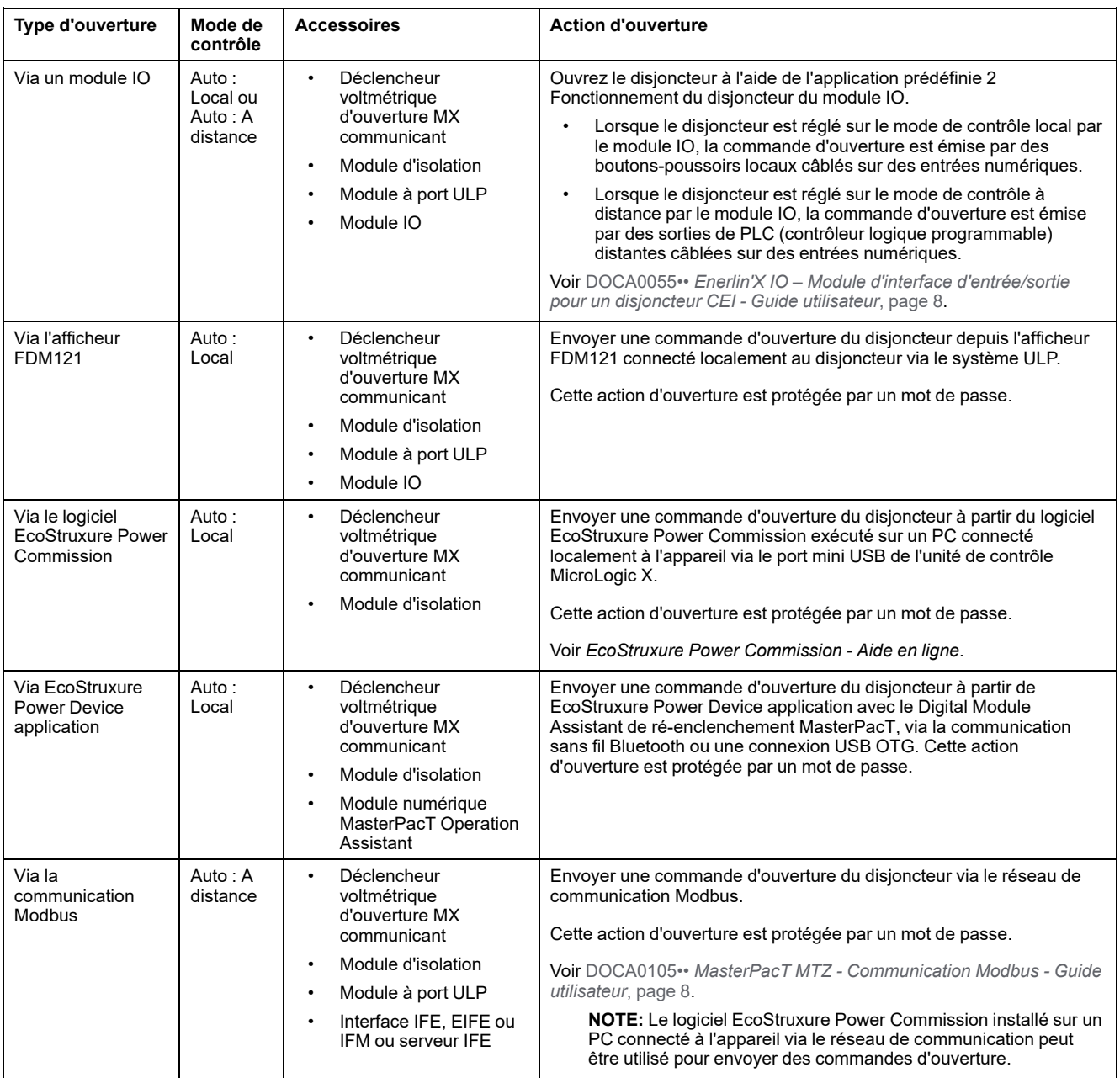

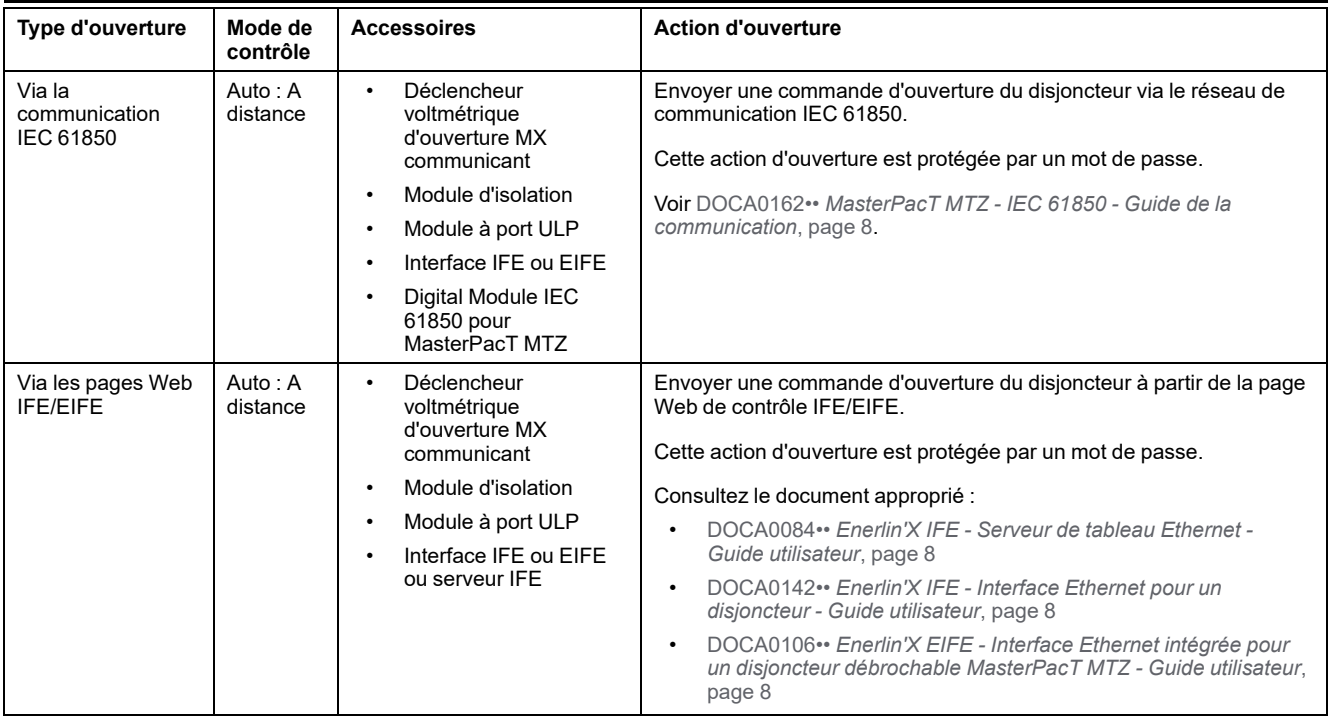

Si l'appareil ne s'ouvre pas, reportez-vous à la section *[Dépannage](#page-165-0)*, page 166.

# <span id="page-60-0"></span>**Fermeture de l'appareil**

# **Conditions de fermeture**

Pour fermer l'appareil, les conditions suivantes doivent être remplies :

- L'appareil est ouvert (**O**).
- Le ressort d'accumulation d'énergie est armé.
- L'appareil est prêt à fermer. La mention **OK** est affichée.

**NOTE:** Un ordre d'ouverture a toujours la priorité sur un ordre de fermeture. L'appareil ne peut pas se fermer tant qu'il reçoit un ordre d'ouverture. Si **OK** apparaît barré sur l'indicateur Prêt à fermer, l'appareil est en train de recevoir un ordre d'ouverture (mécanique ou électrique) qui doit prendre fin pour que **OK** s'affiche.

# **A A DANGER**

#### **RISQUE D'ELECTROCUTION, D'EXPLOSION OU D'ARC ELECTRIQUE**

Ne refermez pas l'appareil sur un défaut électrique. Dans un premier temps, inspectez l'installation électrique en aval et réparez-la si nécessaire.

**Le non-respect de ces instructions provoquera la mort ou des blessures graves.**

### **Fermer l'appareil**

Les tableaux suivants présentent les différentes manières de fermer l'appareil dans les divers modes de contrôle disponibles.

Les méthodes de fermeture de l'appareil qui suivent sont disponibles dans **tous** les modes de contrôle :

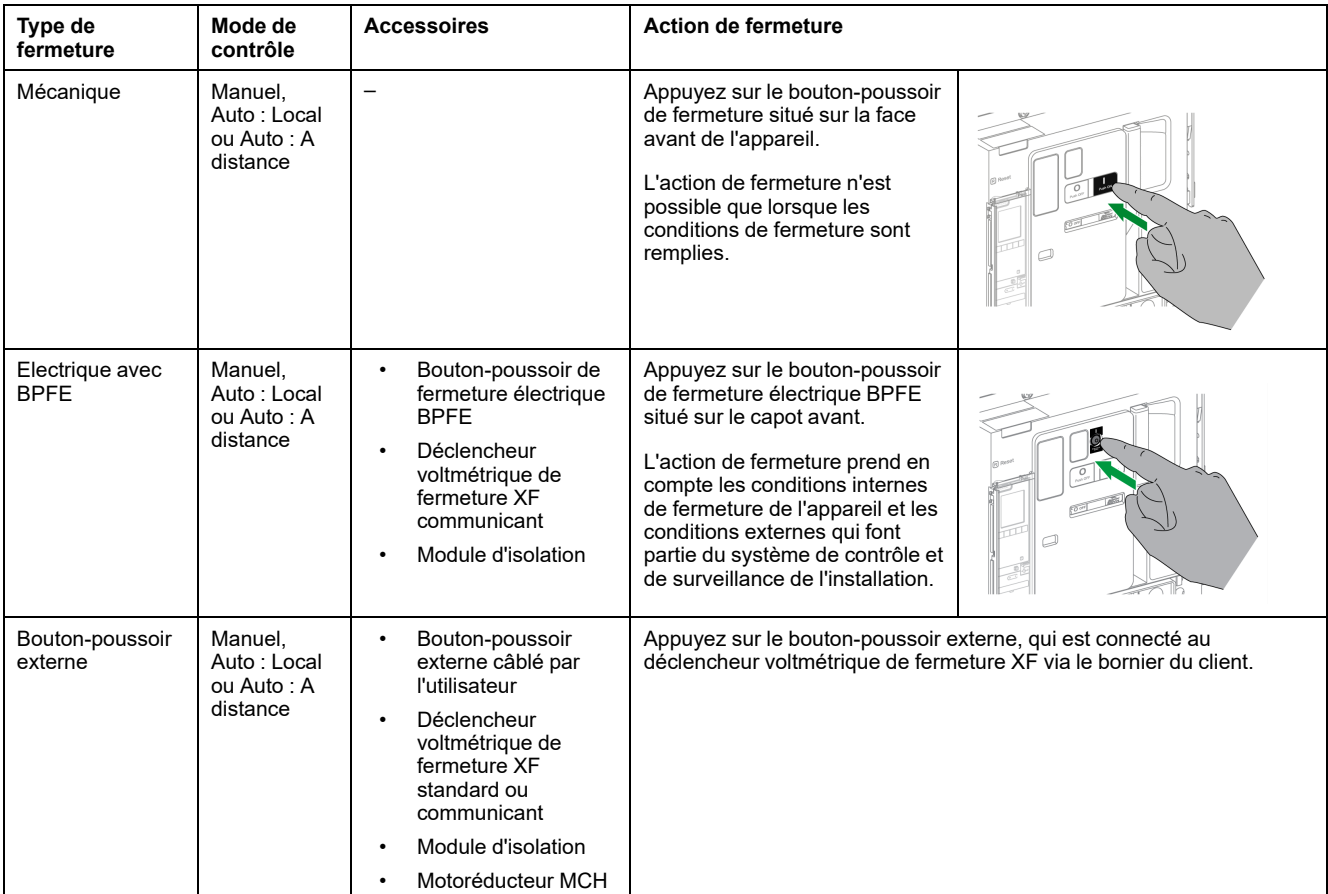

Lorsque le mode de contrôle configuré est **Auto**, la fermeture du disjoncteur peut s'effectuer des manières suivantes.

# **AADANGER**

#### **RISQUE D'ÉLECTROCUTION, D'EXPLOSION OU D'ÉCLAIR D'ARC ÉLECTRIQUE**

- Ne déclenchez pas le disjoncteur sans vérifier que cela ne risque pas d'entraîner une situation dangereuse.
- Toute personne intervenant sur le réseau électrique doit avoir validé physiquement la bonne exécution des opérations logicielles locales ou distantes qui commandent la fermeture du disjoncteur ou la mise sous tension du circuit électrique.

#### **Le non-respect de ces instructions provoquera la mort ou des blessures graves.**

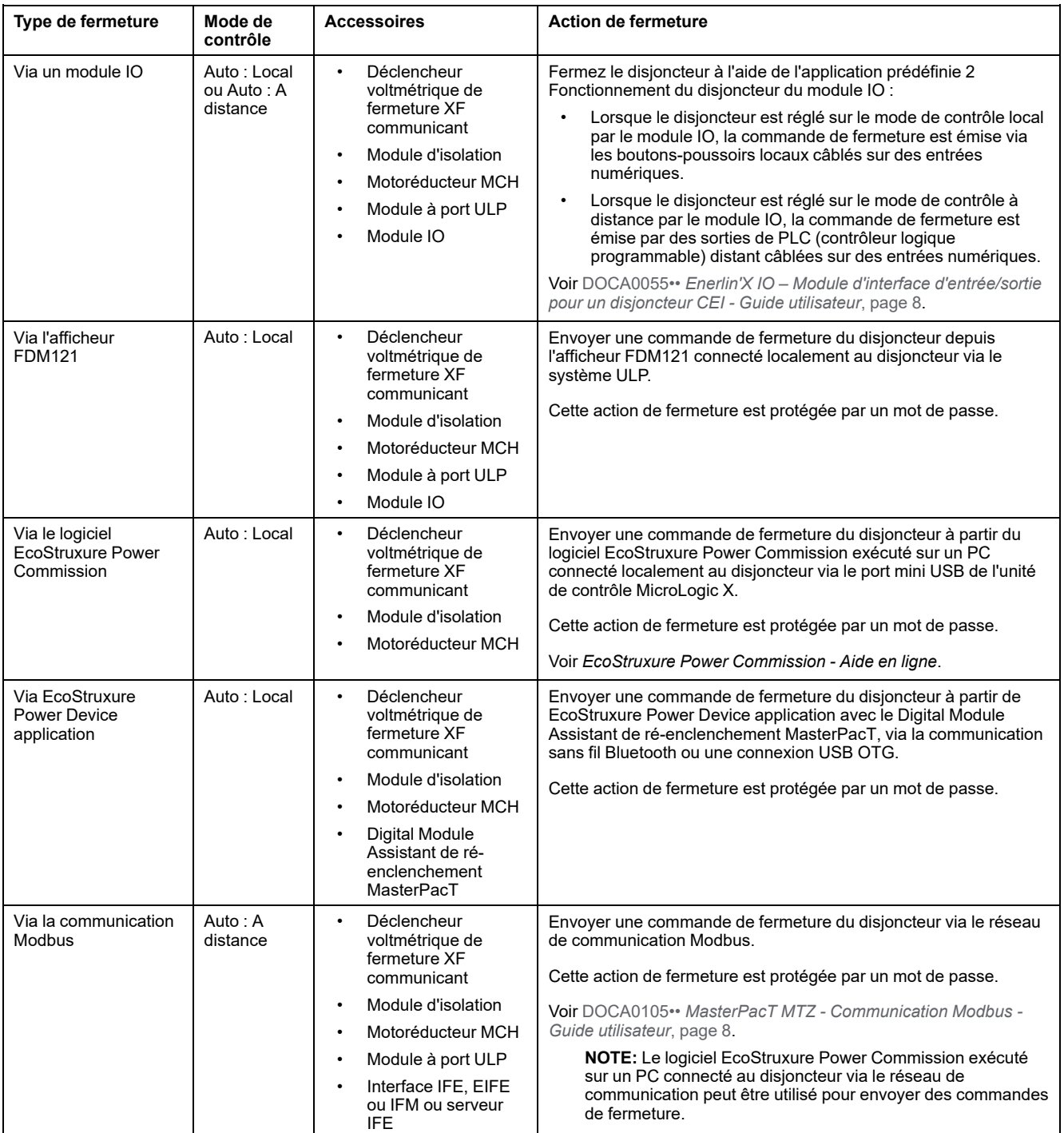

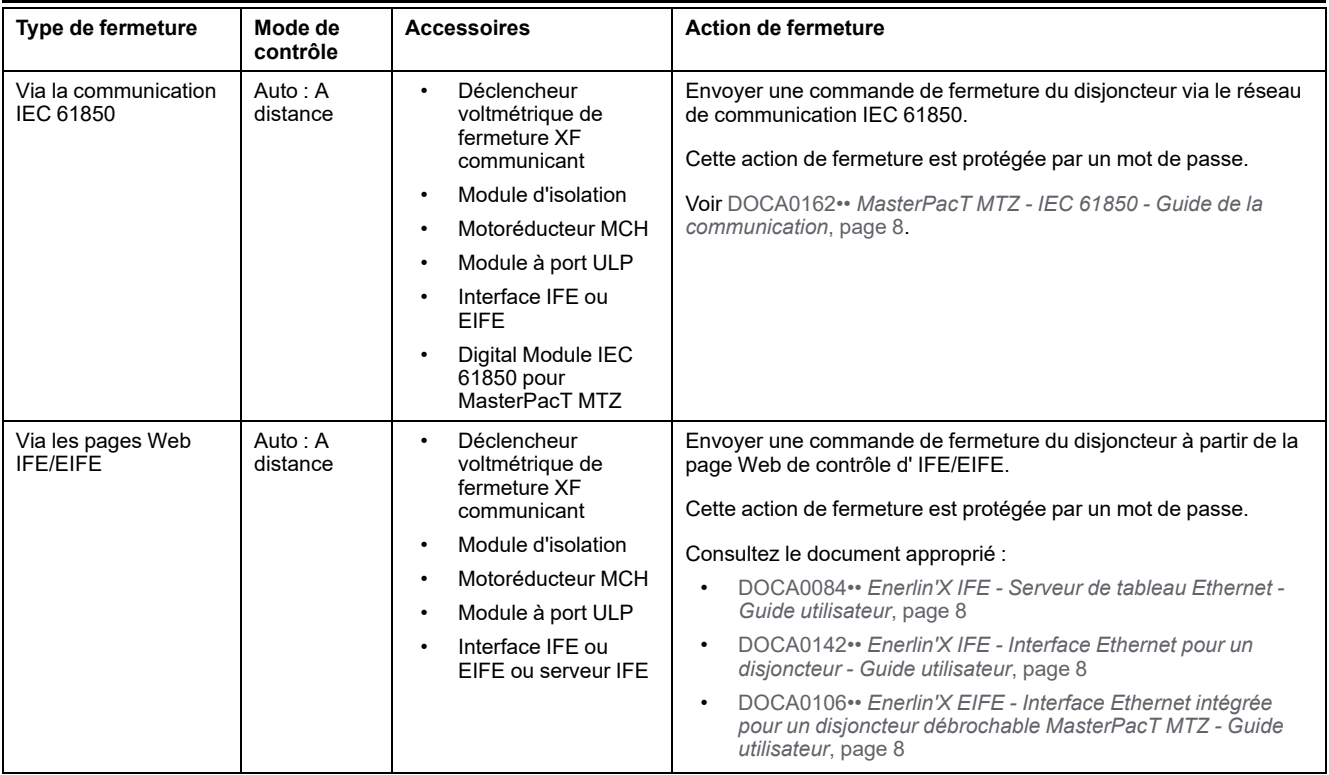

Si l'appareil ne se ferme pas, reportez-vous à la section *[Dépannage](#page-165-0)*, page 166.

#### **Inhiber la fonction de fermeture**

La fonction de fermeture peut être inhibée par l'envoi d'une commande via les moyens suivants :

- Réseau de communication ou logiciel EcoStruxure Power Commission
- Module d'E/S

**NOTE:** Dans le logiciel EcoStruxure Power Commission, vous pouvez déterminer si l'inhibition de la fermeture peut être contrôlée à l'aide du module d'E/S. Pour plus d'informations, consulter la documentation *EcoStruxure Power Commission - Aide en ligne*.

## **AAVERTISSEMENT**

#### **RESTRICTIONS RELATIVES À L'INHIBITION DE LA FERMETURE**

N'utilisez pas l'ordre d'inhibition de la fermeture pour verrouiller le disjoncteur en position Ouvert.

**Le non-respect de ces instructions peut provoquer la mort, des blessures graves ou des dommages matériels.**

L'ordre d'inhibition de fermeture inhibe uniquement les ordres de fermeture autorisés en mode de contrôle Auto. Les ordres de fermeture provenant du bouton-poussoir de fermeture mécanique, du BPFE ou du bouton-poussoir directement relié au déclencheur voltmétrique XF ne sont pas inhibés.

MasterPacT MTZ2/MTZ3 Interrupteurs-sectionneurs et disjoncteurs IEC avec unités de contrôle MicroLogic X De 800

#### Actions de [manipulation](#page-45-0) de l'appareil

# <span id="page-63-0"></span>**Réarmement du disjoncteur**

# **Conditions de réarmement**

Après un déclenchement, il faut réarmer le disjoncteur avant de le fermer.

Le réarmement est possible dans tout mode de contrôle.

# **Réarmement du disjoncteur**

Le réarmement du disjoncteur peut être effectuer de différentes façons, selon sa configuration et ses accessoires :

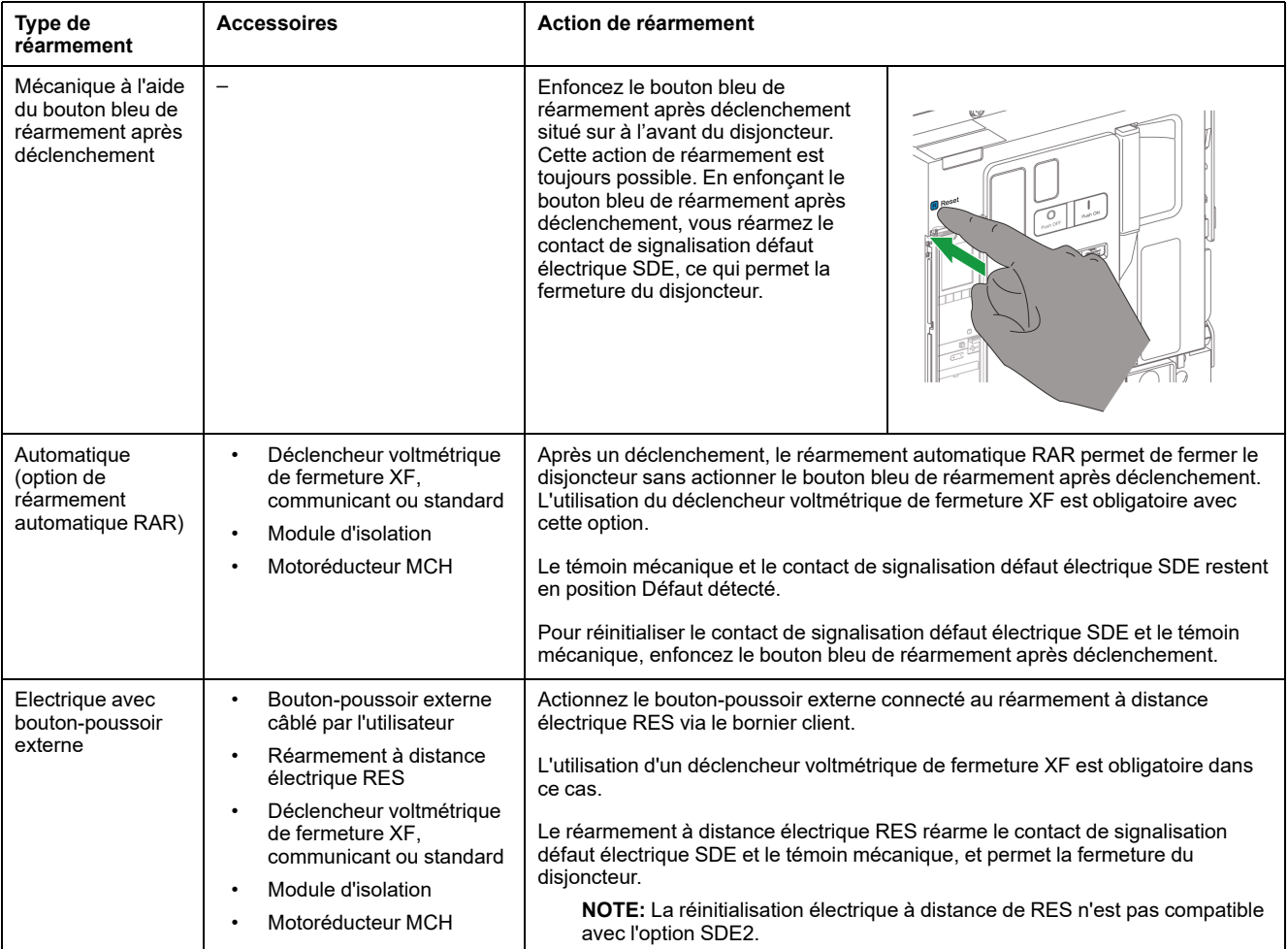

# <span id="page-64-0"></span>**Enclenchement de la fonction ERMS**

# **Présentation**

La fonction ERMS permet de réduire les paramètres de protection pour que le disjoncteur se déclenche le plus rapidement possible lorsqu'un défaut d'arc interne se produit. Un temps de déclenchement plus court limite les risques de blessures lorsque des électriciens qualifiés se trouvent à proximité d'équipements sous tension.

# **Conditions d'engagement de la fonction ERMS**

La fonction ERMS est disponible lorsque le Digital Module ERMS (paramètres de maintenance de réduction d'énergie) a été acheté et installé sur l'unité de contrôle MicroLogic X.

## **Principe de fonctionnement**

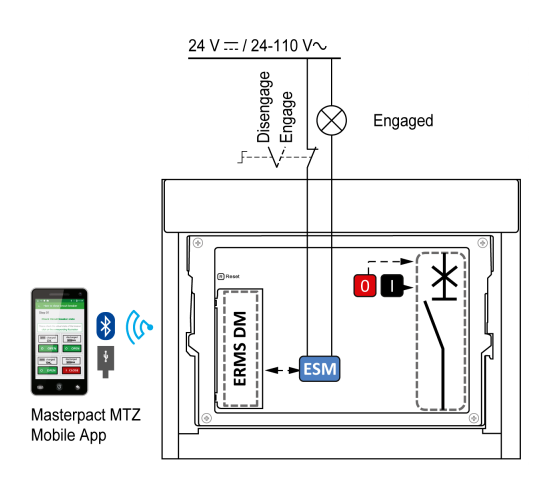

La fonction ERMS peut être enclenchée de plusieurs manières :

- Depuis l'application Application EcoStruxure Power Device (protégée par mot de passe).
	- Un verrou numérique existe entre le smartphone exécutant l'Application EcoStruxure Power Device et l'unité de contrôleMicroLogic X.
- A l'aide d'un commutateur de sélection externe connecté au module de commutation ERMS (ESM) optionnel.

Le module ESM est installé dans le disjoncteur et raccordé à un commutateur de sélection externe verrouillable par cadenas. La fonction ERMS est enclenchée en tournant le commutateur de sélection externe.

La fonction ERMS peut être enclenchée avec Application EcoStruxure Power Device (protection par mot de passe) et un commutateur de sélection externe.

La fonction ERMS doit être désenclenchée via l'interface qui a servi à l'enclencher :

- Fonction enclenchée sur un smartphone : le même smartphone doit être utilisé pour la désenclencher.
- Fonction enclenchée par le commutateur ERMS externe raccordé au module ESM : le commutateur ERMS doit être utilisé pour la désenclencher.
- Fonction enclenchée à l'aide d'un smartphone et d'un commutateur ERMS : smartphone et commutateur ERMS doivent être utilisés tous les deux pour la désenclencher.

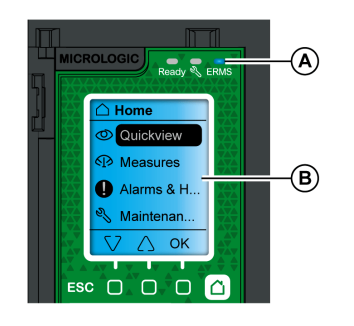

Lorsque la fonction ERMS est enclenchée :

- Un voyant ERMS bleu (A) est allumé sur la face avant de l'unité de contrôle MicroLogic X
- Le défilement Vue générale s'arrête et le message **ERMS activé** s'affiche sur fond bleu.
- Tous les écrans, sauf les messages contextuels, sont affichés sur fond bleu.

Pour plus d'informations, consultez la référence DOCA0102•• *MasterPacT MTZ - Unité de contrôle MicroLogic X - Guide utilisateur* indiquée dans la section **Documents à consulter** au début du présent guide.

# **Enclenchement de la fonction ERMS**

# *AVIS*

#### **RISQUE DE COUPURE D'ALIMENTATION**

Vérifiez que les paramètres de protection d'ERMS sont correctement configurés avant l'enclenchement.

**Le non-respect de ces instructions peut provoquer une interruption du service par coupure de courant.**

La fonction ERMS peut être enclenchée de différentes manières, selon la configuration du disjoncteur et ses accessoires :

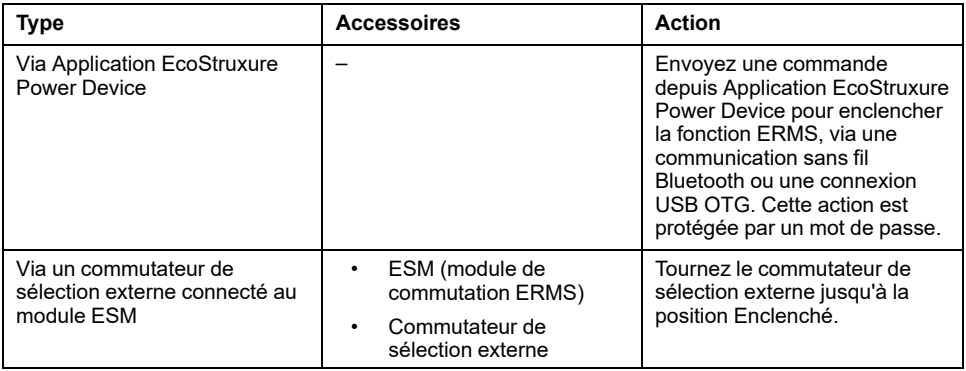

# **Désenclenchement de la fonction ERMS**

# **AADANGER**

#### **RISQUE D'ÉLECTROCUTION, D'EXPLOSION OU D'ÉCLAIR D'ARC ÉLECTRIQUE**

Avant de désenclencher la fonction ERMS :

- Inspectez soigneusement votre espace de travail et retirez tous les outils et objets à l'intérieur de l'équipement.
- Vérifier que tout le personnel est à distance de l'équipement et que les appareils, portes et protections sont en place.

#### **Le non-respect de ces instructions provoquera la mort ou des blessures graves.**

Un verrou numérique est établi entre un smartphone exécutant Application EcoStruxure Power Device et l'unité de contrôle MicroLogic X lorsque la fonction ERMS est enclenchée par ce smartphone. Ce verrou impose que lorsque la fonction ERMS est enclenchée par un smartphone, elle doit être désenclenchée par le même smartphone.

La manière de désenclencher la fonction ERMS dépend de la manière dont elle a été enclenchée :

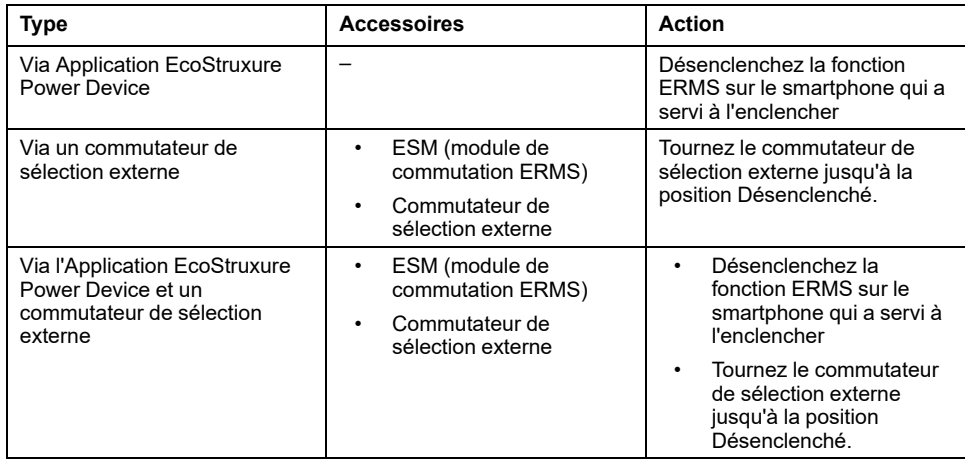

# <span id="page-67-0"></span>**Accessoires de fonctionnement**

# **Déclencheurs voltmétriques XF, MX et MN**

Les déclencheurs voltmétriques XF, MX et MN sont des accessoires en option montés à l'intérieur de l'appareil. Ils peuvent être de type standard ou de type diagnostic et communicant (standard ou avec fonction de diagnostic pour le déclencheur voltmétrique à manque de tension MN).

Les déclencheurs voltmétriques standard sont conçus pour recevoir des commandes de type impulsion ou de type maintien de tension.

### **Déclencheur voltmétrique de fermeture XF (standard ou avec fonction diagnostic et communication)**

Le déclencheur voltmétrique de fermeture XF ferme le disjoncteur instantanément lorsqu'il est sous tension si le mécanisme du ressort d'accumulation d'énergie est armé. La durée minimale de l'impulsion est de 200 ms.

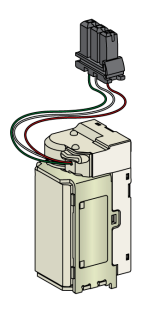

Pour plus d'informations sur l'installation, consultez l'instruction de service disponible sur le site Web de Schneider Electric :

- Déclencheur voltmétrique de fermeture XF standard : [NVE40749](https://www.se.com/ww/en/download/document/NVE40749)
- Déclencheur voltmétrique de fermeture XF communicant : [NVE40766](https://www.se.com/ww/en/download/document/NVE40766)

#### **Déclencheur voltmétrique d'ouverture MX (standard ou avec fonction diagnostic et communication)**

Le déclencheur voltmétrique d'ouverture MX ouvre le disjoncteur instantanément lorsqu'il est sous tension. La durée minimale de l'impulsion d'ordre est de 200 ms. Le déclencheur voltmétrique d'ouverture MX standard verrouille le disjoncteur en position OFF si la commande est maintenue.

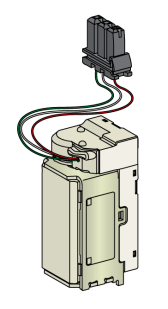

Pour plus d'informations sur l'installation, consultez l'instruction de service disponible sur le site Web de Schneider Electric :

- Déclencheur voltmétrique d'ouverture MX standard : [NVE40749](https://www.se.com/ww/en/download/document/NVE40749)
- Déclencheur voltmétrique d'ouverture MX communicant : [NVE40766](https://www.se.com/ww/en/download/document/NVE40766)

### **Déclencheur voltmétrique à manque de tension MN (standard ou avec fonction diagnostic)**

Le déclencheur voltmétrique à manque de tension MN ouvre instantanément le disjoncteur lorsque sa tension d'alimentation chute à une valeur comprise entre 35 % et 70 % de sa tension nominale. Si ce déclencheur n'est pas alimenté, il est impossible de fermer le disjoncteur, que ce soit de manière manuelle ou électrique. Aucune tentative de fermeture du disjoncteur n'aura d'effet sur les contacts principaux. La fermeture du disjoncteur est à nouveau possible sitôt que la tension d'alimentation retrouve 85% de sa valeur nominale.

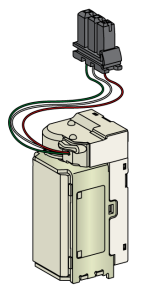

Pour plus d'informations sur l'installation, consultez l'instruction de service disponible sur le site Web de Schneider Electric :

- Déclencheur voltmétrique à manque de tension MN standard : [NVE40749](https://www.se.com/ww/en/download/document/NVE40749)
- Déclencheur voltmétrique à manque de tension MN avec fonction diagnostic : [NVE40766](https://www.se.com/ww/en/download/document/NVE40766)

#### **Module d'isolation pour déclencheurs voltmétriques communicants**

Le module interne d'isolation pour les unités de contrôle MicroLogic X fournit la double isolation recommandée par la norme IEC 60664-1 (jusqu'à 12 kV). Il assure également l'isolation entre les différents types de déclencheurs voltmétriques (XF, MX et MN).

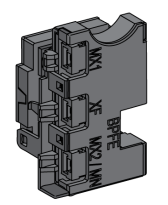

Pour plus d'informations concernant l'installation, consultez l'instruction de service disponible sur le site Web de Schneider Electric : [NVE40748](https://www.se.com/ww/en/download/document/NVE40748).

## **Bouton-poussoir de fermeture électrique BPFE**

Cet accessoire en option est monté sur le capot de l'appareil.

Le bouton-poussoir de fermeture électrique BPFE effectue la fermeture électrique du disjoncteur. Il prend en compte les conditions internes de fermeture de l'appareil et les conditions externes qui font partie du système de contrôle et de surveillance de l'installation. Il se connecte au déclencheur voltmétrique de fermeture XF standard ou communicant.

En cas d'utilisation d'un bouton-poussoir de fermeture BPFE, il est recommandé d'en verrouiller l'accès à l'aide de l'accessoire VBP car le BPFE ne tient pas compte des conditions internes et externes.

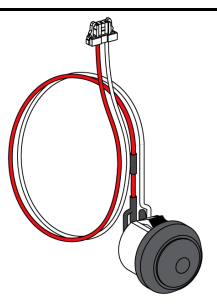

Pour plus d'informations concernant l'installation, consultez l'instruction de service disponible sur le site Web de Schneider Electric : [NVE40773.](https://www.se.com/ww/en/download/document/NVE40773)

# **Contact prêt-à-fermer PF**

Cet accessoire en option est monté à l'intérieur de l'appareil.

Le contact prêt-à-fermer PF transmet à distance l'indication fournie localement par l'indicateur prêt-à-fermer.

Il s'agit d'un contact inverseur qui signale à distance que les conditions permettant la fermeture du disjoncteur sont remplies :

- Le disjoncteur est en position Ouvert.
- Le ressort d'accumulation d'énergie est armé.
- Aucun ordre d'ouverture n'est maintenu.

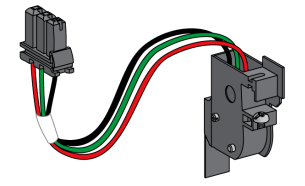

Pour plus d'informations concernant l'installation, consultez l'instruction de service disponible sur le site Web de Schneider Electric : [NVE35466.](https://www.se.com/ww/en/download/document/NVE35466)

#### **Motoréducteur MCH**

Cet accessoire en option est monté à l'intérieur de l'appareil.

Le motoréducteur MCH arme automatiquement le ressort d'accumulation d'énergie lorsque l'appareil est fermé, ce qui permet une fermeture instantanée de l'appareil après ouverture.

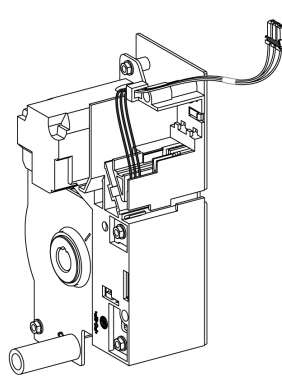

Pour plus d'informations concernant l'installation, consultez l'instruction de service disponible sur le site Web de Schneider Electric : [NVE35483.](https://www.se.com/ww/en/download/document/NVE35483)

### **Réarmement à distance électrique RES**

Cet accessoire en option est monté à l'intérieur de l'appareil.

Suite à un déclenchement, cette fonction réinitialise le contact de signalisation de déclenchement sur défaut (SDE) et l'indicateur mécanique, permettant ainsi la fermeture du disjoncteur.

L'utilisation d'un déclencheur voltmétrique de fermeture XF est obligatoire avec cette option.

L'accessoire de réarmement à distance électrique RES n'est pas compatible avec le contact de signalisation de défaut électrique supplémentaire SDE2 car tous les deux s'installent au même emplacement physique.

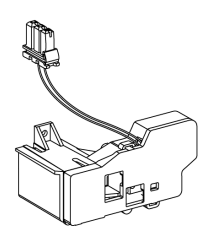

Pour plus d'informations concernant l'installation, consultez l'instruction de service disponible sur le site Web de Schneider Electric : [NVE35503](https://www.se.com/ww/en/download/document/NVE35503).

#### **Module ESM (module de commutation ERMS)**

Cet accessoire en option est monté à l'intérieur de l'appareil.

Le module ESM de commutation ERMS est utilisé pour enclencher les paramètres de protection ERMS. Le module ESM fonctionne en conjonction avec le Digital Module ERMS, lequel doit également être installé.

Le module ESM de commutation de la fonction ERMS n'est pas compatible avec les contacts programmables M2C car tous partagent le même emplacement physique.

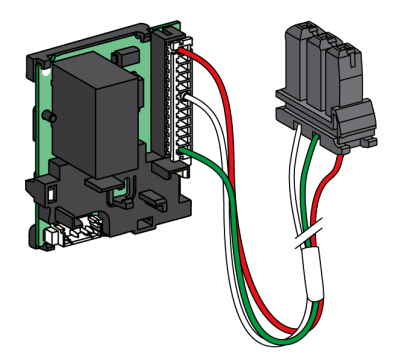

Pour l'installation du module ESM de commutation ERMS, contactez votre technicien de maintenance Schneider Electric.

#### **Kit de mise à la terre KMT**

Cet accessoire en option est monté à l'intérieur de l'appareil.

Cette option permet au mécanisme de l'appareil d'être relié à la terre lorsque le capot avant est retiré. La mise à la terre est effectuée via le châssis pour la version débrochable et via la plaque latérale de montage pour la version fixe.

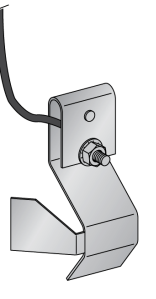

Pour plus d'informations concernant l'installation, consultez l'instruction de service disponible sur le site Web de Schneider Electric : [NVE35480.](https://www.se.com/ww/en/download/document/NVE35480)

#### **Compteur de manœuvres mécaniques CDM**

Cet accessoire en option est monté à l'intérieur de l'appareil.

Le compteur de manœuvres mécaniques CDM compte le nombre de cycles de manœuvre, et il est visible sur la face avant. Il est compatible avec les fonctions de contrôle manuelle et électrique.

Cette option est obligatoire pour tous les systèmes à inverseurs de sources.

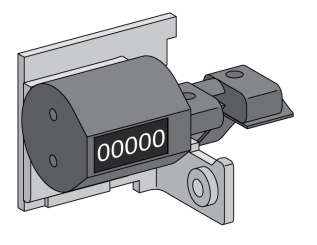

Pour plus d'informations concernant l'installation, consultez l'instruction de service disponible sur le site Web de Schneider Electric : [NVE35485.](https://www.se.com/ww/en/download/document/NVE35485)

#### **Module à port ULP**

Le module à port ULP est disponible en option pour le disjoncteur fixe et fourni en standard sur le disjoncteur débrochable. Il est monté avec les borniers du disjoncteur.

Le module à port ULP :

- Alimente l'unité de contrôle MicroLogic X.
- Intègre la terminaison ULP.
- Permet la connexion à des modules ULP externes comme les modules IO ou l'interface Ethernet IFE.
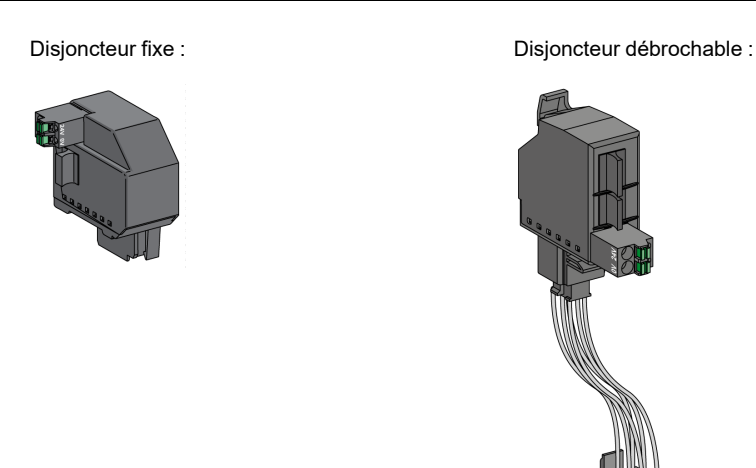

Pour plus d'informations sur l'installation, consultez l'instruction de service disponible sur le site Web de Schneider Electric :

- Module à port ULP pour MasterPacT MTZ2/MTZ3 fixe : [NVE40791](https://www.se.com/ww/en/download/document/NVE40791)
- Module à port ULP pour MasterPacT MTZ2/MTZ3 débrochable : [NVE40797](https://www.se.com/ww/en/download/document/NVE40797)

#### **Interface Ethernet intégrée EIFE**

Cet accessoire en option est monté sur le châssis du disjoncteur débrochable.

L'interface EIFE intégrée Ethernet permet de connecter les disjoncteurs MasterPacT MTZ débrochables à un réseau Ethernet avec les protocoles suivants :

- Modbus TCP/IP
- IEC 61850, plus IEC 61850 pour Digital Module MasterPacT MTZ

Elle offre un accès numérique à toutes les données fournies par l'unité de contrôle MicroLogic X. De plus, elle surveille la position de l'appareil dans le châssis : Embroché, Test, Débroché.

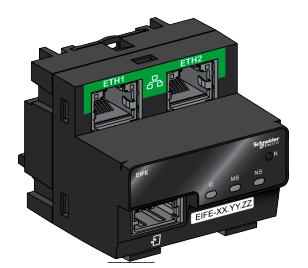

Pour plus d'informations concernant l'installation, consultez l'instruction de service disponible sur le site Web de Schneider Electric : [NVE23550](https://www.se.com/ww/en/download/document/NVE23550).

Pour plus d'informations concernant l'utilisation, reportez-vous à la documentation [DOCA0106••](#page-7-0) *Enerlin'X EIFE - Interface Ethernet intégrée pour un disjoncteur [débrochable](#page-7-0) MasterPacT MTZ - Guide utilisateur*, page 8.

#### **Interface Ethernet IFE pour un disjoncteur**

L'interface Ethernet IFE assure l'accès Ethernet à un seul disjoncteur avec les protocoles suivants :

• Modbus TCP/IP

• IEC 61850, plus IEC 61850 pour Digital Module MasterPacT MTZ

Le disjoncteur est connecté à l'interface IFE via le module à port ULP et un cordon ULP préfabriqué.

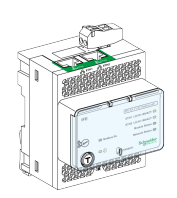

Pour plus d'informations concernant l'installation, consultez l'instruction de service disponible sur le site Web de Schneider Electric : [HRB49218](https://www.se.com/ww/en/download/document/HRB49218).

Pour plus d'informations concernant l'utilisation, reportez-vous à la documentation [DOCA0142••](#page-7-0) *Enerlin'X IFE - Interface Ethernet pour un disjoncteur - Guide [utilisateur](#page-7-0)*, page 8.

### **Serveur de tableau Ethernet IFE**

Le serveur de tableau Ethernet IFE fournit un accès Ethernet à un ou plusieurs disjoncteurs avec le protocole Modbus TCP/IP. Il permet de mettre en place les architectures de communication suivantes :

- Un seul disjoncteur raccordé au serveur IFE via le module à port ULP.
- Jusqu'à 11 disjoncteurs via des interfaces Modbus-SL IFM empilées sur le serveur IFE.

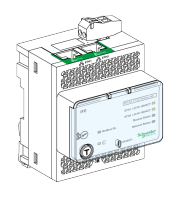

Pour plus d'informations concernant l'installation, consultez l'instruction de service disponible sur le site Web de Schneider Electric : [HRB49218](https://www.se.com/ww/en/download/document/HRB49218).

Pour plus d'informations concernant l'utilisation, reportez-vous à la documentation [DOCA0084••](#page-7-0) *Enerlin'X IFE - Serveur de tableau Ethernet - Guide utilisateur*, page [8.](#page-7-0)

### **Interface Modbus-SL IFM pour un disjoncteur**

L'interface Modbus-SL IFM permet d'accéder via un réseau de liaison série Modbus à un seul appareil. L'appareil est connecté à l'interface IFM via le module à port ULP et un cordon ULP préfabriqué.

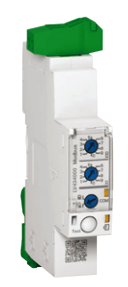

Pour plus d'informations concernant l'installation, consultez l'instruction de service disponible sur le site Web de Schneider Electric : [NVE85393.](https://www.se.com/ww/en/download/document/NVE85393)

### **Module d'application d'entrée/sortie IO pour un disjoncteur**

Le module d'application d'entrée/sortie IO pour un disjoncteur est l'un des composants de l'architecture ULP.

Le module IO améliore les fonctions de contrôle et de surveillance grâce à ses applications intégrées. Ses ressources sont :

- Six entrées numériques auto-alimentées pour contacts secs NO et NC ou compteur d'impulsions.
- Trois sorties numériques de type relais bistables (5 A maximum).
- Une entrée analogique pour capteur de température Pt100.

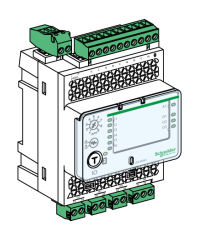

Pour plus d'informations concernant l'installation, consultez l'instruction de service disponible sur le site Web de Schneider Electric : [HRB49217.](https://www.se.com/ww/en/download/document/HRB49217)

Pour plus d'informations concernant l'utilisation, reportez-vous à la documentation DOCA055•• *Enerlin'X IO – Module d'interface [d'entrée/sortie](#page-7-0) pour un disjoncteur CEI - Guide [utilisateur](#page-7-0)*, page 8.

### **Module d'affichage en face avant FDM121 pour un disjoncteur**

Le module d'affichage en face avant FDM121 pour un disjoncteur affiche les mesures, les alarmes et les données d'aide à l'exploitation en provenance d'une seule unité fonctionnelle intelligente (IMU) avec un disjoncteur MasterPacT.

L'afficheur FDM121 peut contrôler le disjoncteur équipé d'une commande électrique.

L'afficheur FDM121 équipé du micrologiciel 004.000.009 (ou version ultérieure) est compatible avec les unités de contrôle MicroLogic X. Les versions de micrologiciel antérieures doivent être mises à jour.

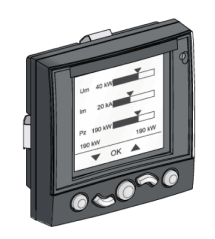

Pour plus d'informations concernant l'installation, consultez l'instruction de service disponible sur le site Web de Schneider Electric : [QGH80971](https://download.schneider-electric.com/files?p_Doc_Ref=QGH80971).

Pour plus d'informations sur l'utilisation, consultez la documentation [DOCA088••](#page-7-0)*Enerlin'X FDM121 - Module d'affichage en face avant pour un [disjoncteur](#page-7-0) - Guide utilisateur*, page 8.

# <span id="page-75-0"></span>**Actions d'embrochage ou débrochage de l'appareil débrochable**

#### **Contenu de ce chapitre**

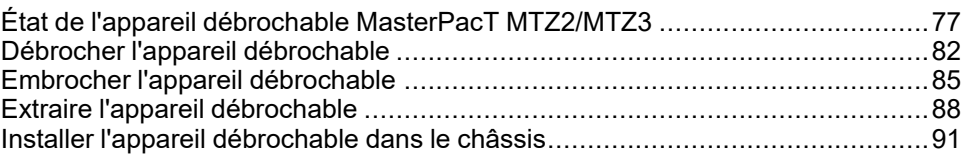

# <span id="page-76-0"></span>**État de l'appareil débrochable MasterPacT MTZ2/MTZ3**

### **Conditions de manutention des appareils débrochables**

Pour embrocher ou débrocher un appareil débrochable, l'utilisation de la manivelle d'embrochage est indispensable. Lorsque des interverrouillages, des cadenas ou un dispositif de verrouillage en position Ouvert sont en place, il est impossible d'insérer la manivelle.

### **AADANGER**

#### **RISQUE D'ÉLECTROCUTION, D'EXPLOSION OU D'ÉCLAIR D'ARC ÉLECTRIQUE**

- Portez un équipement de protection individuelle adapté et respectez les consignes de sécurité électrique courantes. Consultez le document NFPA 70E ou CSA Z462, ou son équivalent local.
- Seul un personnel qualifié est habilité à effectuer l'installation et l'entretien de cet appareil.

**Le non-respect de ces instructions provoquera la mort ou des blessures graves.**

# **Positions de l'appareil débrochable**

Le témoin placé sur la face avant du châssis signale localement la position de l'appareil dans le châssis.

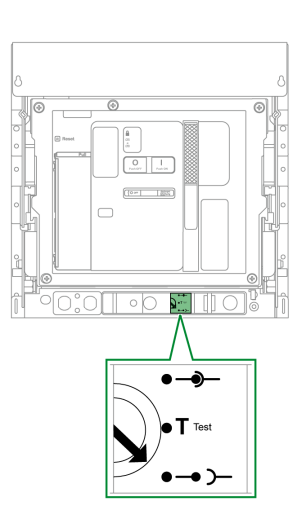

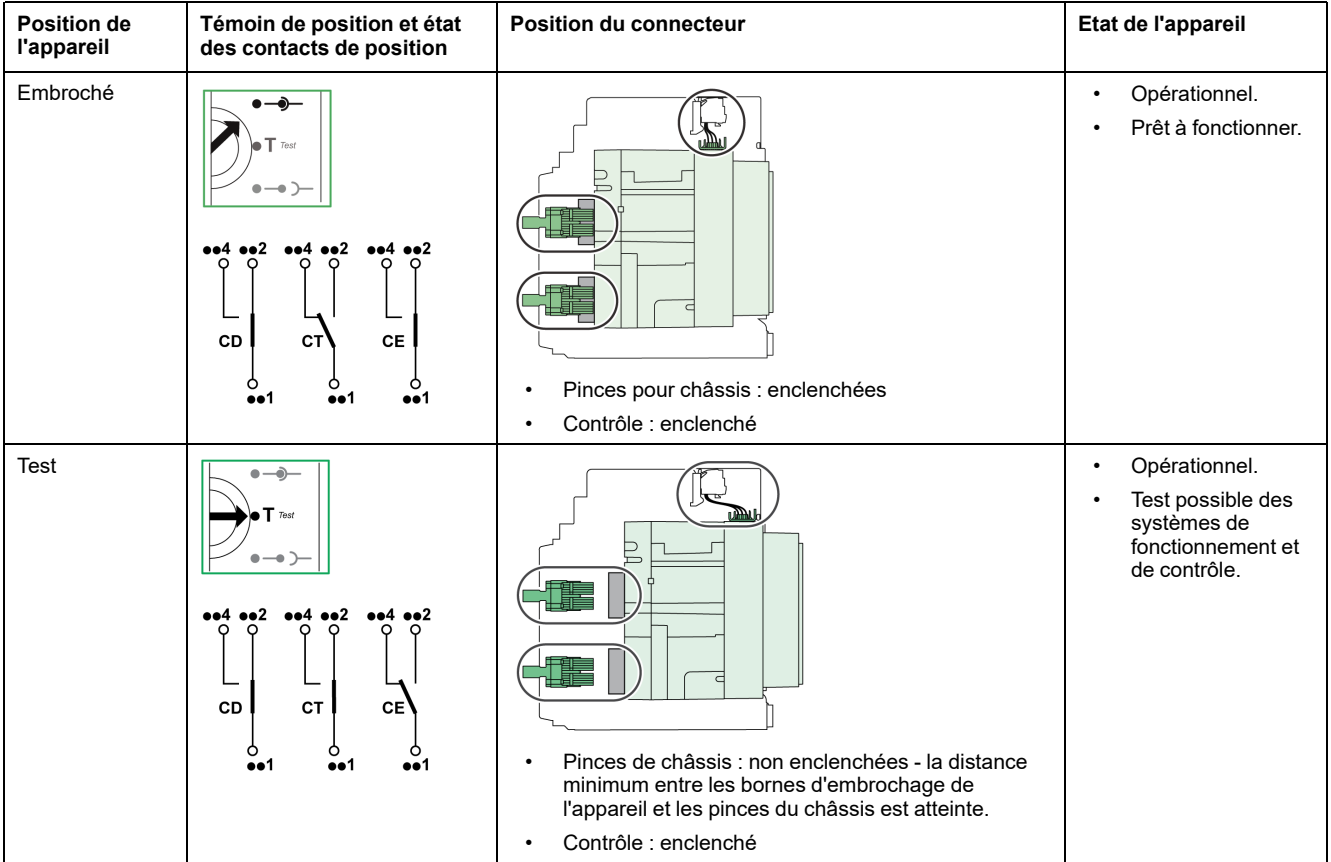

#### Actions [d'embrochage](#page-75-0) ou débrochage de l'appareil [débrochable](#page-75-0)

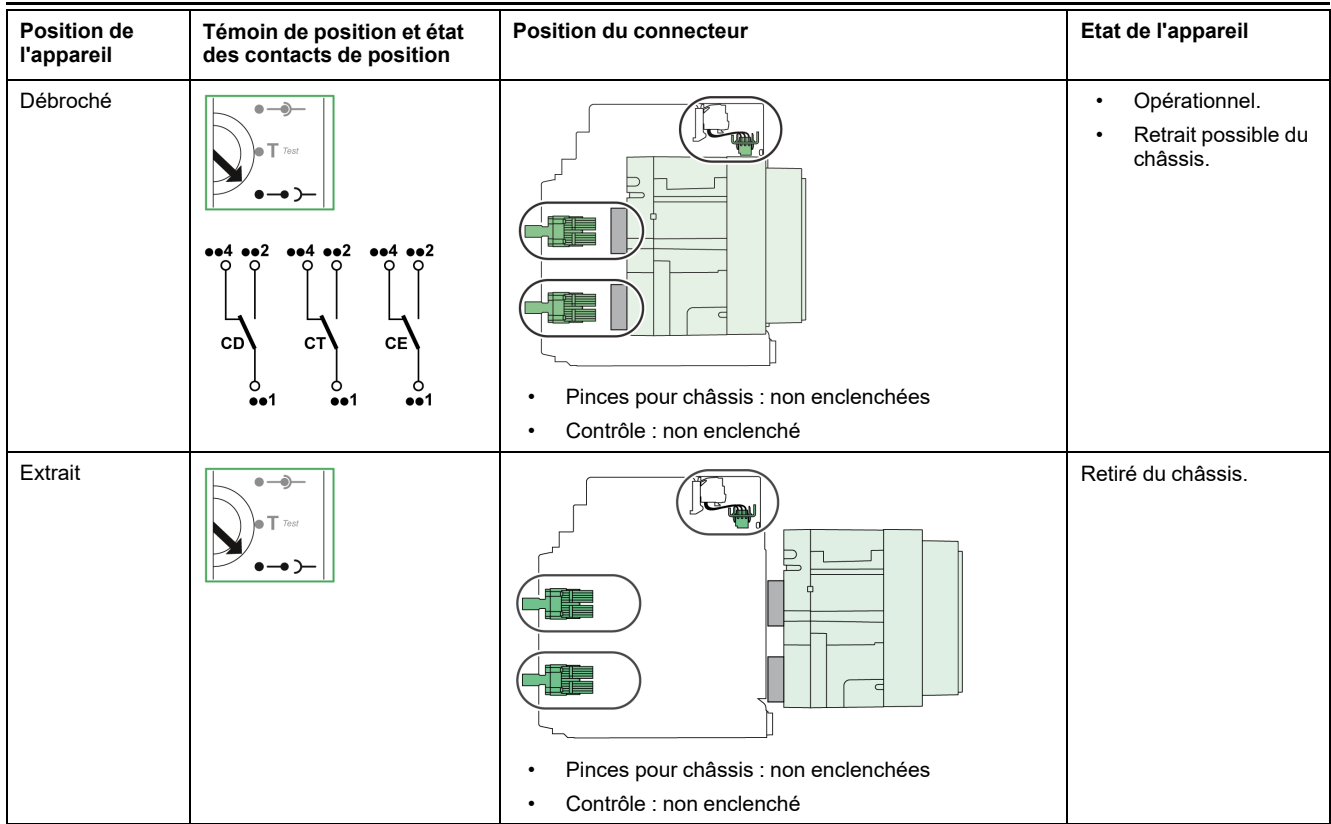

## **Contacts de position de l'appareil débrochable**

La position de l'appareil dans le châssis est transmise à distance par les contacts de position suivants :

- CE : position Embroché.
- CT : position Test.
- CD : position Débroché.

L'état des contacts de position change en fonction de la position de l'appareil au cours des opérations d'embrochage et de débrochage, comme le montre le diagramme suivant.

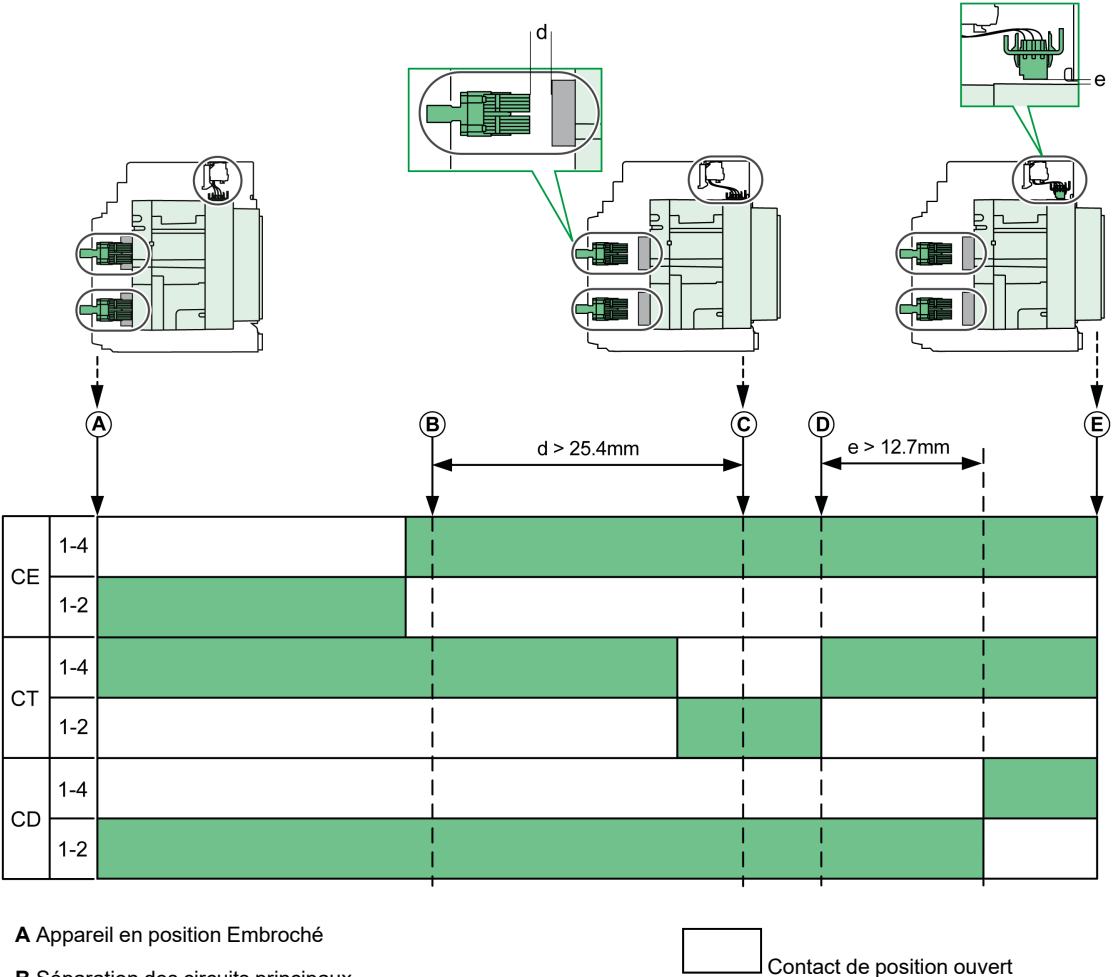

**B** Séparation des circuits principaux

**C** Appareil en position Test

**D** Séparation des circuits auxiliaires

**E** Appareil en position Débroché

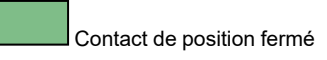

#### **Contacts de position des appareils débrochables sans interface Ethernet EIFE**

En l'absence d'interface Ethernet EIFE, la configuration standard des contacts de position est la suivante :

- 3 contacts CD de position Débroché
- 3 contacts CE de position Embroché
- 3 contacts CT de position Test

Les configurations suivantes sont disponibles (en option) :

- $\cdot$  6 CE + 3 CT
- $3$  CD + 6 CE
- 6 CD + 3 CE
- 9 CE

#### **Contacts de position des appareils débrochables avec une interface Ethernet EIFE**

Avec une interface Ethernet EIFE, la configuration standard des contacts de position est la suivante :

- 3 contacts CD de position Débroché
- 3 contacts CE de position Embroché

Les configurations suivantes sont disponibles (en option) :

- 3 CE + 3 CT
- $3$  CD +  $3$  CT
- 6 CE

#### **Fonction de gestion du châssis**

La fonction de gestion du châssis permet :

- d'enregistrer et de vérifier la position de la partie mobile de l'appareil débrochable dans le châssis
- d'informer l'utilisateur sur les actions de maintenance préventive
- d'indiquer au contrôleur distant la position de l'appareil débrochable

La fonction de gestion du châssis est effectuée par :

- L'interface Ethernet EIFE, voir [DOCA0106••](#page-7-1) *Enerlin'X EIFE - Interface Ethernet intégrée pour un disjoncteur [débrochable](#page-7-1) MasterPacT MTZ - Guide [utilisateur](#page-7-1)*, page 8.
- Le module IO, voir [DOCA0055••](#page-7-1) *Enerlin'X IO – Module d'interface d'entrée/ sortie pour un [disjoncteur](#page-7-1) CEI - Guide utilisateur*, page 8.

# <span id="page-81-0"></span>**Débrocher l'appareil débrochable**

### **Conditions de manutention des appareils débrochables**

Pour embrocher ou débrocher un appareil débrochable, l'utilisation de la manivelle d'embrochage est indispensable. Lorsque le châssis est verrouillé par serrures ou cadenas, ou qu'un verrouillage porte ouverte est en place, la manivelle d'embrochage ne peut être insérée.

#### **DANGER**  $\boldsymbol{I}_l$

#### **RISQUE D'ÉLECTROCUTION, D'EXPLOSION OU D'ÉCLAIR D'ARC ÉLECTRIQUE**

- Portez un équipement de protection individuelle adapté et respectez les consignes de sécurité électrique courantes. Consultez le document NFPA 70E ou CSA Z462, ou son équivalent local.
- Seul un personnel qualifié est habilité à effectuer l'installation et l'entretien de cet appareil.

**Le non-respect de ces instructions provoquera la mort ou des blessures graves.**

## *AVIS*

#### **RISQUE DE DOMMAGES MATÉRIELS**

- Utiliser la manivelle fournie pour embrocher ou débrocher l'appareil dans le châssis.
- N'utilisez pas d'outils électriques pour l'embrochage.
- Ne tournez pas la manivelle lorsque le bouton-poussoir d'acquittement est sorti.

#### **Le non-respect de ces instructions peut provoquer des dommages matériels.**

#### **Vidéo de démonstration du débrochage d'un appareil débrochable**

Pour accéder à une vidéo qui montre comment débrocher un appareil débrochable, vous pouvez cliquer [ici,](https://www.youtube.com/watch?v=f9z6MoyCZ2I) scanner le code QR ou copier et coller le lien dans votre navigateur Web :

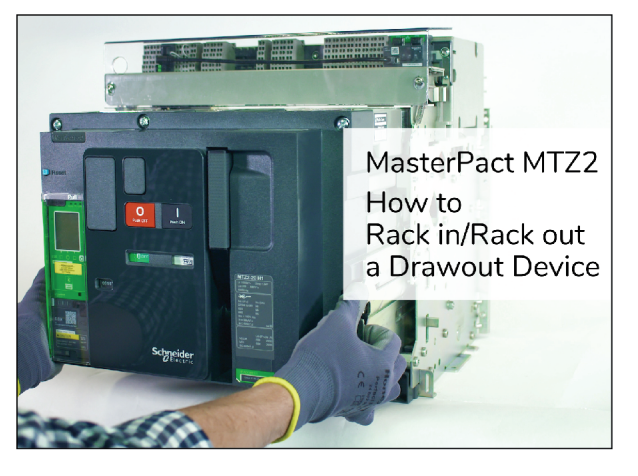

La vidéo de démonstration inclut :

- Embrochage d'un appareil débrochable
- Retrait d'un appareil débrochable du châssis

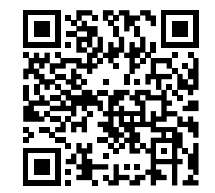

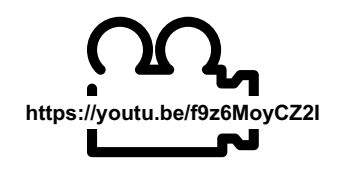

• Installation d'un appareil débrochable dans le châssis

# **Passer de la position Embroché à Test**

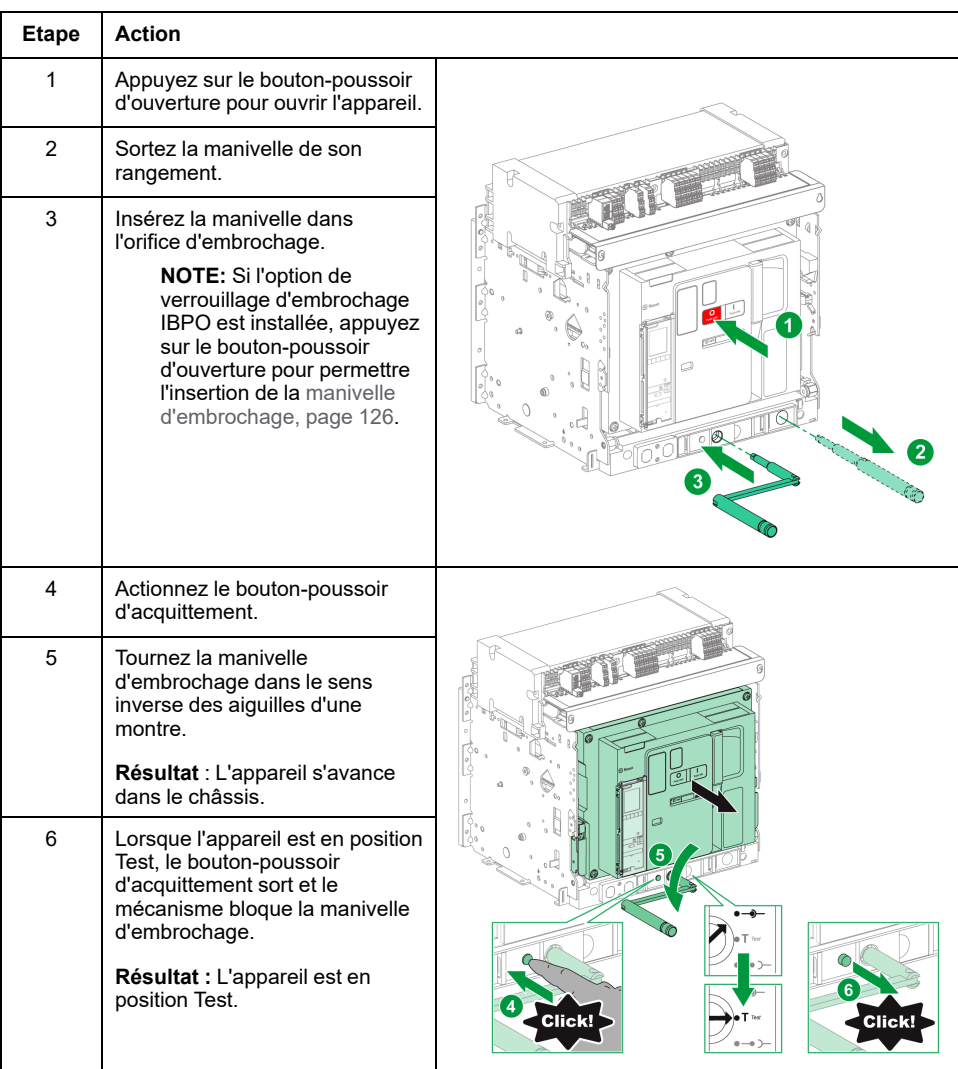

## <span id="page-82-0"></span>**Passer de la position Test à Débroché**

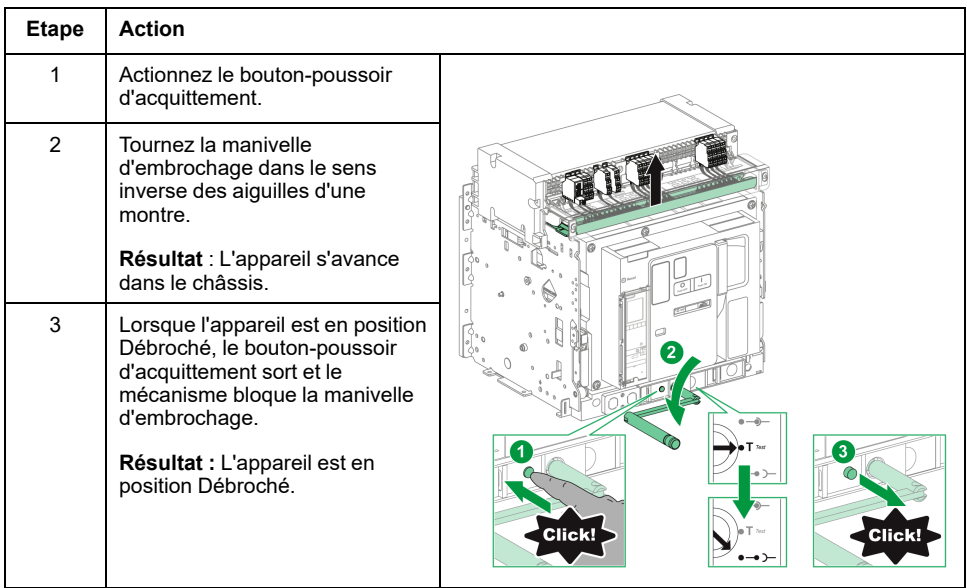

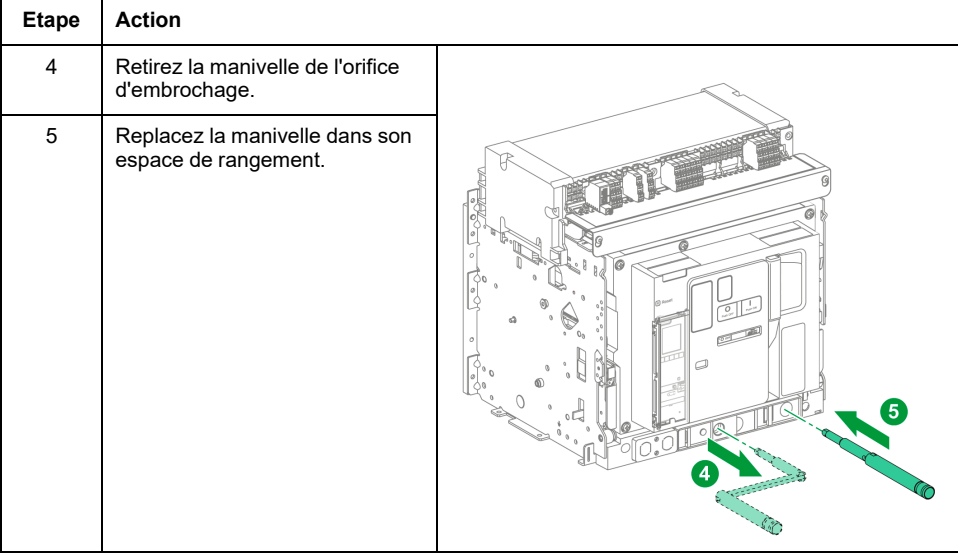

# <span id="page-84-0"></span>**Embrocher l'appareil débrochable**

## **Conditions de manutention des appareils débrochables**

Pour embrocher ou débrocher un appareil débrochable, l'utilisation de la manivelle d'embrochage est indispensable. Lorsque le châssis est verrouillé par serrures ou cadenas, ou qu'un verrouillage porte ouverte est en place, la manivelle d'embrochage ne peut être insérée.

## **DANGER**

#### **RISQUE D'ÉLECTROCUTION, D'EXPLOSION OU D'ÉCLAIR D'ARC ÉLECTRIQUE**

- Portez un équipement de protection individuelle adapté et respectez les consignes de sécurité électrique courantes. Consultez le document NFPA 70E ou CSA Z462, ou son équivalent local.
- Seul un personnel qualifié est habilité à effectuer l'installation et l'entretien de cet appareil.

**Le non-respect de ces instructions provoquera la mort ou des blessures graves.**

## *AVIS*

#### **RISQUE DE DOMMAGES MATÉRIELS**

- Utiliser la manivelle fournie pour embrocher ou débrocher l'appareil dans le châssis.
- N'utilisez pas d'outils électriques pour l'embrochage.
- Ne tournez pas la manivelle lorsque le bouton-poussoir d'acquittement est sorti.

**Le non-respect de ces instructions peut provoquer des dommages matériels.**

#### **Vidéo de démonstration de l'embrochage d'un appareil débrochable**

Pour accéder à une vidéo qui montre comment embrocher un appareil débrochable, vous pouvez cliquer [ici](https://www.youtube.com/watch?v=f9z6MoyCZ2I), scanner le code QR ou copier et coller le lien dans votre navigateur Web :

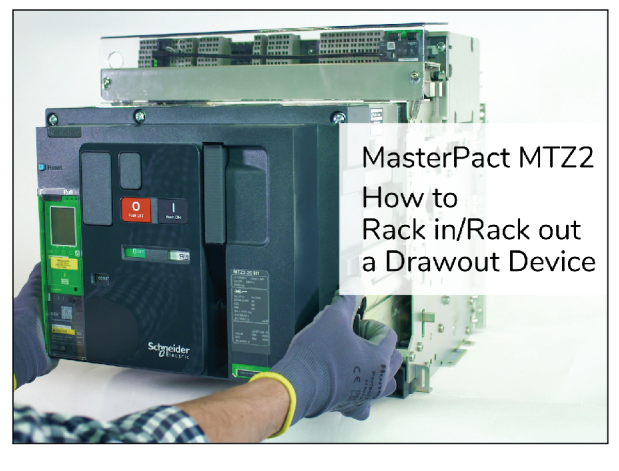

La vidéo de démonstration inclut :

- Débrochage d'un appareil débrochable
- Retrait d'un appareil débrochable du châssis

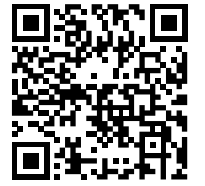

**https://youtu.be/f9z6MoyCZ2I**

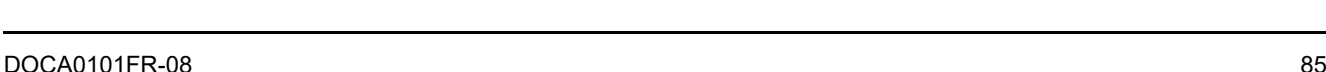

• Installation d'un appareil débrochable dans le châssis

# **Passer de la position Débroché à Test**

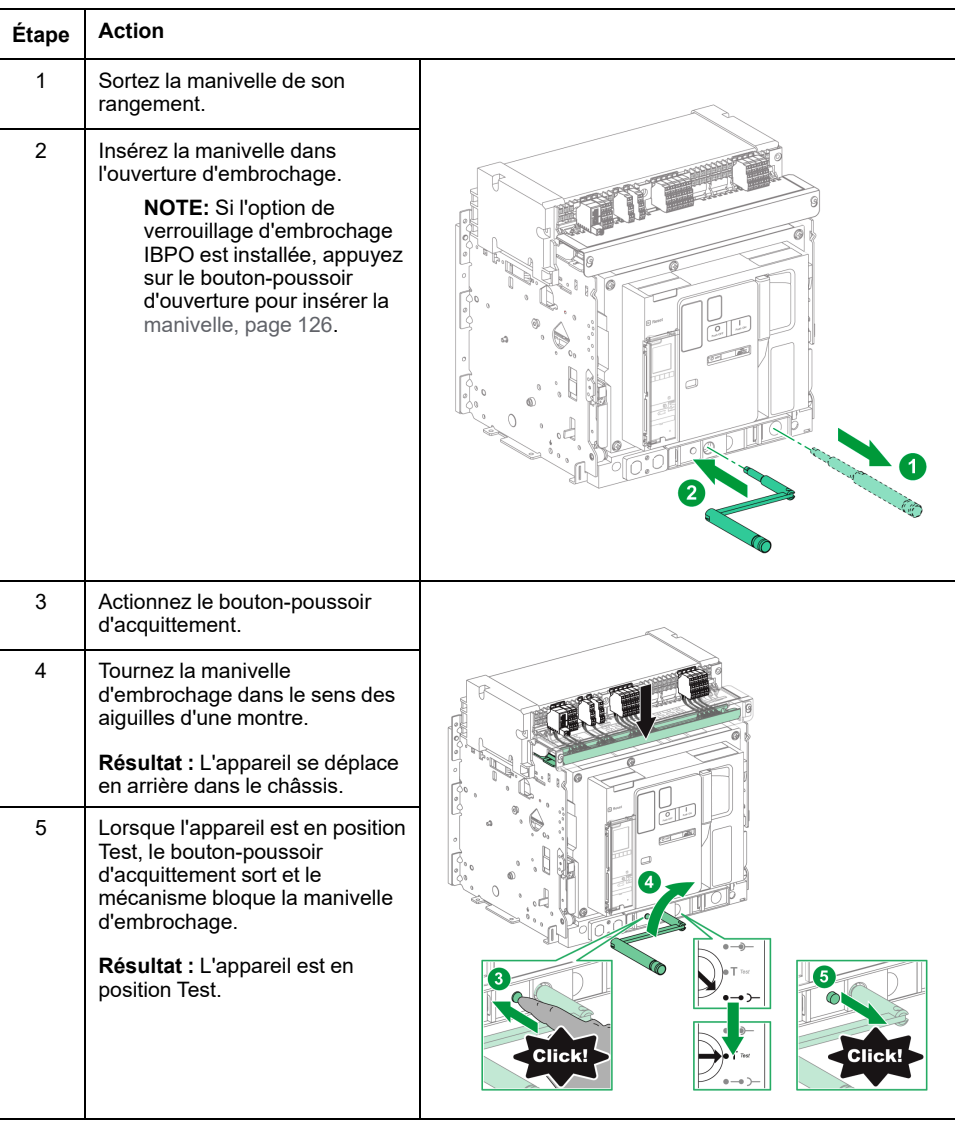

# **Passer de la position Test à Embroché**

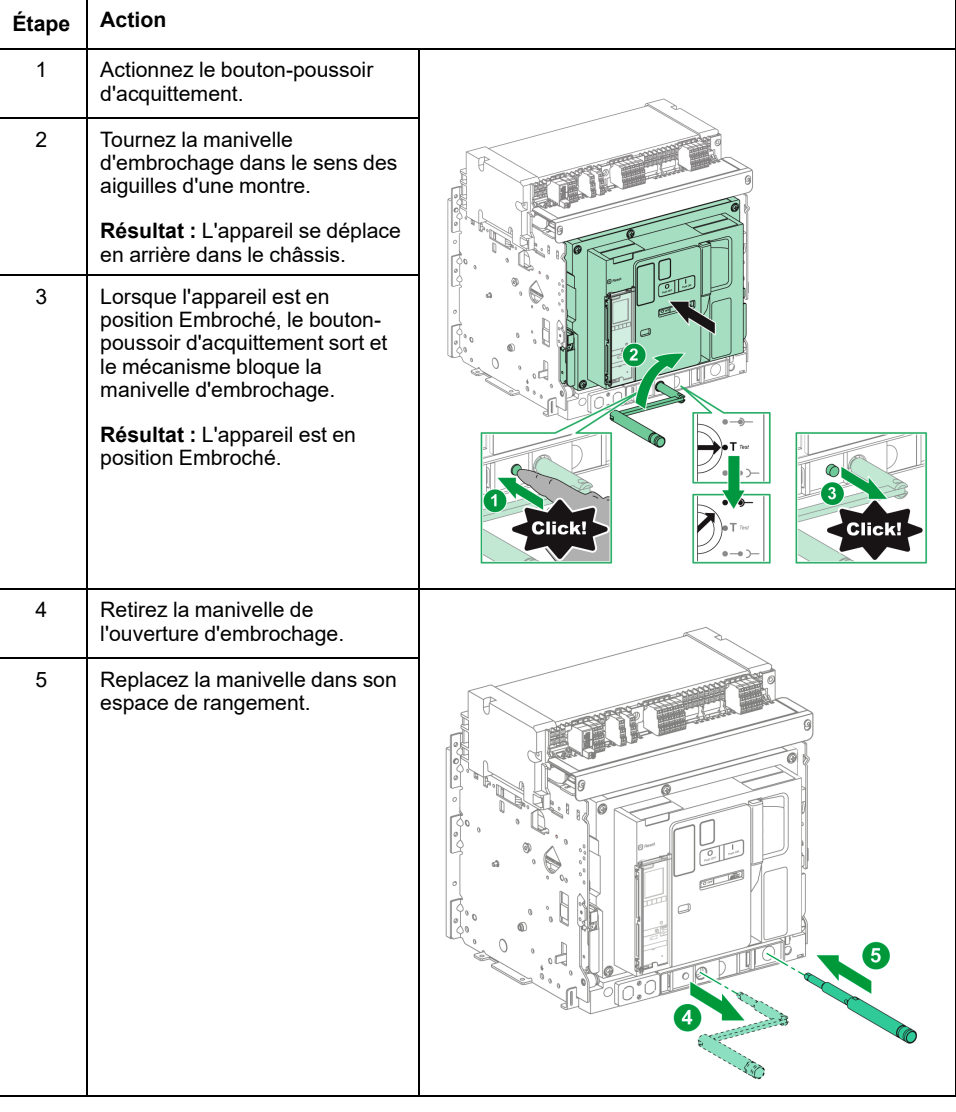

# <span id="page-87-0"></span>**Extraire l'appareil débrochable**

### **Vidéo de démonstration du retrait d'un appareil débrochable**

Pour accéder à une vidéo qui montre comment retirer un appareil débrochable, vous pouvez cliquer [ici,](https://www.youtube.com/watch?v=f9z6MoyCZ2I) scanner le code QR ou copier et coller le lien dans votre navigateur Web :

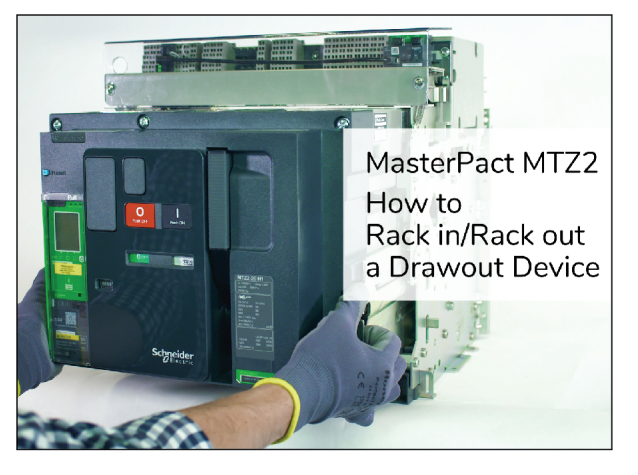

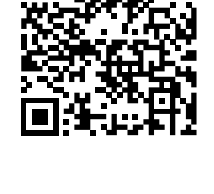

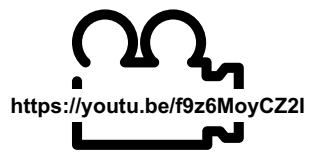

La vidéo de démonstration inclut :

- Débrochage d'un appareil débrochable
- Embrochage d'un appareil débrochable
- Installation d'un appareil débrochable dans le châssis

#### **Extraire l'appareil**

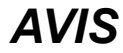

#### **RISQUE DE DOMMAGES MATÉRIELS**

Le châssis doit être solidement fixé lors de l'installation ou du retrait de l'appareil.

**Le non-respect de ces instructions peut provoquer des dommages matériels.**

 $\overline{\mathsf{r}}$ 

٦

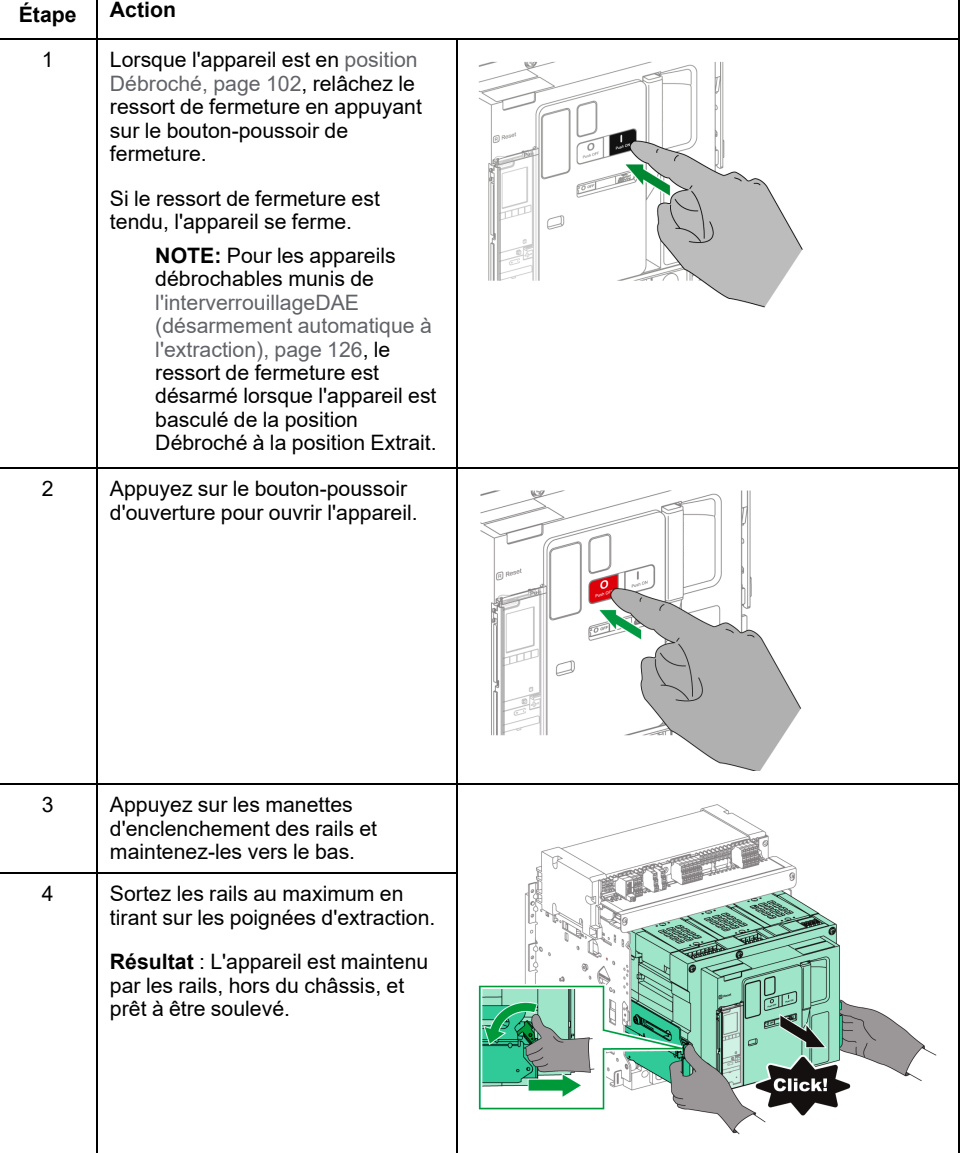

## **Soulever l'appareil**

L'appareil et le châssis disposent tous deux de poignées de manutention permettant de les soulever. Pour soulever l'appareil, utilisez un dispositif de levage fixé aux poignées de manutention, conformément aux instructions fournies dans cette section.

### **DANGER**

#### **RISQUE DE CHUTE DE L'ÉQUIPEMENT**

- Vérifiez que la capacité du dispositif de levage est suffisante pour l'appareil.
- Suivez les instructions du constructeur pour utiliser l'équipement de levage.
- Portez un casque de protection, des chaussures de sécurité et des gants résistants.

#### **Le non-respect de ces instructions provoquera la mort ou des blessures graves.**

Soulevez l'appareil des rails du châssis à l'aide des poignées situées sur les côtés.

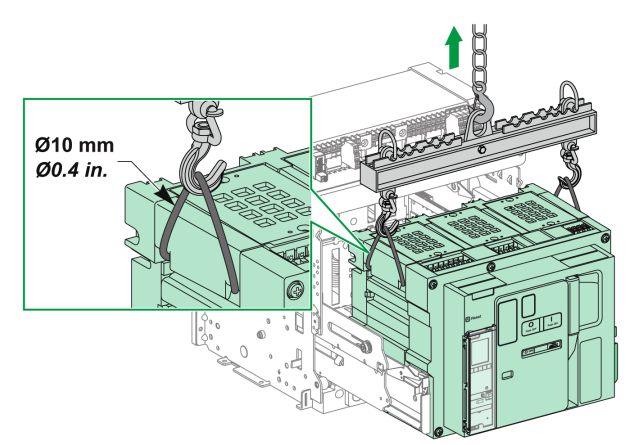

#### **Poids de l'appareil**

Le tableau suivant donne le poids des différents appareils disponibles.

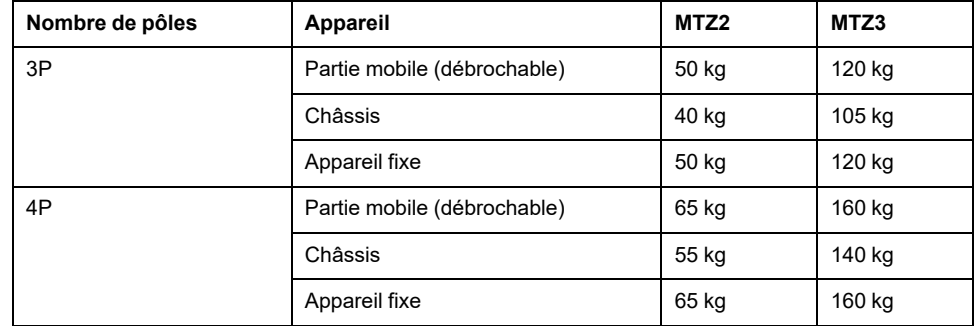

# <span id="page-90-0"></span>**Installer l'appareil débrochable dans le châssis**

## **Conditions de manutention des appareils débrochables**

Pour embrocher ou débrocher un appareil débrochable, l'utilisation de la manivelle d'embrochage est indispensable. Lorsque le châssis est verrouillé par serrures ou cadenas, ou qu'un verrouillage porte ouverte est en place, la manivelle d'embrochage ne peut être insérée.

## **DANGER**

#### **RISQUE D'ÉLECTROCUTION, D'EXPLOSION OU D'ÉCLAIR D'ARC ÉLECTRIQUE**

- Portez un équipement de protection individuelle adapté et respectez les consignes de sécurité électrique courantes. Consultez le document NFPA 70E ou CSA Z462, ou son équivalent local.
- Seul un personnel qualifié est habilité à effectuer l'installation et l'entretien de cet appareil.

#### **Le non-respect de ces instructions provoquera la mort ou des blessures graves.**

## *AVIS*

#### **RISQUE DE DOMMAGES MATÉRIELS**

- Utiliser la manivelle fournie pour embrocher ou débrocher l'appareil dans le châssis.
- N'utilisez pas d'outils électriques pour l'embrochage.
- Ne tournez pas la manivelle lorsque le bouton-poussoir d'acquittement est sorti.

#### **Le non-respect de ces instructions peut provoquer des dommages matériels.**

### **Détrompeur (en option)**

Le [détrompeur,](#page-113-0) page 114 empêche l'installation d'un appareil débrochable dans un châssis aux caractéristiques incompatibles.

## **Vidéo de démonstration de l'installation d'un appareil débrochable**

Pour accéder à une vidéo qui montre comment installer un appareil débrochable, vous pouvez cliquer [ici,](https://www.youtube.com/watch?v=f9z6MoyCZ2I) scanner le code QR ou copier et coller le lien dans votre navigateur Web :

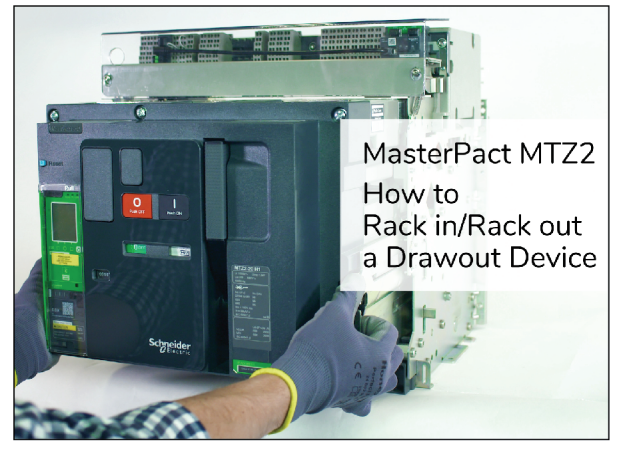

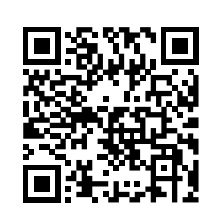

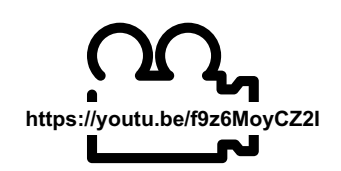

La vidéo de démonstration inclut :

- Débrochage d'un appareil débrochable
- Embrochage d'un appareil débrochable
- Retrait d'un appareil débrochable du châssis

### **Installer l'appareil**

# **DANGER**

#### **RISQUE DE CHUTE DE L'ÉQUIPEMENT**

- Vérifiez que la capacité du dispositif de levage est suffisante pour l'appareil.
- Suivez les instructions du constructeur pour utiliser l'équipement de levage.
- Portez un casque de protection, des chaussures de sécurité et des gants résistants.

**Le non-respect de ces instructions provoquera la mort ou des blessures graves.**

# *AVIS*

#### **RISQUE DE DOMMAGES MATÉRIELS**

- Le châssis doit être solidement fixé lors de l'installation ou du retrait de l'appareil.
- Avant de monter l'appareil, vérifiez qu'il correspond au châssis.

**Le non-respect de ces instructions peut provoquer des dommages matériels.**

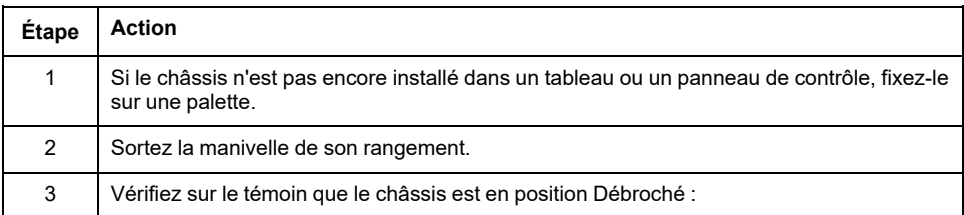

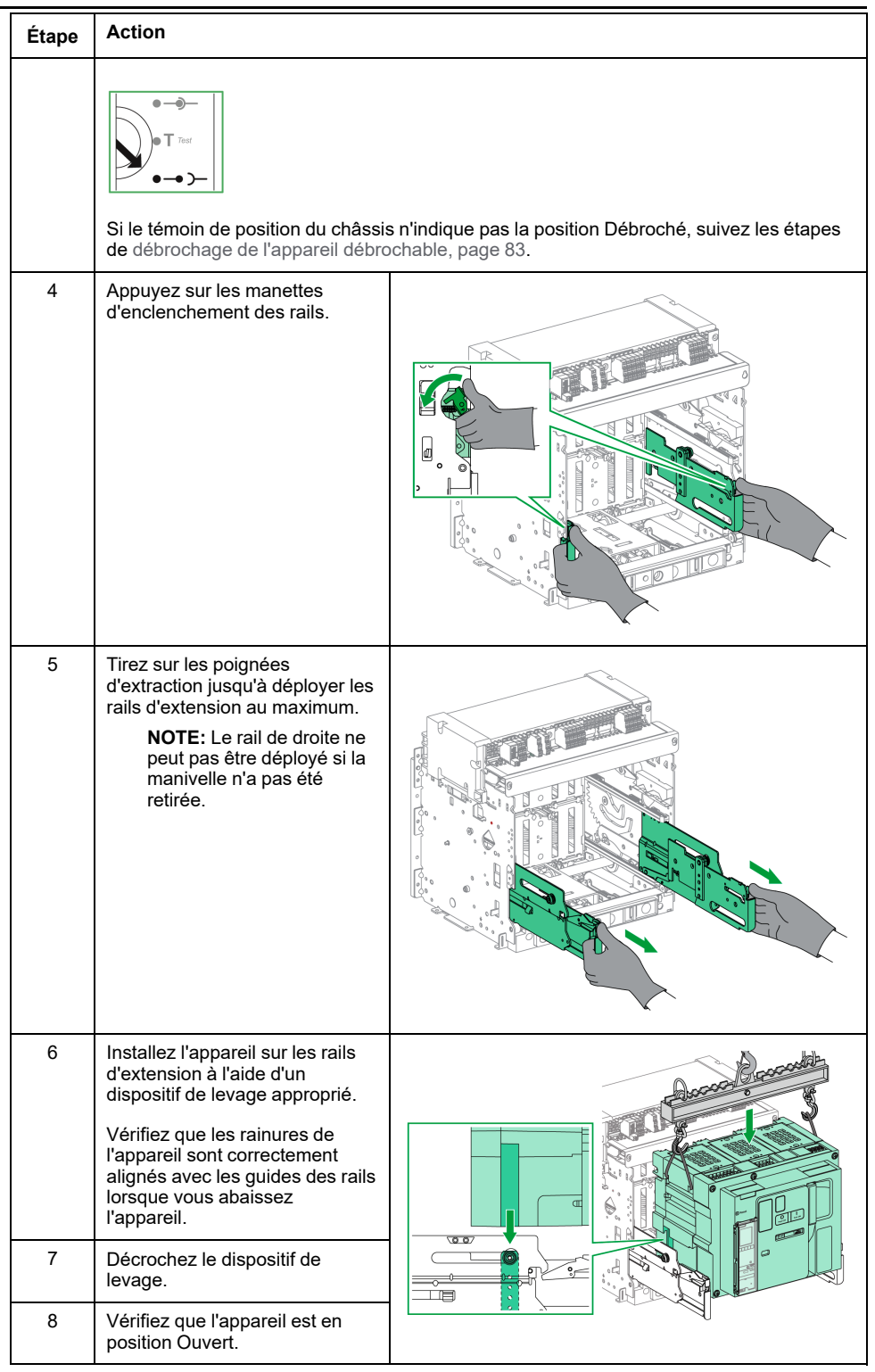

Τ

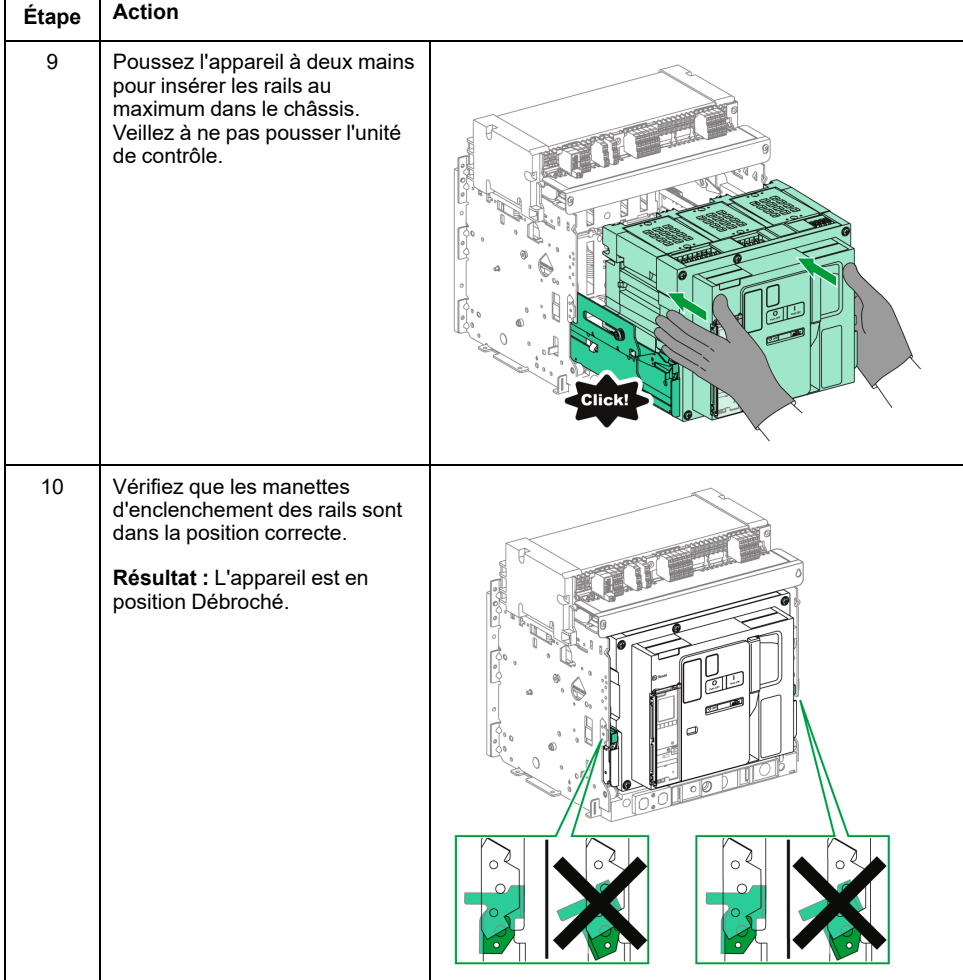

# <span id="page-94-0"></span>**Actions de verrouillage de l'appareil**

#### **Contenu de ce chapitre**

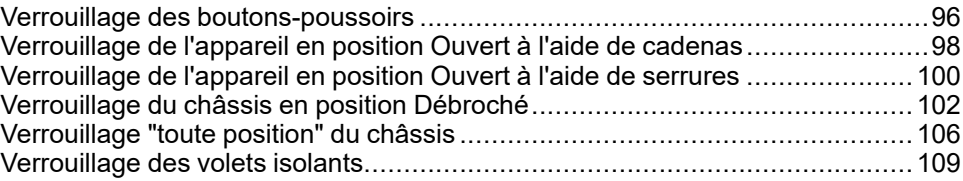

## **A propos des actions de verrouillage**

Il s'agit d'opérations manuelles de verrouillage effectuées par l'utilisateur. Un certain nombre d'accessoires de verrouillage sont disponibles en option pour l'équipement MasterPacT MTZ2/MTZ3 et son châssis. Une liste complète des verrous disponibles est fournie dans le document [LVPED216026EN](https://www.se.com/ww/en/download/document/LVPED216026EN_WEB) *MasterPacT MTZ - Catalogue*.

# <span id="page-95-0"></span>**Verrouillage des boutons-poussoirs**

# **Description**

Le capot de condamnation des boutons-poussoirs est un accessoire en option pour l'appareil MasterPacT MTZ2/MTZ3 qui condamne l'accès aux boutonspoussoirs d'ouverture et de fermeture :

- Ensemble ou indépendamment l'un de l'autre.
- A l'aide d'un cadenas (manille de diamètre 5 à 8 mm).
- A l'aide d'un plombage.
- A l'aide de vis.

**IMPORTANT:** L'utilisation du capot de condamnation des boutons-poussoirs est obligatoire pour cadenasser le bouton-poussoir de fermeture lorsqu'un appareil MasterPacT MTZ2/MTZ3 est utilisé comme commutateur de transfert.

Pour plus d'informations, reportez-vous à la section [Interverrouillage](#page-122-0) mécanique pour [commutateurs](#page-122-0) de transfert, page 123.

#### **Accessoire de condamnation des boutons-poussoirs VBP**

L'accessoire de condamnation des boutons-poussoirs est un capot transparent en option, monté sur la face avant de l'appareil, et qui couvre les boutons-poussoirs d'ouverture et de fermeture.

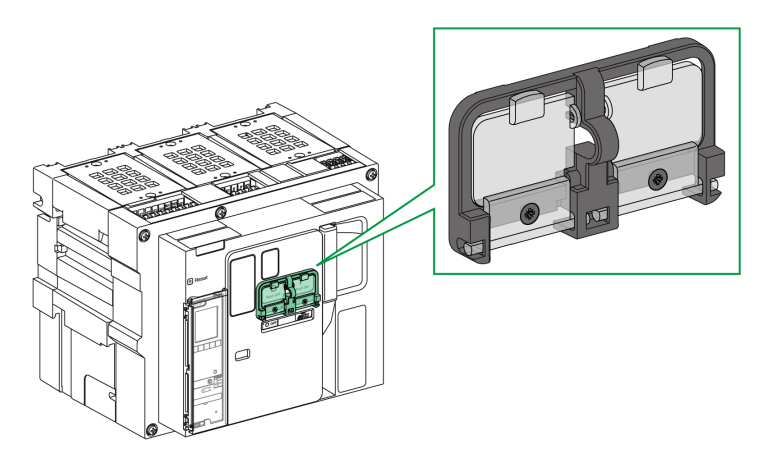

Pour plus d'informations sur la procédure d'installation de l'accessoire, consultez l'instruction de service sur le site Web de Schneider Electric : [NVE16147](https://www.se.com/ww/en/download/document/NVE16147)

## **Verrouillage des boutons-poussoirs**

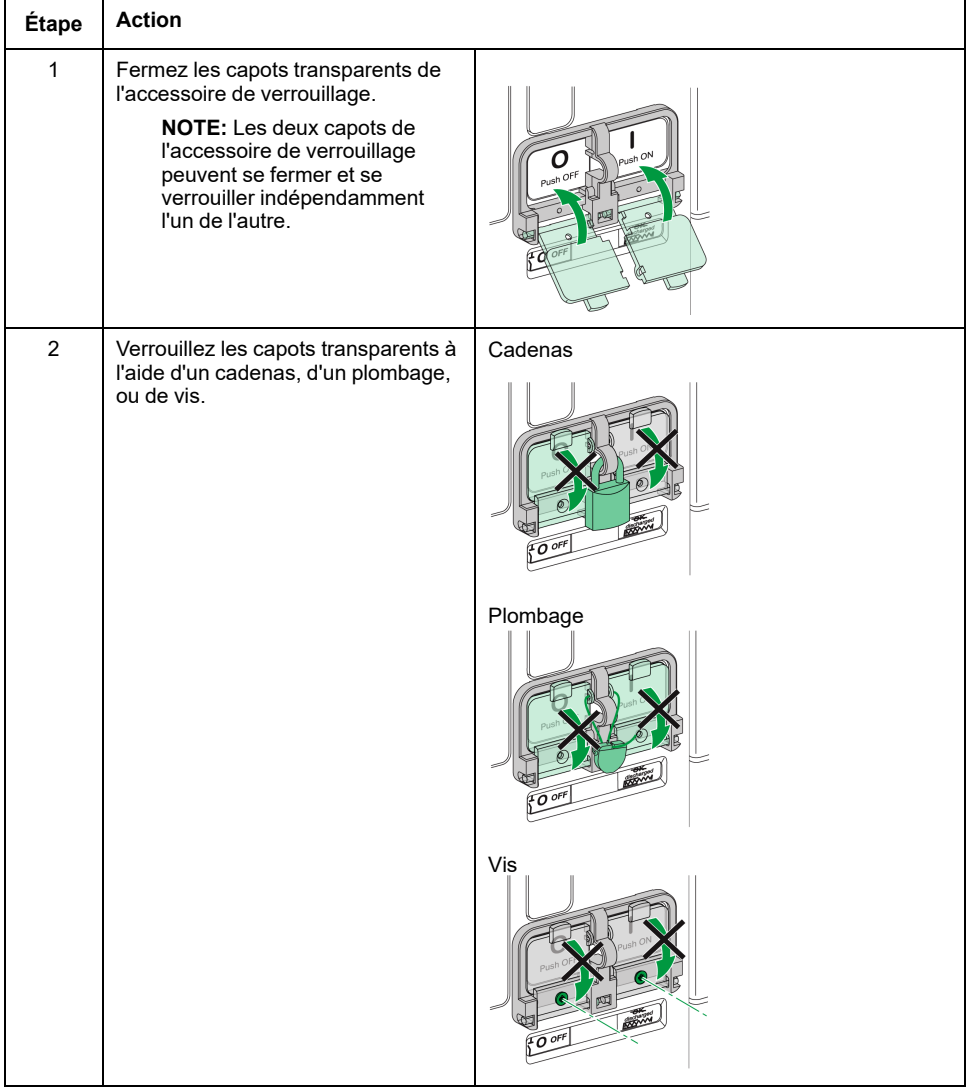

# <span id="page-97-0"></span>**Verrouillage de l'appareil en position Ouvert à l'aide de cadenas**

## **Description**

Le MasterPacT MTZ2/MTZ3 peut être verrouillé en position Ouvert à l'aide de cadenas (en option). Lorsqu'il est verrouillé, l'appareil ne peut être fermé, que ce soit localement, avec le bouton-poussoir de fermeture, ou à distance.

Le verrouillage de l'appareil en position Ouvert par cadenas ne peut se faire qu'à l'aide d'un accessoire de verrouillage en option. Cet accessoire permet d'utiliser jusqu'à trois cadenas à manille de 5 à 8 mm de diamètre.

### **Accessoire de verrouillage VCPO en position Ouvert**

L'accessoire de verrouillage en position Ouvert est un accessoire en option monté sur la face avant de l'appareil.

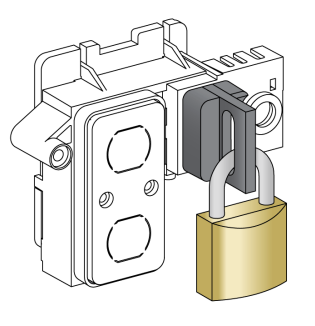

Pour plus d'informations sur la procédure d'installation de l'accessoire, consultez l'instruction de service sur le site Web de Schneider Electric : [NVE16146](https://www.se.com/ww/en/download/document/NVE16146)

### **Verrouiller l'appareil en position Ouvert**

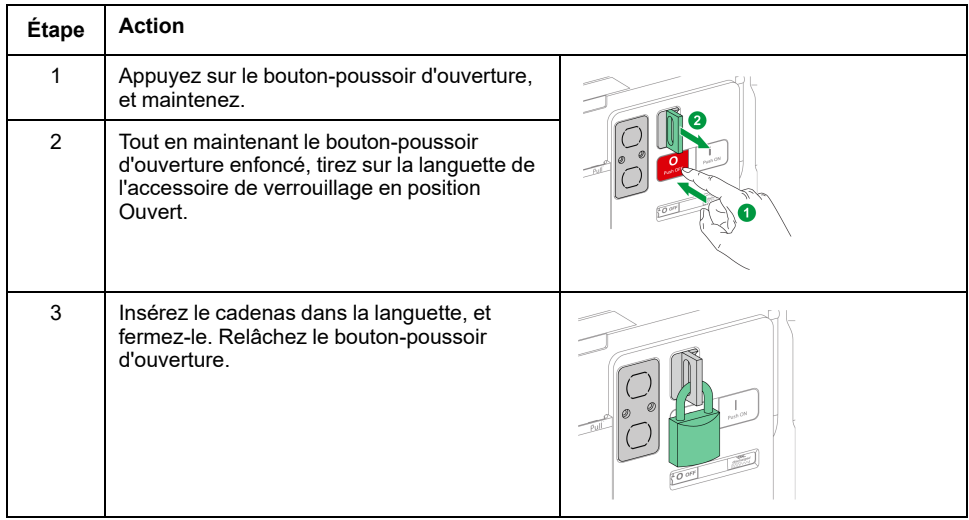

# **Déverrouiller l'appareil**

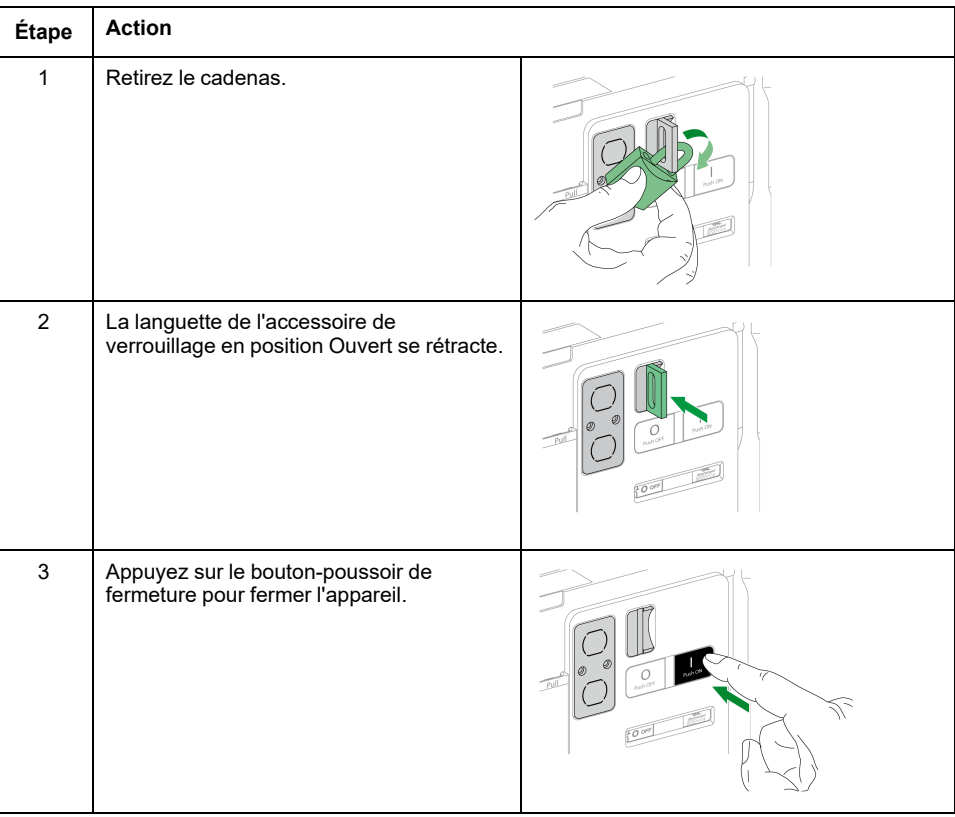

# <span id="page-99-0"></span>**Verrouillage de l'appareil en position Ouvert à l'aide de serrures**

## **Description**

Des serrures en option peuvent être employées :

- Pour verrouiller un MasterPacT MTZ2/MTZ3 en position Ouvert. Lorsqu'il est verrouillé, l'appareil ne peut être fermé, que ce soit localement, avec le bouton-poussoir de fermeture, ou à distance.
- Pour interverrouiller plusieurs appareils MasterPacT MTZ2/MTZ3 à l'aide d'une seule et même clé.

Pour verrouiller l'appareil en position Ouvert à l'aide de serrures, l'accessoire correspondant (fourni en option) est nécessaire.

Vous pouvez utiliser les serrures en plus des cadenas.

### **Accessoire de verrouillage VSPO en position Ouvert**

L'accessoire de verrouillage en position Ouvert est un accessoire en option monté sur la face avant de l'appareil.

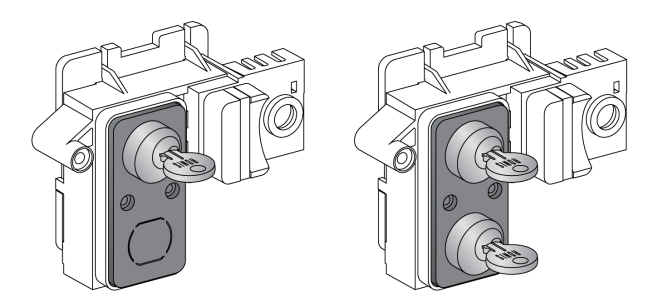

L'accessoire de verrouillage en position Ouvert peut être installé avec :

- Une serrure.
- Deux serrures avec des clés identiques ou différentes.

Il est possible d'installer les types de serrures suivants :

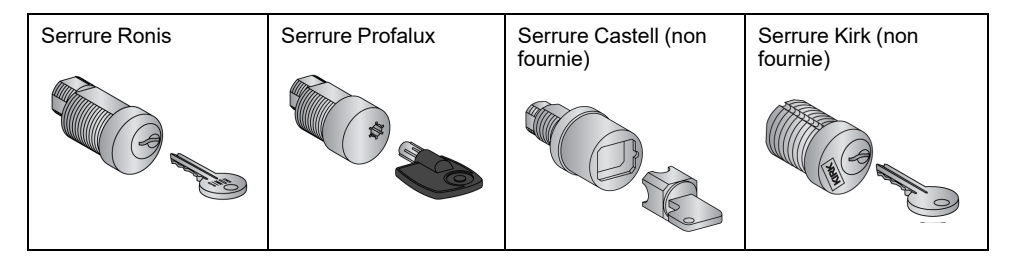

Pour plus d'informations sur la procédure d'installation de l'accessoire, consultez l'instruction de service sur le site Web de Schneider Electric : [NVE16146](https://www.se.com/ww/en/download/document/NVE16146)

## **Verrouiller l'appareil en position Ouvert**

Pour les appareils équipés de deux serrures, le verrouillage d'une seule est nécessaire au verrouillage de l'appareil en position Ouvert.

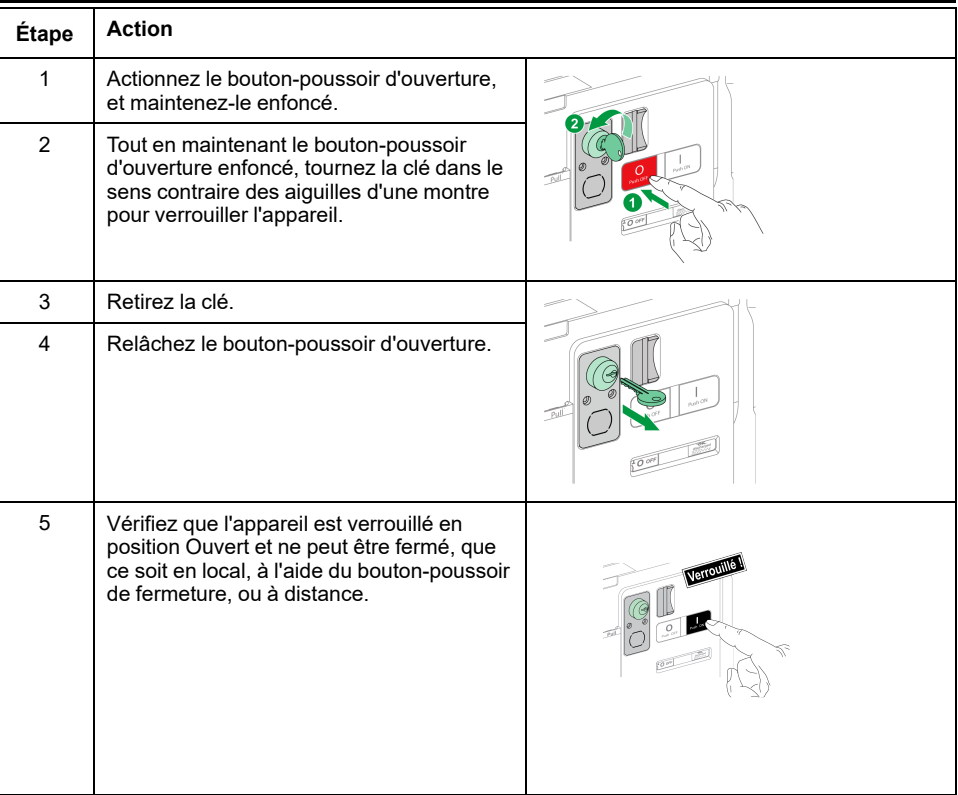

### **Déverrouiller l'appareil**

Pour les appareils équipés de deux serrures, il faut introduire une clé dans chaque serrure pour déverrouiller l'appareil.

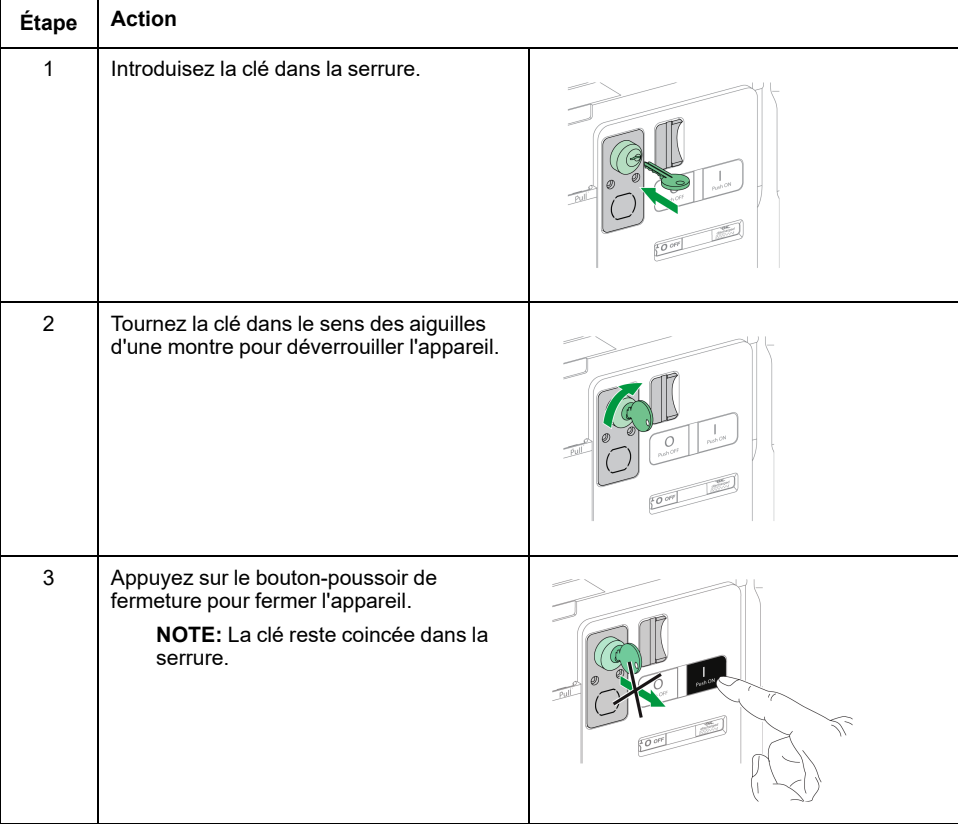

# <span id="page-101-0"></span>**Verrouillage du châssis en position Débroché**

# **Description**

Le châssis peut être verrouillé en position Débroché. Dans ce cas, la manivelle d'embrochage ne peut être insérée.

Le châssis peut être verrouillé en position Débroché :

- Par des cadenas (3 maximum) à manille de 5 à 8 mm.
- Par des serrures en option.

Les serrures peuvent être utilisées conjointement avec des cadenas.

Le verrouillage du châssis par cadenas est toujours possible, et ne nécessite aucun accessoire supplémentaire.

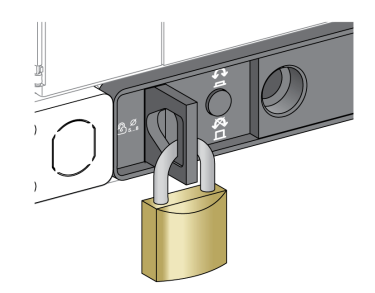

#### **Verrouillage du châssis grâce à l'accessoire de verrouillage par serrure VSPD**

L'accessoire de verrouillage du châssis par serrure peut être monté avec :

- Une serrure.
- Deux serrures avec des clés identiques ou différentes.

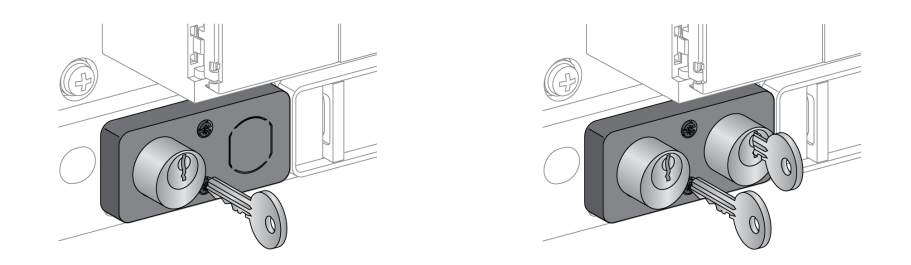

Il est possible d'installer les types de serrures suivants :

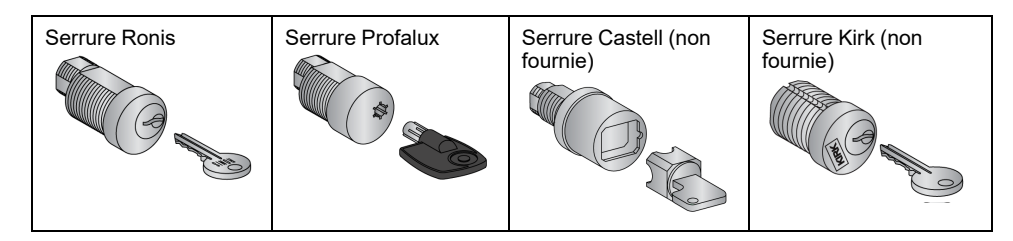

Pour plus d'informations sur la procédure d'installation de l'accessoire, consultez l'instruction de service sur le site Web de Schneider Electric : [NVE16142](https://www.se.com/ww/en/download/document/NVE16142)

### **Verrouillage du châssis par cadenas**

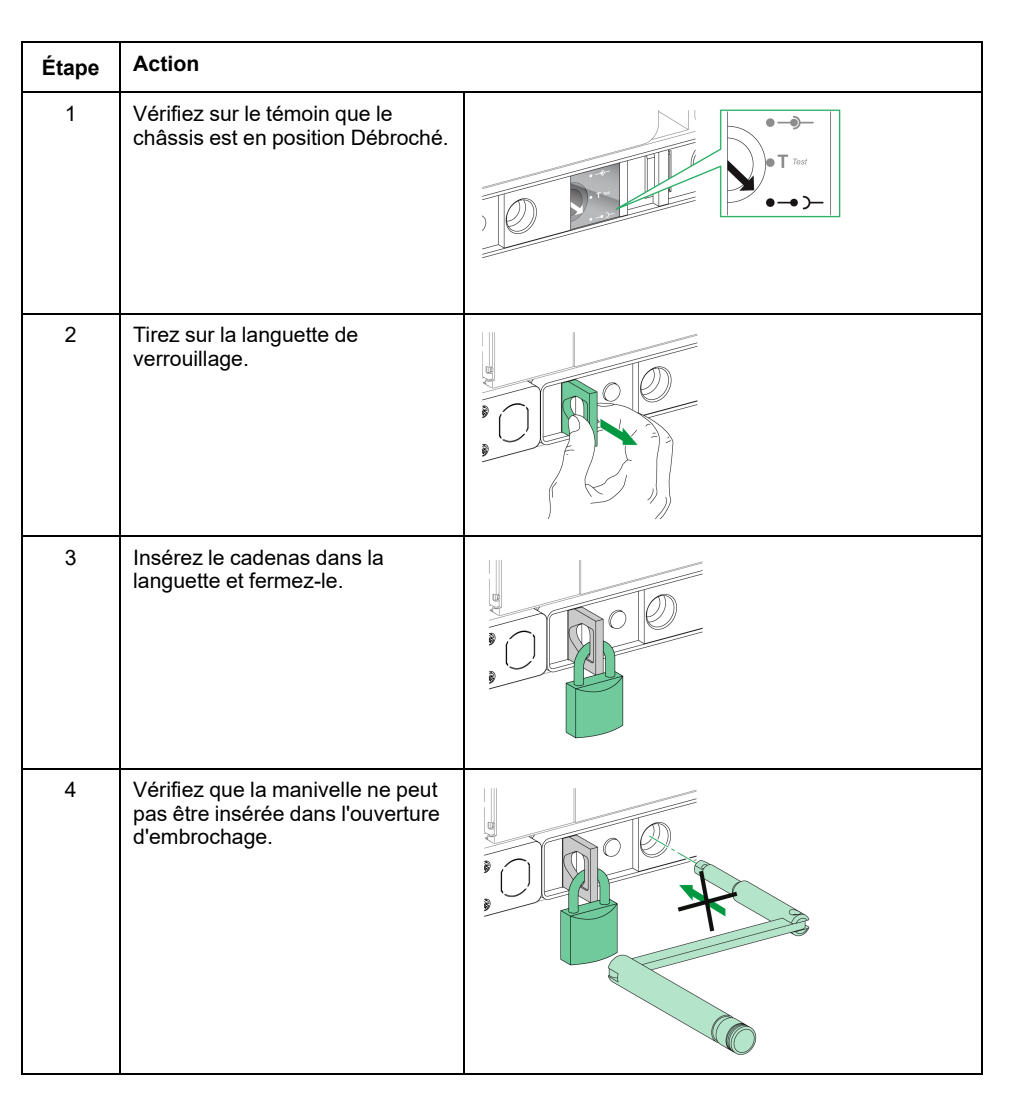

## **Déverrouillage du châssis muni de cadenas**

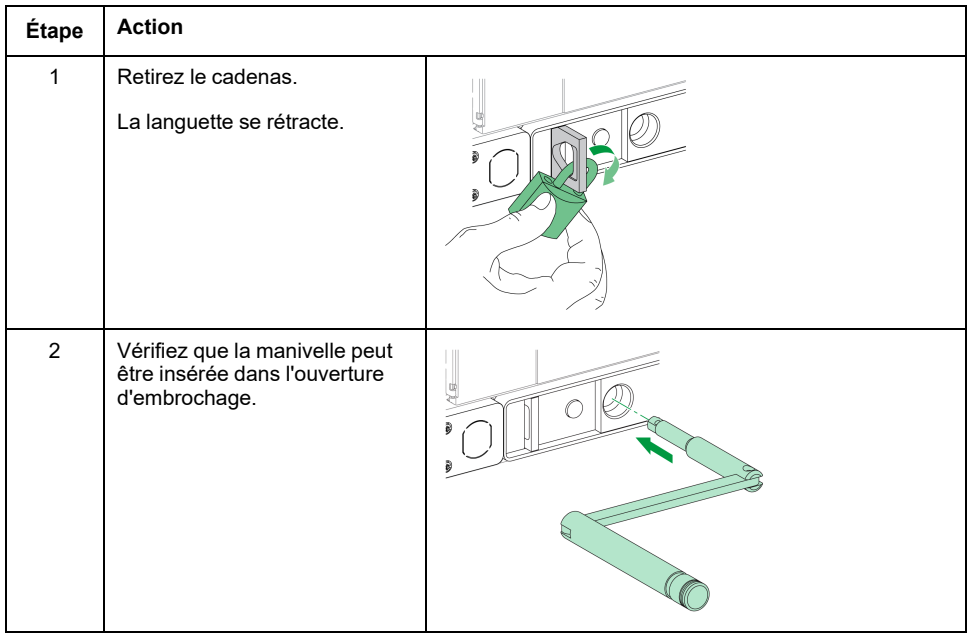

## **Verrouillage du châssis par serrures**

Pour un châssis muni de deux serrures, le verrouillage d'une seule est suffisant pour bloquer le châssis en position Débroché.

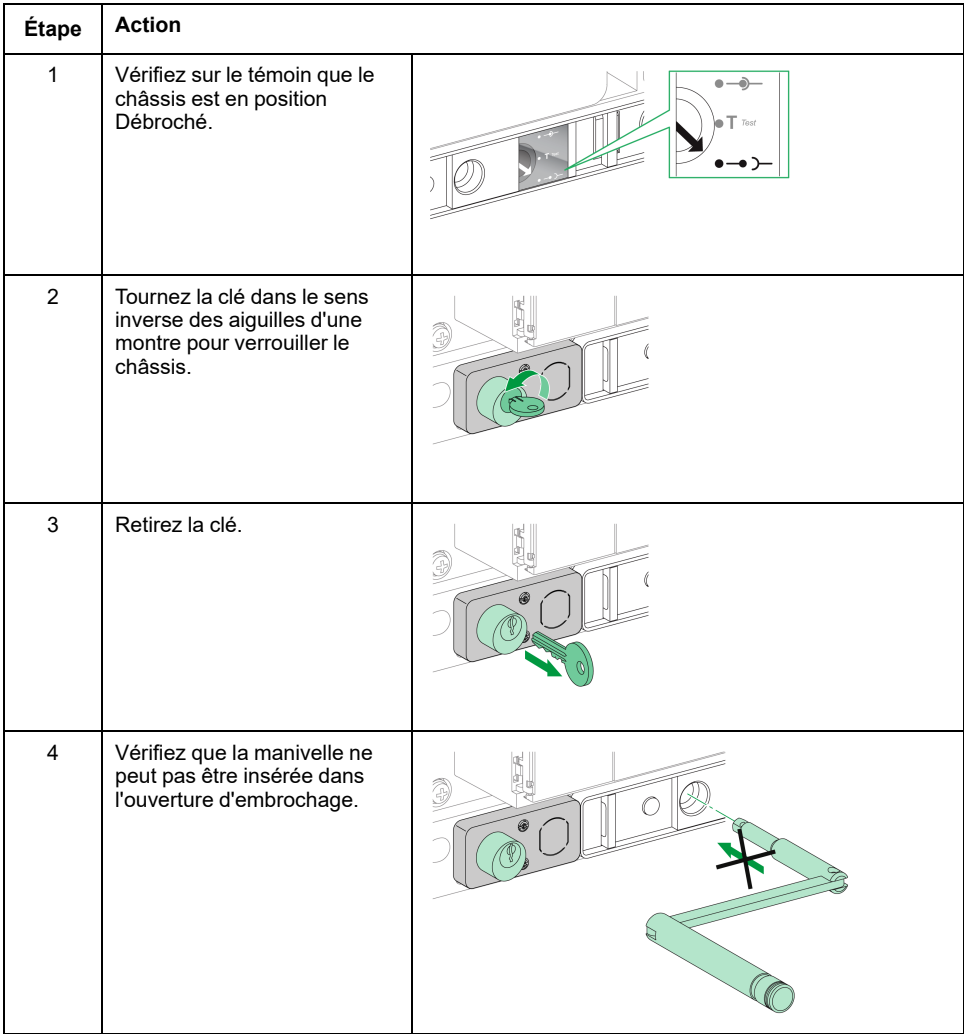

## **Déverrouillage du châssis muni de serrures**

Pour un châssis muni de deux serrures, une clé doit être insérée dans chaque serrure pour déverrouiller le châssis.

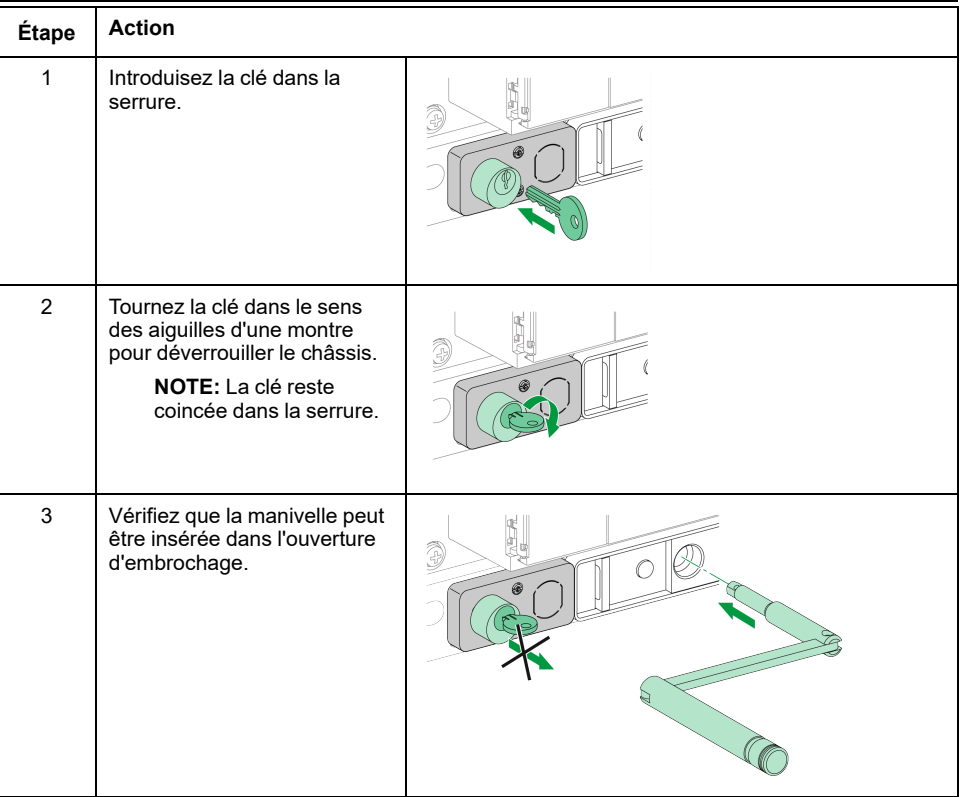

# <span id="page-105-0"></span>**Verrouillage "toute position" du châssis**

# **Description**

Le châssis peut être verrouillé en toute position (embroché, test, ou débroché).

Cette fonction de verrouillage nécessite une adaptation mécanique du châssis, expliquée dans la marche à suivre ci-dessous.

Lorsque le châssis est verrouillé, la manivelle d'embrochage ne peut être insérée dans l'ouverture d'embrochage.

Le châssis peut être verrouillé en toute position :

- Par des verrous (3 maximum) à cadenas de diamètre 5-8 mm en standard
- Par une à deux serrures (en option).

Les serrures peuvent être utilisées conjointement avec les cadenas.

#### **Verrouillage du châssis grâce à l'accessoire de verrouillage par serrures VSPD**

Le verrouillage du châssis grâce à l'accessoire de verrouillage par serrure et les procédures de verrouillage et de déverrouillage sont les mêmes que pour le [verrouillage](#page-101-0) du châssis en position Débroché, page 102.

#### **Adapter le châssis**

# **DANGER**

#### **RISQUE DE CHUTE DE L'ÉQUIPEMENT**

- Vérifiez que la capacité du dispositif de levage est suffisante pour l'appareil.
- Suivez les instructions du constructeur pour utiliser l'équipement de levage.
- Portez un casque de protection, des chaussures de sécurité et des gants résistants.

**Le non-respect de ces instructions provoquera la mort ou des blessures graves.**

### *AVIS*

#### **RISQUE DE DOMMAGES MATÉRIELS**

Le châssis doit être solidement fixé lors de l'installation ou du retrait de l'appareil.

#### **Le non-respect de ces instructions peut provoquer des dommages matériels.**

Suivez cette procédure pour adapter le mécanisme de verrouillage du châssis afin de pouvoir verrouiller le châssis en toute position.

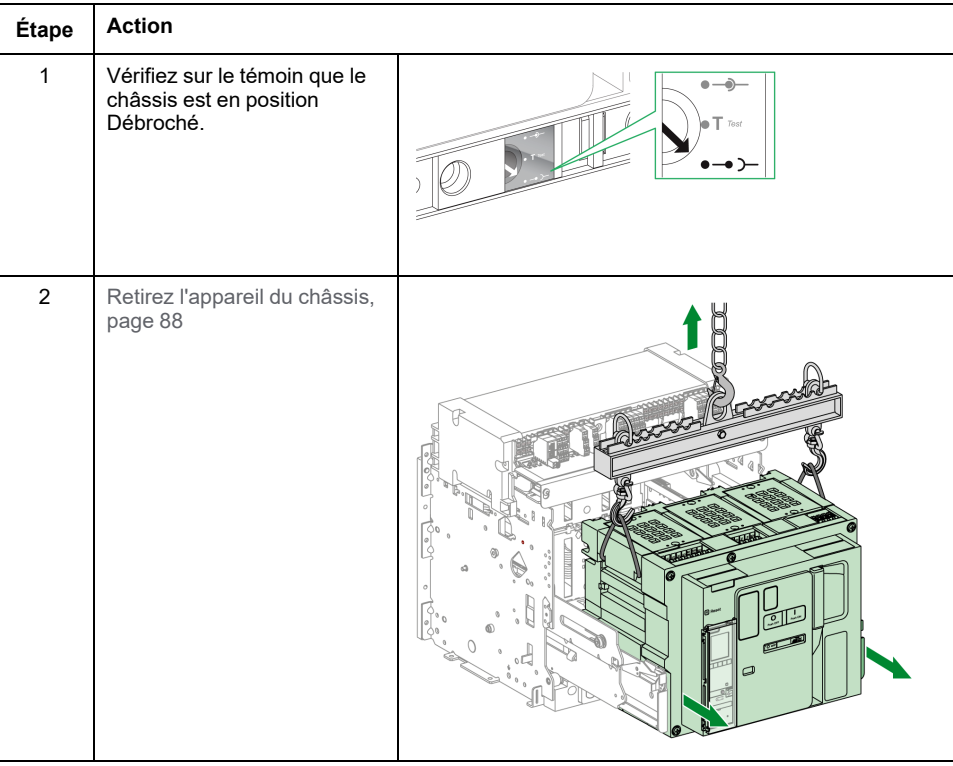

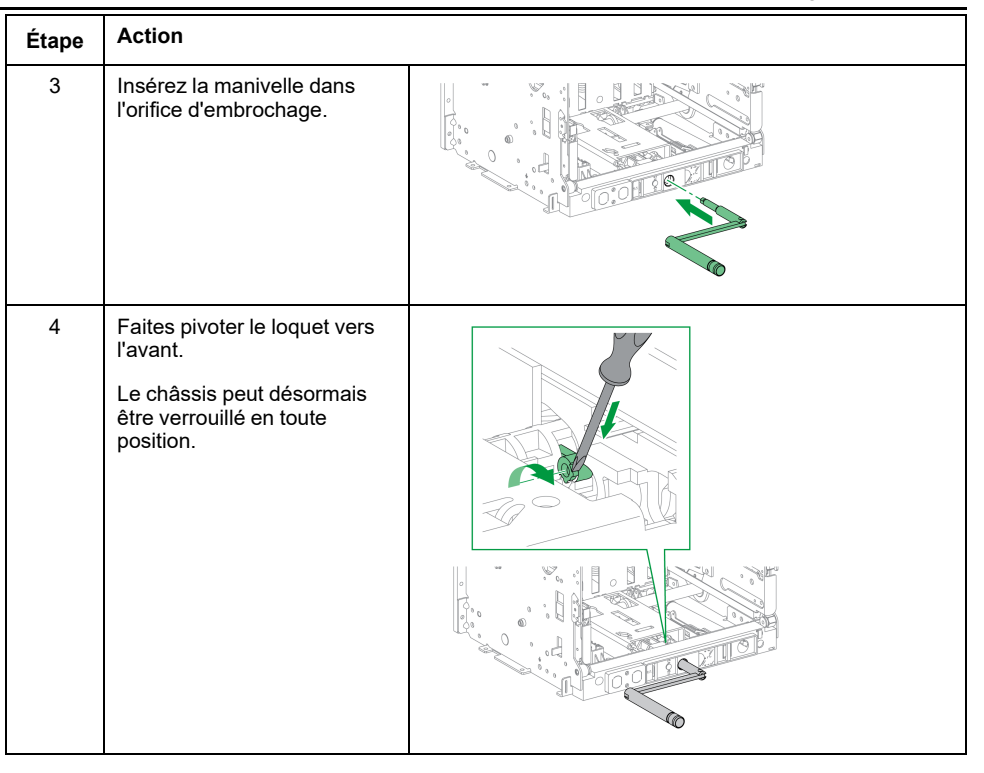

**NOTE:** Pour faire en sorte que le châssis ne puisse à nouveau se verrouiller qu'en position Débroché, faites pivoter le loquet vers l'arrière jusqu'à sa position de départ.

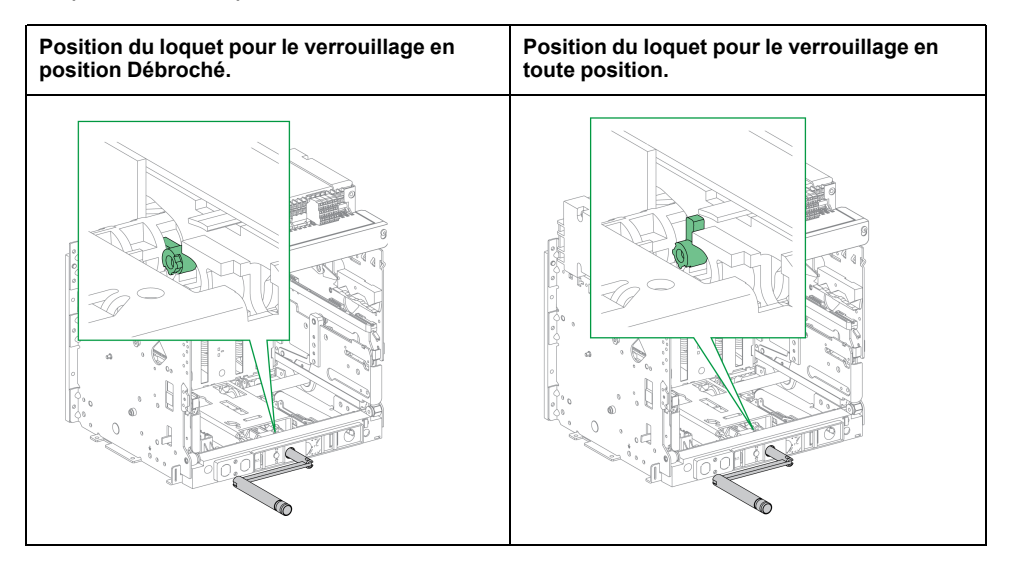
# **Verrouillage des volets isolants**

#### **Description**

Les volets isolants peuvent être verrouillés en position fermée pour que la partie mobile d'un appareil MasterPacT MTZ2/MTZ3 ne puisse pas être embrochée dans son châssis.

Le verrouillage des volets isolants peut être effectué à l'aide de cadenas de 5 à 8 mm de diamètre :

- Soit à l'intérieur du châssis, en utilisant les sabots de verrouillage des volets fournis en standard
- Soit à l'avant du châssis, en utilisant l'accessoire d'indication et de verrouillage de position des volets VIVC (disponible en option)

Les volets isolants supérieur et inférieur des appareils MasterPacT MTZ2 peuvent être verrouillés individuellement ou ensemble.

Les volets isolants supérieur et inférieur des appareils MasterPacT MTZ3 peuvent être verrouillés ensemble.

#### **Accessoire d'indication et de verrouillage de la position des volets VIVC**

Utilisez l'accessoire d'indication et de verrouillage de la position des volets pour les fonctions suivantes :

- Indiquer la position de chaque volet isolant (ouvert ou fermé).
- Cadenasser un seul ou les deux volets isolants MasterPacT MTZ2 en position Fermé avec la partie mobile en position Test ou Débroché.
- Cadenasser tous les volets isolants MasterPacT MTZ3 en position Fermé avec la partie mobile en position Test ou Débroché.

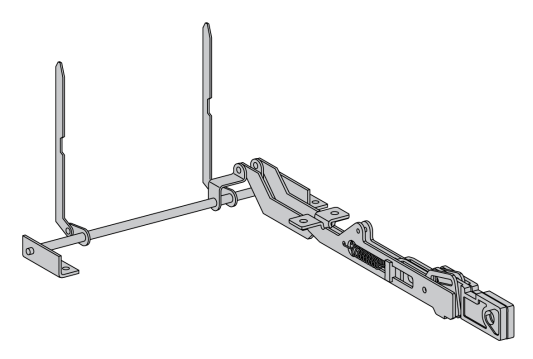

Pour plus d'informations sur l'installation de l'accessoire, consultez l'instruction de service disponible sur le site Web Schneider Electric : [NVE35478.](https://www.se.com/ww/en/download/document/NVE35478)

#### **Sabots de verrouillage des volets**

Les sabots de verrouillage permettent de verrouiller les volets isolants à l'intérieur du châssis. Ils sont fournis en standard avec chaque châssis et peuvent être stockés dans ce dernier :

- Deux sabots de verrouillage des volets sur un MasterPacT MTZ2
- Trois ou quatre sabots de verrouillage des volets sur un MasterPacT MTZ3

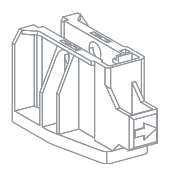

#### **Verrouillage des volets isolants MasterPacT MTZ2**

#### **Utilisation de l'accessoire d'indication et de verrouillage de la position des volets**

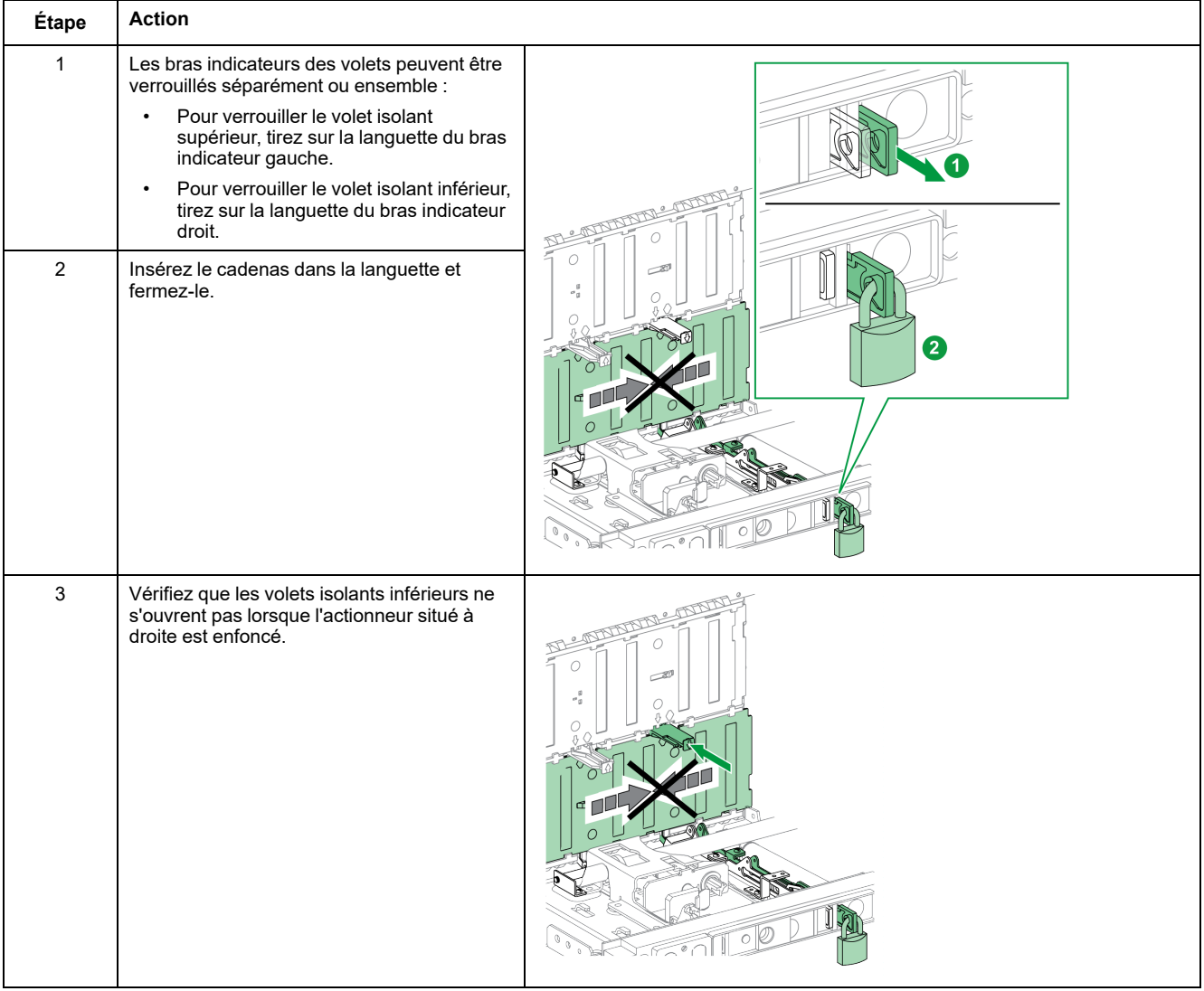

#### **Utilisation des sabots de verrouillage des volets**

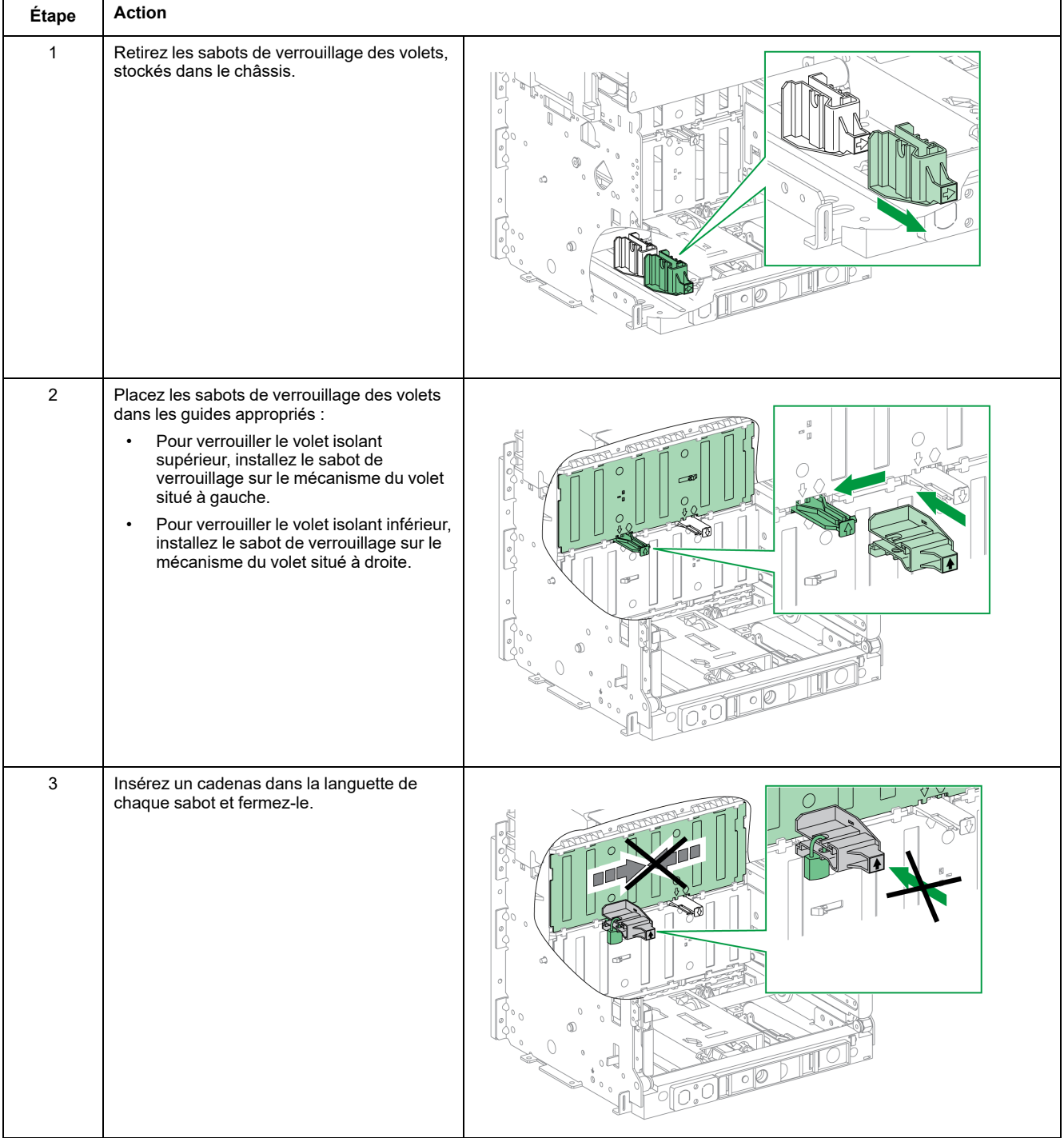

## **Verrouillage des volets isolants MasterPacT MTZ3**

#### **Utilisation de l'accessoire d'indication et de verrouillage de la position des volets**

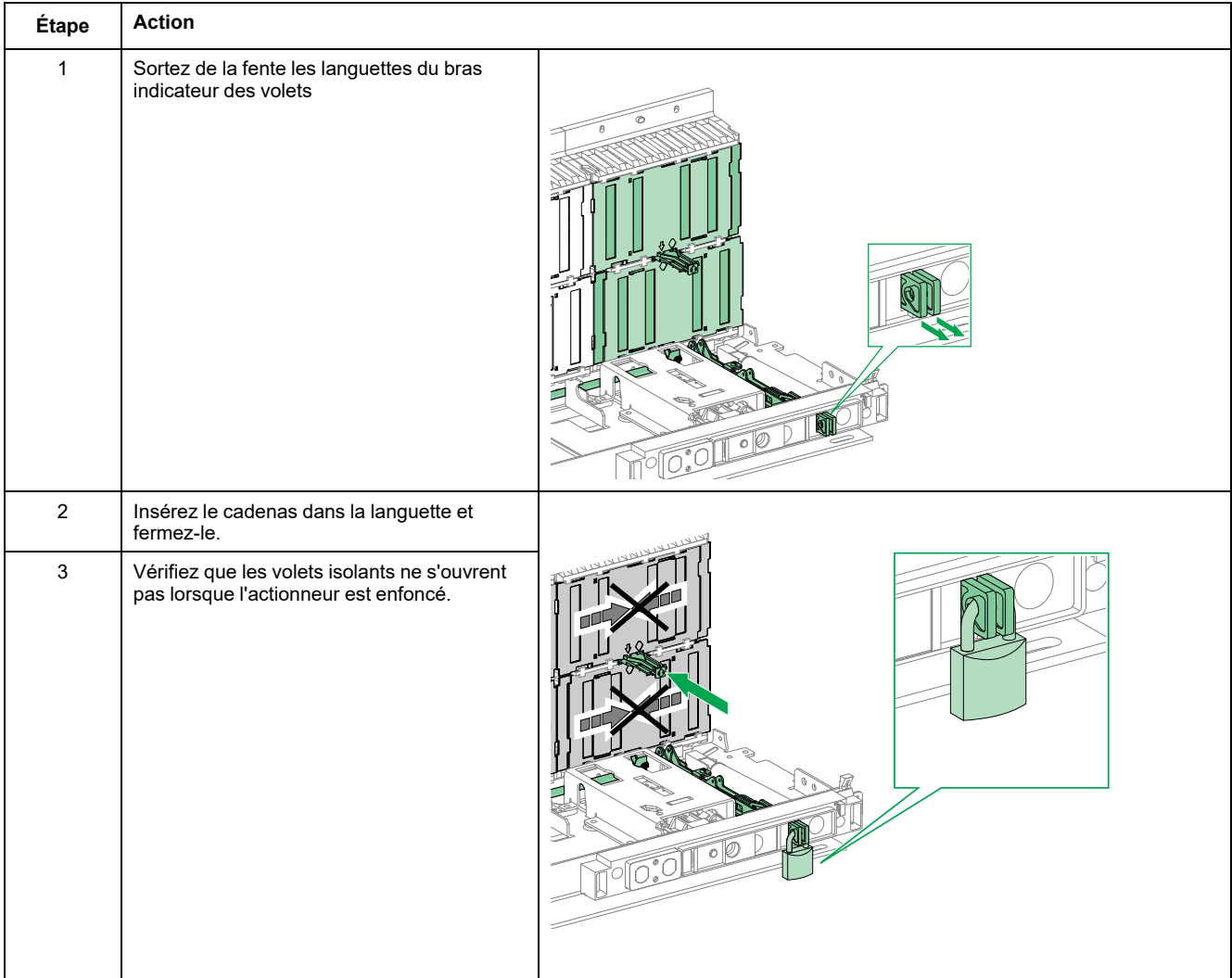

#### **Utilisation des sabots de verrouillage des volets**

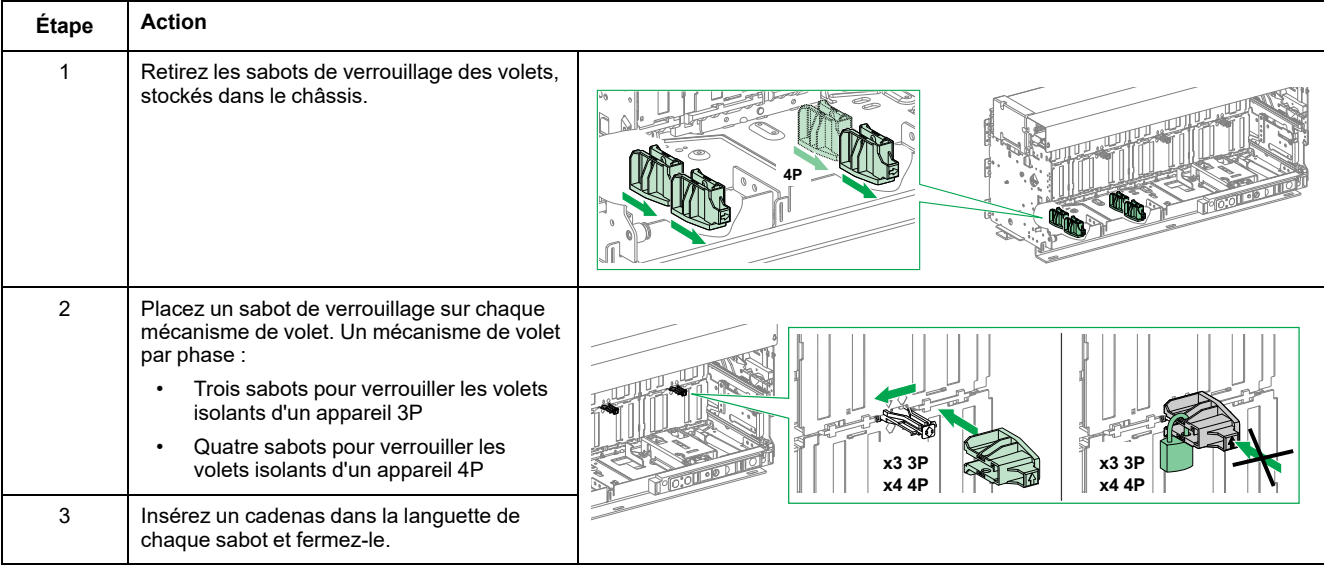

# <span id="page-112-0"></span>**Actions d'interverrouillage de l'appareil**

#### **Contenu de ce chapitre**

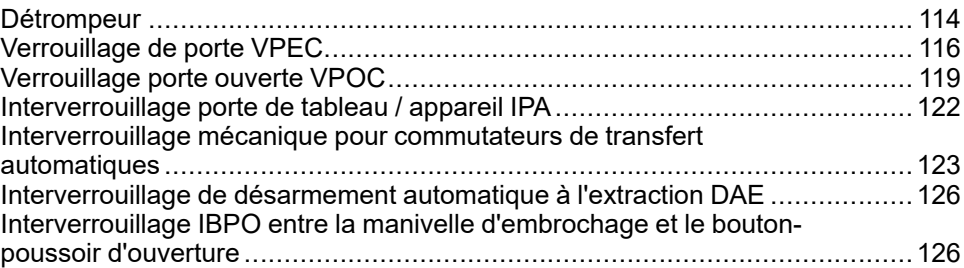

## **A propos des actions d'interverrouillage de l'appareil**

Une action d'interverrouillage est une opération de verrouillage automatique assurée par les accessoires d'interverrouillage ajoutés à l'appareil ou au châssis MasterPacT MTZ2/MTZ3.

Un certain nombre d'accessoires d'interverrouillage sont disponibles en option pour l'appareil MasterPacT MTZ2/MTZ3 et son châssis. Pour obtenir la liste complète des interverrouillages disponibles, reportez-vous à la documentation [LVPED216026EN](https://www.se.com/ww/en/download/document/LVPED216026EN_WEB) *MasterPacT MTZ - Catalogue*.

#### <span id="page-113-0"></span>**Détrompeur**

### **Description**

Le détrompeur évite l'installation d'un appareil MasterPacT MTZ2/MTZ3 dans un châssis aux caractéristiques incompatibles.

Le détrompeur offre 35 combinaisons sélectionnables afin qu'un appareil ne puisse être monté que dans un châssis présentant la même combinaison.

#### **Accessoire**

L'utilisation d'un détrompeur est optionnelle. Un seul détrompeur est nécessaire par appareil.

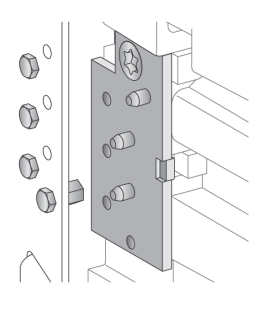

Pour plus d'informations sur la procédure d'installation de l'accessoire, consultez l'instruction de service sur le site Web de Schneider Electric : [NVE35465](https://www.se.com/ww/en/download/document/NVE35465)

#### **Emplacement du détrompeur**

Le schéma qui suit montre l'emplacement des deux parties du détrompeur, sur le châssis et l'appareil respectivement .

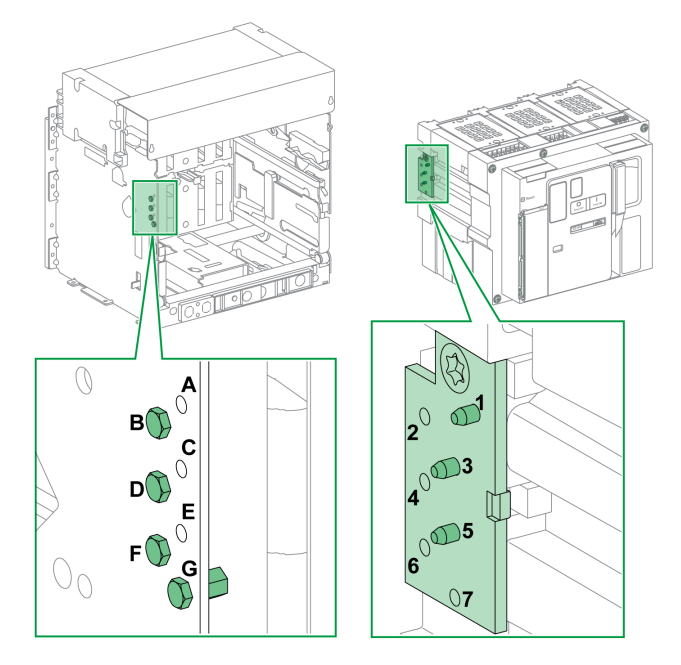

La combinaison sélectionnée sur le châssis doit correspondre à celle choisie sur l'appareil (voir le tableau suivant). Par exemple, la combinaison ABCD sur le châssis correspond à la combinaison 567 sur l'appareil.

La partie du détrompeur située sur le châssis est numérotée A, B, C, D, E, F, G.

La partie du détrompeur située sur l'appareil est numérotée 1, 2, 3, 4, 5, 6, 7.

#### **Combinaisons recommandées**

Les combinaisons recommandées sont les suivantes :

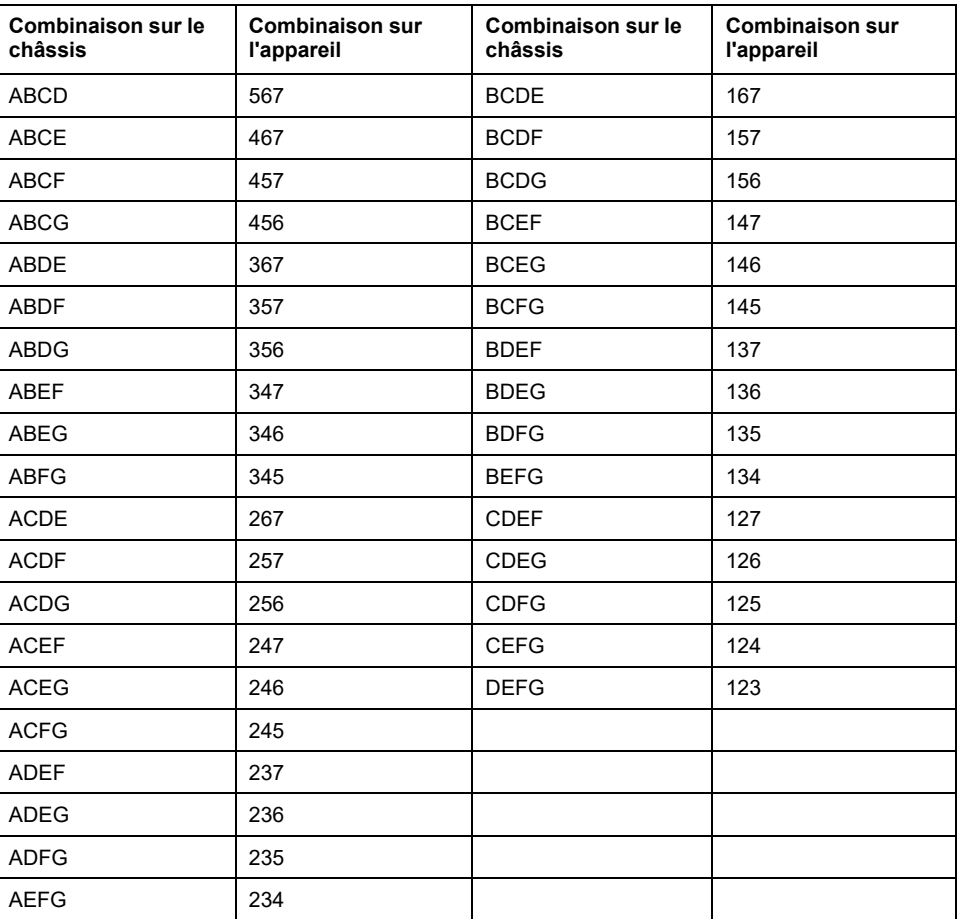

# <span id="page-115-0"></span>**Verrouillage de porte VPEC**

### **Description**

Lorsque le verrouillage de porte est en place :

- La porte de l'appareil débrochable est verrouillée et ne peut être ouverte tant que l'appareil est en position Embroché ou Test.
- La porte de l'appareil débrochable peut être ouverte quand l'appareil est en position Débroché.
- La porte de l'appareil débrochable peut être fermée avec l'appareil en toute position.

#### **Accessoire**

L'accessoire de verrouillage de porte VPEC (en option) est monté sur le châssis, sur son côté droit ou gauche. Un seul verrouillage de porte est nécessaire par châssis.

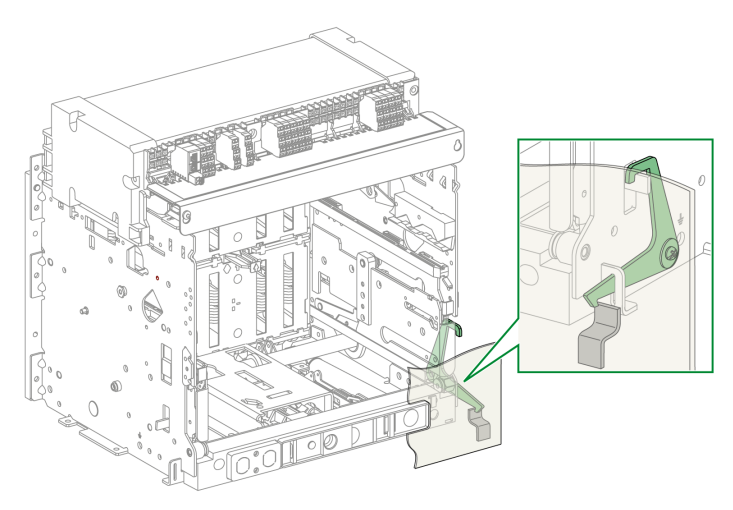

Pour plus d'informations sur la procédure d'installation de l'accessoire, consultez l'instruction de service sur le site Web de Schneider Electric : [NVE35493](https://www.se.com/ww/en/download/document/NVE35493)

## **Verrouillage de la porte de l'appareil**

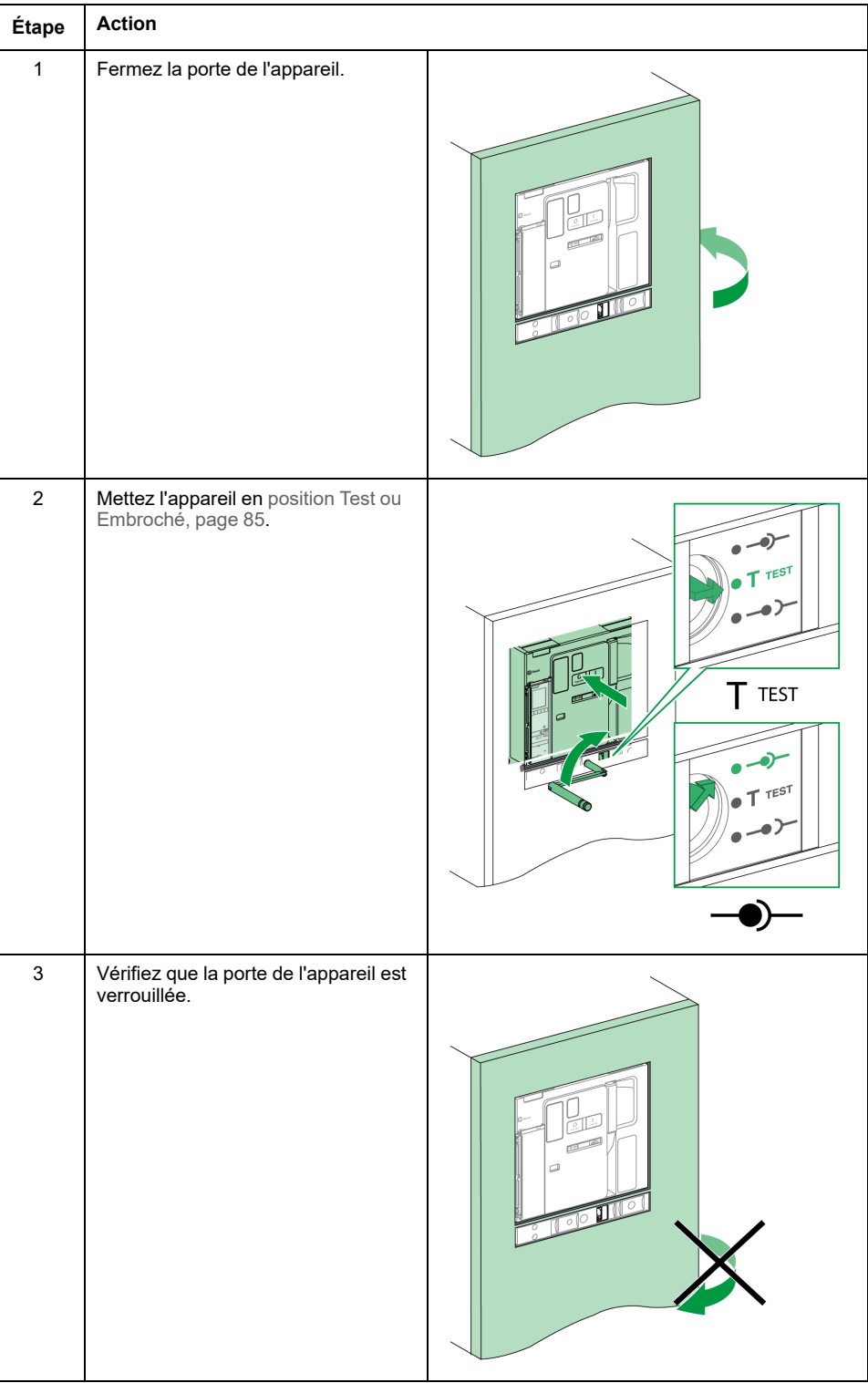

## **Déverrouillage de la porte de l'appareil**

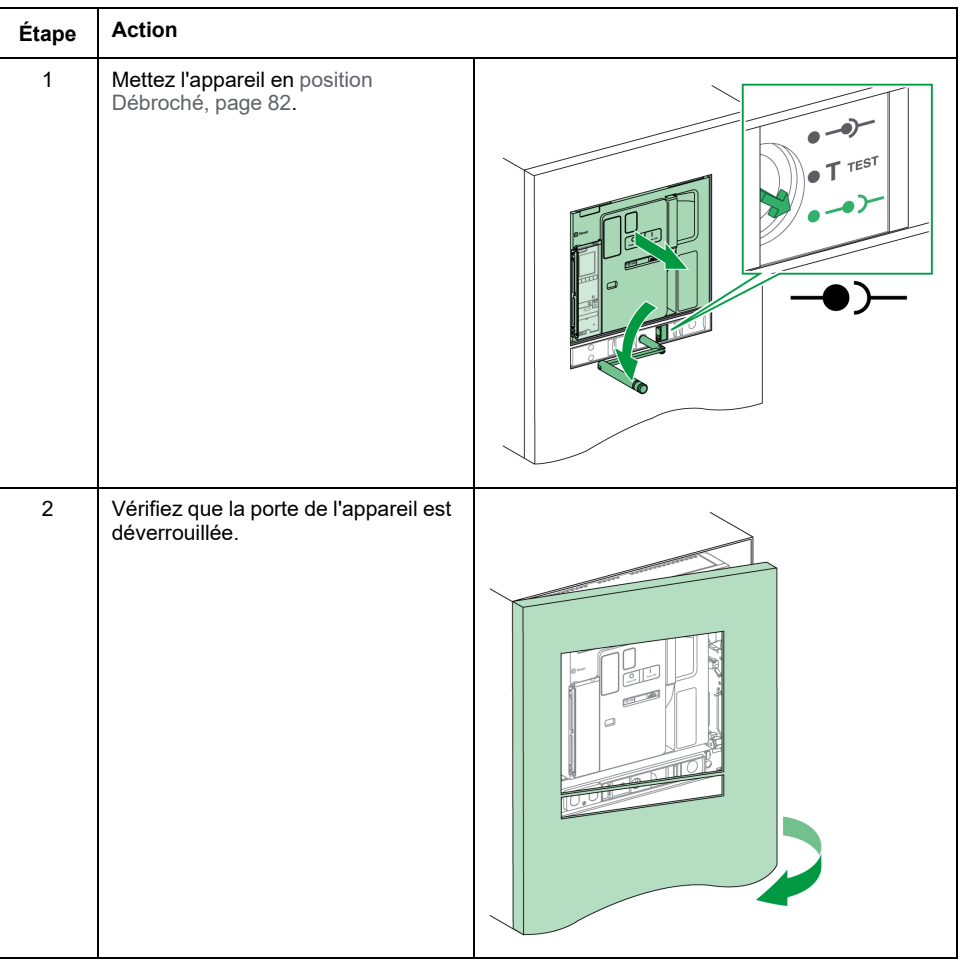

# <span id="page-118-0"></span>**Verrouillage porte ouverte VPOC**

## **Description**

Si ce verrouillage est installé, un appareil MasterPacT MTZ2/MTZ3 débrochable ne peut être débroché ni embroché lorsque la porte de l'appareil est ouverte, car la manivelle d'embrochage ne peut être insérée.

#### **Accessoire**

Le verrouillage porte ouverte VPOC peut être installé en option sur le côté droit du châssis.

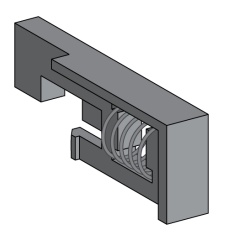

Pour plus d'informations sur la procédure d'installation de l'accessoire, consultez l'instruction de service sur le site Web de Schneider Electric : [NVE35494](https://www.se.com/ww/en/download/document/NVE35494)

## **Activation du verrouillage d'embrochage**

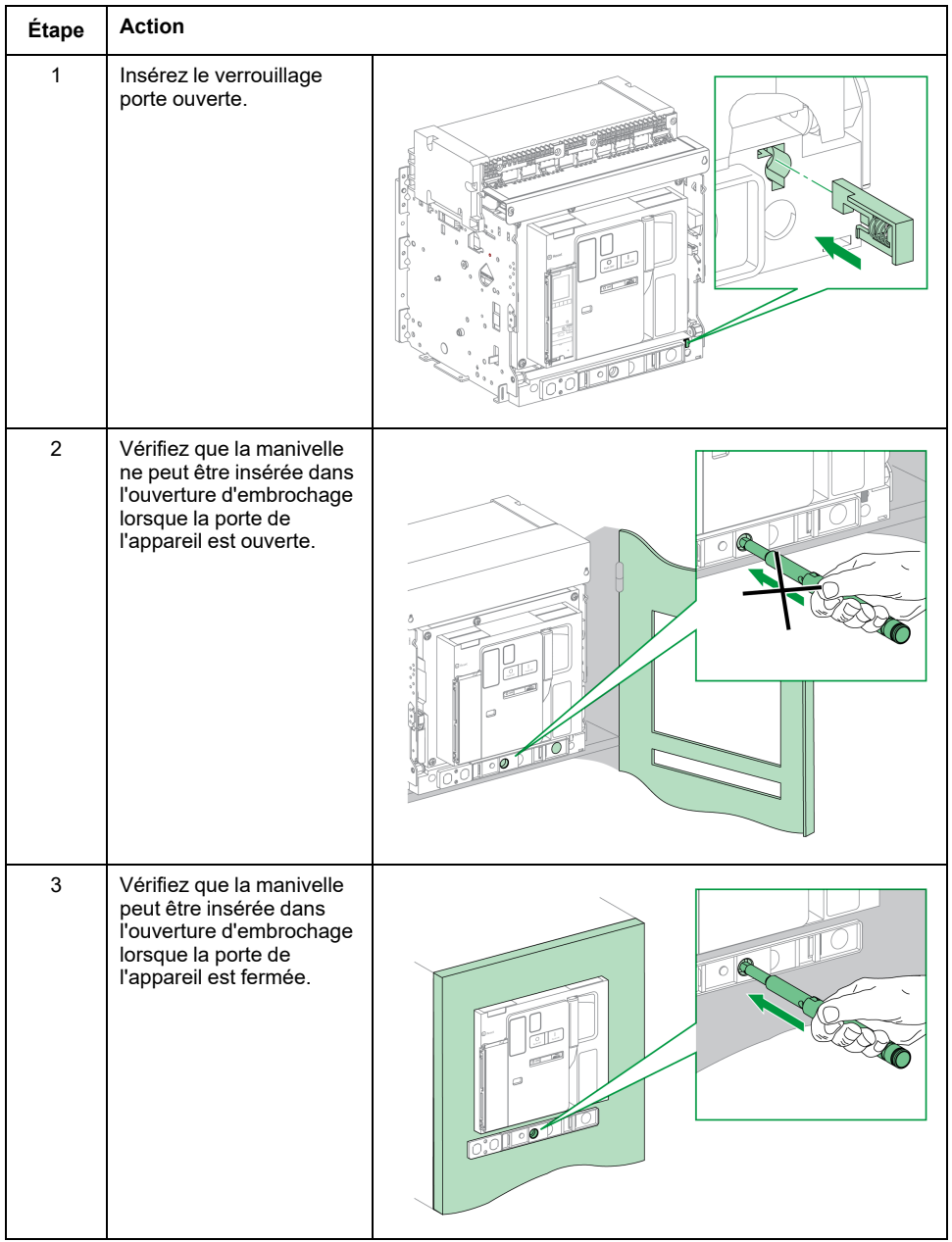

## **Désactivation du verrouillage d'embrochage**

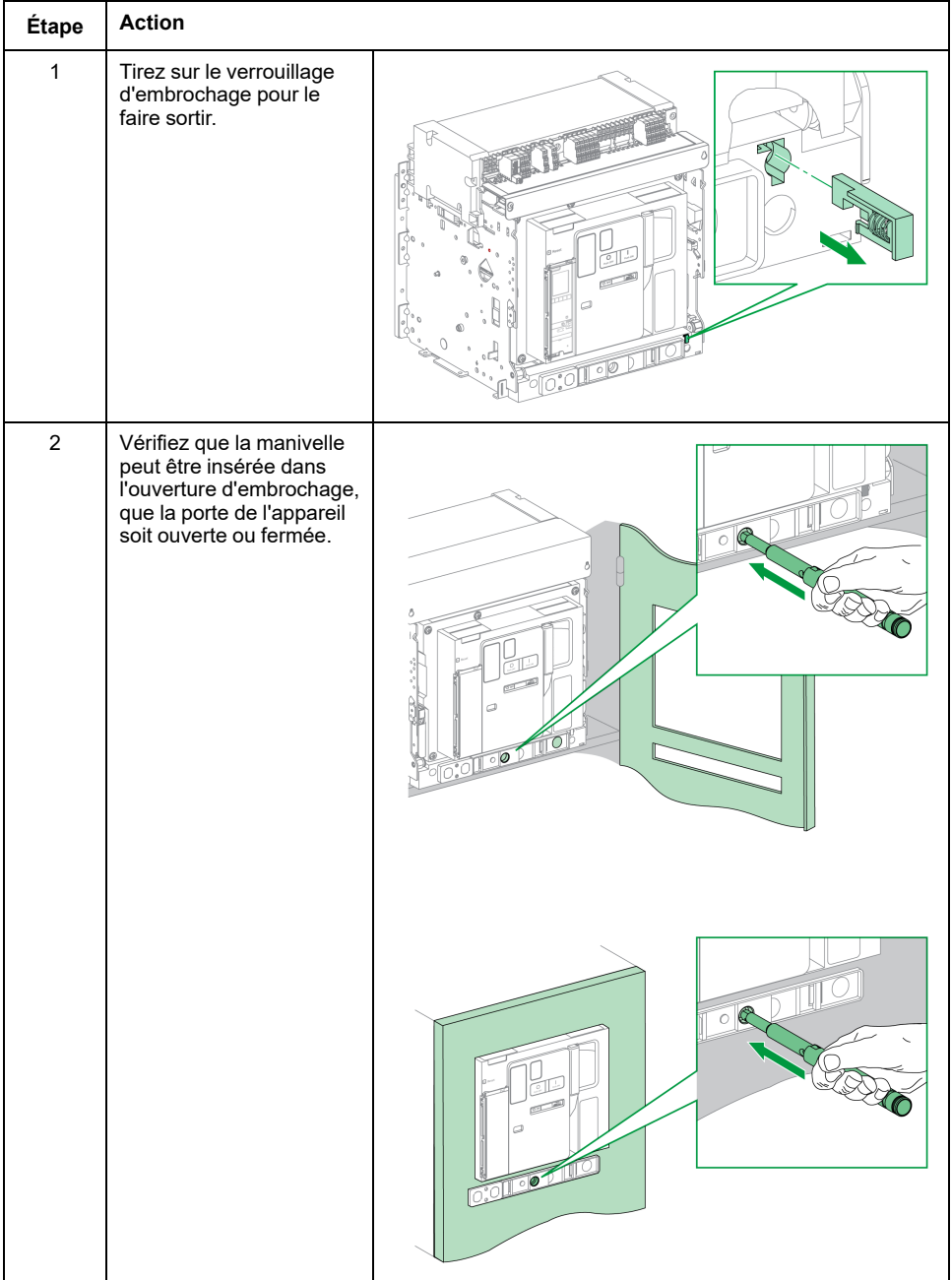

## <span id="page-121-0"></span>**Interverrouillage porte de tableau / appareil IPA**

## **Description**

Lorsque l'interverrouillage porte de tableau / appareil est installé, la porte ne peut être ouverte si l'appareil est fermé et l'appareil ne peut être fermé si la porte est ouverte.

Le verrouillage de porte comprend une platine, un verrou et un câble. Il est monté sur le côté droit de l'appareil.

Lorsque cet interverrouillage est installé, il est impossible d'utiliser un interverrouillage mécanique pour commutateurs de transfert automatiques.

#### **Accessoire**

L'interverrouillage porte de tableau / appareil IPA est un accessoire en option.

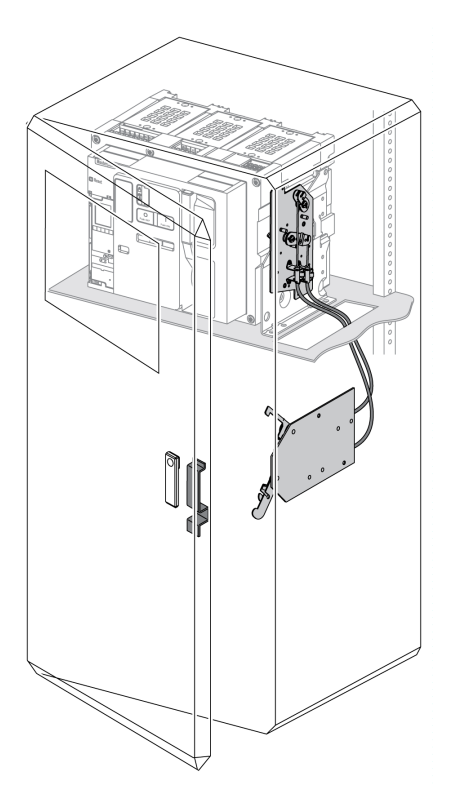

Pour plus d'informations sur l'installation de l'accessoire, consultez l'instruction de service sur le site Web de Schneider Electric à l'adresse : [NVE35495.](https://www.se.com/ww/en/download/document/NVE35495)

## <span id="page-122-0"></span>**Interverrouillage mécanique pour commutateurs de transfert automatiques**

### **Description**

L'interverrouillage mécanique pour commutateurs de transfert automatiques entre appareils MasterPacT MTZ empêche les appareils interverrouillés de se fermer en même temps. Les fonctions d'interverrouillage suivantes sont disponibles :

- Interverrouillage entre deux appareils
- Interverrouillage entre trois appareils
	- Trois sources
	- Deux source et un couplage
	- Deux source et une source de remplacement

#### **Accessoire de condamnation des boutons-poussoirs VBP**

L'accessoire de condamnation des boutons-poussoirs VBP assure un degré de sécurité en plus du système d'interverrouillage mécanique.

L'utilisation du capot de condamnation des boutons-poussoirs est obligatoire sur chaque appareil MasterPacT MTZ interverrouillé. Les boutons-poussoirs de fermeture des appareils interverrouillés doivent être verrouillés par des cadenas partageant une même clé pour éviter les ordres de fermeture simultanés de ces appareils.

Pour plus d'informations sur le capot de condamnation des boutons-poussoirs, reportez-vous à la section Accessoire de condamnation des [boutons-poussoirs](#page-95-0) [VBP,](#page-95-0) page 96

#### **Interverrouillage mécanique entre deux appareils**

Il est possible d'interverrouiller deux appareils avec des câbles ou des tringles afin qu'ils ne puissent se fermer en même temps.

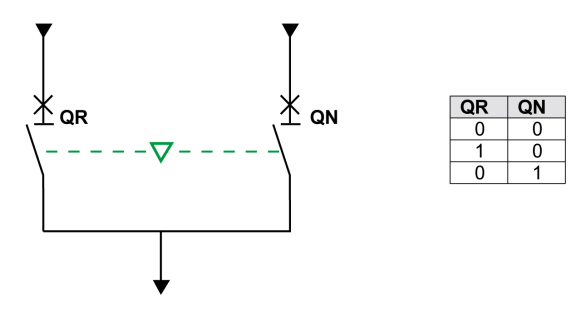

Pour plus d'informations sur la procédure d'installation des accessoires, consultez la notice suivante sur le site Web de Schneider Electric :

- Pour l'interverrouillage par câbles : [NVE35496](https://www.se.com/ww/en/download/document/NVE35496)
- Pour l'interverrouillage par tringles : [NVE35497](https://www.se.com/ww/en/download/document/NVE35497)

#### **Interverrouillage mécanique entre trois sources**

L'interverrouillage mécanique s'effectue entre trois appareils principaux branchés sur des sources d'alimentation différentes.

Un seul des trois peut être en position Fermé à tout moment. Les deux autres appareils sont bloqués en position Ouvert verrouillée.

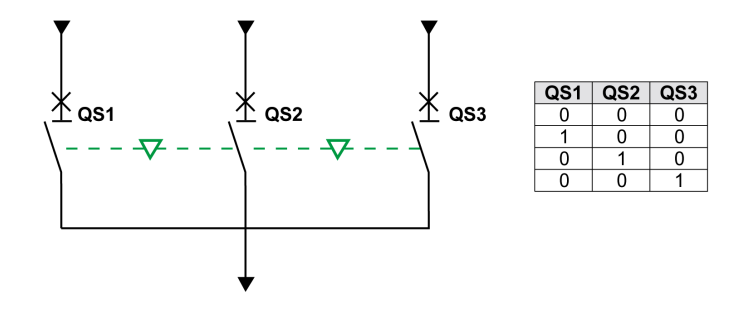

Pour plus d'informations sur l'installation de l'accessoire, consultez l'instruction de service sur le site Web de Schneider Electric à l'adresse : [NVE35498.](https://www.se.com/ww/en/download/document/NVE35498)

#### **Interverrouillage mécanique entre deux sources et un couplage**

L'interverrouillage mécanique s'effectue entre deux appareils principaux branchés sur des sources d'alimentation différentes et un appareil de couplage.

Deux des trois appareils peuvent être en position Fermé à tout moment.

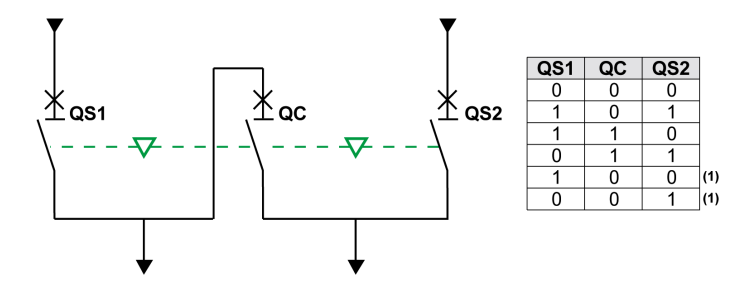

**(1)** Possible par forçage

Pour plus d'informations sur l'installation de l'accessoire, consultez l'instruction de service sur le site Web de Schneider Electric à l'adresse : [NVE35500.](https://www.se.com/ww/en/download/document/NVE35500)

#### **Interverrouillage mécanique entre deux sources et une source de remplacement**

L'interverrouillage mécanique s'effectue entre deux appareils principaux connectés à la même source d'alimentation et un troisième appareil connecté à un générateur.

L'appareil branché sur un générateur est verrouillé en position Ouvert lorsque l'un des appareils principaux (ou les deux) est fermé.

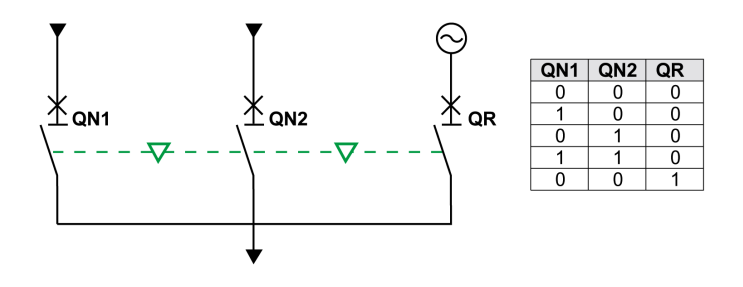

Pour plus d'informations sur l'installation de l'accessoire, consultez l'instruction de service sur le site Web de Schneider Electric à l'adresse : [NVE35499](https://www.se.com/ww/en/download/document/NVE35499).

#### **Unité d'interverrouillage électrique IVE**

L'interverrouillage électrique entre appareils MasterPacT MTZ peut être effectué à l'aide de l'unité d'interverrouillage électrique IVE ou par un câblage dédié. L'unité IVE ne peut interverrouiller que deux appareils à la fois. Pour effectuer l'interverrouillage électrique de trois appareils, il est nécessaire de mettre en place un câblage dédié.

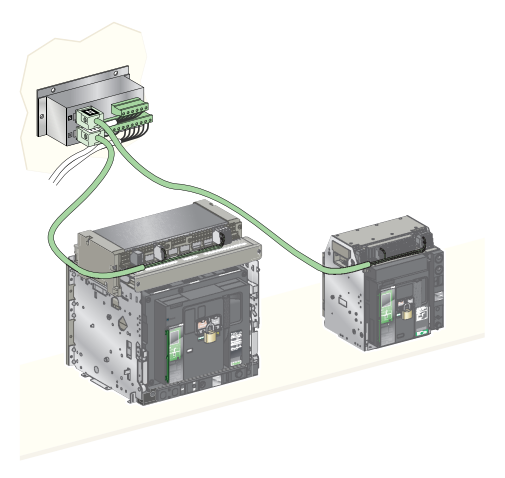

Pour plus d'informations sur l'installation de l'accessoire, consultez l'instruction de service sur le site Web de Schneider Electric à l'adresse : [51201201AA](https://www.se.com/ww/en/download/document/51201201AA).

## <span id="page-125-0"></span>**Interverrouillage de désarmement automatique à l'extraction DAE**

#### **Description**

L'interverrouillage de désarmement automatique à l'extraction DAE libère l'énergie du ressort de fermeture lorsqu'un appareil MasterPacT MTZ2/MTZ3 débrochable passe de la position Débroché à la position Extrait.

L'interverrouillage DAE est un verrouillage en option, monté à l'intérieur de l'appareil. Il est installé en usine. Pour l'installer sur site, contactez votre technicien de maintenance Schneider Electric.

## <span id="page-125-1"></span>**Interverrouillage IBPO entre la manivelle d'embrochage et le bouton-poussoir d'ouverture**

#### **Description**

Lorsque le verrouillage IBPO est installé, un appareil MasterPacT MTZ2/MTZ3 débrochable ne peut être débroché en position Fermé.

L'insertion de la manivelle pour débrocher ou embrocher l'appareil débrochable n'est possible que lorsque le bouton-poussoir d'ouverture est enfoncé.

Le verrouillage d'embrochage IBPO est un verrouillage en option, monté à l'intérieur de l'appareil. Il est installé en usine. Pour l'installer sur site, contactez votre technicien de maintenance Schneider Electric.

#### **Insertion de la manivelle d'embrochage lorsque le verrouillage IBPO est installé**

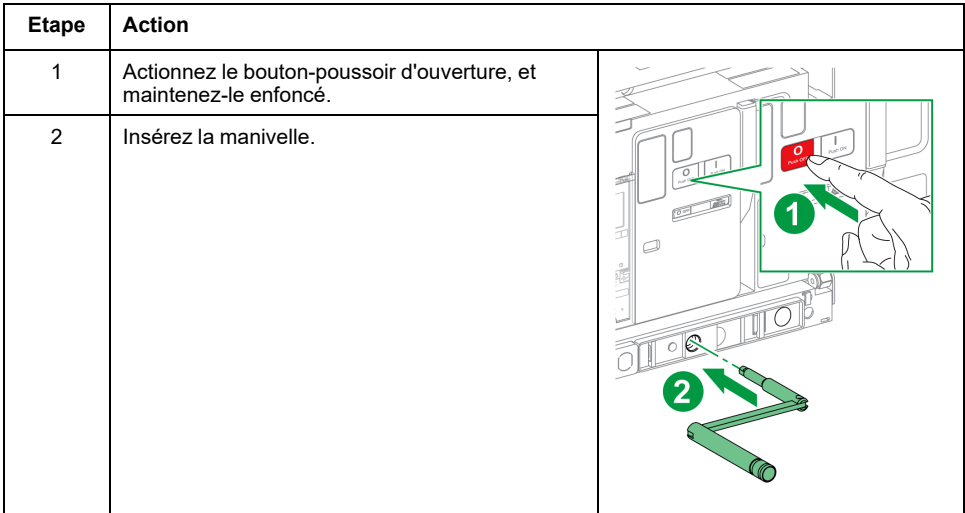

# **Situations Critiques du MasterPacT MTZ**

#### **Contenu de cette partie**

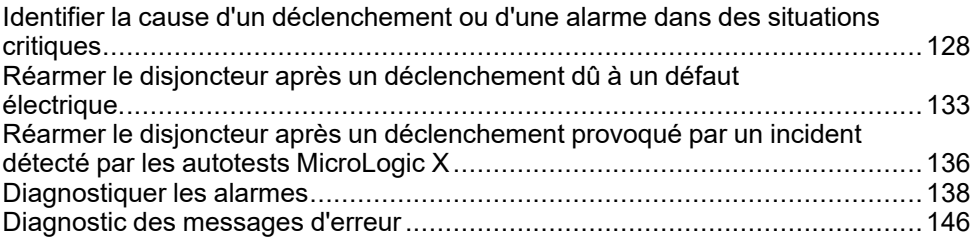

# <span id="page-127-0"></span>**Identifier la cause d'un déclenchement ou d'une alarme dans des situations critiques**

# **Définitions**

Lors du fonctionnement de l'appareil, l'utilisateur peut se trouver confronté à deux situations critiques :

- Le disjoncteur s'est déclenché automatiquement, coupant l'alimentation électrique.
- Le disjoncteur ne s'est pas déclenché, mais l'unité de contrôle MicroLogic X a détecté une alarme :
	- pour une alarme de sévérité haute, le voyant de service est rouge, indiquant l'urgence de la mise en place d'une action corrective.
	- pour une alarme de sévérité moyenne, le voyant de service est orange, ce qui signifie qu'une action corrective doit être programmée.

## **Notification d'un déclenchement ou d'une alarme**

Un déclenchement ou une alarme est signalé :

- Sur l'écran local de l'unité de contrôle MicroLogic X, par les voyants de cause de déclenchement ou les voyants de service. Lorsque l'unité de contrôle est sous tension, un message rouge ou orange s'affiche sur l'écran.
- Par le contact de signalisation de déclenchement sur défaut SDE

Selon les options installées, un déclenchement ou une alarme peut également être signalé :

- Par un contact supplémentaire de signalisation de déclenchement sur défaut SDE2
- Par les sorties des contacts programmables M2C
- Par les sorties d'un module IO
- Par un e-mail envoyé via l'interface Ethernet IFE ou EIFE
- Sur un contrôleur distant connecté au réseau de communication (application configurée par l'utilisateur)
- Sur l'afficheur FDM128
- Sur l'afficheur FDM121

Les alarmes actives peuvent également être consultées :

- Sur un smartphone muni de EcoStruxure Power Device application et connecté à l'unité de contrôle MicroLogic X :
	- Via Bluetooth
	- Via une connexion USB OTG
- Sur le logiciel EcoStruxure Power Commission connecté à l'unité de contrôle MicroLogic X :
	- Via une connexion USB
	- Via une interface Ethernet IFE ou EIFE
	- Via une interface Modbus-SL IFM

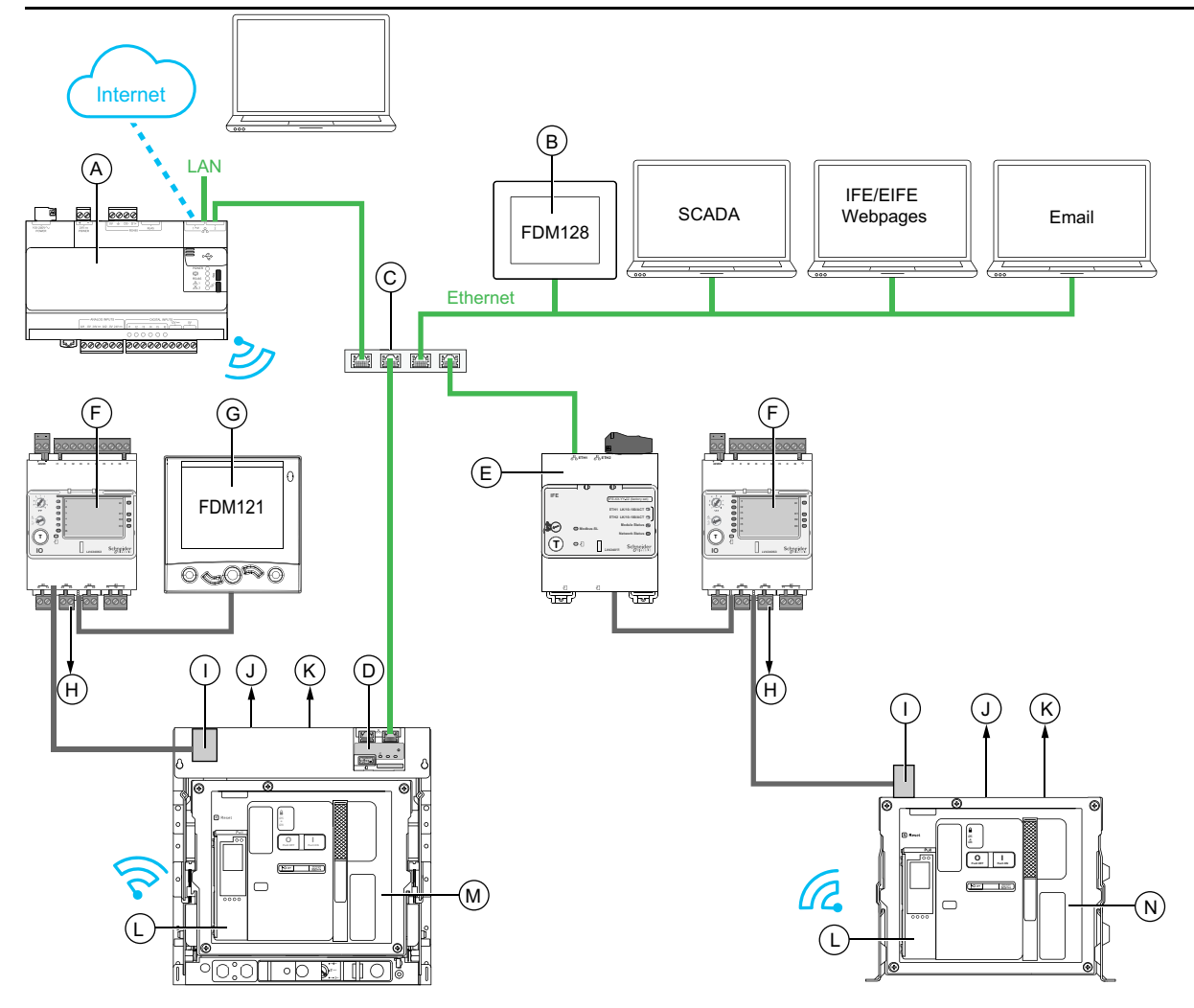

- **A** Serveur d'énergie Com'X
- **B** Afficheur Ethernet FDM128 pour huit appareils
- **C** Commutateur Ethernet

**D** Interface Ethernet intégrée EIFE pour un disjoncteur débrochable MasterPacT MTZ

- **E** Interface Ethernet IFE pour un disjoncteur MasterPacT MTZ
- **F** Module IO d'application d'entrée/sortie pour un disjoncteur
- **G** Module d'affichage en face avant FDM121 pour un disjoncteur
- **H** Sorties de module IO utilisées pour la notification d'événements

**I** Module à port ULP

**J** Un ou deux contacts de signalisation de déclenchement sur défaut électrique SDE

- **K** Deux contacts programmables M2C en option
- **L** Unité de contrôle MicroLogic X
- **M** Disjoncteur MasterPacT MTZ débrochable
- **N** Disjoncteur MasterPacT MTZ fixe

## **Identifier la cause d'un déclenchement ou d'une alarme à l'aide de l'unité de contrôle MicroLogic X**

En situation critique, la cause d'un déclenchement ou d'une alarme peut être identifiée en local par les moyens suivants :

- Le bouton bleu de réarmement après déclenchement sur défaut du disjoncteur (**A**). Lorsque le bouton de déclenchement est sorti, cela veut dire que le déclenchement a eu lieu.
- Les indicateurs de l'unité de contrôle [MicroLogic](#page-130-0) X, page 131 :
	- Le voyant **Ready** (**B**)
	- Le voyant de service (**C**)
	- L'écran d'affichage MicroLogic X (**D**)
	- Les voyants de cause de déclenchement (**E**)
- Un smartphone doté de l'application EcoStruxure Power Device application pour obtenir la cause de déclenchement, le contexte du déclenchement ou de l'alarme, et l'ID d'appareil :
	- Via NFC
	- Via Bluetooth
	- Via une connexion USB OTG

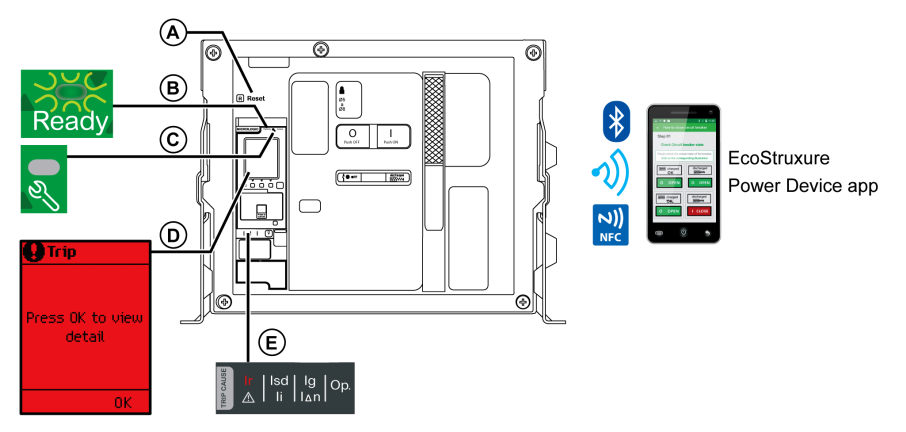

- **A** Bouton bleu de réarmement après déclenchement
- **B** Voyant **Ready**
- **C** Voyant de service
- **D** Ecran d'affichage MicroLogic X

**E** Voyants de cause de déclenchement

**NOTE:** Le Digital Module Assistant analyse de défaut (en option) aide à rétablir l'alimentation après un déclenchement. Pour plus d'informations, consultez le document [DOCA0102••](#page-7-0)*MasterPacT MTZ - Unité de contrôle [MicroLogic](#page-7-0) X - Guide utilisateur*, page 8.

#### **Disponibilité des données de diagnostic après un déclenchement**

Les données de diagnostic sont disponibles tant que l'unité de contrôle MicroLogic X est sous tension.

Si l'unité de contrôle MicroLogic X n'est pas alimentée en permanence par une source externe 24 VCC, raccordez l'unité de contrôle MicroLogic X à une alimentation externe (telle que Mobile Power Pack) via le port mini USB pour avoir accès aux données de diagnostic.

Lorsque l'unité de contrôle MicroLogic X est alimentée par une source externe, la disponibilité des données de diagnostic dépend de l'état du MicroLogic X :

- Si l'unité de contrôle MicroLogic X est opérationnelle, toutes les données de diagnostic seront disponibles.
- Si l'unité de contrôle MicroLogic X est inopérante, aucune donnée n'est disponible directement. Cependant, certaines données peuvent être extraites en utilisant la fonction NFC avec le EcoStruxure Power Device application.

Les voyants de cause de déclenchement et le voyant (rouge) de service sont alimentés par la pile au lithium MicroLogic X interne et restent allumés durant 4 heures lorsque l'unité de contrôle n'est alimentée par aucune autre source. Passées ces 4 heures, pour allumer les voyants de cause de déclenchement ou le voyant de service, appuyez sur le bouton de test/acquittement.

## <span id="page-130-0"></span>**Utilisation de l'écran d'affichage et des voyants pour identifier la cause d'un déclenchement.**

Le disjoncteur s'est déclenché automatiquement, coupant l'alimentation électrique, et le bouton bleu de réarmement après déclenchement est sorti.

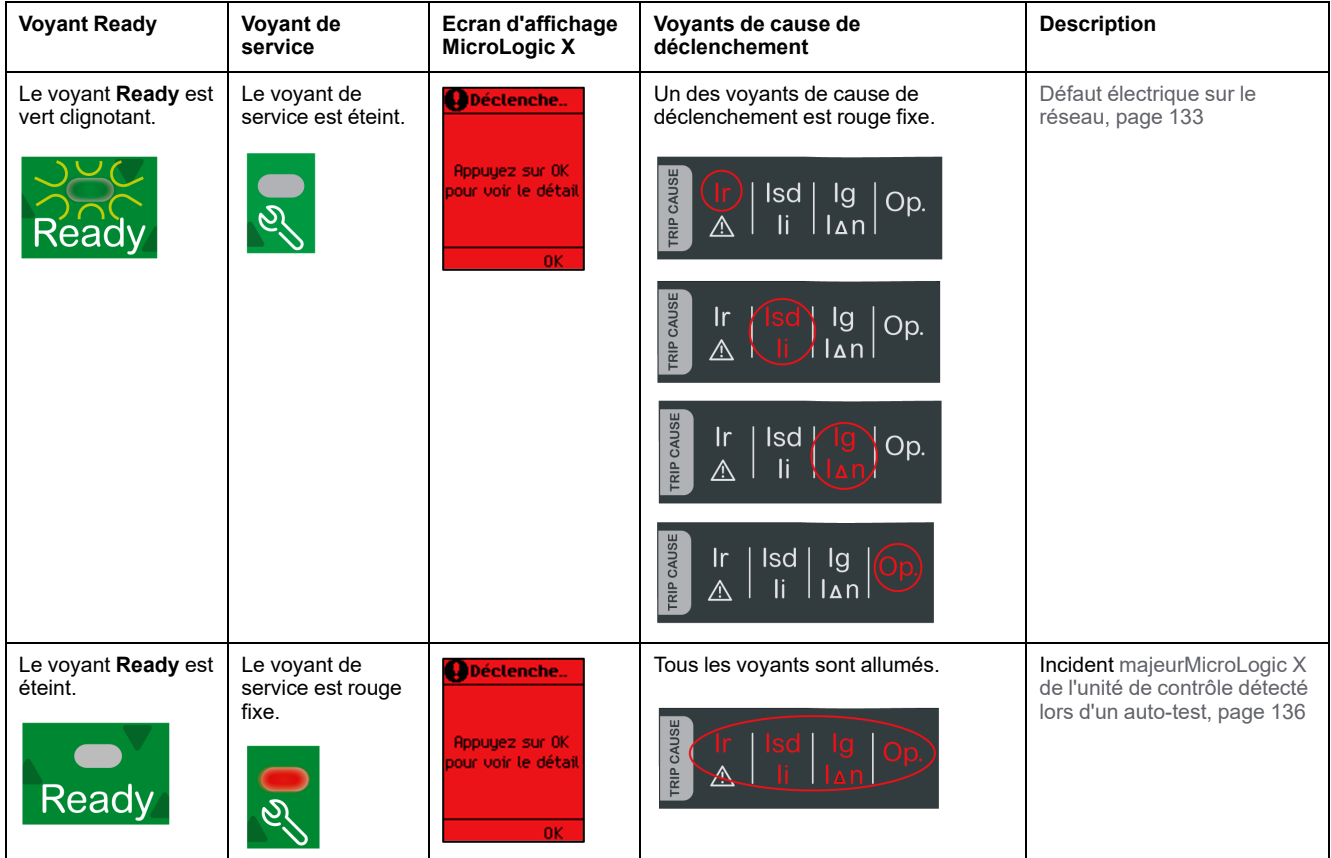

## **Utilisation de l'écran d'affichage et des voyants pour identifier la cause d'une alarme**

Le disjoncteur ne s'est pas déclenché, mais le voyant de service de l'unité de contrôle MicroLogic X est allumé.

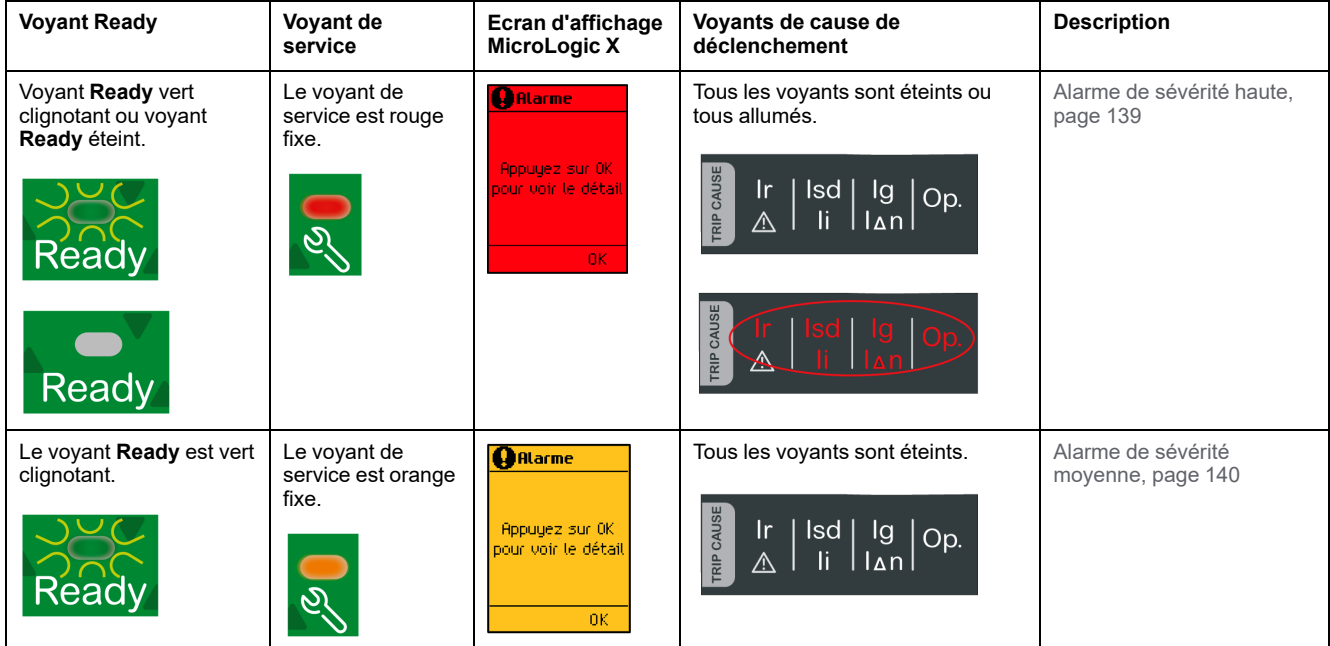

# <span id="page-132-0"></span>**Réarmer le disjoncteur après un déclenchement dû à un défaut électrique**

# **Séquence de réarmement**

# **AADANGER**

**RISQUE D'ELECTROCUTION, D'EXPLOSION OU D'ARC ELECTRIQUE**

Ne refermez pas l'appareil sur un défaut électrique. Dans un premier temps, inspectez l'installation électrique en aval et réparez-la si nécessaire.

**Le non-respect de ces instructions provoquera la mort ou des blessures graves.**

Le tableau qui suit présente la séquence d'actions à effectuer après un déclenchement dû à un défaut électrique. Chaque action est expliquée en détail dans les paragraphes qui suivent.

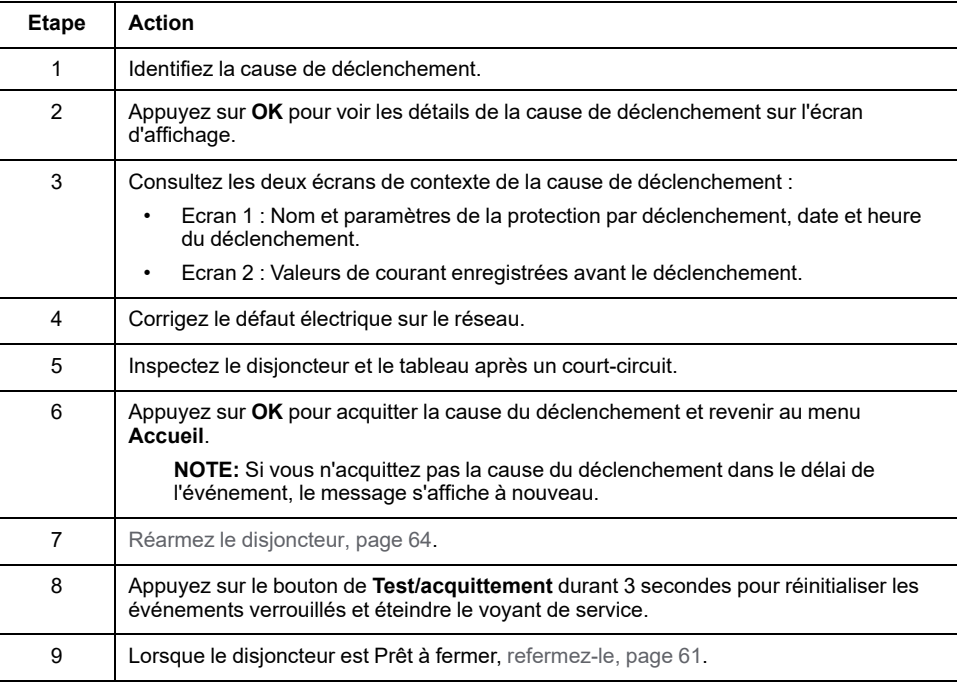

**NOTE:** Vous pouvez utiliser EcoStruxure Power Device application avec le module numérique Power Restoration Assistant pour effectuer la réinitialisation après un déclenchement provoqué par un défaut électrique.

# **Identifier la cause de déclenchement**

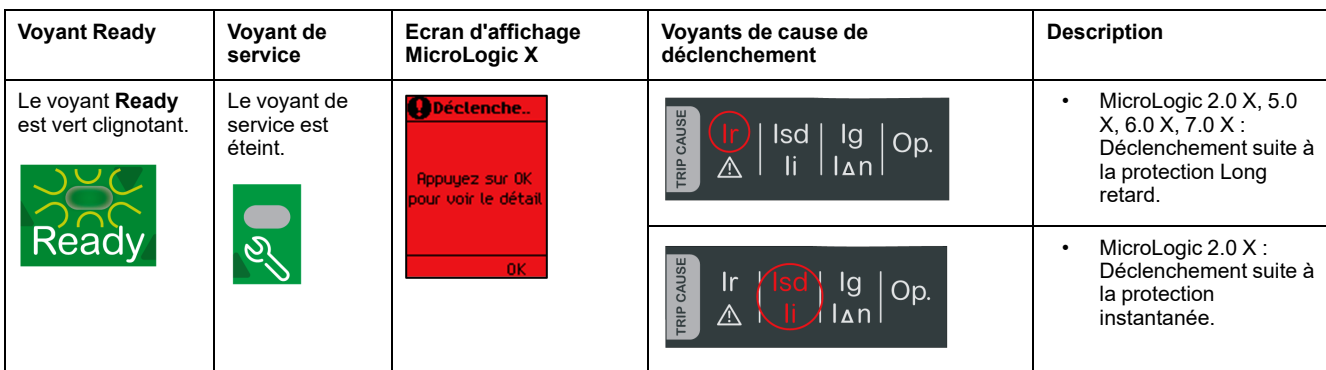

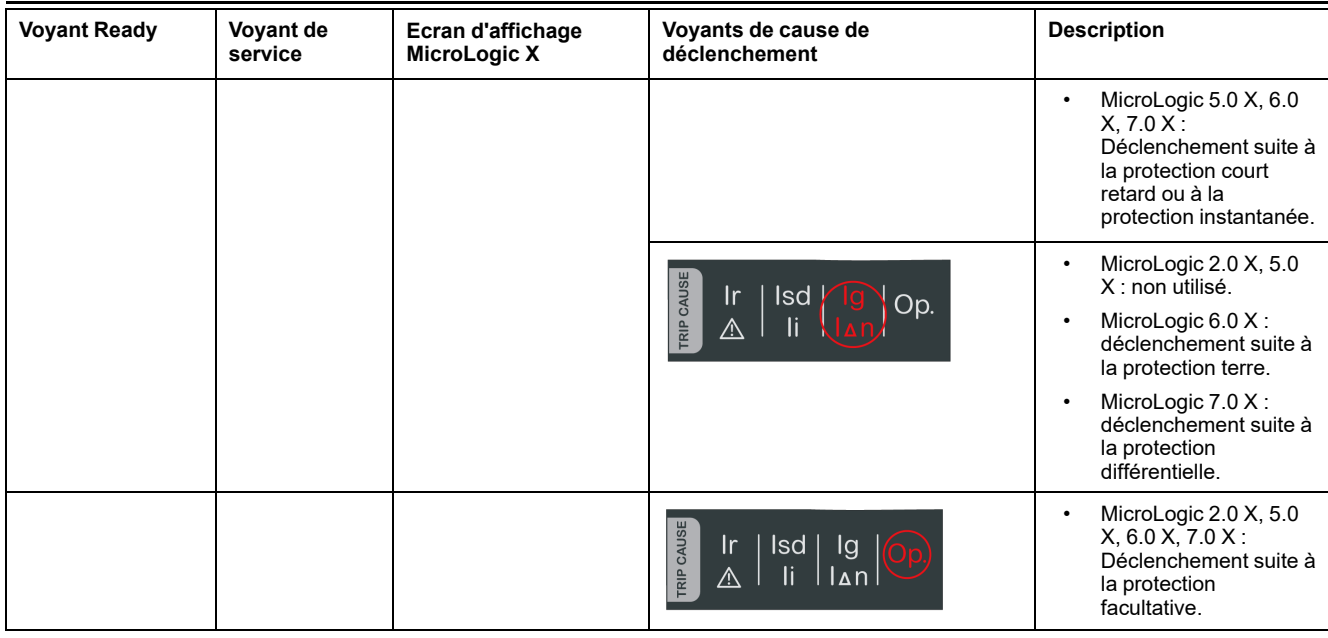

**NOTE:** L'application EcoStruxure Power Device application installée sur un smartphone peut fournir une assistance au diagnostic.

## **Corriger le défaut électrique**

#### **AADANGER**

#### **RISQUE D'ÉLECTROCUTION, D'EXPLOSION OU ÉCLAIR D'ARC ÉLECTRIQUE**

- Portez un équipement de protection individuelle adapté et respectez les consignes de sécurité électrique courantes. Voir NFPA 70E ou CSA Z462 ou leur équivalent local.
- Seul un personnel qualifié est habilité à effectuer l'installation et l'entretien de cet appareil.
- Coupez toute alimentation électrique de l'équipement avant d'effectuer les inspections de maintenance.Partez du principe que tous les circuits sont sous tension jusqu'à ce qu'ils aient été mis hors tension, reliés à la terre, testés et étiquetés. Tenez compte de toutes les sources d'alimentation, y compris des possibilités de rétroalimentation et d'alimentation de contrôle.
- Utilisez toujours un appareil de détection de tension approprié pour vérifier que l'alimentation est coupée.
- Replacez tous les dispositifs, les portes et les capots avant de mettre l'appareil sous tension.
- Faites attention aux dangers potentiels et inspectez soigneusement la zone de travail pour vérifier qu'aucun outil ou objet n'a été laissé à l'intérieur de l'appareil.

**Le non-respect de ces instructions provoquera la mort ou des blessures graves.**

#### **AADANGER**

#### **RISQUE D'ELECTROCUTION, D'EXPLOSION OU D'ARC ELECTRIQUE**

Ne refermez pas l'appareil sur un défaut électrique. Dans un premier temps, inspectez l'installation électrique en aval et réparez-la si nécessaire.

**Le non-respect de ces instructions provoquera la mort ou des blessures graves.**

Il convient d'isoler le départ d'alimentation avant d'effectuer la vérification de l'installation électrique en aval de la protection.

Le déclenchement d'un disjoncteur ne corrige pas la cause du défaut électrique détecté sur l'installation électrique en aval.

## **Inspecter le disjoncteur et le tableau après un déclenchement suite à un court-circuit**

Après un déclenchement suite à un court-circuit dû à la protection court retard ou instantanée, le disjoncteur et le tableau doivent être inspectés afin de détecter d'éventuels dépôts de fumée ou dommages sur le boîtier de l'appareil.

Consultez le document [DOCA0099••](#page-7-0) *MasterPacT MTZ - Disjoncteurs IEC avec unité de contrôle MicroLogic X et [interrupteurs-sectionneurs](#page-7-0) - Guide de [maintenance](#page-7-0)*, page 8 et contactez votre technicien de maintenance Schneider Electric.

# <span id="page-135-0"></span>**Réarmer le disjoncteur après un déclenchement provoqué par un incident détecté par les autotests MicroLogic X**

# **Séquence de réarmement**

Le tableau suivant présente la séquence d'actions à accomplir après un déclenchement dû à un incident détecté par l'unité de contrôle MicroLogic X. Chaque action est expliquée en détail dans les paragraphes qui suivent.

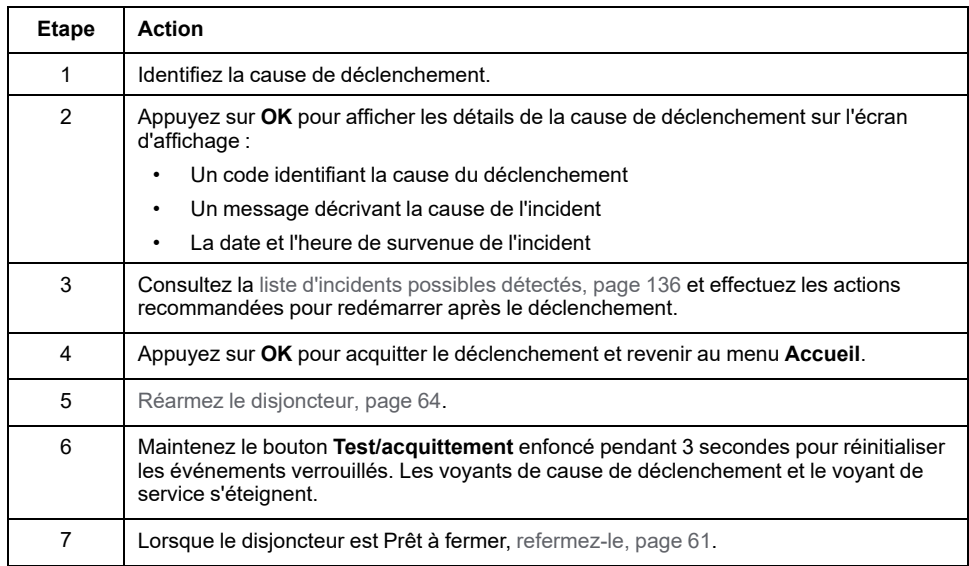

# **Identifier la cause de déclenchement**

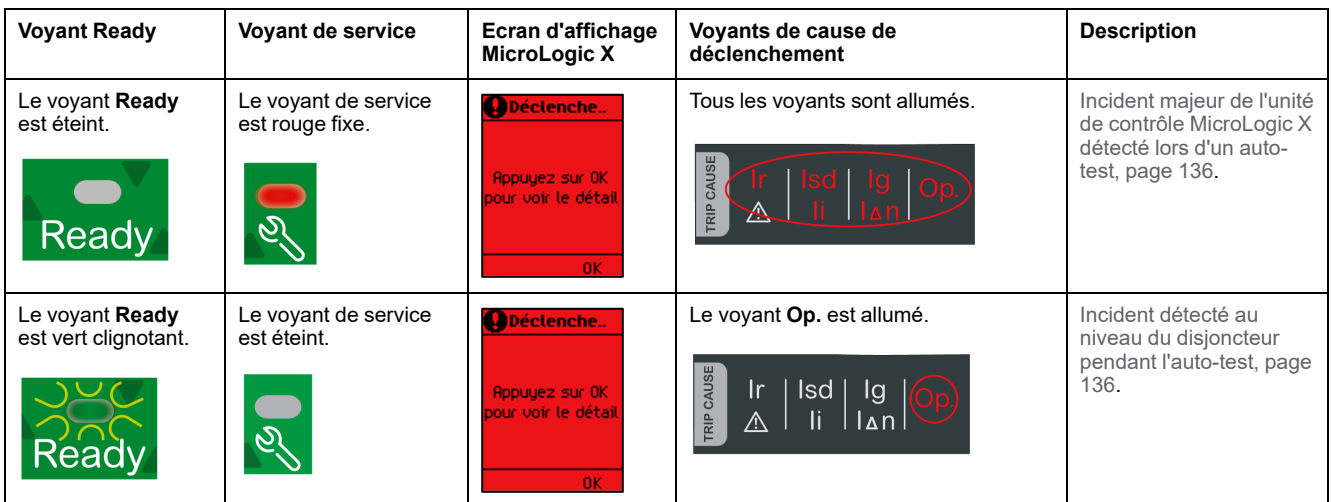

# <span id="page-135-1"></span>**Actions recommandées après un déclenchement dû à un incident de MicroLogic X**

Le tableau suivant indique l'action à effectuer en fonction du message de déclenchement.

Pour plus d'informations, consultez les messages d'événement dans le document [DOCA0102••](#page-7-0) *MasterPacT MTZ - Unité de contrôle MicroLogic X - Guide [utilisateur](#page-7-0)*, page 8.

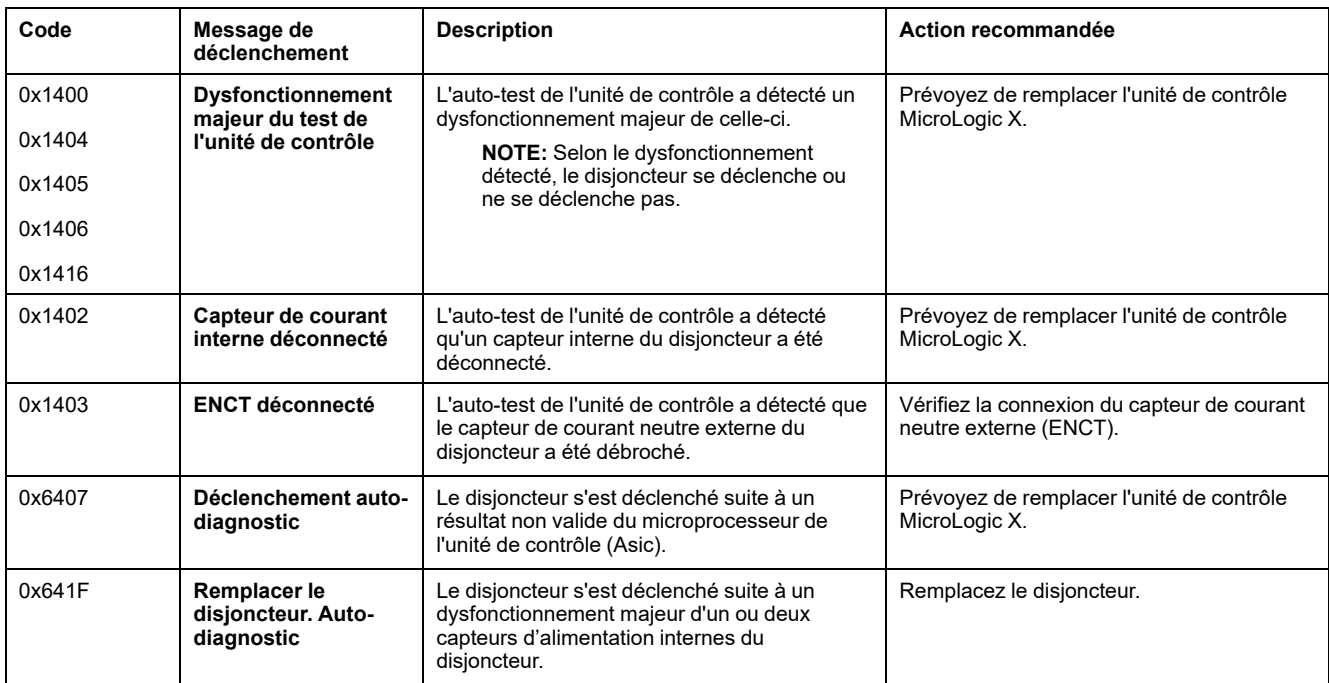

un incident détecté par les autotests [MicroLogic](#page-135-0) X

# <span id="page-137-0"></span>**Diagnostiquer les alarmes**

# **Séquence de diagnostic**

Le tableau suivant décrit la séquence d'actions nécessaires après que l'unité de contrôle MicroLogic X a détecté une alarme. Chaque action est expliquée en détail dans les paragraphes qui suivent.

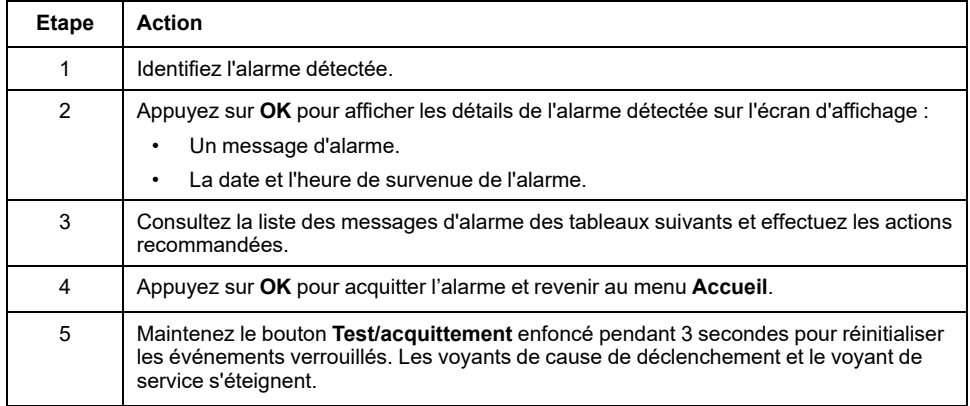

## **Identifier l'alarme détectée**

L'unité de contrôle MicroLogic X signale les alarmes à l'aide :

- Du voyant **Ready** (vert clignotant ou éteint)
- Du voyant de service (rouge ou orange)
- D'un écran d'alarme qui s'affiche (rouge ou orange)

Deux niveaux d'alarme peuvent être détectés et signalés par la couleur du voyant de service :

- Rouge pour les alarmes de sévérité haute
- Orange pour les alarmes de sévérité moyenne

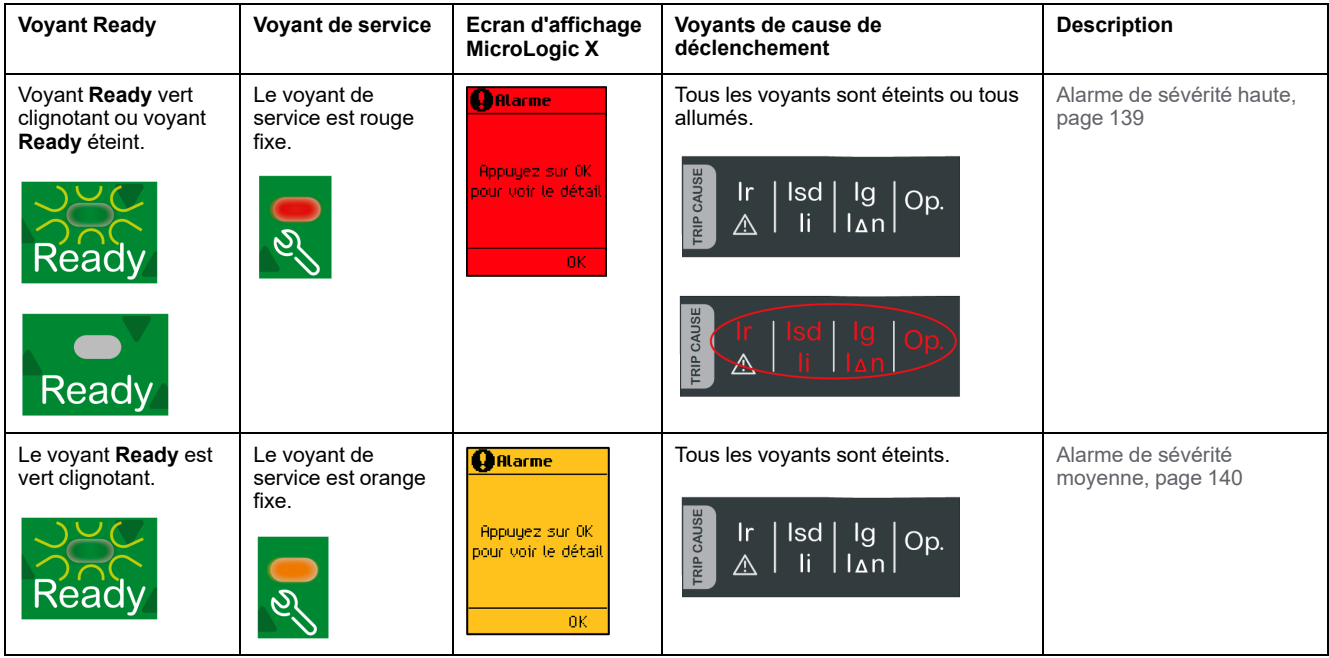

## <span id="page-138-0"></span>**Action recommandée après détection d'alarmes de sévérité haute**

Le tableau suivant indique l'action à effectuer en fonction du message de l'alarme.

Pour plus d'informations, consultez les messages d'événement dans la documentation DOCA0102•• *MasterPacT MTZ - Unité de contrôle MicroLogic X - Guide utilisateur* indiquée dans la section **Documents à consulter** au début de ce guide.

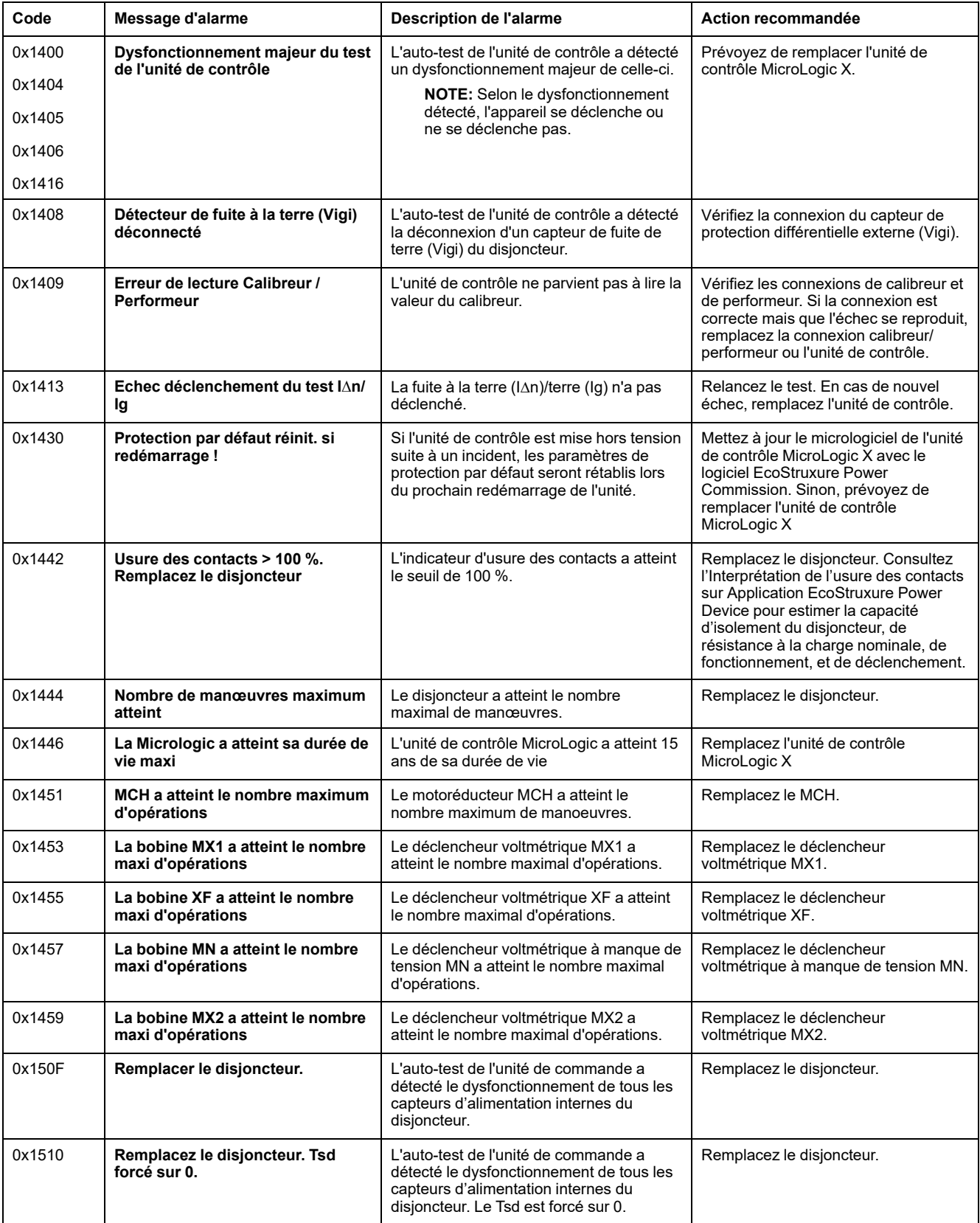

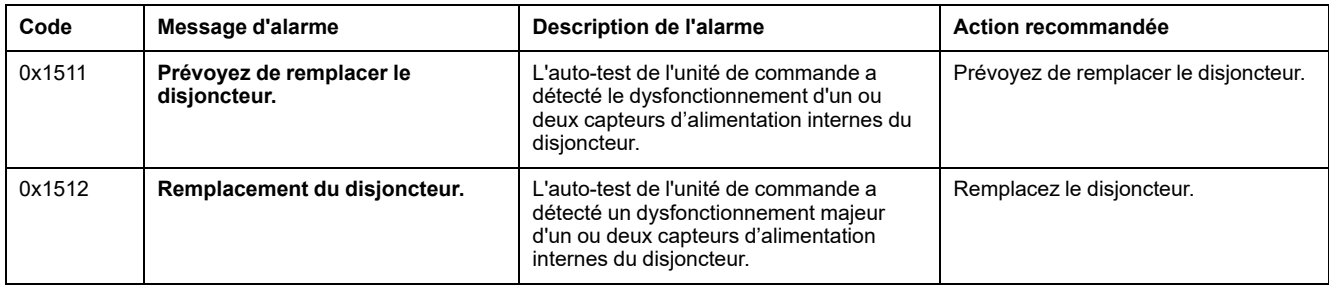

Pour plus d'informations sur le nombre maximal d'opérations pour chaque composant, consultez la documentation DOCA0099•• *MasterPacT MTZ - Disjoncteurs IEC avec unité de contrôle MicroLogic X et interrupteurssectionneurs - Guide de maintenance* indiquée dans la section **Documents à consulter** au début de ce guide.

Contactez votre technicien de maintenance Schneider Electric pour plus d'informations sur les personnes autorisées à effectuer les actions recommandées.

# <span id="page-139-0"></span>**Action recommandée après une alarme de sévérité moyenne**

Le tableau suivant indique l'action à effectuer en fonction du message de l'alarme.

Pour plus d'informations, consultez les messages d'événement dans la documentation DOCA0102•• *MasterPacT MTZ - Unité de contrôle MicroLogic X - Guide utilisateur* indiquée dans la section **Documents à consulter** au début de ce guide.

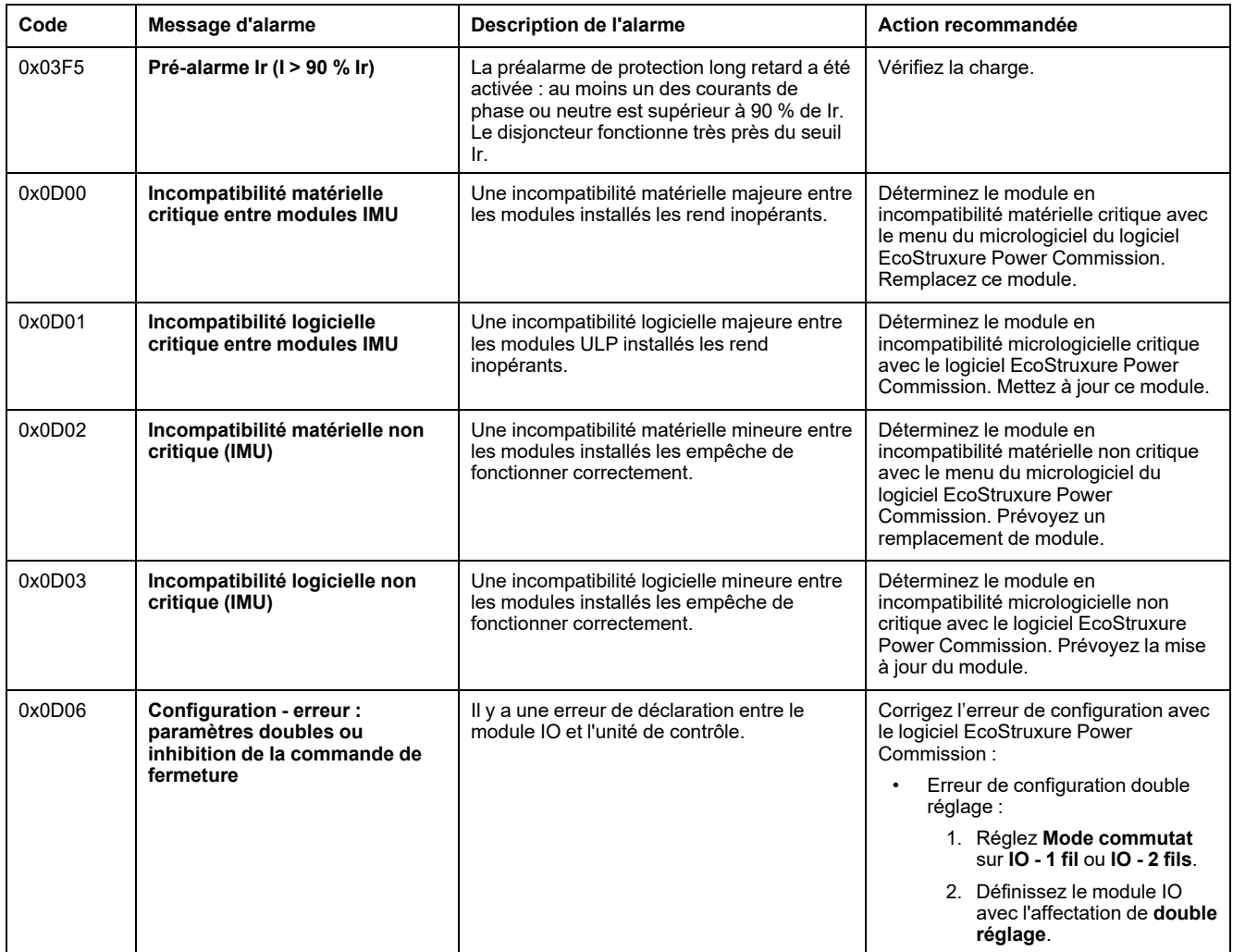

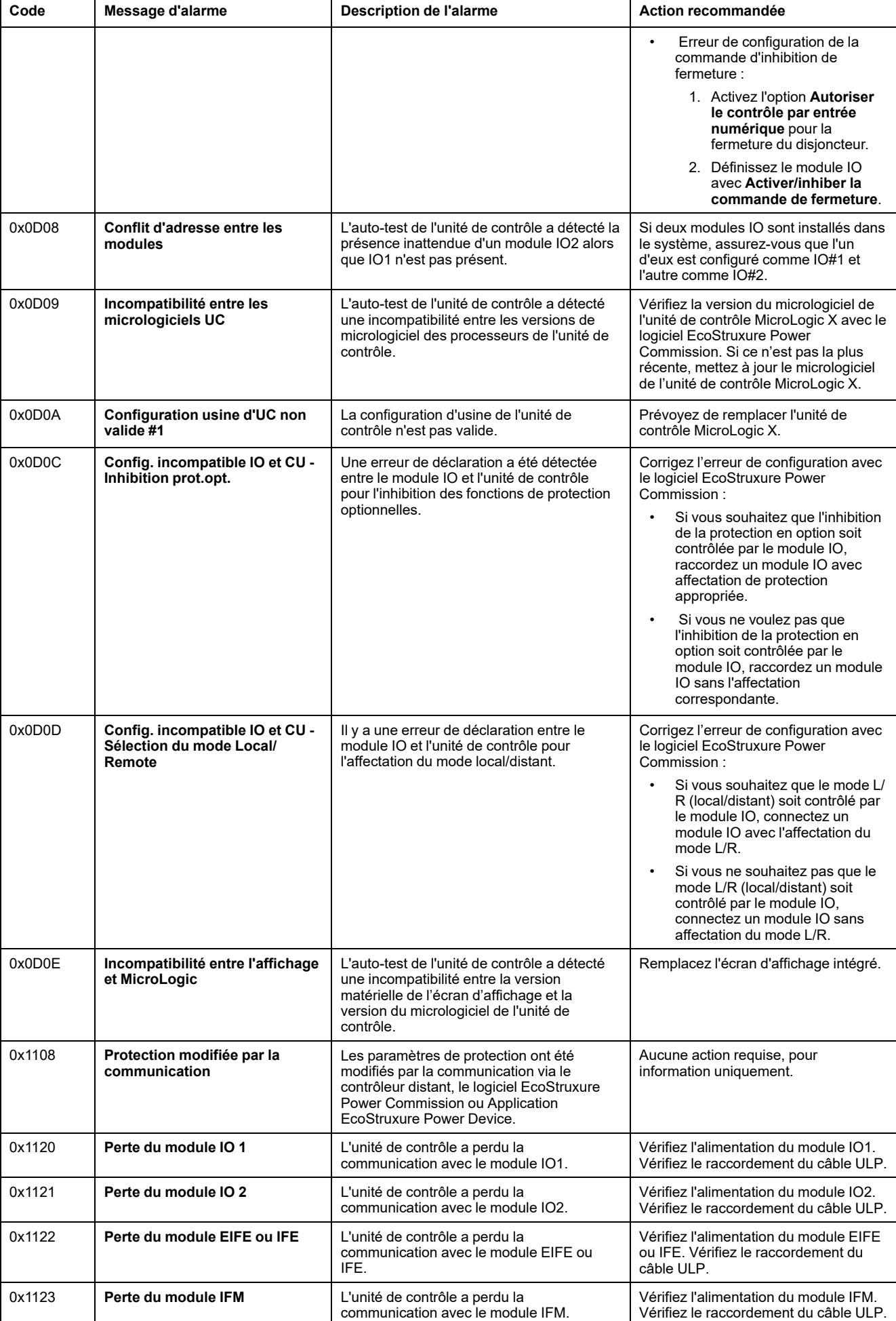

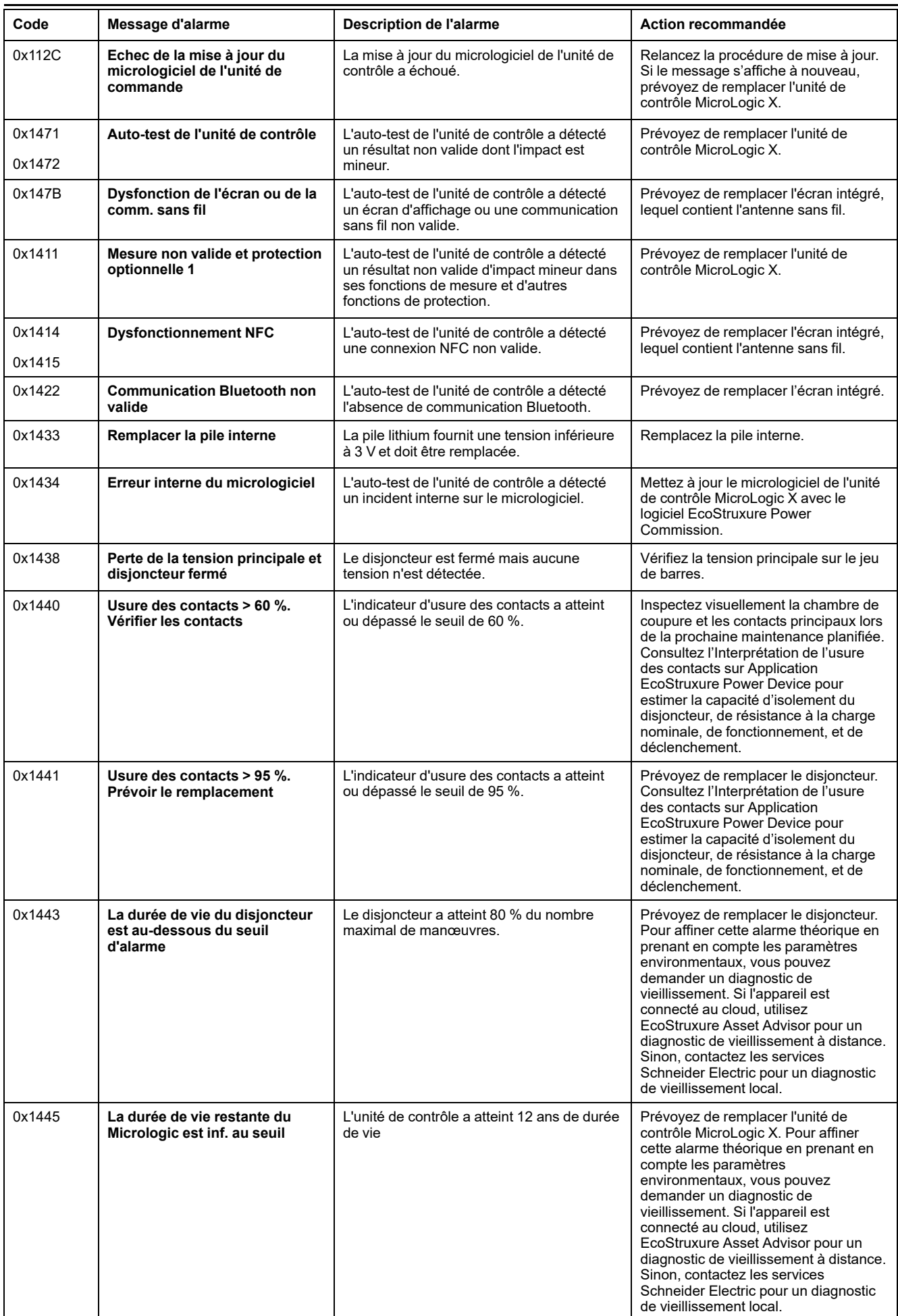

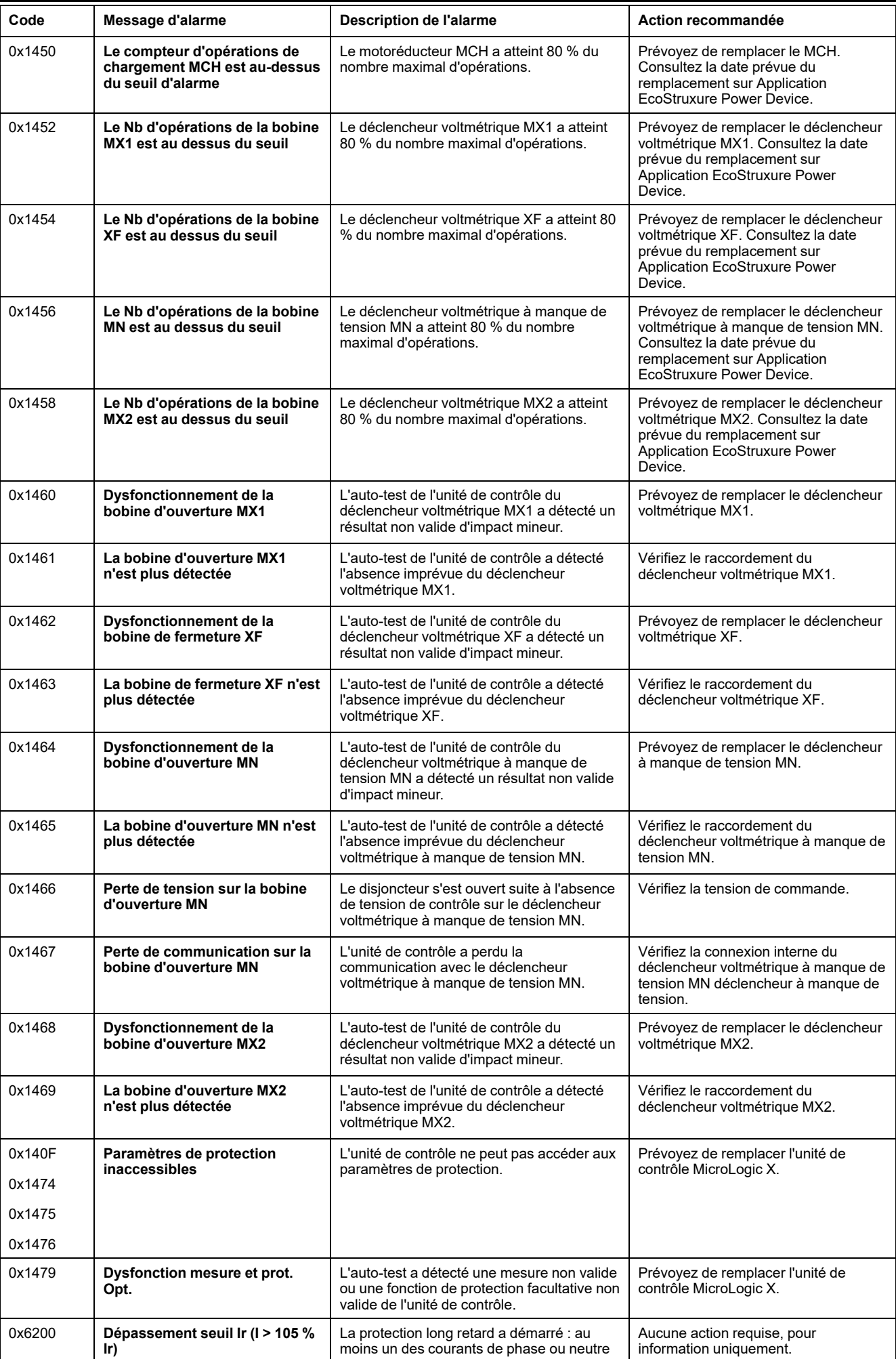

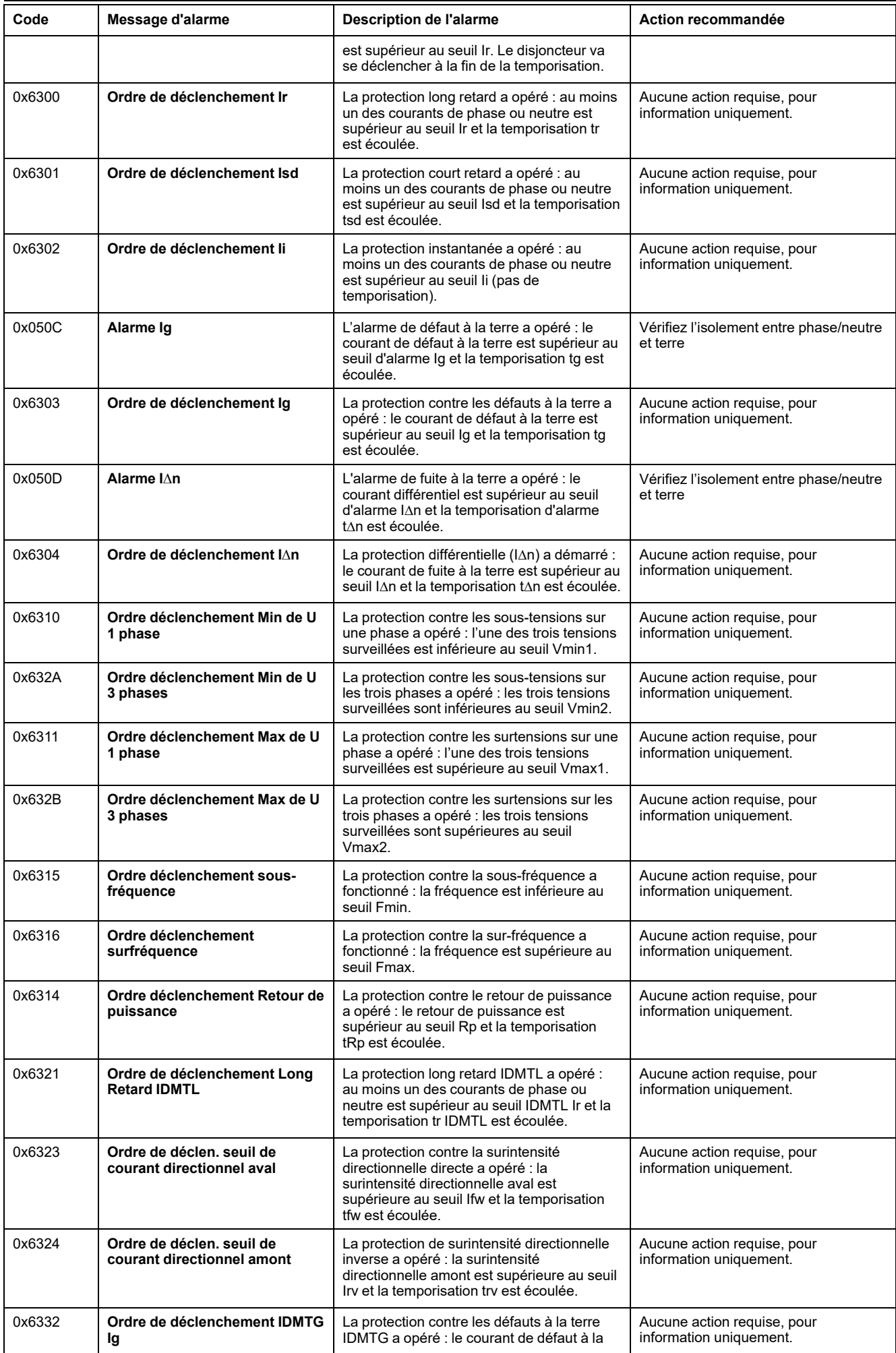
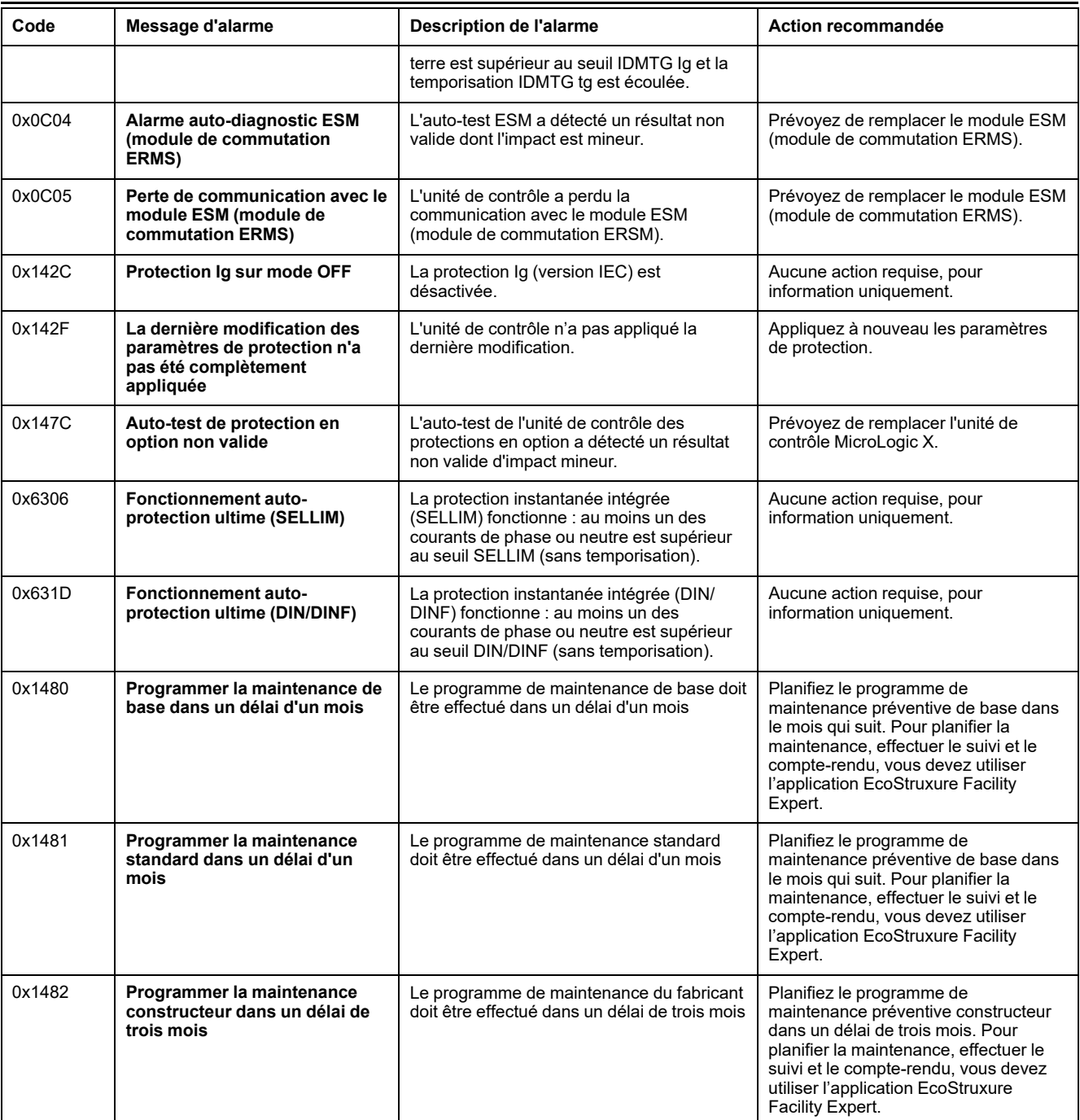

# <span id="page-145-1"></span>**Diagnostic des messages d'erreur**

## **Séquence de diagnostic**

Le tableau suivant décrit la séquence d'actions nécessaires après que l'unité de contrôle MicroLogic X a détecté une erreur. Chaque action est expliquée en détail dans les paragraphes qui suivent.

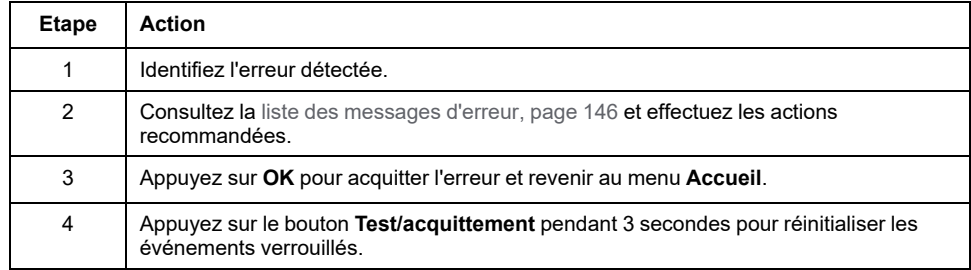

## **Identifier l'erreur détectée**

Un message d'erreur s'affiche lorsque l'unité de contrôle MicroLogic X détecte une erreur interne.

Exemple d'écran d'erreur :

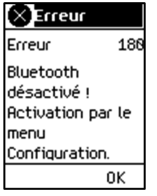

#### <span id="page-145-0"></span>**Action recommandée suite à la détection d'erreurs**

Le tableau suivant indique l'action à effectuer en fonction du message d'erreur.

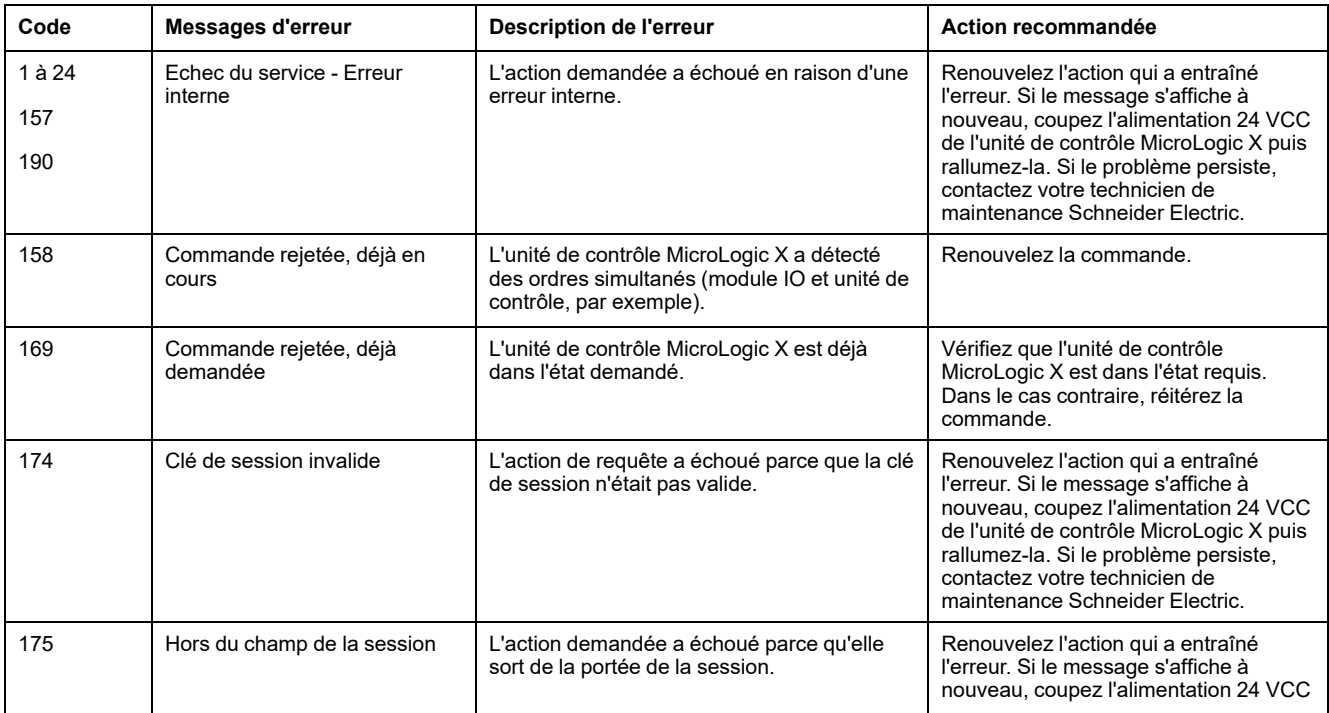

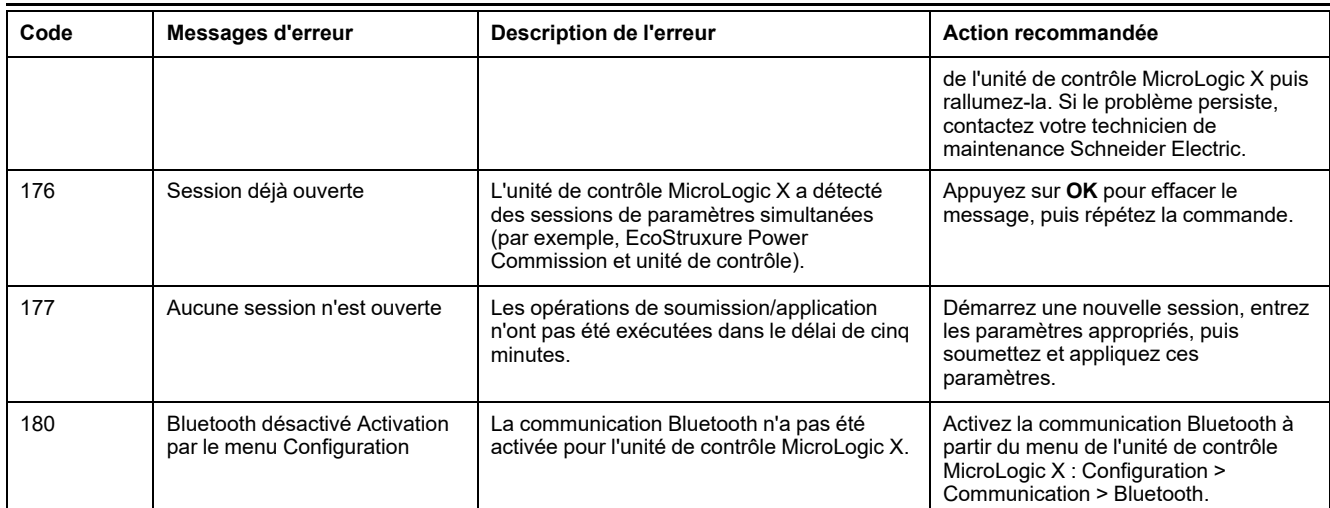

Contactez votre technicien de maintenance Schneider Electric pour plus d'informations sur les personnes autorisées à effectuer les actions recommandées.

## **MasterPacT MTZ Mise en service**

#### **Contenu de cette partie**

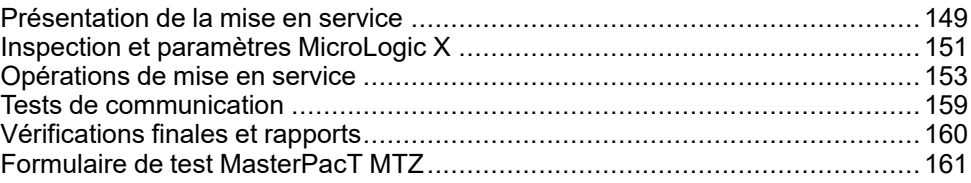

# <span id="page-148-0"></span>**Présentation de la mise en service**

## **Présentation**

### **AADANGER**

#### **RISQUE D'ÉLECTROCUTION, D'EXPLOSION OU ÉCLAIR D'ARC ÉLECTRIQUE**

- Portez un équipement de protection individuelle adapté et respectez les consignes de sécurité électrique courantes. Consultez NFPA 70E, CSA Z462, NOM 029-STPS ou l'équivalent local.
- Seul un personnel qualifié est habilité à effectuer l'installation et l'entretien de cet appareil.
- Sauf mention contraire dans les procédures de mise en service, toutes les opérations (inspection, test et maintenance préventive) doivent être effectuées avec l'appareil, le châssis et les circuits auxiliaires non alimentés.
- Vérifiez que l'appareil et le châssis ne sont pas alimentés sur les bornes amont et aval.
- Utilisez systématiquement un appareil de détection de tension approprié pour vérifier que l'appareil, le châssis et les circuits auxiliaires ne sont pas alimentés.
- Installez des barrières de sécurité et une signalisation de danger.
- Pendant les tests, il est strictement interdit à quiconque de toucher l'appareil, le châssis ou les conducteurs lorsqu'une tension est appliquée.
- Avant de remettre l'appareil en marche, il est impératif de vérifier que tous les raccordements sont établis avec le couple de serrage correct, qu'aucun outil ou objet ne se trouve dans l'appareil, que tous les appareils, portes et caches de protection sont en place, et que l'appareil est hors tension (position Ouvert).

#### **Le non-respect de ces instructions provoquera la mort ou des blessures graves.**

Cette partie décrit la procédure de test et de mise en service des appareils MasterPacT MTZ qui doit être exécutée avant que l'appareil puisse être considéré comme prêt à l'emploi et raccordé à une source d'alimentation.

L'ingénieur chargé de la procédure de mise en service doit être dûment qualifié et posséder l'expérience et la formation requises.

Seul un personnel qualifié et disposant d'une expérience suffisante des circuits basse tension peut effectuer le travail décrit dans cette partie.

Le personnel doit être au fait des risques que comporte le travail sur les équipements basse tension ou à proximité. La procédure de mise en service ne doit être effectuée qu'après avoir lu l'intégralité des instructions qui suivent.

- Certaines inspections ou procédures nécessitent de garder certaines parties du système sous tension, à des tensions dangereuses, tout au long de la procédure. Respectez tous les messages de sécurité (Danger, Avertissement, Attention) figurant dans cette partie et les instructions qui s'y rattachent.
- Portez des équipements de protection individuelle, identifiez les risques potentiels et prenez les mesures de sécurité appropriées lorsque vous effectuez les procédures décrites dans cette partie et les instructions correspondantes.

Les conditions suivantes doivent être remplies avant de commencer la procédure de mise en service :

- Appareil non branché sur un système électrique ou un système de contrôle.
- Appareil débrochable en position Débroché.

• Appareil non connecté au réseau de communication.

Les résultats de tous les tests, observations, réglages, ainsi que tous les commentaires appropriés doivent être consignés sur le formulaire adéquat.

Les tests doivent être menés, dans la mesure du possible, sans débrancher ni déplacer le câblage existant.

#### **Portée**

La procédure de mise en service concerne l'unité fonctionnelle intelligente (IMU) MasterPacT MTZ, qui se compose des éléments suivants :

- Disjoncteur MasterPacT MTZ avec son unité de contrôle MicroLogic X et des modules ULP en option :
	- Une interface de communication IFE, EIFE ou IFM
	- Un ou deux modules IO
	- Un afficheur FDM121
- Interrupteur-sectionneur MasterPacT MTZ

Les informations associées à cette procédure doivent être lues en intégralité. Elles comprennent des schémas de principe spécifiques, les raccordements et les seuils de déclenchement des appareils concernés par ce document.

#### **Equipement**

Les tests détaillés dans la procédure de mise en service nécessitent l'équipement suivant :

- Appareil de mesure de la résistance d'isolation
- **Multimètre**
- PC équipé de la dernière version du logiciel EcoStruxure Power Commission
- Câble USB vers mini-USB (LV850067SP) (pour raccorder le PC à l'unité de contrôle MicroLogic X)

#### **Formulaire de test**

Un [formulaire](#page-160-0) de test, page 161 vous est fourni pour vous guider au cours de la procédure de mise en service et pour y consigner les résultats des tests. Chaque test est décrit en détail dans la section Mise en service.

N'effectuez que les tests obligatoires, qui dépendent du type de MasterPacT MTZ et des fonctions installées.

# <span id="page-150-0"></span>**Inspection et paramètres MicroLogic X**

### **Inspection visuelle**

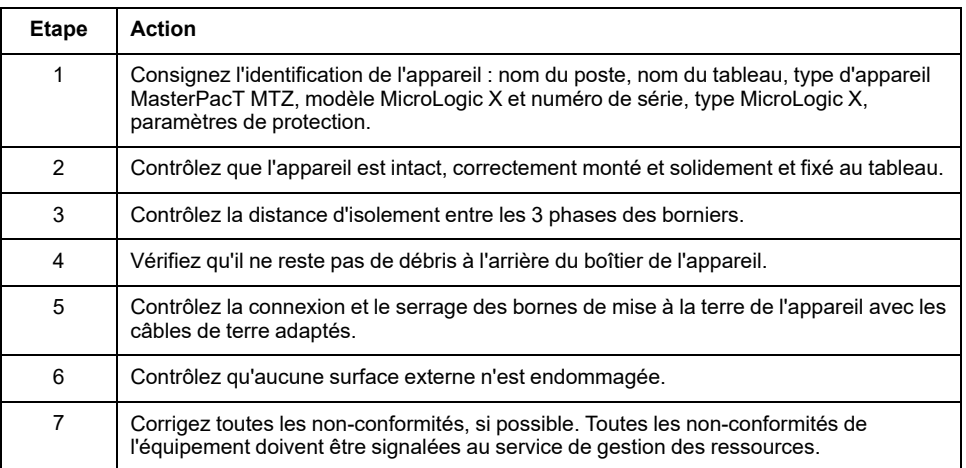

## **État des raccordements et des auxiliaires**

Contrôlez le montage de l'appareil dans le tableau et vérifiez que les raccordements sont bien serrés (connexion principale et câble auxiliaire).

Contrôlez que tous les auxiliaires et accessoires sont correctement installés :

- Auxiliaires électriques
- **Borniers**
- Branchements des circuits auxiliaires

#### **Contrôler la compatibilité du micrologiciel**

En utilisant la plus récente version du logiciel EcoStruxure Power Commission, vérifiez que le micrologiciel de l'unité de contrôle MicroLogic X et des modules ULP de l'unité fonctionnelle intelligente (IMU) sont à jour, compatibles entre eux et compatibles avec les Digital Modules installés. Les modules ULP sont des interfaces de communication EIFE, IFE ou IFM, des modules IO et un afficheur FDM121.

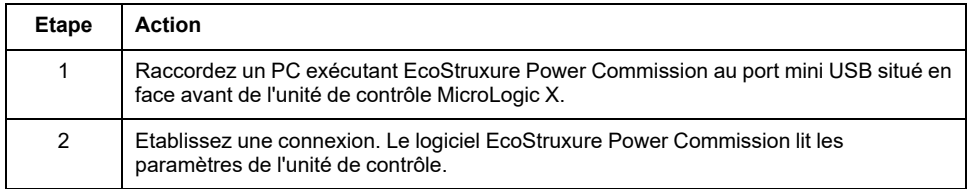

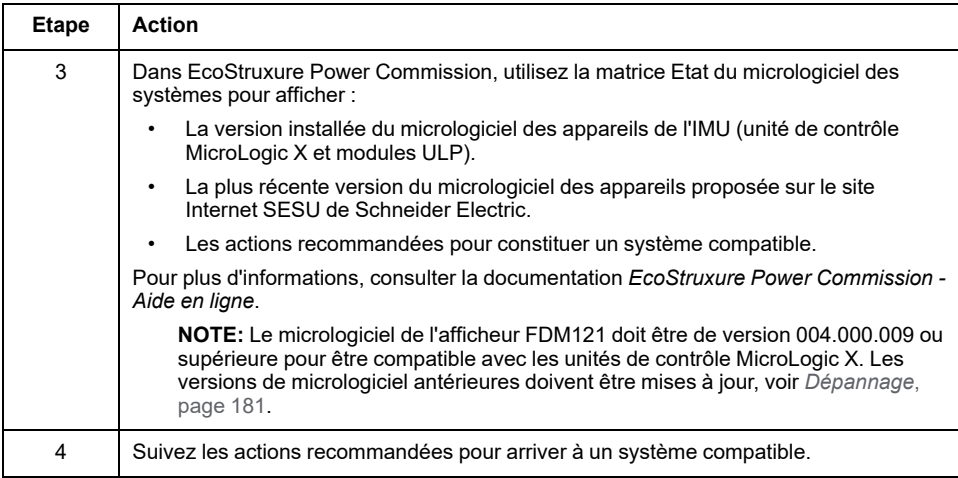

### **Paramètres MicroLogic X**

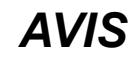

#### **RISQUE DE FONCTIONNEMENT IMPRÉVU**

- L'appareil doit être configuré par du personnel qualifié et à l'aide des résultats de l'analyse du système de protection de l'installation.
- Lors de la mise en service de l'installation et après toute modification, vérifiez que la configuration de MicroLogic B/BP et les réglages des fonctions de protection sont cohérents avec les résultats de cette analyse.
- Les fonctions de protection MicroLogic B/BP sont définies par défaut sur la valeur minimale, sauf la protection long retard qui est définie par défaut sur la valeur maximale.

#### **Le non-respect de ces instructions peut provoquer des dommages matériels.**

Contrôlez les paramètres à l'aide du logiciel EcoStruxure Power Commission connecté à l'unité de contrôle MicroLogic X.

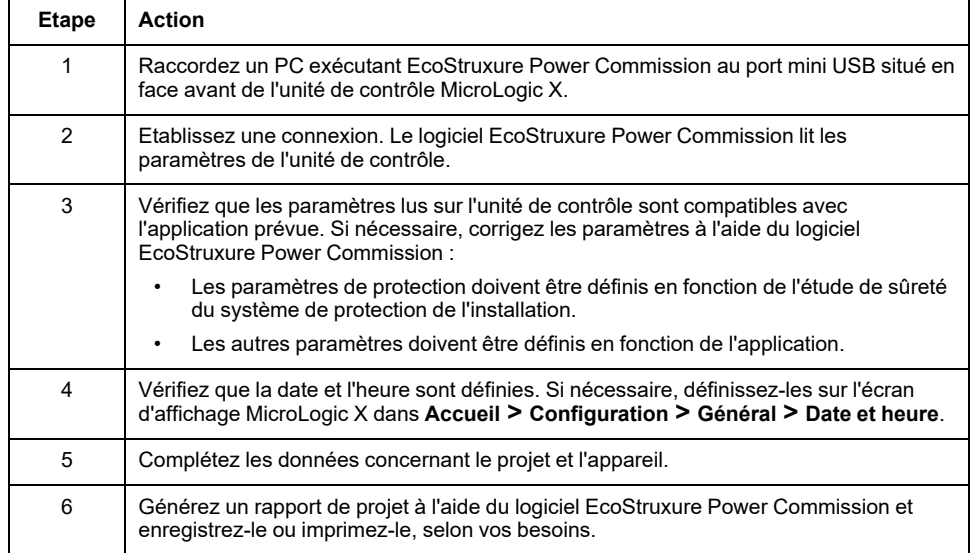

**NOTE:** Les fonctions de protection disponibles dépendent du type de l'unité de contrôle MicroLogic X et des Digital Modules optionnels associés.

# <span id="page-152-0"></span>**Opérations de mise en service**

## **Présentation**

Les tests à effectuer lors de la mise en service d'un appareil MasterPacT MTZ sont décrits dans cette section :

- Vérifications fonctionnelles
- Vérification du motoréducteur MCH (le cas échéant)
- Vérification des contacts programmables M2C et du module IO (le cas échéant)
- Vérification du module de commutation ESM ERMS (le cas échéant)
- Vérification de la continuité électrique
- Vérification de l'isolation haute tension
- Vérification de l'état du voyant **Ready** sur MicroLogic X
- Vérification du mécanisme de déclenchement à l'aide du logiciel EcoStruxure Power Commission
- Test du mécanisme de déclenchement avec le bouton de test (unités de contrôle MicroLogic 6.0 X ou 7.0 X)
- Test automatique de la courbe de déclenchement avec le logiciel EcoStruxure Power Commission

Ne faites que les tests obligatoires, selon le type de MasterPacT MTZ et les fonctions installées, et consignez les résultats sur le [formulaire](#page-160-0) de test, page 161. Dans l'éventualité d'une non-conformité, le résultat doit être consigné et l'appareil MasterPacT MTZ ne doit pas être mis en service.

#### **Vérifications fonctionnelles**

Suivez cette procédure pour vérifier le fonctionnement de l'appareil MasterPacT MTZ et consignez les résultats sur le formulaire de test.

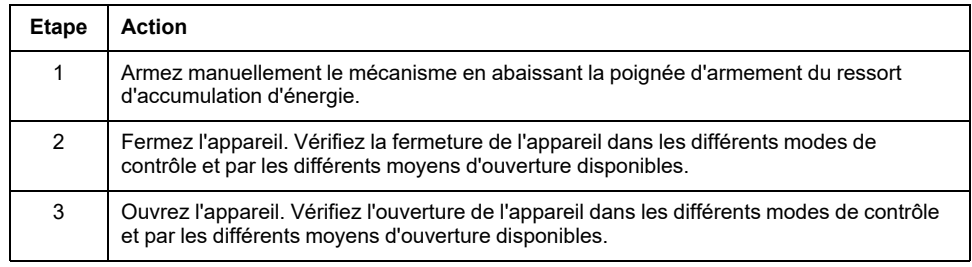

Si l'appareil ne se ferme pas ou ne s'ouvre pas, reportez-vous à la section *[Dépannage](#page-165-0)*, page 166.

### **Vérification du motoréducteur MCH (le cas échéant)**

Suivez cette procédure pour vérifier le fonctionnement du motoréducteur MCH et consignez les résultats sur le formulaire de test.

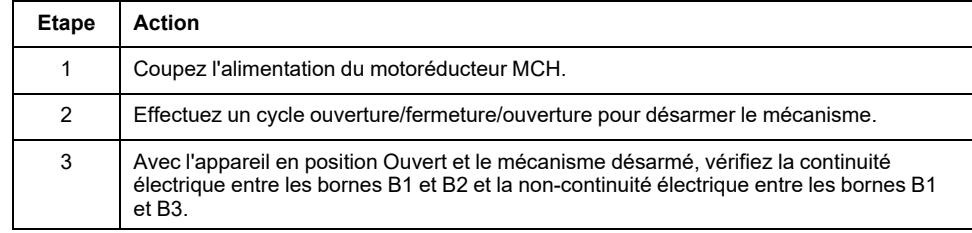

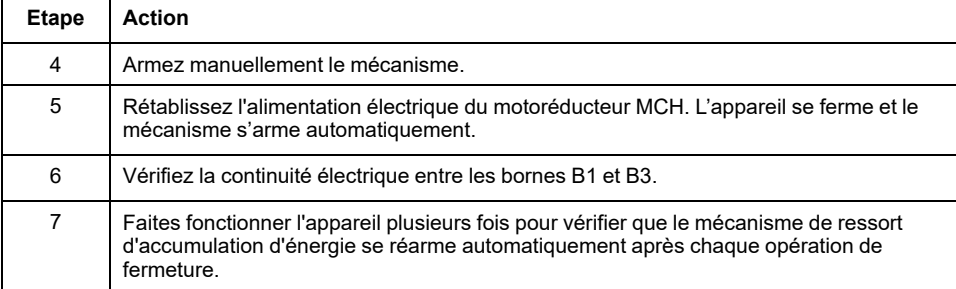

#### **Vérification des contacts programmables M2C et du module IO (le cas échéant)**

Suivez cette procédure pour contrôler le fonctionnement des entrées et sorties, et consignez les résultats sur le formulaire de test.

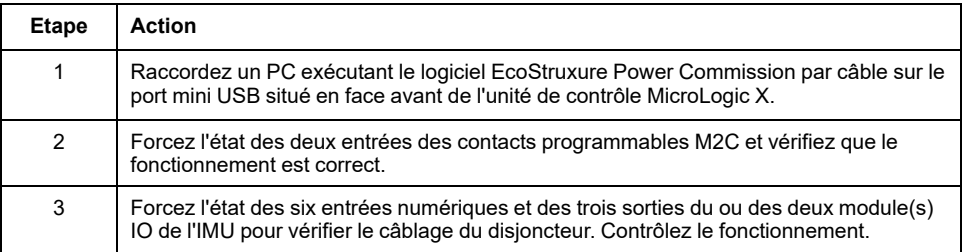

#### **Vérification du module de commutation ERMS ESM (le cas échéant)**

Suivez cette procédure pour vérifier le fonctionnement du module de commutation ERMS (ESM) et consignez les résultats sur le formulaire de test.

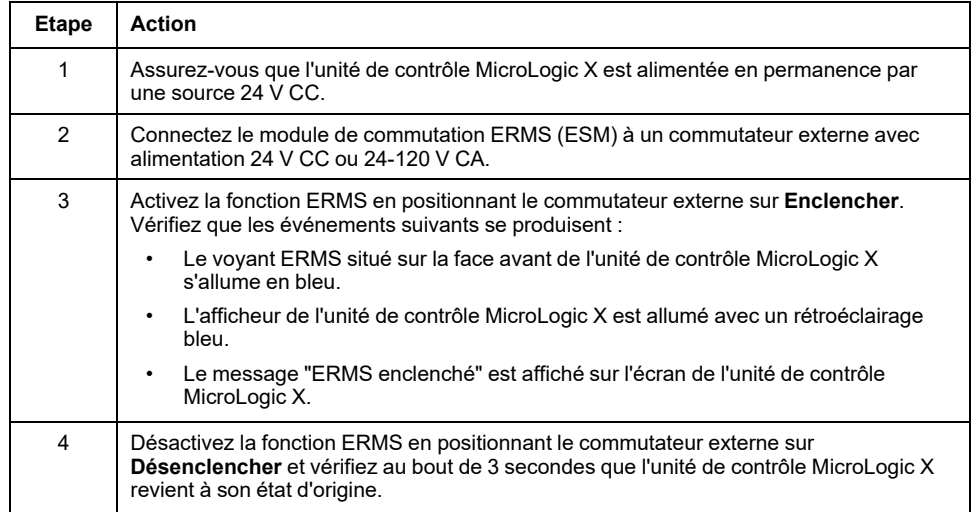

### **Vérification de la continuité électrique**

Suivez cette procédure pour vérifier la continuité électrique à l'aide d'un multimètre ou d'un testeur de continuité, et consignez les résultats dans le formulaire de test.

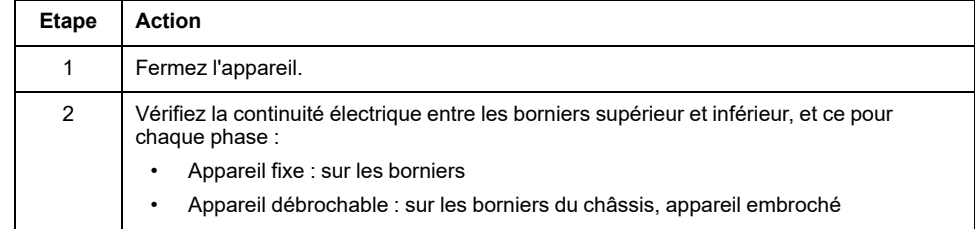

#### **Vérification de l'isolation haute tension**

Des tests diélectriques sont effectués pour vérifier l'isolation entre les phases, et l'isolation entre chaque phase et la terre. L'équipement utilisé pour mener ces tests crée une tension de fort potentiel (des milliers de volts) pour vérifier l'intégrité diélectrique ou l'intégrité de l'isolation.

S'il est inclus dans l'unité de contrôle MicroLogic X, le module d'alimentation en tension (VPS) connecte et déconnecte l'unité de contrôle aux connexions de tension du disjoncteur.

Avant d'effectuer des tests d'isolation haute tension, placez le module VPS en position Débroché et débranchez tous les câbles du port mini USB situé en face avant de l'unité de contrôle MicroLogic X. Pour plus d'informations sur le débrochage du VPS, consultez l'instruction de service sur le site Web Schneider Electric : [NVE40741.](https://www.se.com/ww/en/download/document/NVE40741)

## **ATTENTION**

#### **DÉTÉRIORATION DU MODULE VPS**

Avant de réaliser un test diélectrique sur l'équipement, débranchez le module VPS en tirant dessus pour le mettre en position Débroché.

#### **Le non-respect de ces instructions peut provoquer des blessures ou des dommages matériels.**

Suivez cette procédure pour contrôler la résistance d'isolation et consignez les résultats sur le formulaire de test.

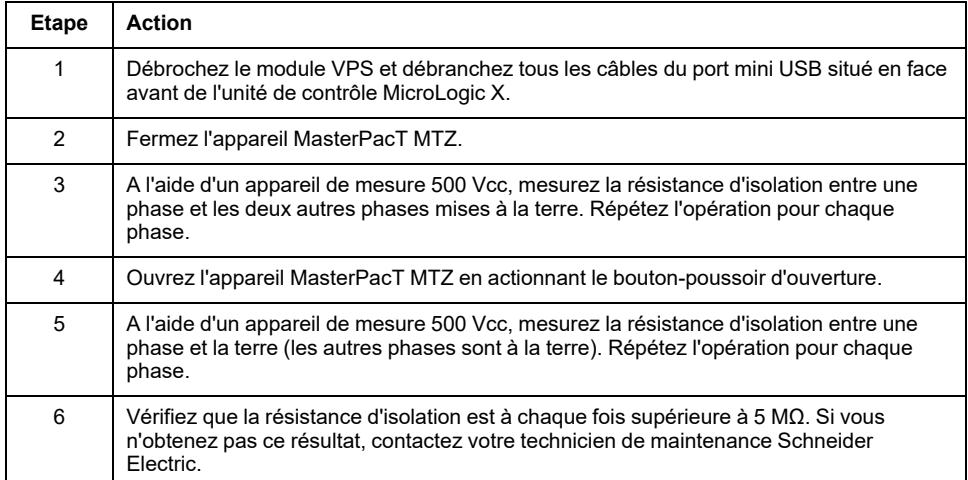

## **Vérification de la batterie interne MicroLogic X**

Suivez cette procédure pour vérifier le fonctionnement de la batterie interne MicroLogic X.

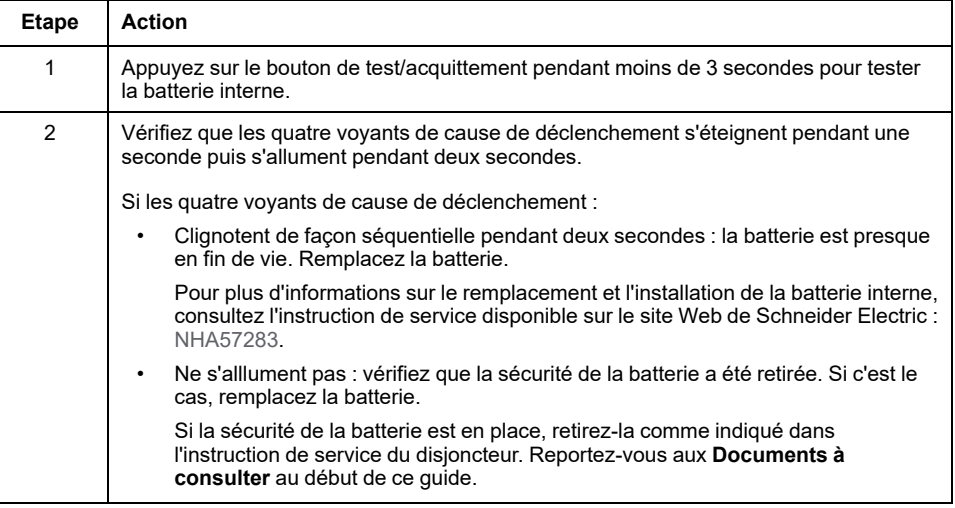

### **Vérification de l'état du voyant MicroLogic X Ready**

Suivez cette procédure pour contrôler le fonctionnement de l'unité de contrôle MicroLogic X et consignez les résultats sur le formulaire de test.

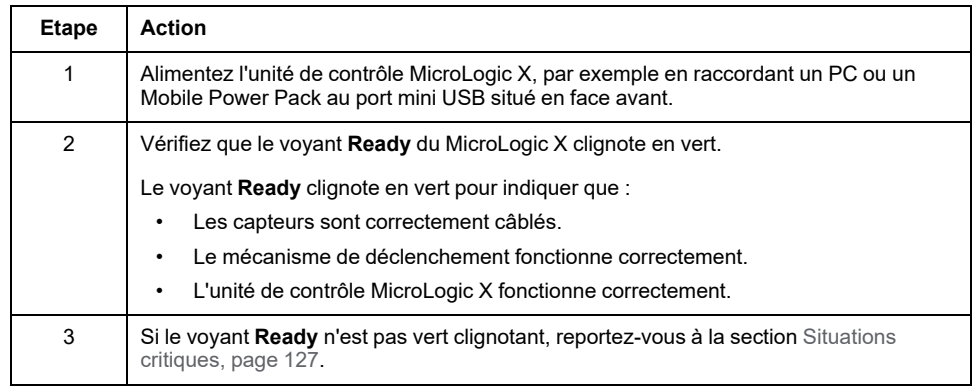

#### **Vérification du mécanisme de déclenchement à l'aide du logiciel EcoStruxure Power Commission**

Suivez cette procédure pour contrôler le mécanisme de déclenchement du disjoncteur et consignez les résultats dans le formulaire de test.

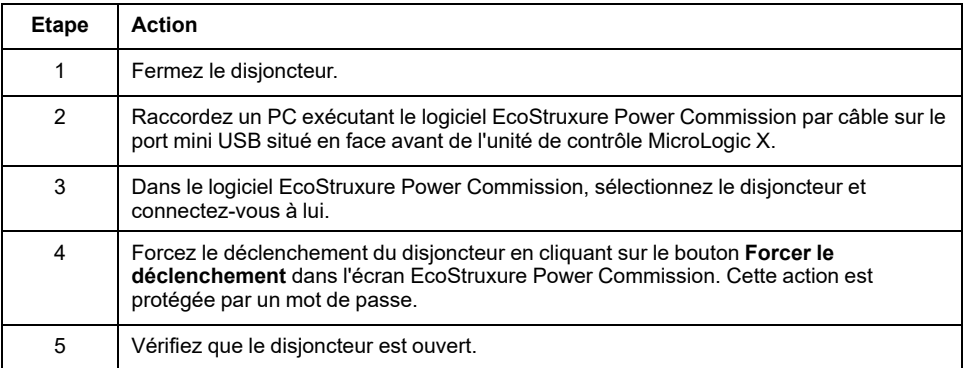

#### MasterPacT MTZ2/MTZ3 Interrupteurs-sectionneurs et disjoncteurs IEC avec unités de contrôle MicroLogic X De 800 à 6300 A

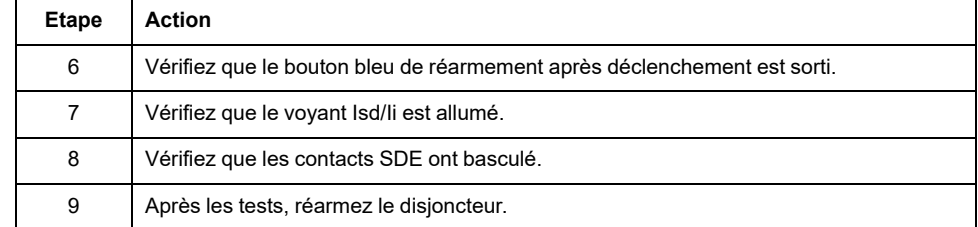

#### **Test du mécanisme de déclenchement avec le bouton de test (unités de contrôle MicroLogic 6.0 X et 7.0 X)**

Suivez cette procédure pour tester le mécanisme de déclenchement du disjoncteur lorsqu'il est équipé d'une unité de contrôle MicroLogic 6.0 X ou 7.0 X et consignez les résultats sur le formulaire de test.

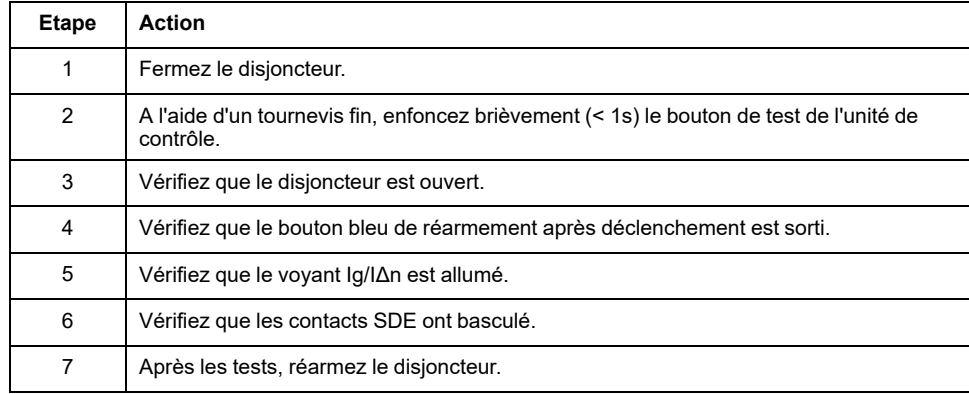

#### **Test automatique de la courbe de déclenchement avec le logiciel EcoStruxure Power Commission**

Suivez cette procédure pour exécuter le test automatique de la courbe de déclenchement et consignez les résultats sur le formulaire de test.

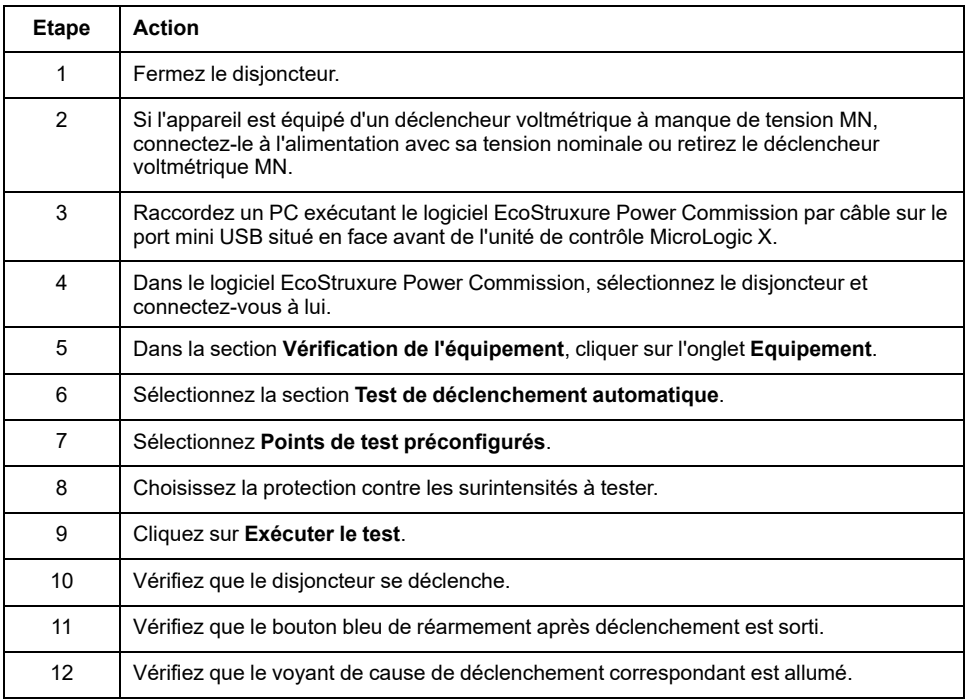

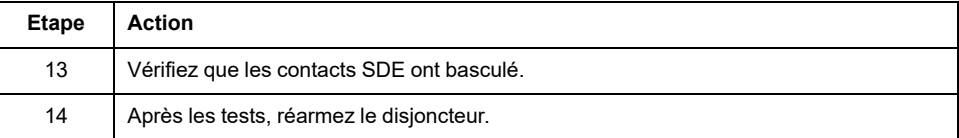

# <span id="page-158-0"></span>**Tests de communication**

## **Test du réseau de communication**

Le logiciel EcoStruxure Power Commission peut être utilisé pour tester le réseau de communication entre tous les appareils communicants du projet :

- Disjoncteurs connectés au réseau Ethernet via une interface Ethernet IFE ou EIFE.
- Disjoncteurs connectés à un réseau ligne série Modbus via une interface IFM empilée sur un serveur Ethernet IFE.
- Disjoncteurs connectés à un réseau ligne série Modbus à partir d'une interface IFM.

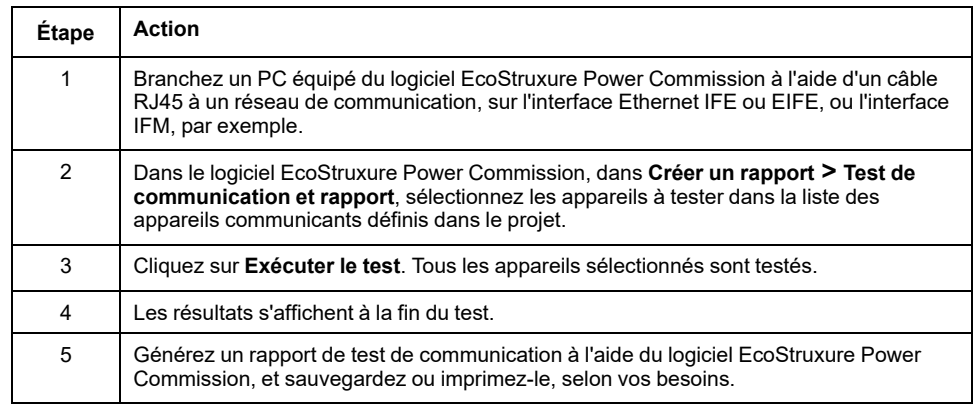

## **Tests de contrôle à distance**

#### MasterPacT MTZ

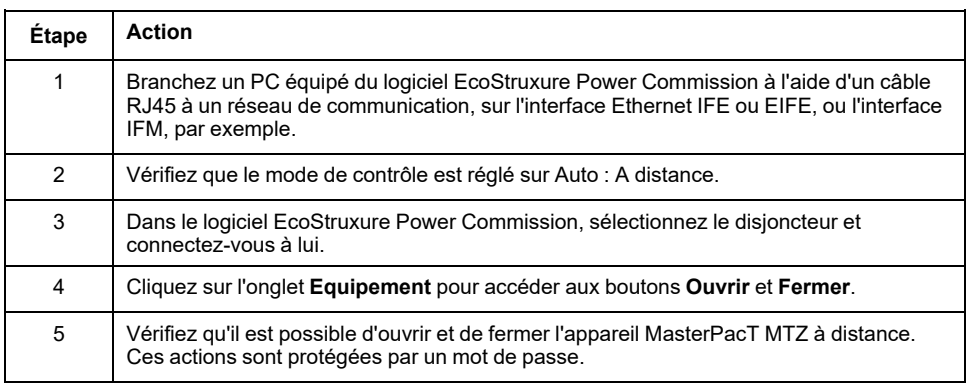

# <span id="page-159-0"></span>**Vérifications finales et rapports**

## **Vérifications finales**

Après avoir effectué les tests de mise en service, contrôlez que :

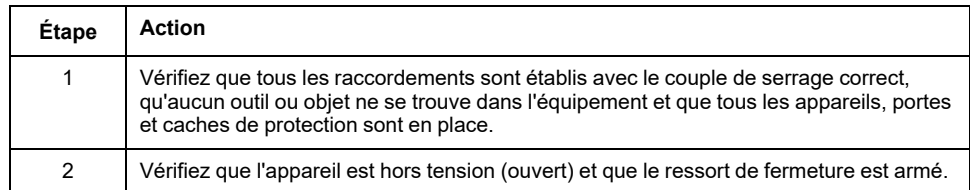

#### **Rapport de projet généré par le logiciel EcoStruxure Power Commission**

EcoStruxure Power Commission MasterPacT MTZ

- Les données d'identification du disjoncteur
- Les données d'identification MicroLogic X, et notamment la liste des Digital Modules installés
- La liste des accessoires, notamment les accessoires internes (par exemple, les contacts programmables M2C), et des modules externes (par exemple, le IO)
- Les paramètres de protection de l'unité de contrôle MicroLogic X
- Les paramètres d'alarmes
- Paramètres d'interface de communication IFE, EIFE ou IFM

#### **Rapport de test de communication généré par le logiciel EcoStruxure Power Commission**

Le logiciel EcoStruxure Power Commission réalise un test de communication et génère un rapport. Pour chaque appareil communiquant, il fournit les informations suivantes :

- Le nom et le type de l'appareil
- Le type de communication
- Adresse de l'appareil
- L'état de la connexion

## <span id="page-160-0"></span>**Formulaire de test MasterPacT MTZ**

## **Utilisation du formulaire de test**

Imprimez ce formulaire de test pour consigner les résultats des tests de mise en service.

Cochez la case (✔) lorsque le test a été effectué et s'est révélé concluant.

Le formulaire de test, le rapport de projet et le rapport de test de communication doivent être conservés sur site, dans une pochette plastique, en un lieu sûr et facile d'accès.

Chaque test est décrit en détail dans la section Mise en service.

N'effectuez que les tests obligatoires, qui dépendent du type de MasterPacT MTZ et des fonctions installées.

Lorsque tous les tests ont été effectués avec succès, signez et datez le formulaire de test.

#### **Identification**

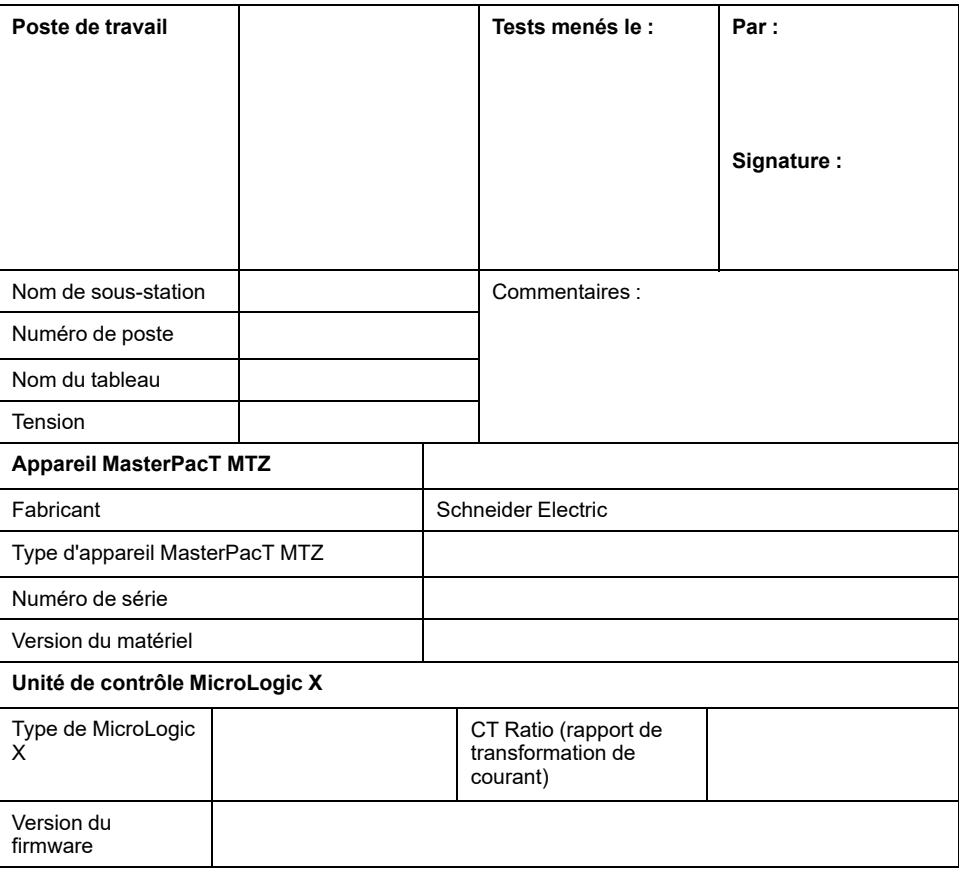

#### **Vérifications préliminaires**

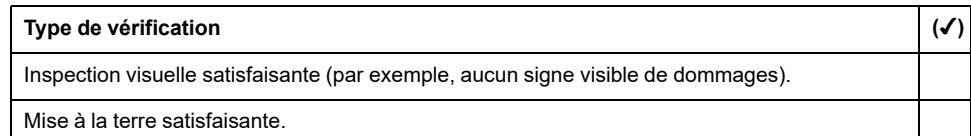

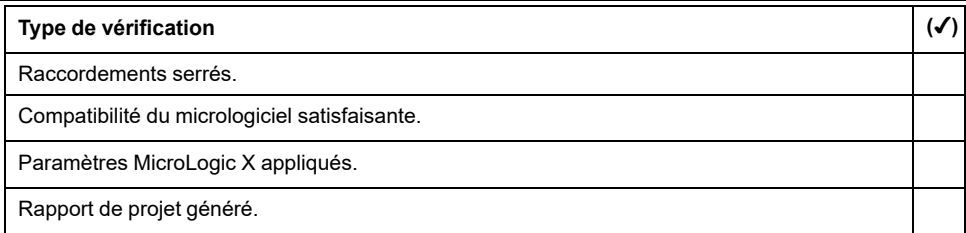

## **Vérification fonctionnelle et contrôle des verrouillages**

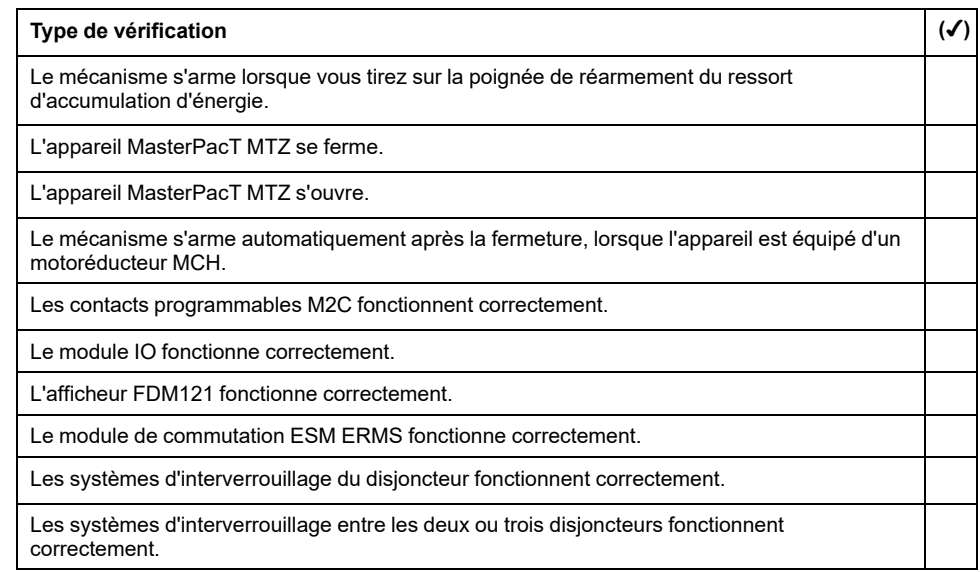

#### **Vérification de la continuité électrique**

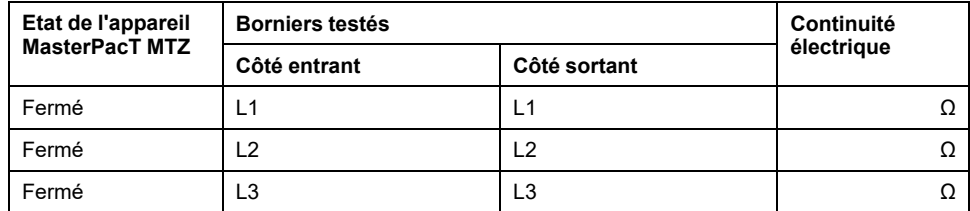

### **Vérification de l'isolation du MasterPacT MTZ**

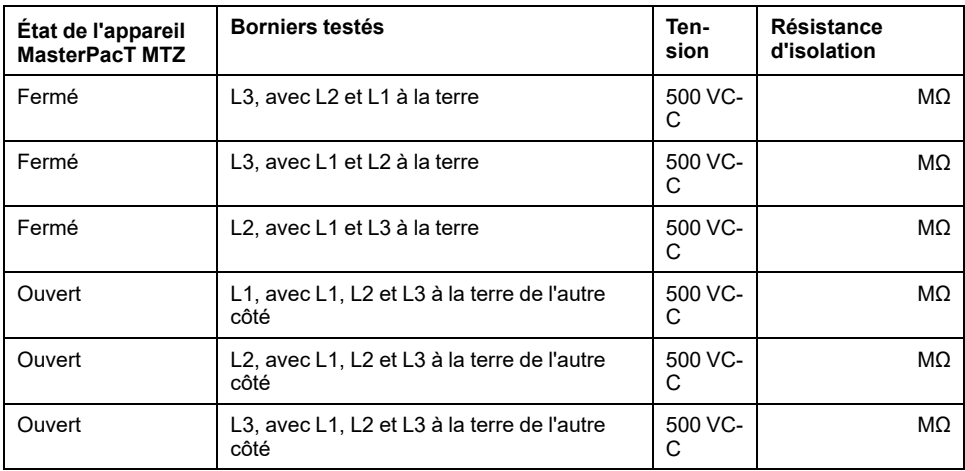

## **Vérification du voyant Ready sur MicroLogic X**

**Type de vérification (**✔**)**

Le voyant **Ready** du MicroLogic X clignote en vert.

## **Test du mécanisme de déclenchement pour les unités de contrôle MicroLogic X**

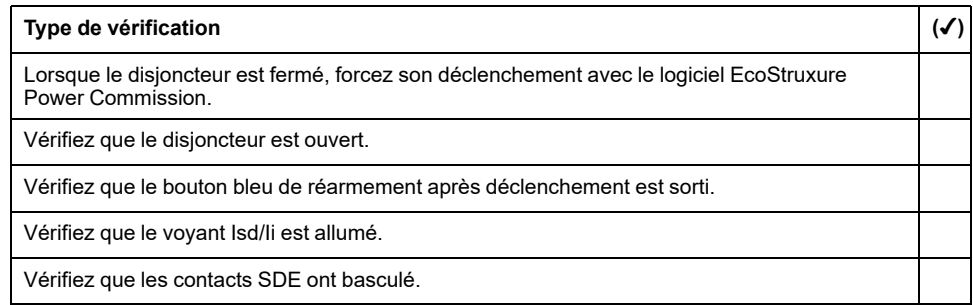

#### **Test du mécanisme de déclenchement pour les unités de contrôle MicroLogic 6.0 X et 7.0 X**

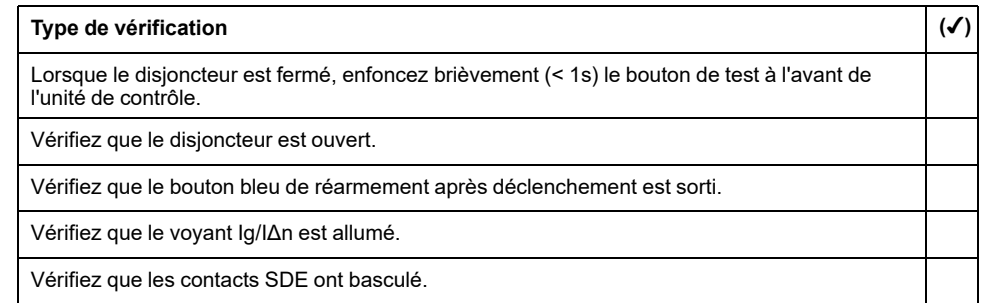

### **Test automatique de la courbe de déclenchement**

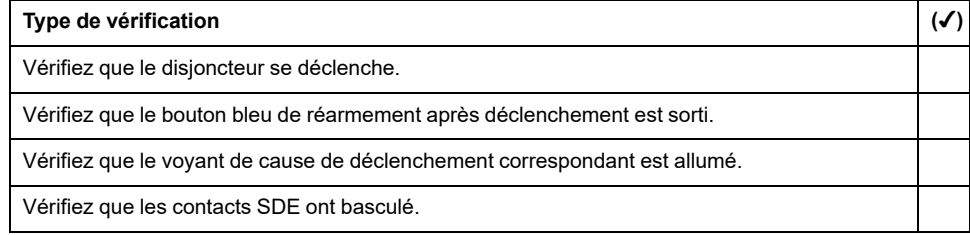

## **Tests de communication**

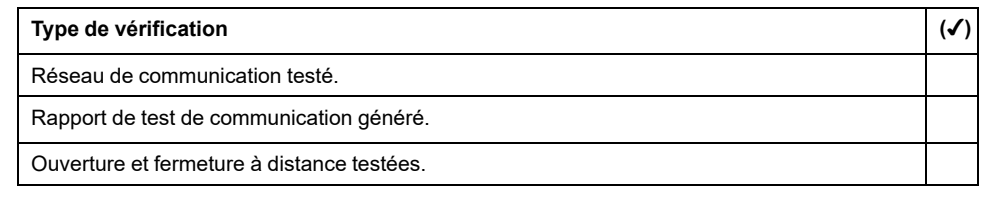

#### **Vérifications finales**

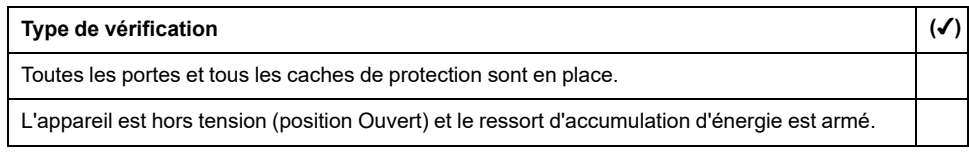

# **Dépannage du MasterPacT MTZ**

#### **Contenu de cette partie**

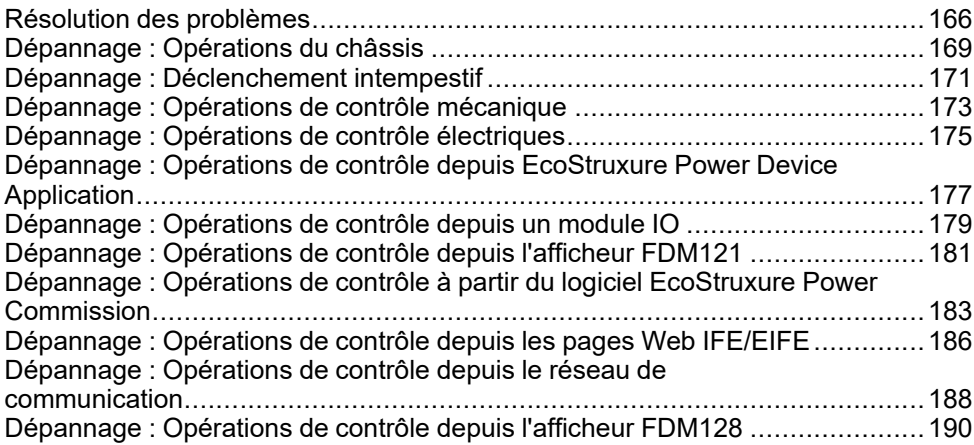

# <span id="page-165-0"></span>**Résolution des problèmes**

## **Présentation**

Cette section contient des informations utiles pour résoudre les problèmes rencontrés dans un système en exploitation. Elle suppose que le système est installé correctement et que tous les tests de mise en service ont été concluants. Les opérations de dépannage sont décrites sous les rubriques suivantes :

- Fonctionnement du châssis
- Déclenchement intempestif
- Opérations de contrôle mécanique
- Opérations de contrôle électrique
- Opérations de contrôle depuis Application EcoStruxure Power Device
- Opérations de contrôle depuis un module IO
- Opérations de contrôle depuis le logiciel EcoStruxure Power Commission
- Opérations de contrôle depuis les pages Web IFE/EIFE
- Opérations de contrôle depuis le réseau de communication
- Opérations de contrôle depuis l'afficheur FDM128

#### **Modèle en couches**

Pour aborder le dépannage de l'appareil, il est utile de se baser sur un modèle à plusieurs couches. Il y a quatre couches à considérer :

- Réseau de communication
- Raccordement direct
- **Electrique**
- **Mécanique**

Le schéma suivant illustre les différentes couches de l'équipement :

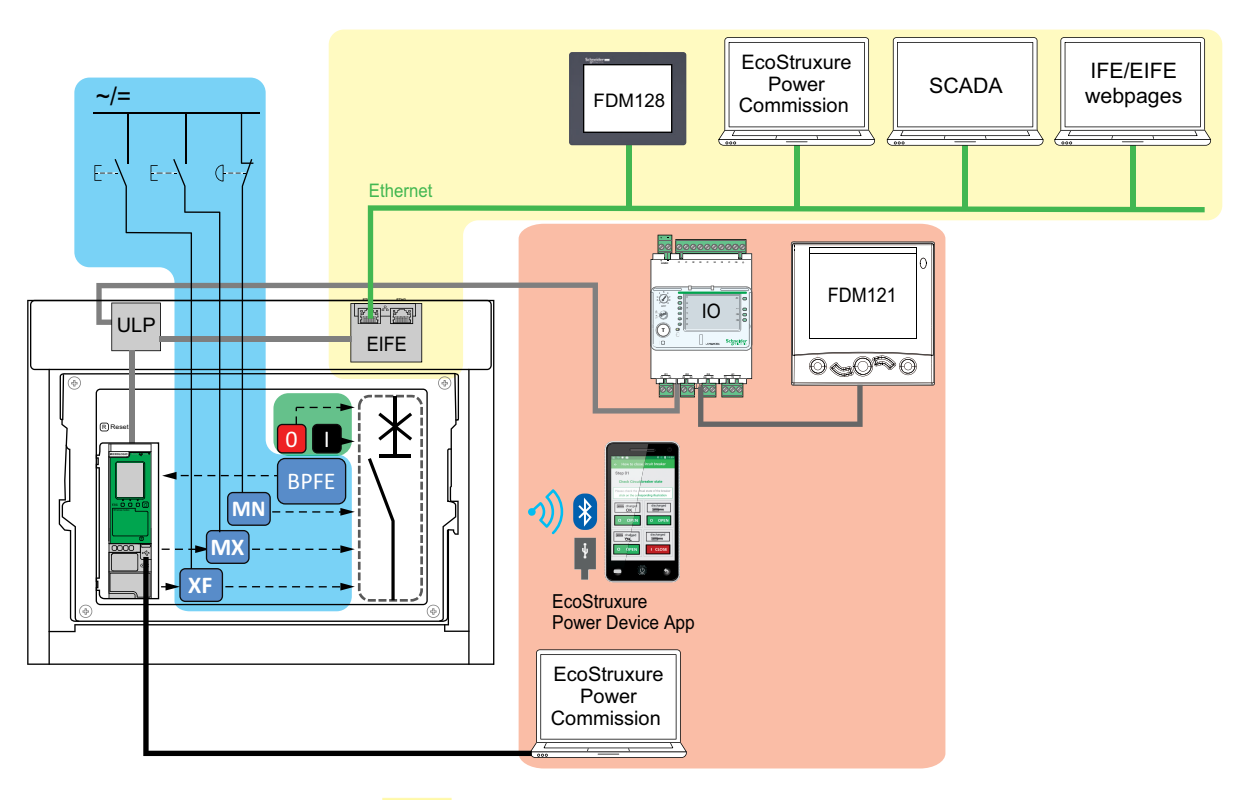

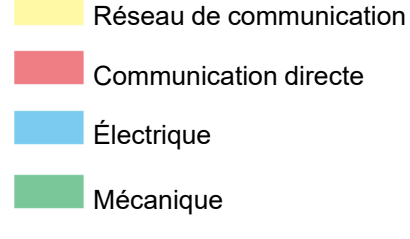

En cas d'échec des actions de dépannage proposées pour une couche, passez à la couche suivante, et ainsi de suite jusqu'à la couche Mécanique. Si vous ne parvenez pas à résoudre le problème avec les actions de la couche Mécanique, contactez votre technicien de maintenance Schneider Electric.

#### **Assistance au dépannage**

L'assistance au dépannage est assurée par le Digital Module Assistant de réenclenchement MasterPacT.

Le Digital Module Assistant de ré-enclenchement MasterPacT vous aide à fermer un disjoncteur après un déclenchement ou une ouverture.

Les fonctions suivantes sont disponibles :

- État prêt-à-fermer
- Réarmement (si nécessaire)
- Réarmement du ressort d'accumulation d'énergie (si nécessaire)
- Diagnostics concernant les informations de réenclenchement associées, par exemple : pas d'alimentation fournie au déclencheur voltmétrique d'ouverture MX, au déclencheur voltmétrique à manque de tension MN ou au motoréducteur MCH

Pour plus d'informations sur le téléchargement de Digital Modules, consultez la référence DOCA0102•• *MasterPacT MTZ - Unité de contrôle MicroLogic X - Guide utilisateur* indiquée dans la section **Documents à consulter** au début de ce guide.

### **Maintenance de l'appareil**

Schneider Electric préconise un programme de maintenance préventive afin de préserver les caractéristiques de fonctionnement et de sécurité indiquées dans les catalogues tout au long de la durée de vie. La maintenance doit être réalisée par des techniciens qualifiés et expérimentés.

Pour plus d'informations sur le programme de maintenance préventive et les procédures de maintenance, consultez le document DOCA0099•• *MasterPacT MTZ - Disjoncteurs IEC avec unité de contrôle MicroLogic X et interrupteurssectionneurs - Guide de maintenance* indiqué dans la section **Documents à consulter** au début du présent guide.

# <span id="page-168-0"></span>**Dépannage : Opérations du châssis**

## **Définition**

Les opérations du châssis sont les suivantes :

- Embrochage et débrochage de l'appareil débrochable
- Verrouillage et déverrouillage du châssis

#### **Dépannage**

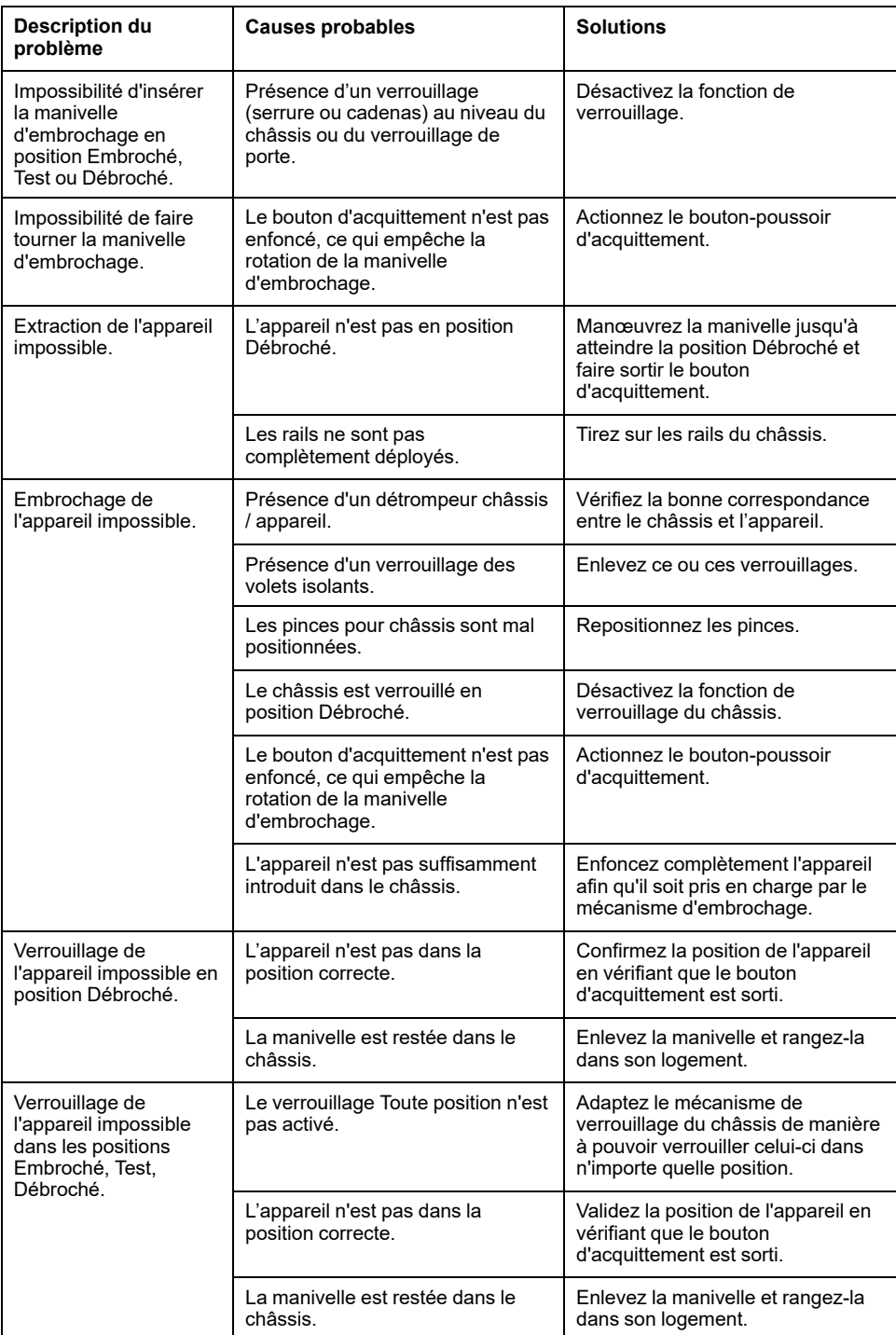

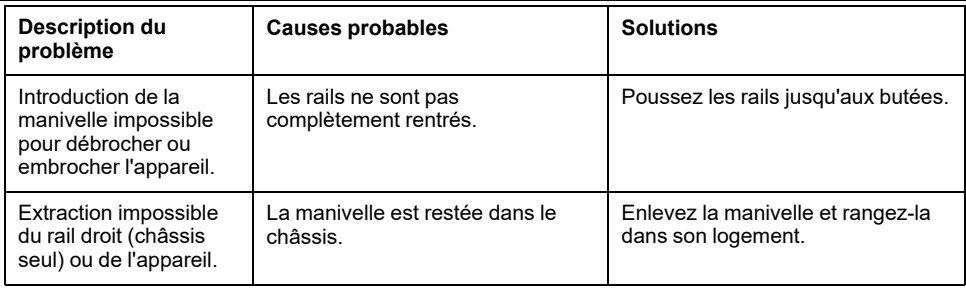

# <span id="page-170-0"></span>**Dépannage : Déclenchement intempestif**

## **Définition**

Un déclenchement intempestif est un déclenchement qui n'est pas causé par une fonction de protection (en fonctionnement normal) ou par des tests.

## **Dépannage**

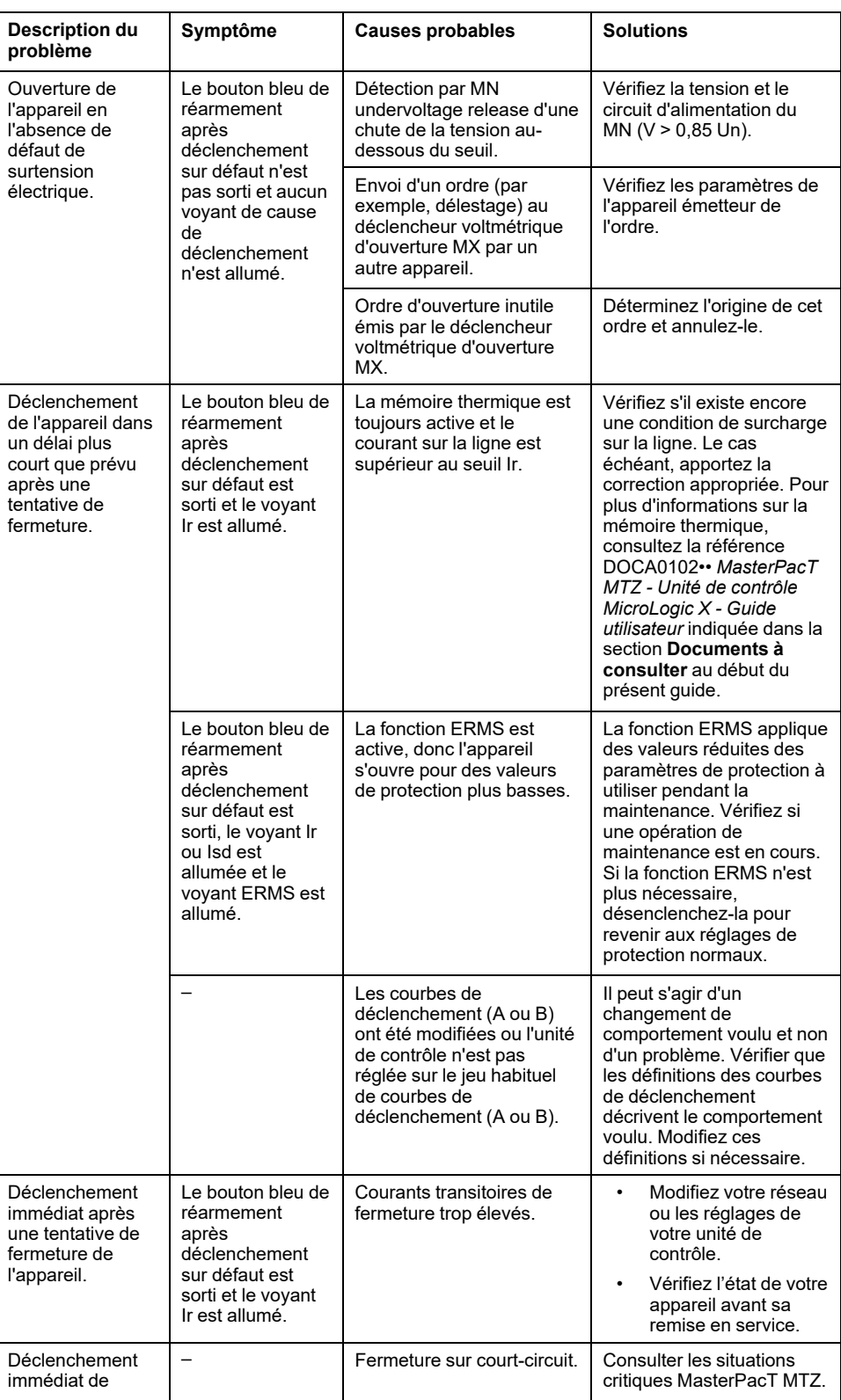

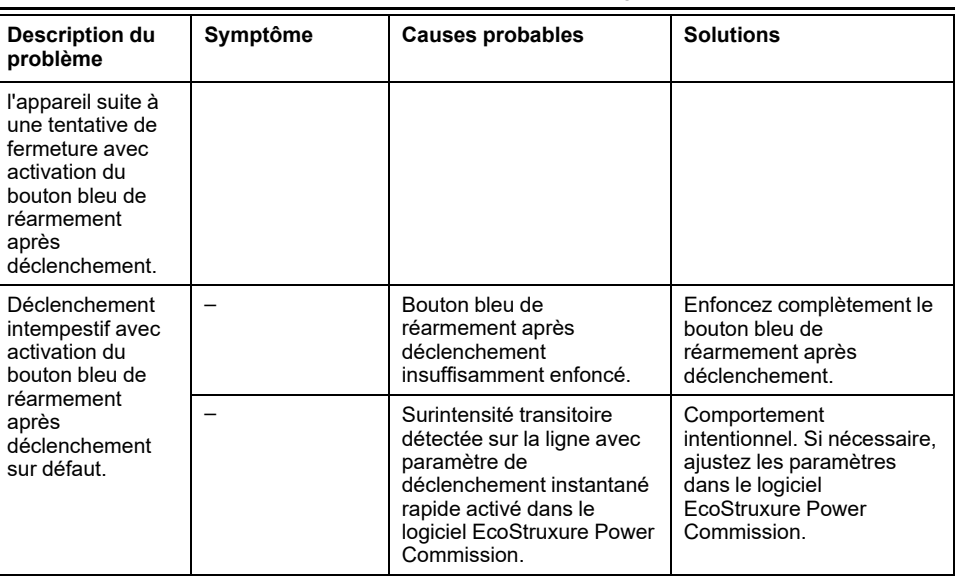

# <span id="page-172-0"></span>**Dépannage : Opérations de contrôle mécanique**

## **Définition**

Les opérations de contrôle mécanique sont celles qui sont effectuées à l'aide des boutons-poussoirs d'ouverture ou de fermeture.

#### **Impossibilité de fermer l'appareil à l'aide du boutonpoussoir de fermeture mécanique**

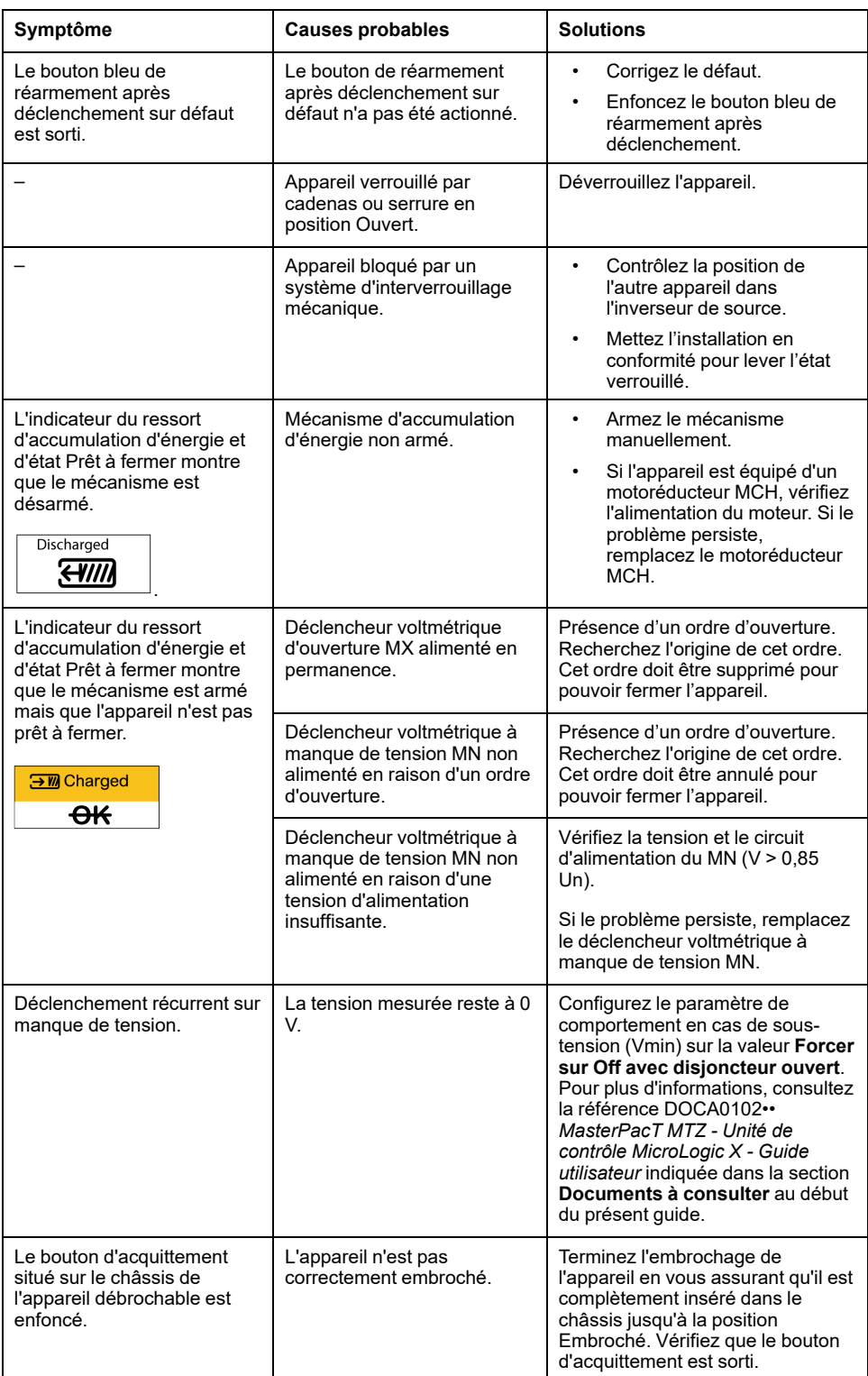

#### **Impossibilité d'ouvrir l'appareil à l'aide du boutonpoussoir d'ouverture mécanique**

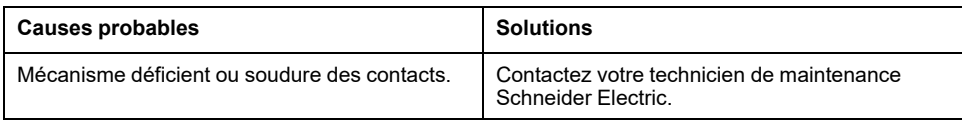

# <span id="page-174-0"></span>**Dépannage : Opérations de contrôle électriques**

## **Définition**

Les opérations de contrôle électriques sont lancées par un ordre électrique via un déclencheur voltmétrique ou un bouton-poussoir externe raccordé directement à un déclencheur voltmétrique.

### **Dépannage des déclencheurs voltmétriques**

Les actions de dépannage dépendent du type de déclencheur voltmétrique :

- Pour les déclencheurs voltmétriques communicants, consultez les messages d'événements MicroLogic X, puis les Situations critiques MasterPacT MTZ
- Pour les déclencheurs voltmétriques standard, suivez les instructions fournies dans les tableaux ci-après. Si le défaut persiste, remplacez le déclencheur voltmétrique.

#### **Impossibilité de fermer l'appareil à l'aide d'un boutonpoussoir externe ou d'un ordre électrique**

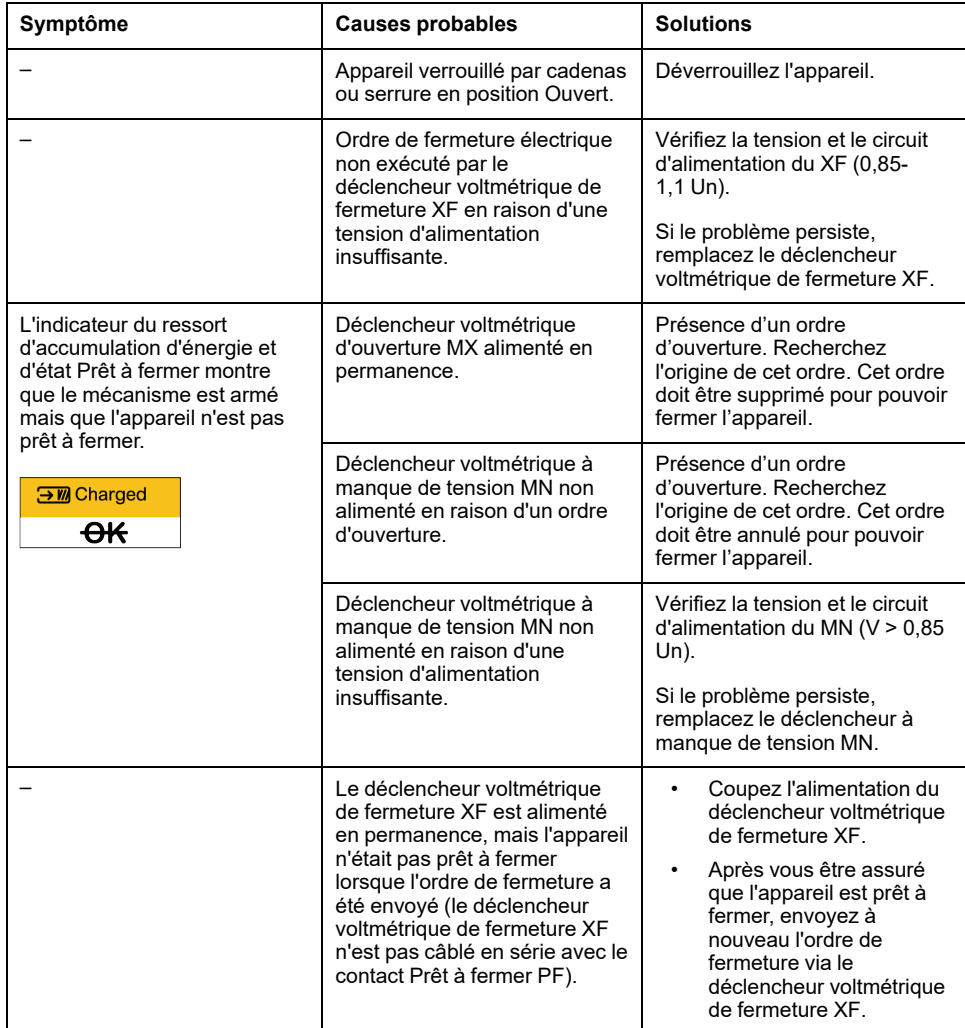

### **Impossibilité d'ouvrir l'appareil à l'aide d'un boutonpoussoir externe ou d'un ordre électrique**

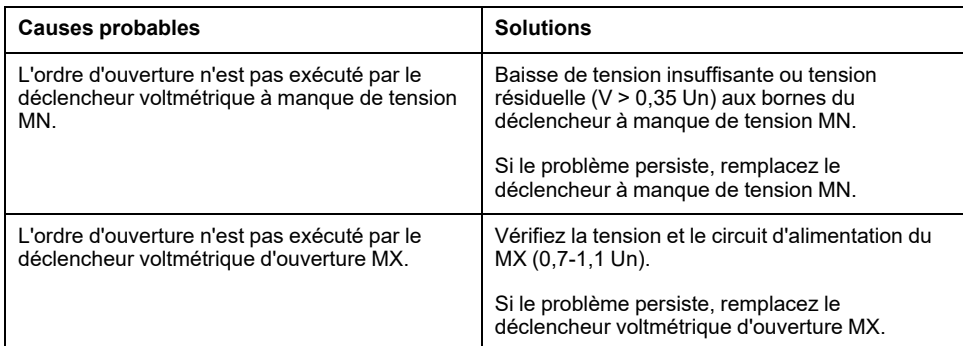

#### **Impossible de réarmer l'appareil via un réarmement à distance électrique RES**

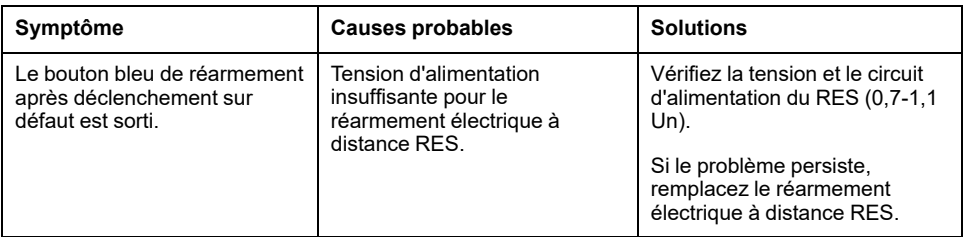

### **Vérifications supplémentaires**

Si les actions de dépannage décrites ci-avant ne fonctionnent pas, reportez-vous aux informations de dépannage de la section Opérations de contrôle [mécanique,](#page-172-0) [page](#page-172-0) 173.

## <span id="page-176-0"></span>**Dépannage : Opérations de contrôle depuis EcoStruxure Power Device Application**

## **Définition**

Les opérations de contrôle comprennent les commandes d'ouverture et de fermeture de l'appareil émises par l'Application EcoStruxure Power Device.

#### **Impossibilité de contrôler l'appareil depuis EcoStruxure Power Device Application**

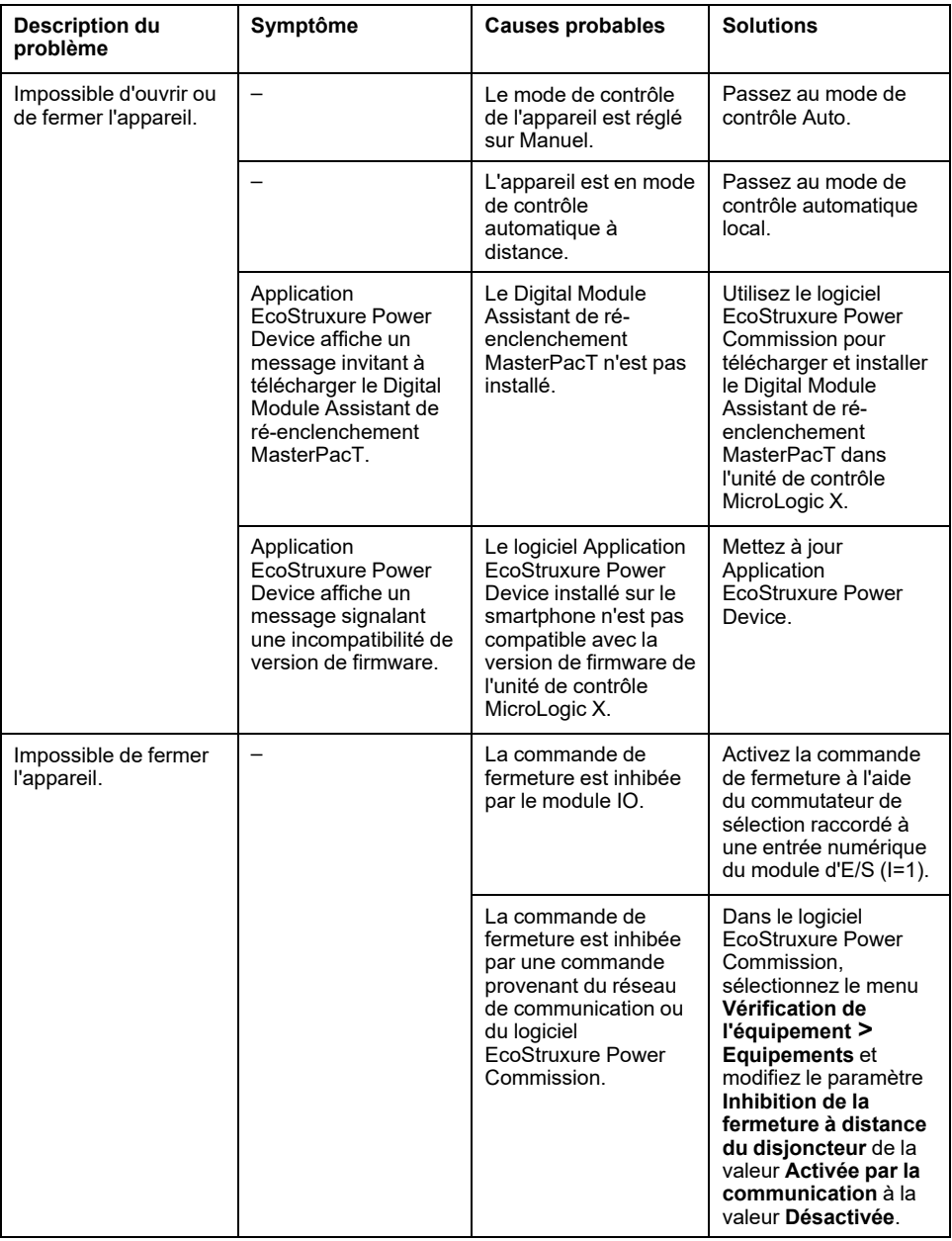

#### **L'inhibition de la fermeture par le module d'E/S n'est pas opérationnelle**

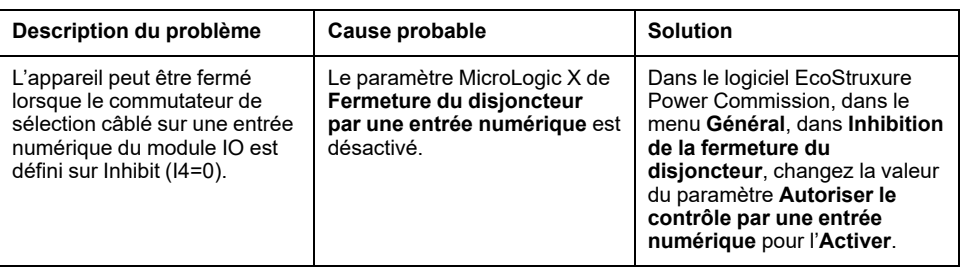

#### **Impossibilité de contrôler l'appareil depuis EcoStruxure Power Device Application connecté via Bluetooth**

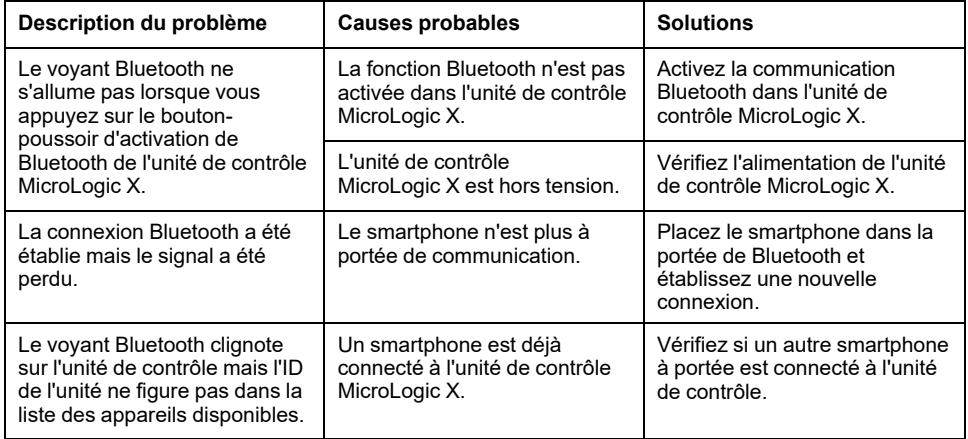

### **Vérifications supplémentaires**

Si les actions de dépannage indiquées ci-dessus sont sans effet, le problème peut être lié aux opérations mécaniques ou électriques de l'appareil. Consultez les informations de dépannage relatives aux Opérations de contrôle [mécanique,](#page-172-0) page [173](#page-172-0) et [Opérations](#page-174-0) de contrôle électrique, page 175.

## <span id="page-178-0"></span>**Dépannage : Opérations de contrôle depuis un module IO**

## **Définition**

Les opérations de contrôle comprennent les commandes d'ouverture et de fermeture de l'appareil émises par le module IO via l'application prédéfinie de manipulation du disjoncteur.

Pour plus d'informations sur les opérations de contrôle effectuées depuis le module IO, reportez-vous à la documentation DOCA0055•• *Enerlin'X IO – Module d'interface d'entrée/sortie pour un disjoncteur CEI - Guide utilisateur* indiquée dans la section **Documents à consulter** au début du présent guide.

## **Impossibilité de contrôler l'appareil depuis le module IO**

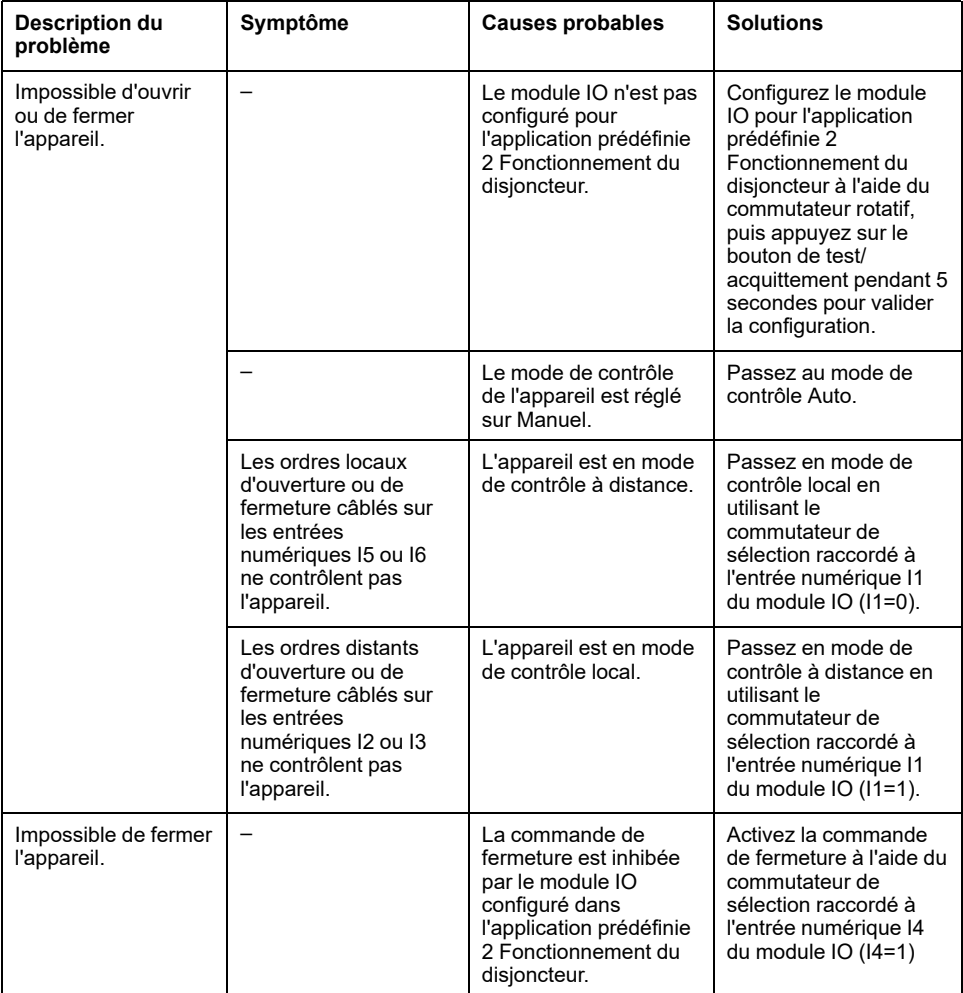

[Dépannage](#page-178-0) : Opérations de contrôle depuis un module IO

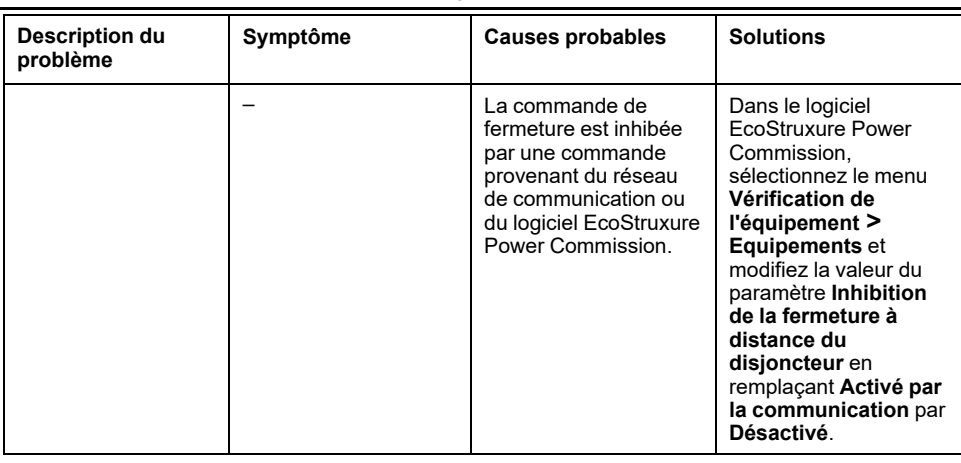

#### **L'inhibition de la fermeture par module IO n'est pas opérationnelle**

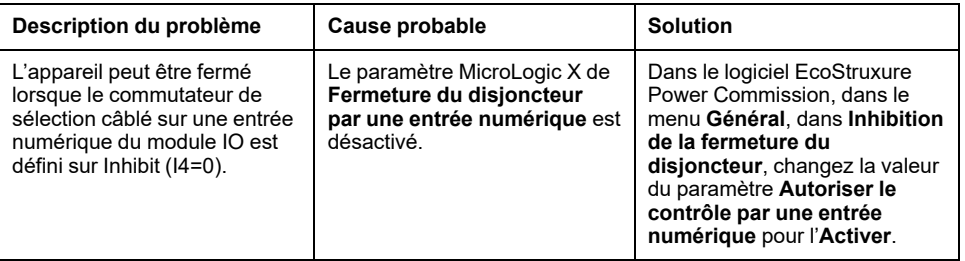

## **Vérifications supplémentaires**

Si les actions de dépannage indiquées ci-dessus sont sans effet, le problème peut être lié aux opérations mécaniques ou électriques de l'appareil. Consultez les informations de dépannage relatives aux Opérations de contrôle [mécanique,](#page-172-0) page [173](#page-172-0) et [Opérations](#page-174-0) de contrôle électrique, page 175.
# <span id="page-180-0"></span>**Dépannage : Opérations de contrôle depuis l'afficheur FDM121**

## **Définition**

Les opérations de contrôle comprennent les commandes d'ouverture et de fermeture de l'appareil émises par l'afficheur FDM121.

Pour plus d'informations sur les opérations de contrôle effectuées depuis l'afficheur FDM121, voir DOCA0088•• *Enerlin'X FDM121 - Module d'affichage en face avant pour un disjoncteur - Guide utilisateur* dans la section **Documents à consulter** au début de ce guide.

### **Impossibilité de contrôler l'appareil depuis l'afficheur FDM121**

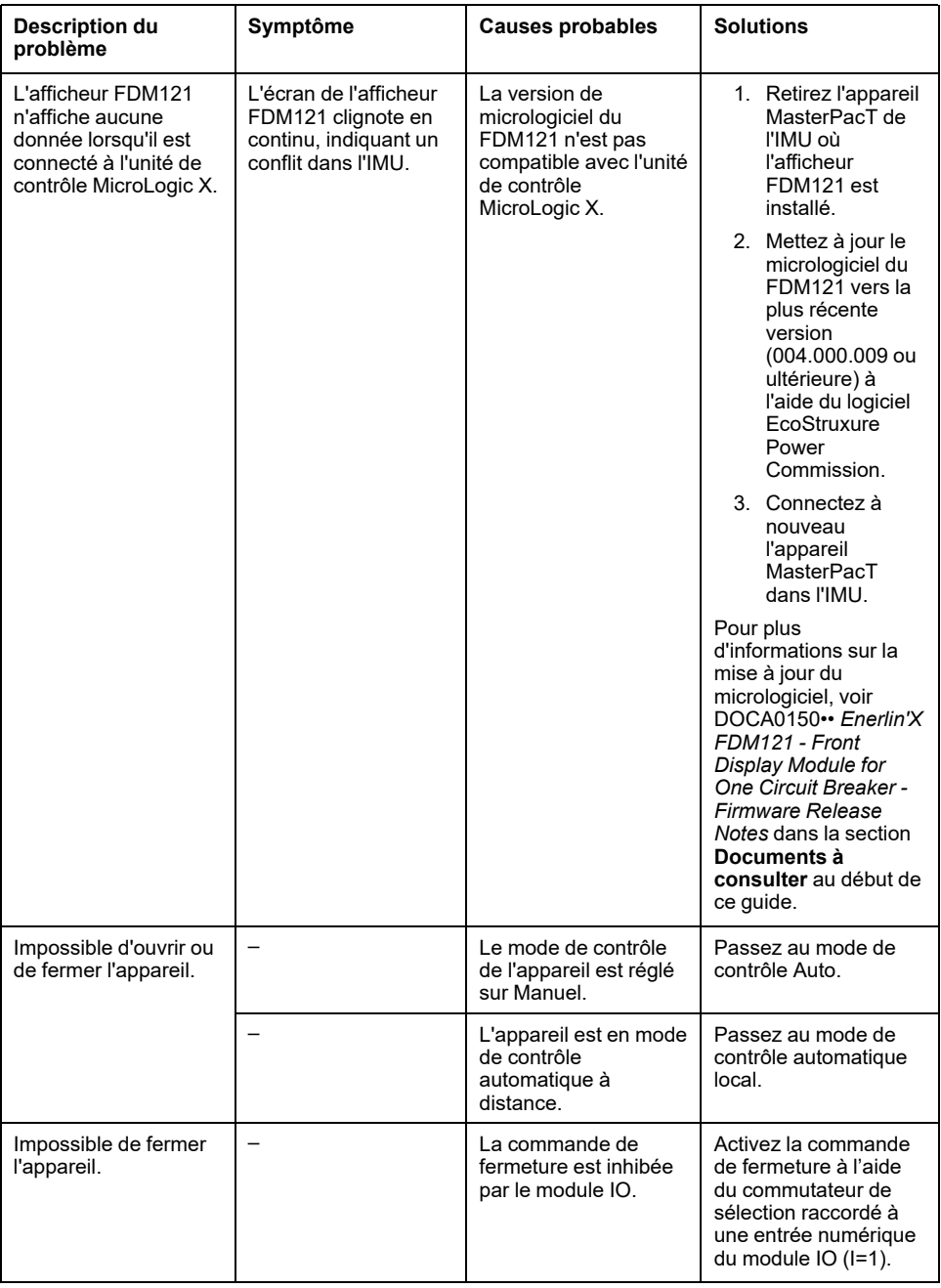

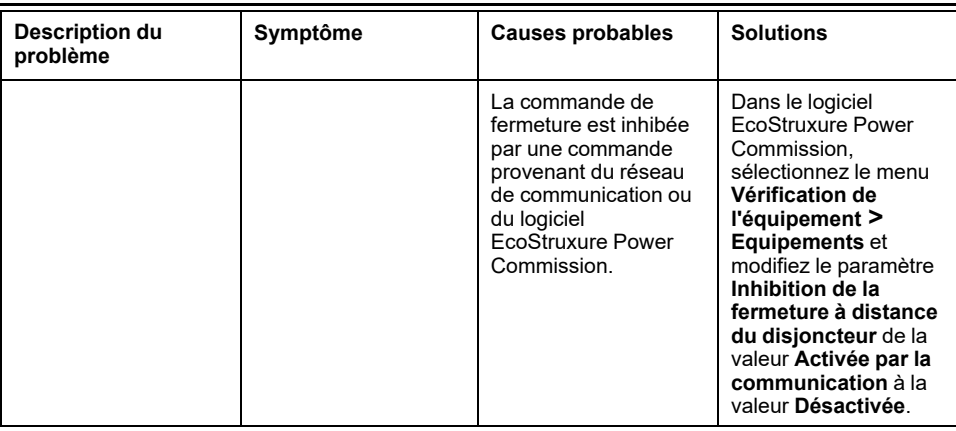

### **L'inhibition de la fermeture par le module IO n'est pas opérationnelle**

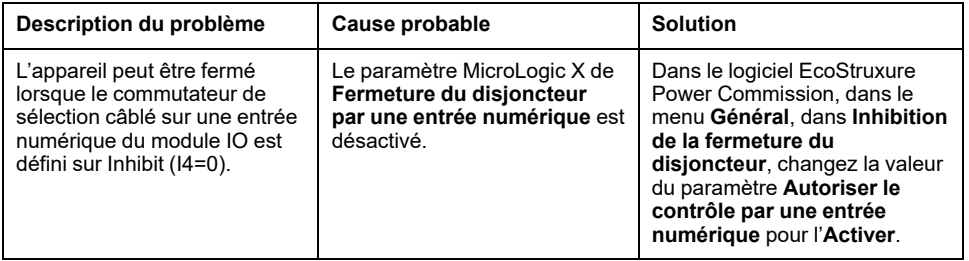

## **Vérifications supplémentaires**

# <span id="page-182-0"></span>**Dépannage : Opérations de contrôle à partir du logiciel EcoStruxure Power Commission**

# **Définition**

Les opérations de contrôle comprennent les commandes d'ouverture et de fermeture de l'appareil à partir du logiciel EcoStruxure Power Commission.

### **Il est impossible de contrôler l'appareil depuis le logiciel EcoStruxure Power Commission connecté à un port Mini USB**

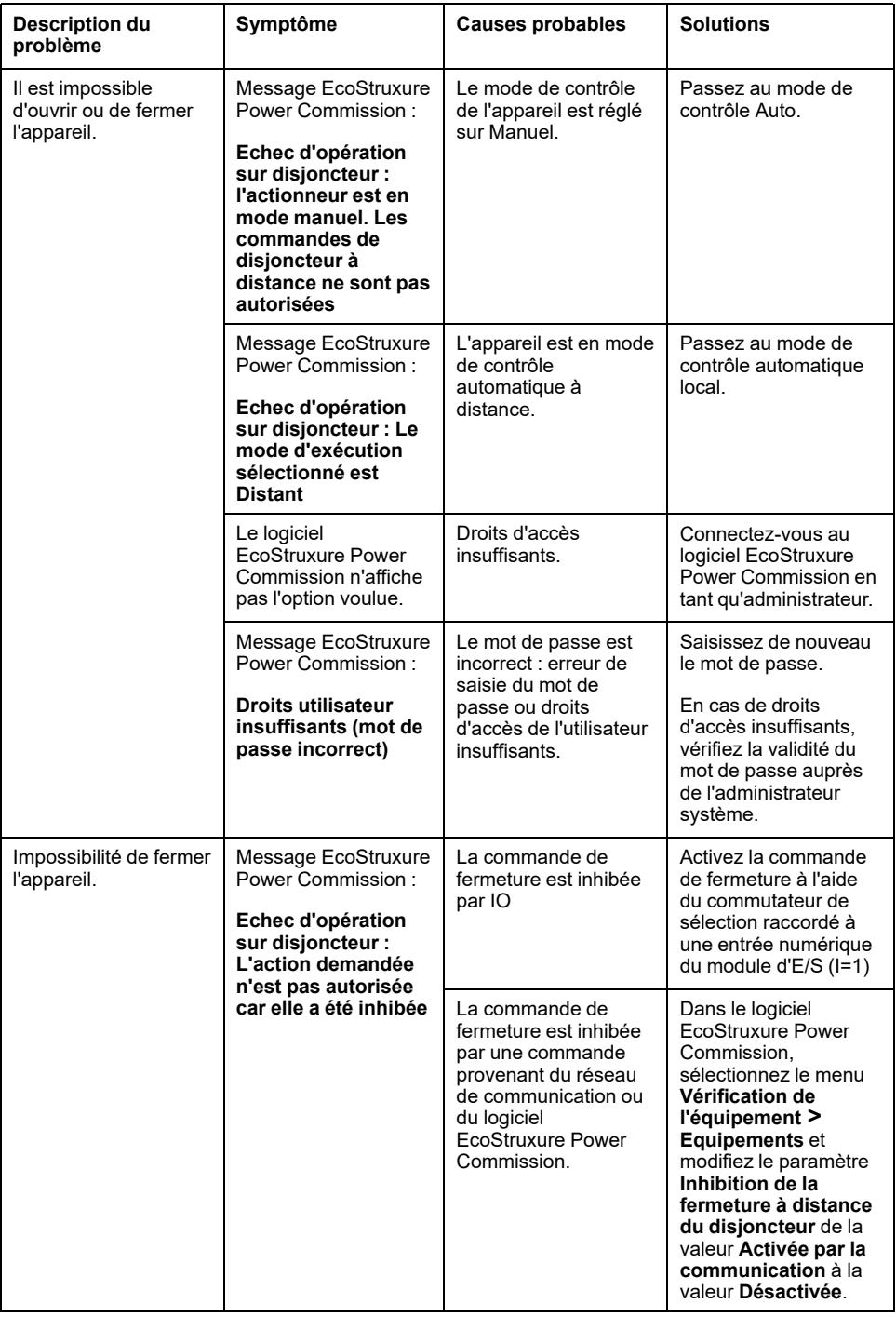

### **L'inhibition de la fermeture par le module d'E/S n'est pas opérationnelle**

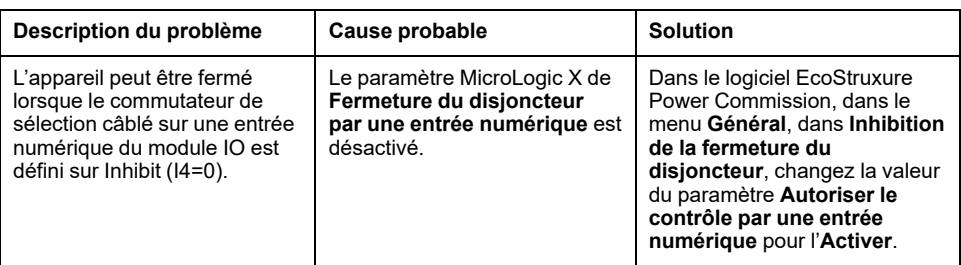

#### **Impossibilité de contrôler l'appareil depuis le logiciel EcoStruxure Power Commission connecté par une interface IFE, EIFE ou IFM**

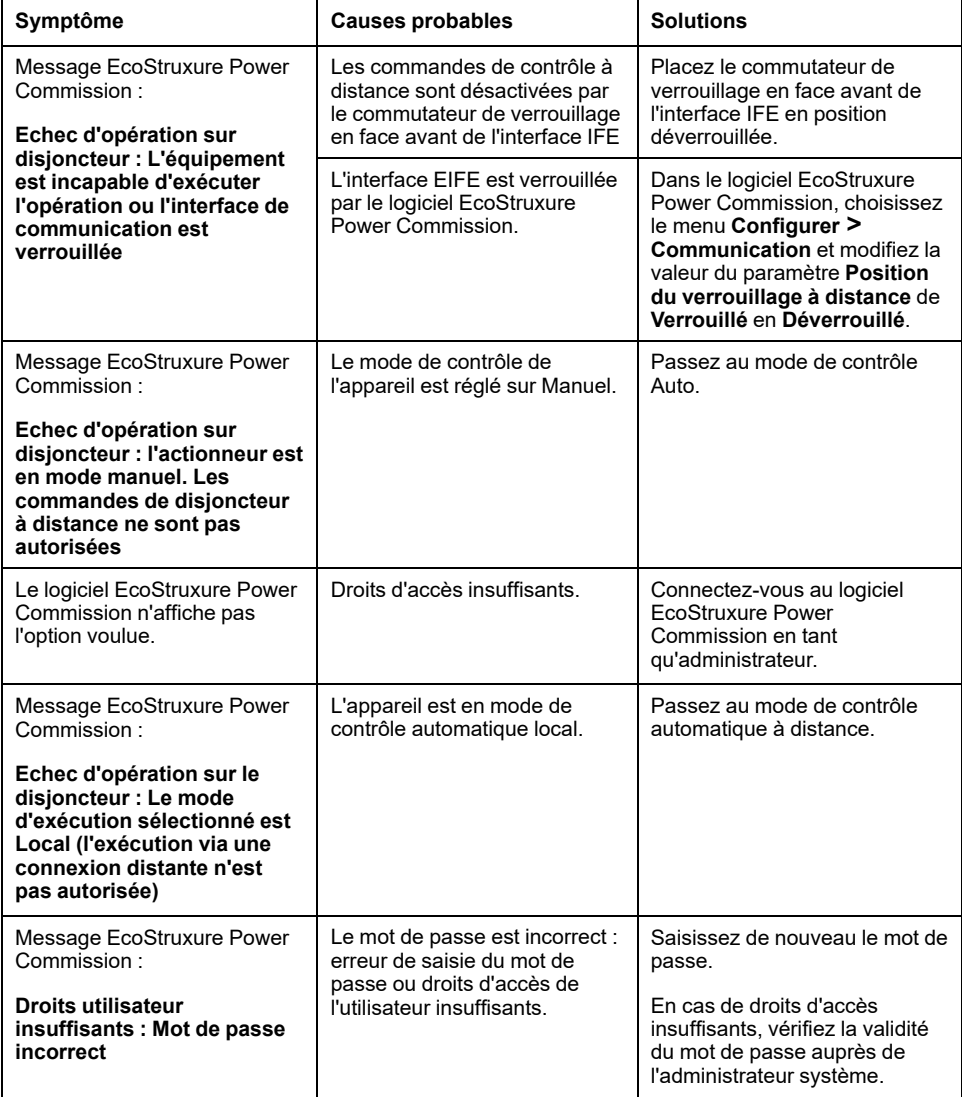

#### **Vérifications supplémentaires**

# <span id="page-185-0"></span>**Dépannage : Opérations de contrôle depuis les pages Web IFE/EIFE**

## **Définition**

Les opérations de contrôle comprennent les commandes d'ouverture et de fermeture de l'appareil émises depuis les pages Web IFE ou EIFE.

Pour plus d'informations sur les opérations de contrôle depuis les pages Web IFE ou EIFE, reportez-vous aux références suivantes indiquées dans la section **Documents à consulter** au début du présent guide :

- DOCA0084•• *Enerlin'X IFE - Serveur de tableau Ethernet - Guide utilisateur*
- DOCA0142•• *Enerlin'X IFE - Interface Ethernet pour un disjoncteur - Guide utilisateur*
- DOCA0106•• *Enerlin'X EIFE - Interface Ethernet intégrée pour un disjoncteur débrochable MasterPacT MTZ - Guide utilisateur*

#### **Impossibilité de contrôler l'appareil depuis les pages Web IFE ou EIFE**

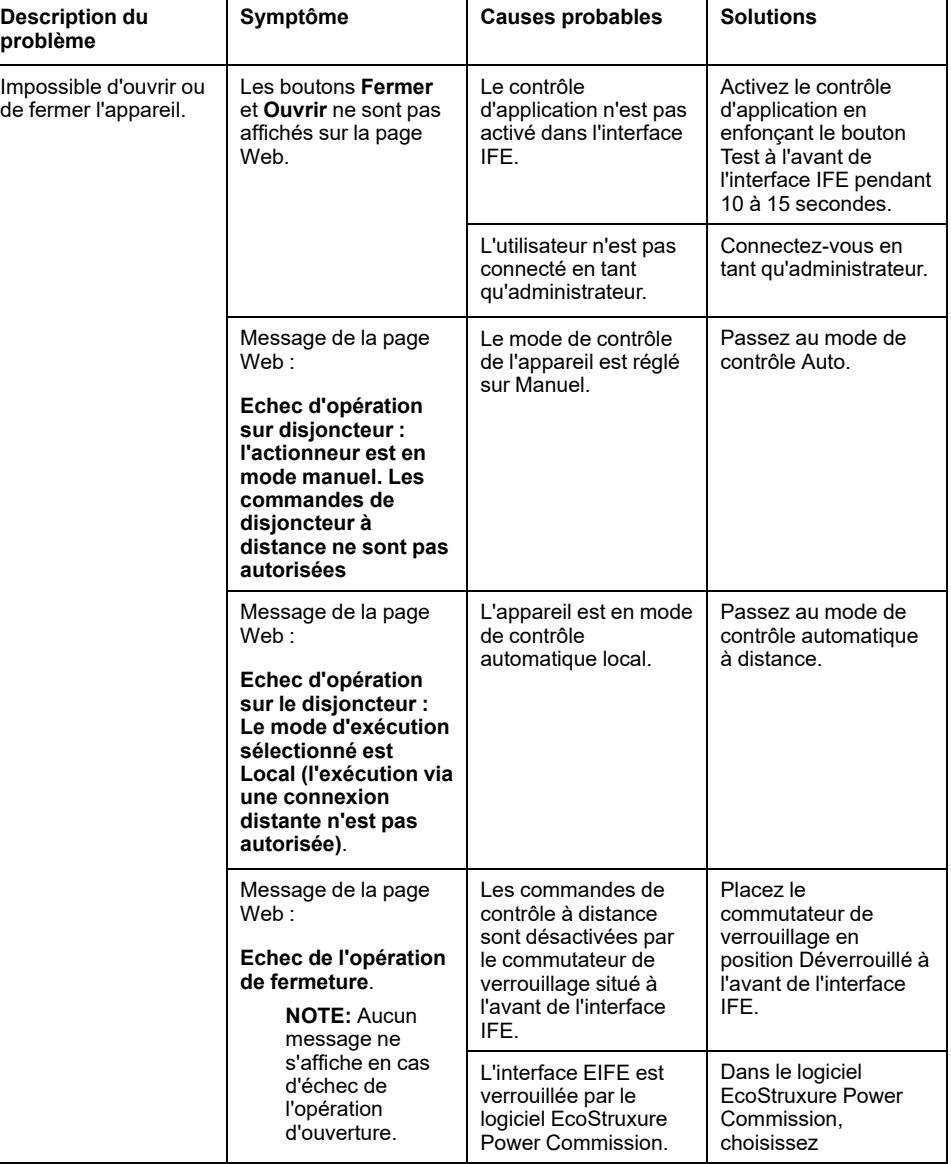

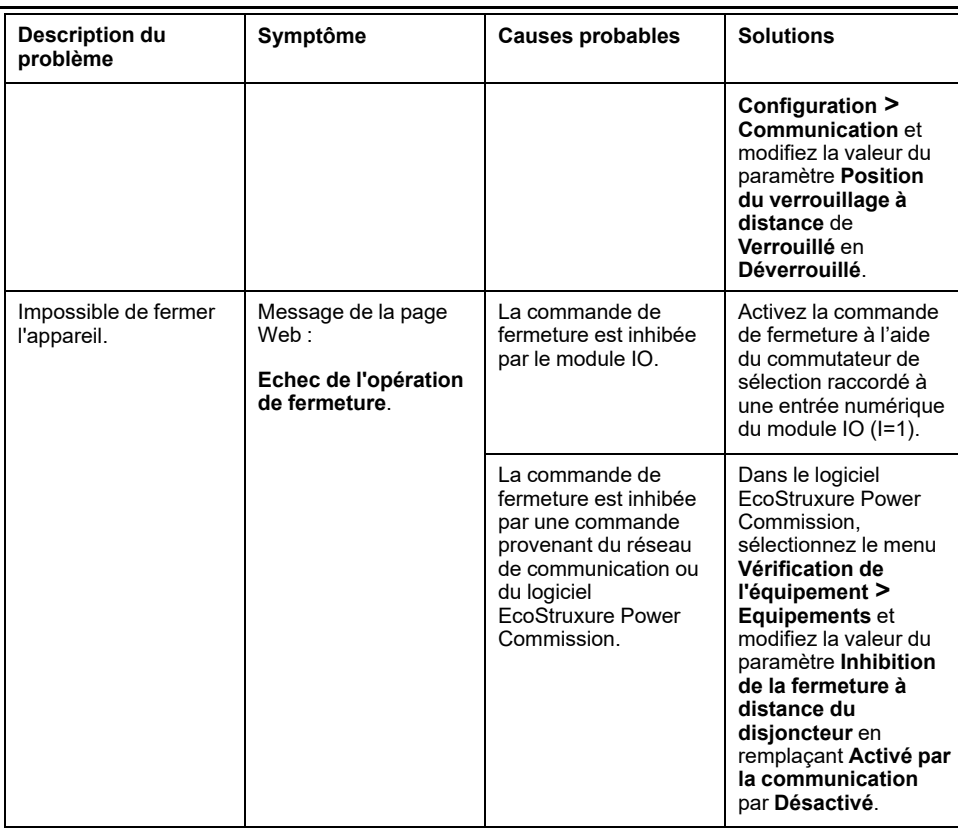

### **L'inhibition de la fermeture par module IO n'est pas opérationnelle**

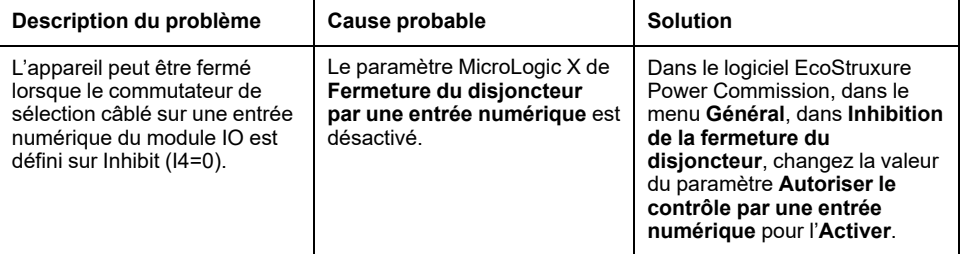

## **Vérifications supplémentaires**

# <span id="page-187-0"></span>**Dépannage : Opérations de contrôle depuis le réseau de communication**

## **Définition**

Les opérations de contrôle comprennent les commandes d'ouverture et de fermeture de l'appareil émises par le réseau de communication.

Pour plus d'informations sur les opérations de contrôle via le réseau de communication, reportez-vous aux documents suivants référencés dans la section **Documents à consulter** au début du présent guide :

- DOCA0105•• *MasterPacT MTZ - Communication Modbus - Guide utilisateur*
- DOCA0162•• *MasterPacT MTZ - IEC 61850 - Guide de la communication*

#### **Impossible de contrôler l'appareil avec un contrôleur distant connecté à partir d'une interface IFE, EIFE ou IFM**

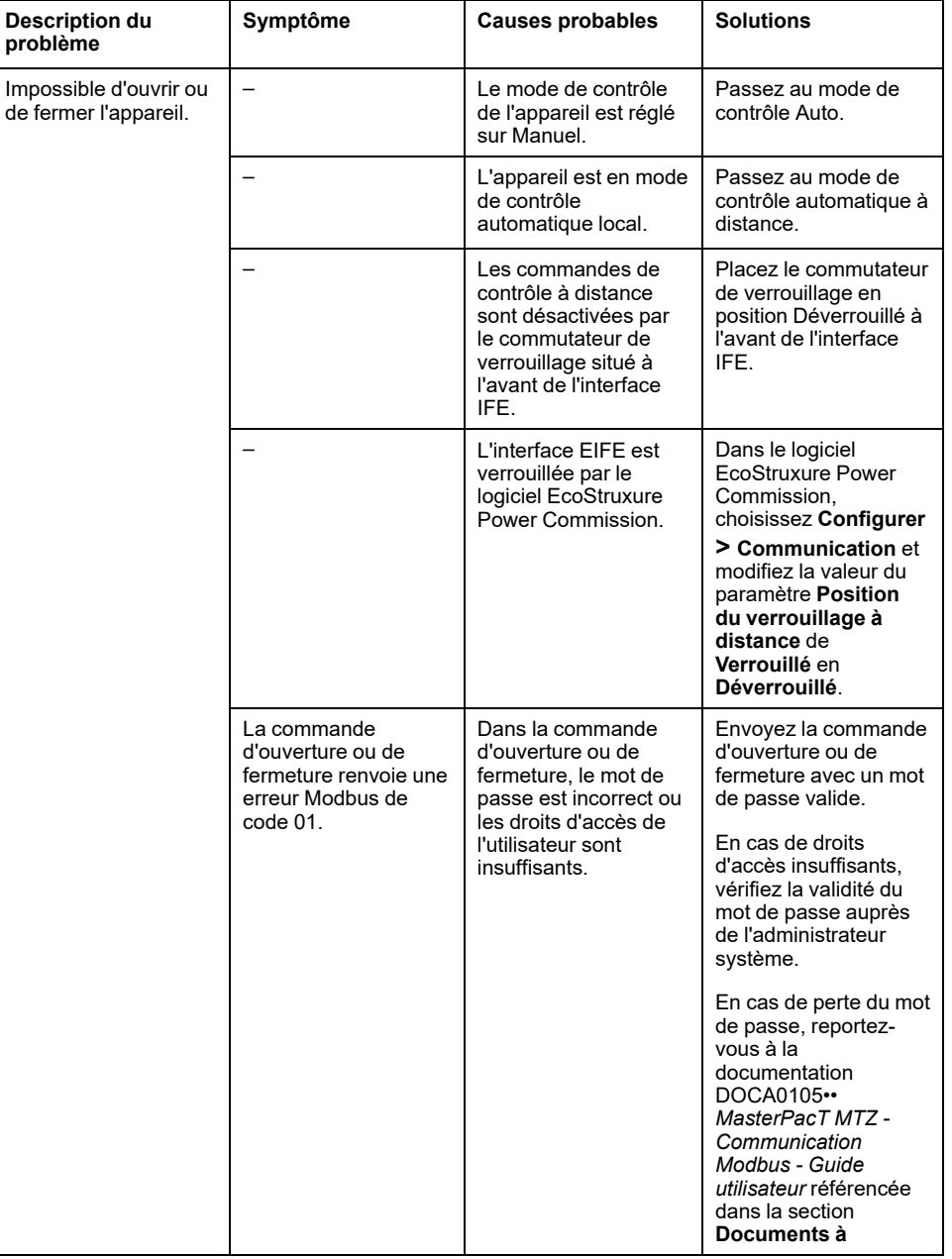

[Dépannage](#page-187-0) : Opérations de contrôle depuis le réseau de [communication](#page-187-0)

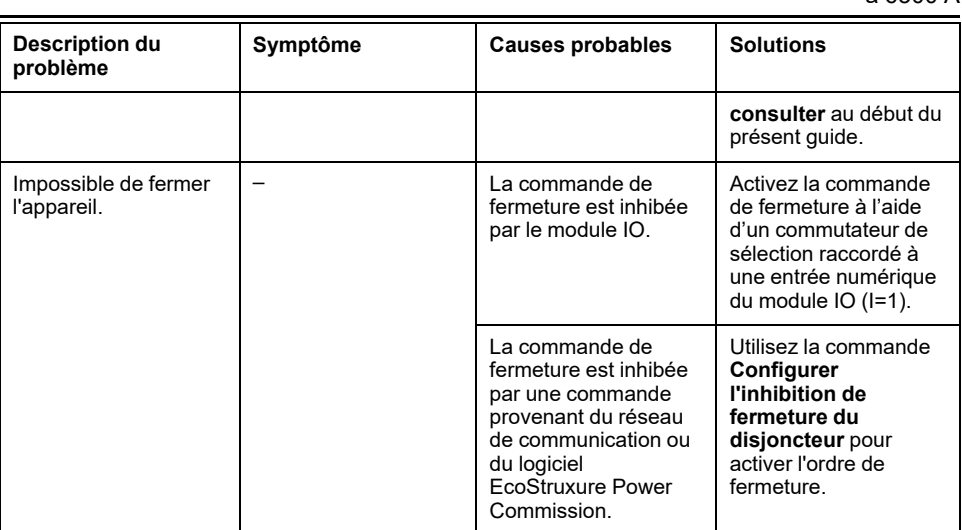

#### **L'inhibition de la fermeture par le module IO n'est pas opérationnelle**

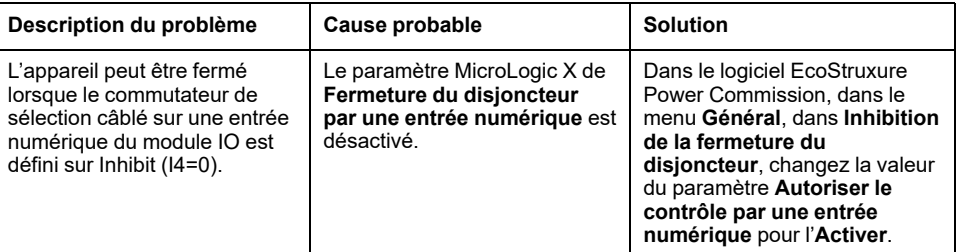

## **Vérifications supplémentaires**

# <span id="page-189-0"></span>**Dépannage : Opérations de contrôle depuis l'afficheur FDM128**

# **Définition**

Les opérations de contrôle comprennent les commandes d'ouverture et de fermeture de l'appareil émises par l'afficheur FDM128.

Pour plus d'informations sur les opérations de contrôle effectuées depuis l'afficheur FDM128, voir DOCA0037•• *Enerlin'X FDM128 - Afficheur Ethernet pour huit appareils - Guide utilisateur* dans la section **Documents à consulter** au début de ce guide.

### **Impossibilité de contrôler l'appareil depuis l'afficheur FDM128**

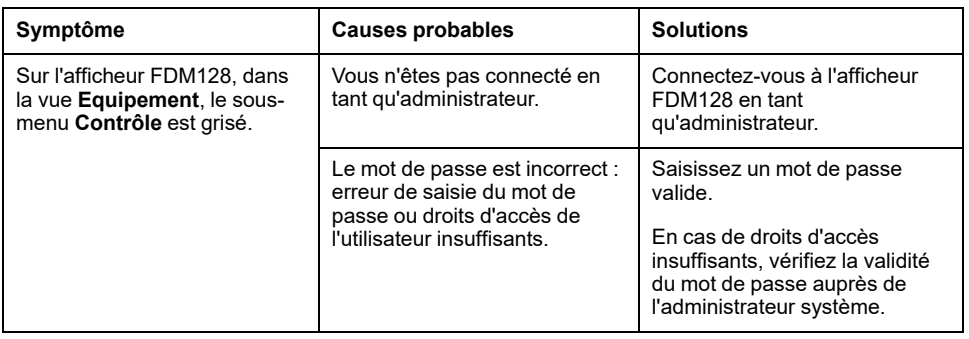

## **Vérifications supplémentaires**

Si les actions de dépannage décrites ci-dessus ne résolvent pas le problème, il se peut que le réseau de communication soit en cause. Reportez-vous aux informations de dépannage concernant le réseau de [communication,](#page-187-0) page 188.

Schneider Electric 35 rue Joseph Monier

92500 Rueil Malmaison France

+ 33 (0) 1 41 29 70 00

[www.se.com](https://www.se.com)

Les normes, spécifications et conceptions pouvant changer de temps à autre, veuillez demander la confirmation des informations figurant dans cette publication.

© 2023 Schneider Electric. Tous droits réservés.

DOCA0101FR-08